# Altivar 312

Frequenzumrichter für Asynchronmotoren

# Programmieranleitung

05/2009

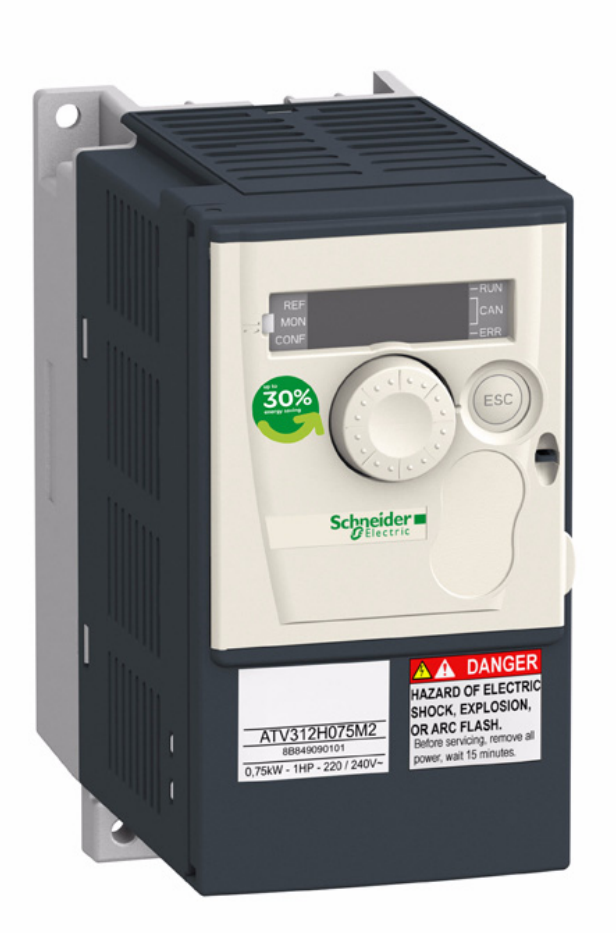

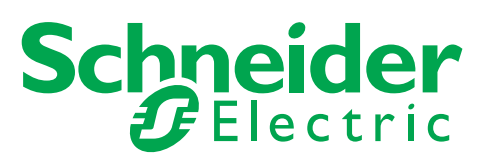

# Inhalt

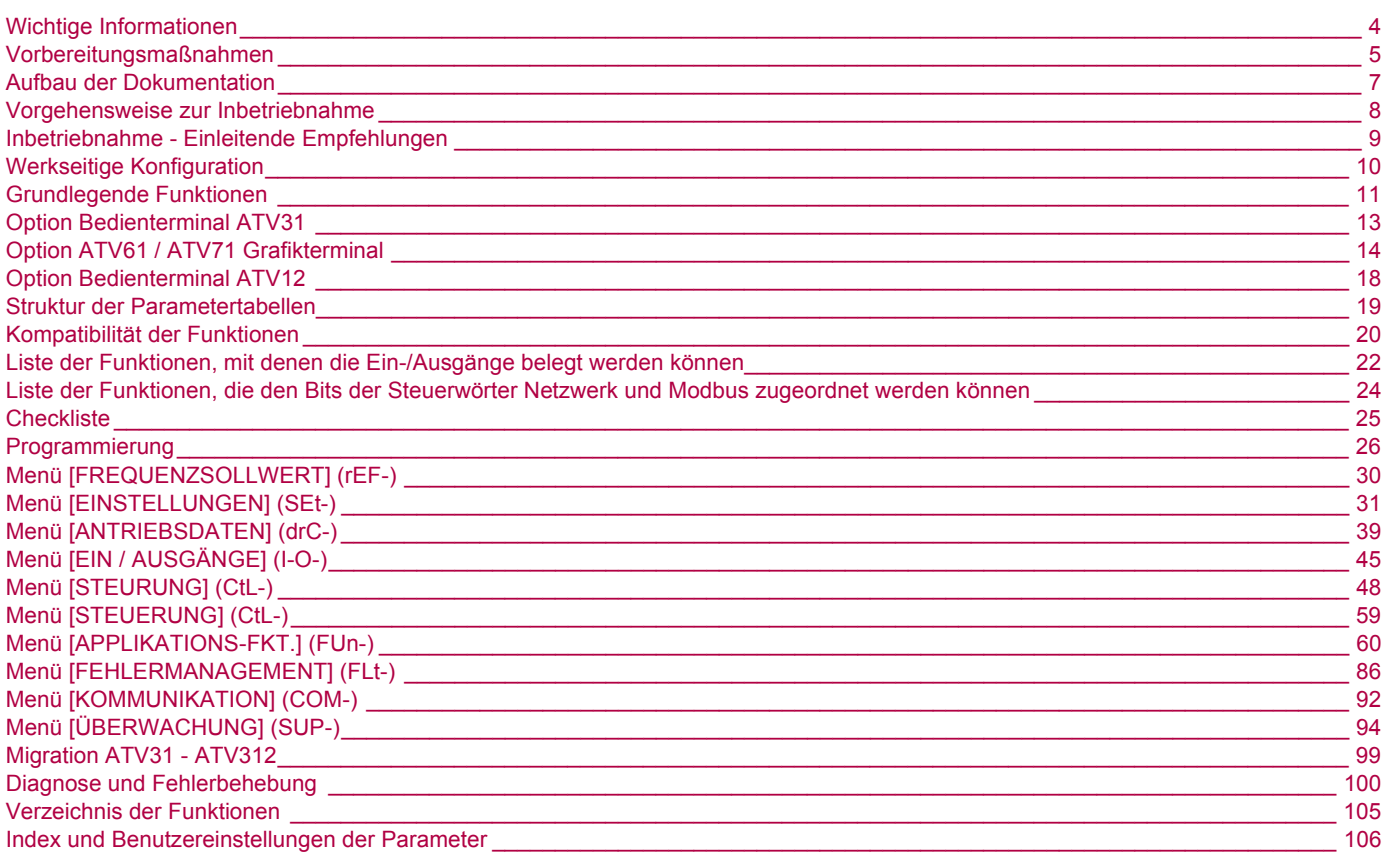

#### <span id="page-3-0"></span>**WICHTIG**

Lesen Sie diese Anweisungen sorgfältig durch und sehen Sie sich das Gerät aufmerksam an, um sich vor Installation, Betrieb und Wartung damit vertraut zu machen. Die nachstehend aufgeführten Hinweise finden Sie in der Dokumentation oder am Gerät selbst. Sie weisen auf mögliche Gefahren oder auf Informationen hin, die ein Verfahren verdeutlichen oder vereinfachen.

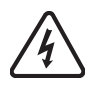

Dieses Symbol in Verbindung mit einem Gefahren- oder Warnhinweis kennzeichnet Stromgefahr, die bei Nichtbeachtung der Anweisungen zu Körperverletzung führen kann.

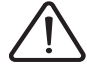

Dieses Symbol kennzeichnet eine Sicherheitswarnung. Es verweist auf die mögliche Gefahr einer Körperverletzung. Halten Sie sich an alle Sicherheitshinweise in Verbindung mit diesem Symbol, um Körperverletzung und Todesfälle auszuschließen.

# **GEFAHR**

**GEFAHR** verweist auf eine direkte Gefahr, die – wenn sie nicht vermieden wird – Tod oder schwere Körperverletzung zur Folge hat.

# **WARNUNG**

**WARNUNG** verweist auf eine mögliche Gefahr, die – wenn sie nicht vermieden wird – Tod, schwere Körperverletzung und/oder Materialschäden zur Folge haben kann.

# **VORSICHT**

**VORSICHT** verweist auf eine mögliche Gefahr, die – wenn sie nicht vermieden wird – Körperverletzung und/oder Materialschäden zur Folge haben kann.

# **VORSICHT**

**VORSICHT** ohne Verwendung des Gefahrensymbols verweist auf eine mögliche Gefahr, die – wenn sie nicht vermieden wird – Materialschäden zur Folge haben kann.

#### **WICHTIGER HINWEIS**

Der Begriff "Umrichter" bezieht sich im Rahmen dieses Handbuchs auf das Steuerteil des Frequenzumrichters gemäß NEC-Definition.

Elektrische Geräte dürfen nur von Fachpersonal installiert, betrieben, bedient und gewartet werden. Schneider Electric übernimmt keine Verantwortung für mögliche Folgen, die sich aus der Verwendung dieser Dokumentation ergeben.

© 2009 Schneider Electric. Alle Rechte vorbehalten.

<span id="page-4-0"></span>**Lesen Sie diese Anweisungen gründlich durch, bevor Sie Arbeiten an und mit diesem Umrichter vornehmen.**

# **A A GEFAHR**

#### **GEFAHR EINES ELEKTRISCHEN SCHLAGS ODER LICHTBOGENS UND EXPLOSIONSGEFAHR**

- Lesen Sie die Installationsanleitung vollständig und sorgfältig durch, bevor Sie den Umrichter Altivar 312 installieren und betreiben. Installation, Einstellung, Reparatur und Wartung müssen von Fachpersonal durchgeführt werden.
- Der Anwender ist für die Einhaltung aller relevanten internationalen und nationalen elektrotechnischen Anforderungen bezüglich der Schutzerdung sämtlicher Geräte verantwortlich.
- Zahlreiche Komponenten des Frequenzumrichters, einschließlich der Leiterplatten, werden über die Netzspannung versorgt. BERÜHREN SIE DIESE KOMPONENTEN NICHT! Verwenden Sie nur elektrisch isolierte Werkzeuge.
- BERÜHREN Sie KEINE ungeschirmten Bauteile oder Schraubverbindungen an Klemmenleisten bei angelegter Spannung.
- Schließen Sie die Klemmen PA/+ und PC/- oder die Kondensatoren des DC-Busses nicht kurz.
- Vor der Wartung des Umrichters:
	- Jegliche Stromversorgung, gegebenenfalls auch die externe Versorgung des Steuerteils, trennen.
	- Ein Schild mit der Aufschrift "NICHT EINSCHALTEN" am Leistungs- oder Trennschalter anbringen.
	- Alle Leistungs- oder Trennschalter in der geöffneten Stellung verriegeln.
	- 15 MINUTEN WARTEN, damit sich die DC-Bus-Kondensatoren entladen können.
	- Messung der DC-Busspannung zwischen den Klemmen PA/+ und PA/- durchführen, um zu überprüfen, ob die Gleichspannung unter 42 V liegt.
	- Sollten sich die DC-Bus-Kondensatoren nicht vollständig entladen, bitte die Schneider Electric Niederlassung kontaktieren. Auf keinen fall die Reparatur selbst durchführen.

**Die Nichteinhaltung dieser Anweisungen führt zu Tod oder lebensgefährlichen Verletzungen.**

# **GEFAHR**

#### **GEFAHRUNBEABSICHTIGTER BETRIEB DES GERÄTS**

- Lesen Sie die Installationsanleitung vollständig und sorgfältig durch, bevor Sie den Umrichter Altivar 312 installieren und betreiben.
- Änderungen der Parametereinstellungen müssen durch Fachpersonal erfolgen.

**Die Nichteinhaltung dieser Anweisungen führt zu Tod oder lebensgefährlichen Verletzungen.**

# **WARNUNG**

#### **GERÄTESCHÄDEN**

Installieren Sie den Umrichter nicht und nehmen Sie ihn nicht in Betrieb, wenn er beschädigt ist.

**Die Nichtbeachtung dieser Anweisungen kann zu Tod, schwerer Körperverletzung oder Materialschäden führen!**

# **WARNUNG**

#### **VERLUST DER STEUERUNG**

- Bei der Entwicklung eines Steuerungsplans müssen mögliche Fehlerzustände der Steuerpfade berücksichtigt und für bestimmte kritische Steuerfunktionen Mittel bereitgestellt werden, durch die nach dem Ausfall eines Pfads ein sicherer Zustand erreicht werden kann. Beispiele kritischer Steuerfunktionen sind die Notabschaltung (Not-Aus) und der Nachlauf-Stopp.
- Für kritische Steuerfunktionen müssen separate oder redundante Steuerpfade bereitgestellt werden.
- Systemsteuerpfade müssen Kommunikationsverbindungen enthalten. Dabei müssen die Auswirkungen unvorhergesehener Übertragungsverzögerungen oder Verbindungsstörungen berücksichtigt werden. a

#### **Die Nichtbeachtung dieser Anweisungen kann zu Tod, schwerer Körperverletzung oder Materialschäden führen!**

a) Weitere Informationen finden Sie in der neuesten Ausgabe der Richtlinien NEMA ICS 1.1, "Safety Guidelines for the Application, Installation, and Maintenance of Solid State Control", sowie in der neuesten Ausgabe der Richtlinien NEMA ICS 7.1, "Safety Standards for Construction and Guide for Selection, Installation and Operation of Adjustable-Speed Drive Systems".

<span id="page-6-0"></span>Die folgenden technischen Dokumente zum Altivar 312 finden Sie auf der Website von Schneider Electric ([www.schneider-electric.com\)](http://www.schneider-electric.com) sowie auf der DVD-ROM (Bestellnr. VW3A8200).

### **Installationsanleitung**

Diese Anleitung enthält Hinweise zur Installation und Verdrahtung des Umrichters.

#### **Programmieranleitung**

Diese Anleitung beschreibt die Funktionen, die Parameter und die Verwendung der Umrichter-Terminals.

### **Kurzanleitung**

Diese Anleitung ist ein Auszug aus der Programmier- und Installationsanleitung. Sie wird mit dem Umrichter geliefert.

### **Anleitung zur Schnellinbetriebnahme**

Die Anleitung zur Schnellinbetriebnahme beschreibt die Verdrahtung und Konfiguration des Umrichters für einen schnellen und einfachen Motorstart bei einfachen Anwendungen. Sie wird mit dem Umrichter geliefert.

#### **Kommunikationsanleitungen: Modbus, CANopen, usw.**

Diese Anleitungen beschreiben die Montage, den Anschluss an den Bus oder das Netzwerk, die Signalisierung, die Diagnose und die Konfiguration der kommunikationsspezifischen Parameter. Sie beschreiben außerdem die Protokoll-Kommunikationsdienste.

### **Anleitung für Kommunikationsvariablen**

Diese Anleitung beschreibt den Prozess der Umrichtersteuerung und die über den Kommunikationsbus zugänglichen Variablen: Modbus, CANopen, …

# <span id="page-7-0"></span>**INSTALLATION**

**1. Ausführliche Informationen finden Sie in der Installationsanleitung.**

# **PROGRAMMIERUNG**

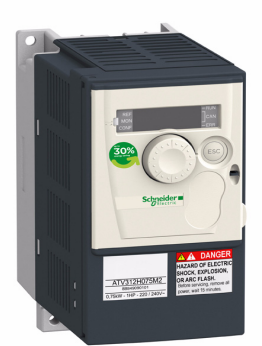

### **Empfehlungen:**

- Bereiten Sie die Programmierung durch Ausfüllen der Tabellen für die Benutzereinstellungen vor: Seite [106.](#page-105-0)
- Der Parameter [Werkseinstellung] (FCS) (Seite [44](#page-43-0)) ermöglicht jederzeit ein Rücksetzen des Umrichters auf die Werkseinstellungen.
- Funktionsbeschreibungen erhalten Sie schnell, wenn Sie den Index der Funktionen verwenden, siehe Seite [105.](#page-104-0)
- Beachten Sie das Kapitel "Kompatibilität der Funktionen" auf den Seiten [20](#page-19-0) und [21](#page-20-0), bevor Sie eine Funktion konfigurieren.
- **Hinweis:**

Um eine Optimierung der Antriebsleistungen bezüglich Genauigkeit und Ansprechzeit zu erreichen, sind folgende Schritte einzuhalten:

- Eingabe der auf dem Motortypenschild angegebenen Werte im Menü [ANTRIEBSDATEN] (drC-) (Seite [39\)](#page-38-0).
- Durchführung einer Motormessung bei kaltem und angeschlossenem Motor über den Parameter [Motormess.] (tun) (Seite [41\)](#page-40-0).
- Einstellung der Parameter [P Ant. n-Regler] (FLG) (Seite [32\)](#page-31-3) und [Dämpfung n-Reg.] (StA) (Seite [33](#page-32-0)).
- **2. Schalten Sie den Umrichter ein, ohne einen Fahrbefehl zu erteilen.**
	- **3. Konfiguration:**
		- v **Die Nennfrequenz des Motors [Standard Motorfreq.] (bFr) (Seite** [39](#page-38-1)**), falls sie nicht 50 Hz beträgt.**
			- v **Stellen Sie die Motorparameter im Menü [ANTRIEBSDATEN] (drC-) (Seite** [39](#page-38-0)**) nur ein, wenn die werkseitige Konfiguration des Umrichters ungeeignet ist.**
				- v **Stellen Sie die Anwendungsfunktionen in den Menüs [EIN/ AUSGÄNGE] (I-O-) (Seite** [45](#page-44-0)**), [STEUERUNG] (CtL-) (Seite** [48](#page-47-0)**) und [APPLIKATIONS-FKT.] (FUn-) (Seite** [60](#page-59-0)**) nur ein, wenn die Werkseinstellung des Umrichters ungeeignet ist.**

# **4. Einstellung der folgenden Parameter im Menü**

#### **[EINSTELLUNGEN] (SEt-):**

- v **[Hochlaufzeit] ([ACC\)](#page-30-1) (Seite** [31](#page-30-1)**) und [Auslaufzeit] [\(dEC](#page-30-2)) (Seite** [31](#page-30-2)**),**
- v **[Kleine Frequenz] [\(LSP\)](#page-31-0) (Seite** [32](#page-31-0)**) und [Große Frequenz] ([HSP\)](#page-31-1) (Seite** [32](#page-31-1)**),**
- v **[Therm. Nennstrom] [\(ItH\)](#page-31-2) (Seite** [32](#page-31-2)**).**
- **5. Starten Sie den Umrichter.**

### <span id="page-8-0"></span>**Vor dem Einschalten des Umrichters**

# **GEFAHR**

#### **UNBEABSICHTIGTER BETRIEB DES GERÄTS**

Stellen Sie sicher, dass alle Logikeingänge inaktiv sind, um ein versehentliches Einschalten zu vermeiden.

**Die Nichteinhaltung dieser Anweisungen führt zu Tod oder lebensgefährlichen Verletzungen.**

### **Vor der Konfiguration des Umrichters**

# **GEFAHR**

#### **UNBEABSICHTIGTER BETRIEB DES GERÄTS**

- Lesen Sie die Installationsanleitung vollständig und sorgfältig durch, bevor Sie den Umrichter ATV312 installieren und betreiben.
- Änderungen der Parametereinstellungen müssen durch Fachpersonal erfolgen.
- Stellen Sie sicher, dass alle Logikeingänge inaktiv sind, um ein versehentliches Einschalten beim Ändern von Parametern zu vermeiden.

**Die Nichteinhaltung dieser Anweisungen führt zu Tod oder lebensgefährlichen Verletzungen.**

### **Anlauf**

**Hinweis:** Entsprechend der Werkseinstellung kann der Motor bei einem Einschalten oder einem manuellen Reset nach einer Störung oder bei einem Haltebefehl erst nach einem Reset der Befehle "Rechtslauf", "Linkslauf" oder "Gleichstrombremsung" wieder anlaufen. In Ermangelung dessen zeigt der Umrichter [Freier Auslauf] (nSt) auf dem Display, läuft aber nicht an Diese Befehle werden ohne vorheriges Rücksetzen berücksichtigt, wenn die Funktion "Automatischer Wiederanlauf" konfiguriert wurde (Parameter [\[Aut. Wiederanlauf\]](#page-85-1) ([Atr\)](#page-85-2) im Menü [FEHLERMANAGEMENT] (FLt-), Seite [86](#page-85-2)).

#### **Netzschütz**

# **VORSICHT**

#### **GEFAHR VON SCHÄDEN AM FREQUENZUMRICHTER**

- Eine häufige Betätigung des Netzschützes vermeiden, um einem vorzeitigem Verschleiß der Filterkondensatoren vorzubeugen.
- Der Ein-/Ausschaltzyklus muss mehr als 60 Sekunden betragen.

**Die Nichtbeachtung dieser Anweisungen kann zu Materialschäden führen!**

### **Verwendung mit einem Motor mit geringerer Leistung oder ohne Motor**

- Laut Werkseinstellung ist die Funktion zur Erkennung von Motorphasenverlusten aktiviert [\(\[Verlust Motorphase\]](#page-88-0) (OPL) = [YES] (YES) , Seite [89](#page-88-1)). Wenn der Umrichter getestet werden soll oder Wartungsarbeiten durchzuführen sind, ohne dass auf einen dem Umrichtermodell entsprechenden Motor zurückgegriffen werden soll, ist die Funktion zur Erkennung von Motorphasenverlusten zu deaktivieren ([Verlust Motorphase] (OPL) = [No] (nO)). Dies ist insbesondere bei Hochleistungsumrichtern hilfreich.
- Stellen Sie den Parameter [\[Regungsart Mot 1\]](#page-41-0) (UFt) (Seite [42](#page-41-0)) im Menü [ANTRIEBSDATEN] (drC-) auf [Konst. Moment] (L) ein.

# **VORSICHT**

#### **GEFAHR VON MOTORSCHÄDEN**

Der thermische Motorschutz wird nicht vom Umrichter sichergestellt, wenn der Motorstrom unterhalb des 0,2-fachen des Umrichternennstroms liegt. In diesem Fall ist eine Alternative für den thermischen Schutz vorzusehen.

**Die Nichtbeachtung dieser Anweisungen kann zu Materialschäden führen!**

### <span id="page-9-0"></span>**Voreinstellungen**

Der Altivar 312 wurde werkseitig für die am häufigsten benötigten Anwendungen voreingestellt:

• Anzeige: Umrichter bereit [Umr. Bereit] (rdY) (im Stillstand) und Motorfrequenz (in Betrieb).

- Die Logikeingänge LI5 und LI6, der Analogeingang AI3, der Analogausgang AOC und das Relais R2 sind nicht betroffen.
- Anhaltemodus im Fehlerfall: Freier Auslauf.

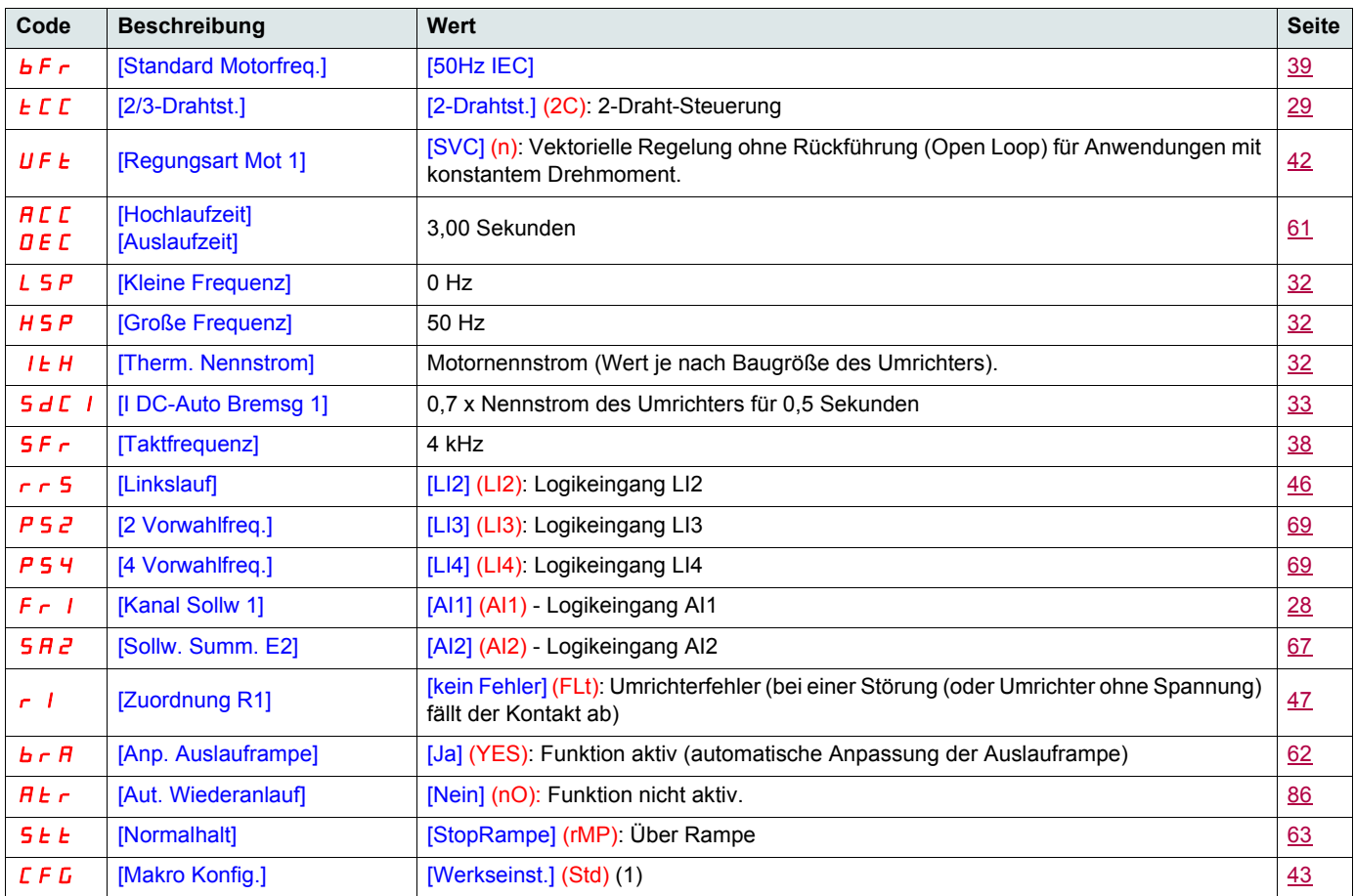

Wenn die oben genannten Werte mit der Anwendung vereinbar sind, kann der Umrichter ohne Modifizierung der Einstellungen eingesetzt werden.

(1) Falls Sie eine minimale Voreinstellung des Umrichters wünschen, wählen Sie die Makrokonfiguration [\[Makro Konfig.\]](#page-42-0) (CFG) = [Start/Stopp] (StS) und anschließend [Werkseinstellung] (FCS) = [Werksabgl.] (InI) (Seite [44](#page-43-1)).

Die Makrokonfiguration [Start/Stopp] (StS) ist bis auf die Zuordnung der Ein-/Ausgänge mit der werkseitigen Konfiguration identisch:

• Logikeingänge:

- LI1, LI2 (2 Drehrichtungen): 2-Draht-Steuerung bei Übergang, LI1 = Rechtslauf, LI2 = Linkslauf.
- LI3 bis LI6: inaktiv (nicht belegt).
- Analogeingänge:
	- AI1: Frequenzsollwert 0 bis 10 V.
	- AI2, AI3: Inaktiv (nicht belegt).
- Relais R1: bei einer festgestellten Störung (oder Umrichter ohne Spannung) fällt der Kontakt ab.
- Relais R2: Inaktiv (nicht belegt).
- Analogausgang AOC: 0 bis 20 mA inaktiv (nicht belegt).

### <span id="page-10-0"></span>**Thermischer Schutz des Umrichters**

#### **Funktionen:**

Thermischer Schutz durch auf dem Kühlkörper befestigten oder im Leistungsmodul integrierten PTC-Fühler. Indirekter Schutz des Umrichters gegen Überlasten durch Überstromauslösung. Typische Auslösepunkte:

- Motorstrom = 185 % des Nennstroms des Umrichters: 2 Sekunden
- Motorstrom = 150% des Nennstroms des Umrichters: 60 Sekunden

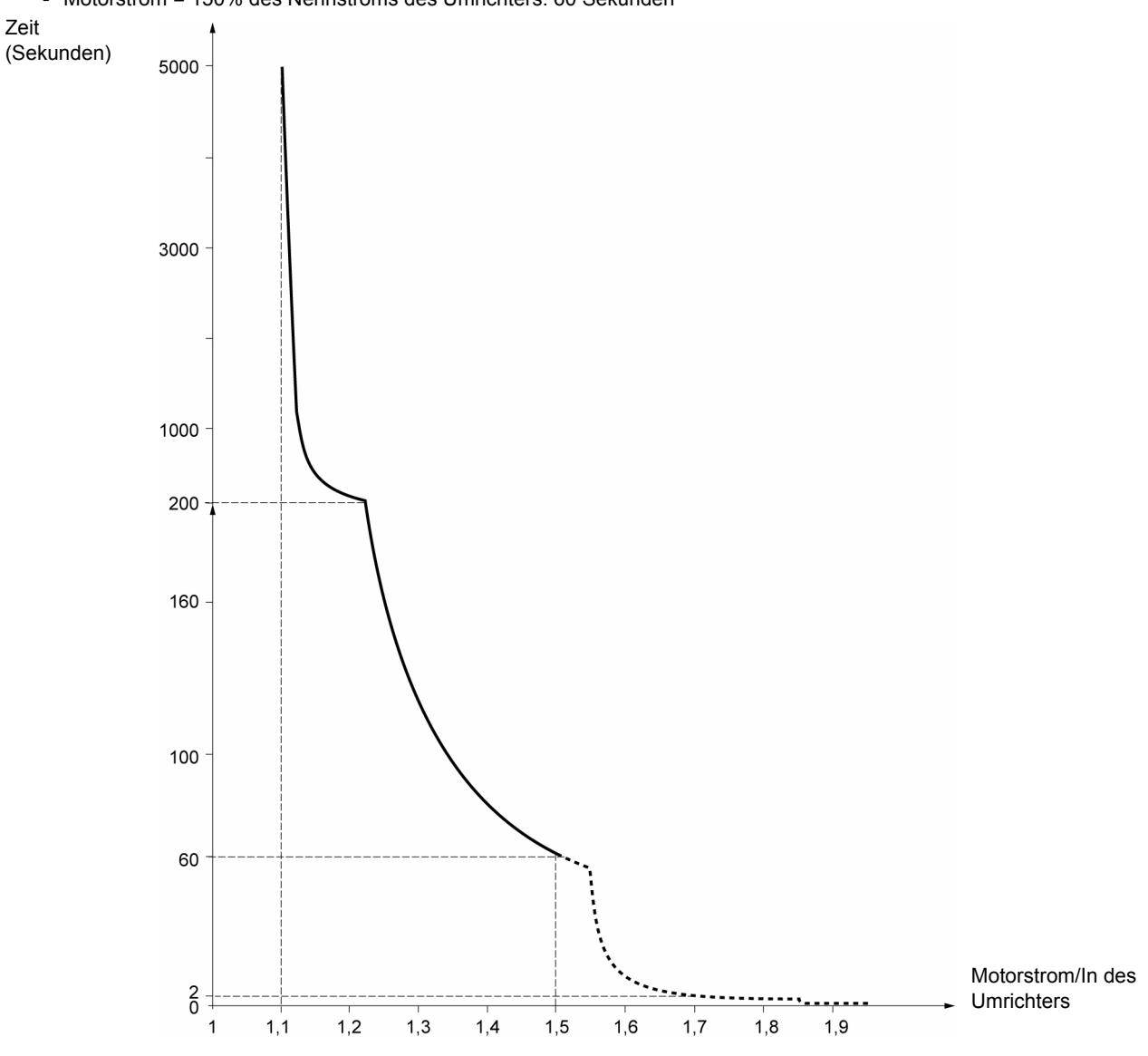

### **Belüftung der Umrichter**

Der Lüfter wird beim Einschalten des Umrichters mit Spannung versorgt und nach 10 Sekunden gestoppt, wenn kein Fahrbefehl folgt. Der Lüfter wird automatisch bei Entriegelung des Umrichters gespeist (Drehrichtung + Typ). Er wird einige Sekunden nach der Verriegelung des Umrichters abgeschaltet (Motorfrequenz < 0,2 Hz, und Bremsung durch Einspeisung beendet).

### **Thermischer Motorschutz**

#### **Funktion:**

Thermischer Schutz durch Berechnung von I<sup>2</sup>t. Der Schutz berücksichtigt eigenbelüftete Motoren.

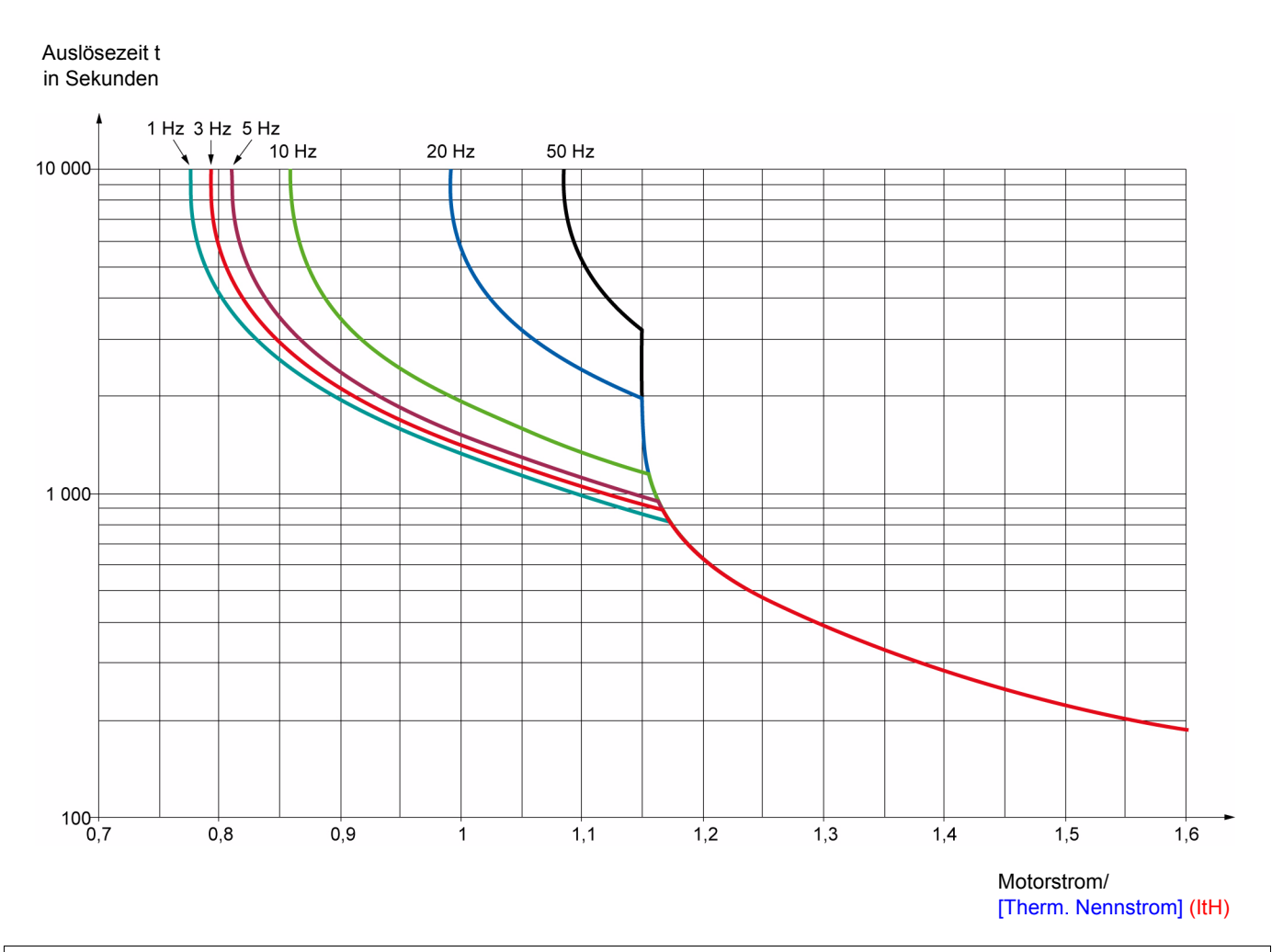

### **VORSICHT**

#### **GEFAHR VON MOTORSCHÄDEN**

Unter folgenden Bedingungen ist ein externer Motorüberlastschutz erforderlich:

- Wiedereinschalten des Produkts, da kein Speicher des thermischen Zustands des Motors vorhanden ist.
- Betrieb mehrerer Motoren.
- Betrieb von Motoren, deren Nennstrom weniger als das 0,2-fache des Umrichternennstroms beträgt.
- Verwendung von Motorumschaltung.

**Die Nichtbeachtung dieser Anweisungen kann zu Materialschäden führen!**

<span id="page-12-0"></span>Dieses Bedienterminal dient zur lokalen Steuerung und kann über der Tür oder dem Gehäuse des Schaltschranks angebracht werden. Es wird mit einem Steckerkabel für die Verbindung über die serielle Schnittstelle des Umrichters geliefert (siehe mit dem Terminal gelieferte Unterlagen). Es verfügt praktisch über dieselbe Anzeige wie der Altivar 312. Das Drehrad des Umrichters wird hier zur Navigation durch Auf-/Ab-Pfeiltasten ersetzt. Zusätzlich verfügt das Terminal über einen Schalter zur Sperrung des Zugriffs auf die Menüs. Zur Steuerung des Umrichters sind drei Tasten vorgesehen (1):

• FWD/REV: Umkehr der Drehrichtung

- RUN: Fahrbefehl für den Motor
- STOP/RESET: Haltebefel für den Motor oder Reset

Der erste Druck auf die Taste bewirkt ein Anhalten des Motors. Wenn die Gleichstrombremsung im Stillstand konfiguriert wurde, wird diese Bremsung durch einen zweiten Tastendruck gestoppt.

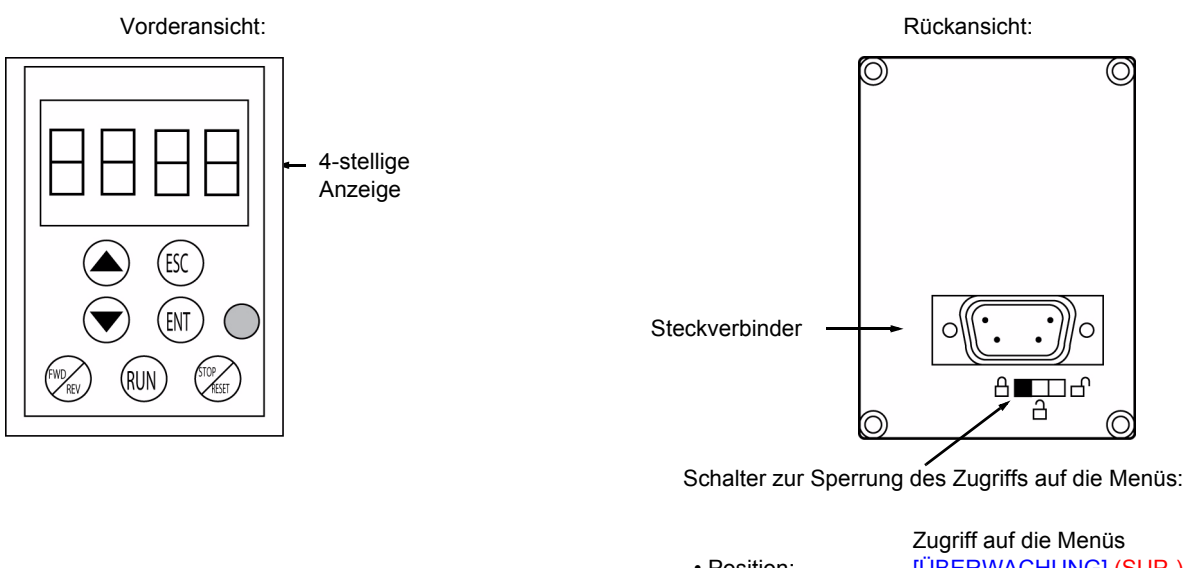

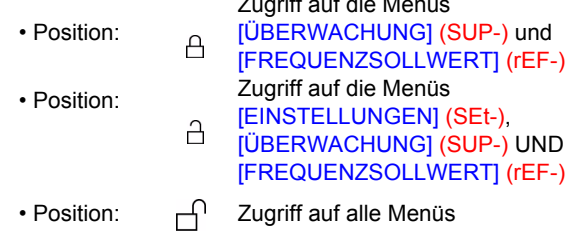

**Hinweis:** Der Schutz durch den Kunden-Zugriffscode hat auf dem Schalter Priorität.

#### **Hinweis:**

- Der Schalter zur Sperrung des Zugriffs auf die Menüs des Bedienterminals sperrt auch den Zugriff über die Tasten des Umrichters.
- Wenn das Bedienterminal abgeklemmt ist, bleibt eine eventuelle Verriegelung der Umrichtertasten aktiv:
- Zur Aktivierung des Bedienterminals ist die Werkseinstellung des Parameters [Baud Rate Modbus] (tbr) im Menü [KOMMUNIKATION] (COM-) (Seite [92\)](#page-91-1) zu verwenden: [19.2 Kbps] (19,2).

(1)Zur Aktivierung der Tasten am Bedienterminal muss [Bedienterminal] (LCC) = [Ja] (YES) (Seite [58\)](#page-57-0) konfiguriert werden.

### **Sicherung und Laden der Konfiguration**

Im Bedienterminal können bis zu 4 vollständige Konfigurationen des Umrichters ATV312 ohne Optionskarte gespeichert werden. Hierdurch bietet sich die Möglichkeit, die Konfigurationen zu sichern und sie von einem Umrichter in andere des gleichen Typs zu übertragen. Auf diese Weise können 4 verschiedene Funktionsmodi für ein einziges Gerät gespeichert werden. Siehe die Parameter [Speicherung Konfig.] (SCS) und [Werkseinstellung] (FCS) in den Menüs [ANTRIEBSDATEN] (drC-) (Seite [43](#page-42-1) und [44\)](#page-43-0), [EIN / AUSGÄNGE] (I-O-) (Seite [47](#page-46-1) und [47\)](#page-46-2), [STEUERUNG] (CtL-) (Seite [59](#page-58-1) und [59\)](#page-58-2) sowie [APPLIKATIONS-FKT.] (FUn-) (Seite [85](#page-84-0) und [85\)](#page-84-1).

Die Übertragung einer Konfiguration zwischen einem ATV31 und einem ATV312 ist in dem Verfahren auf Seite [85](#page-84-2) beschrieben.

### <span id="page-13-0"></span>**Beschreibung des Terminals**

Dieses vom ATV71 stammende Grafikterminal, Version FLASH V1.1IE19, ermöglicht die Nutzung der Display-Kapazität zur Anzeige umfassenderer Informationen als dies über die im Umrichter integrierte Anzeige möglich ist. Der Anschluss erfolgt auf dieselbe Weise wie beim externen Terminal ATV31.

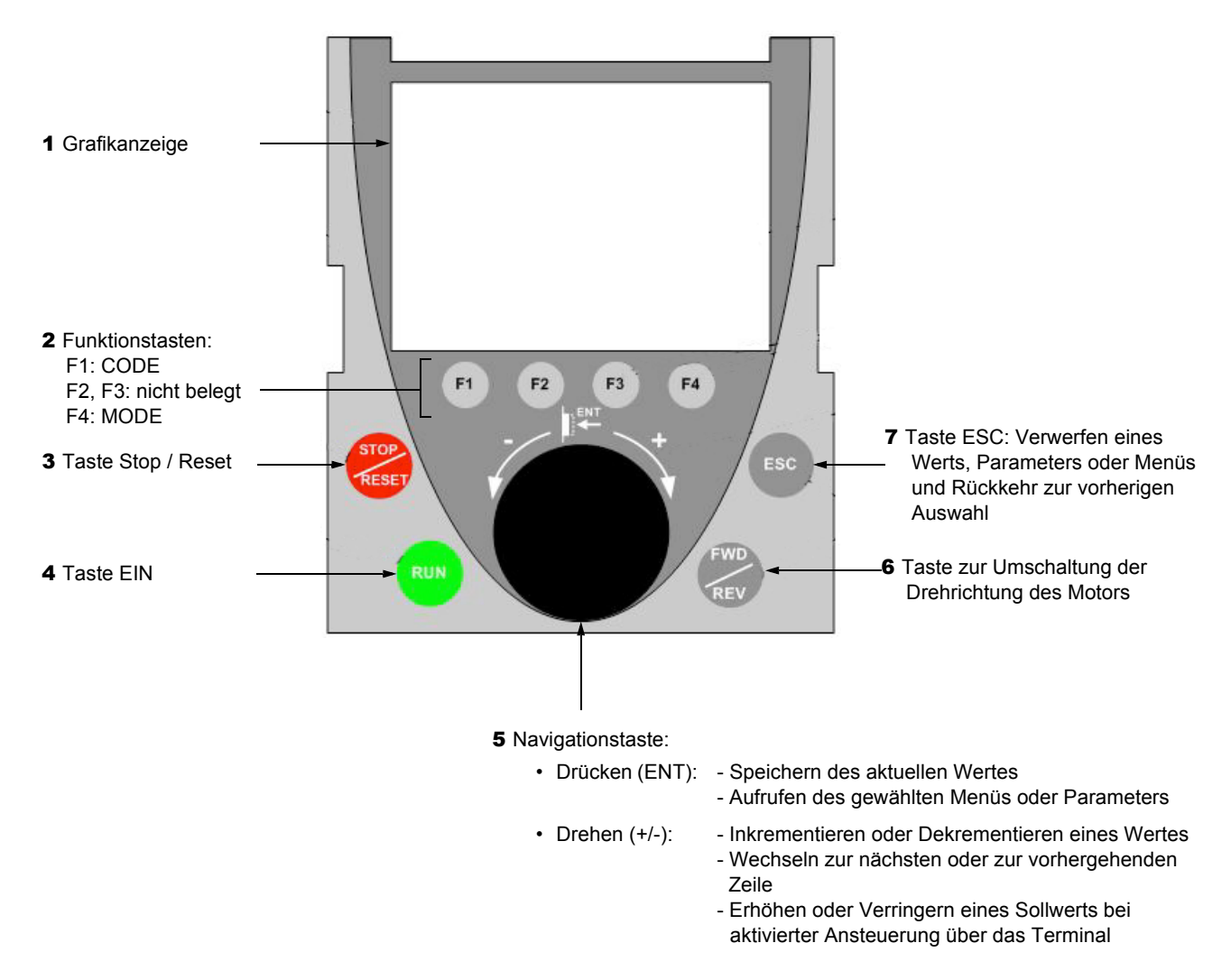

**Hinweis:** Bei aktivierter Terminalsteuerung kann der Umrichter direkt über die Tasten **3**, **4**, **5** und **6** gesteuert werden.

Zur Aktivierung der Tasten am Bedienterminal muss [Bedienterminal] (LCC) = [Ja] (YES) (Seite [58](#page-57-0)) konfiguriert werden.

### **Erstmaliges Einschalten der Grafikterminals**

Beim erstmaligen Einschalten des Grafikterminals muss die Anzeigesprache über das Grafikterminal gewählt werden.

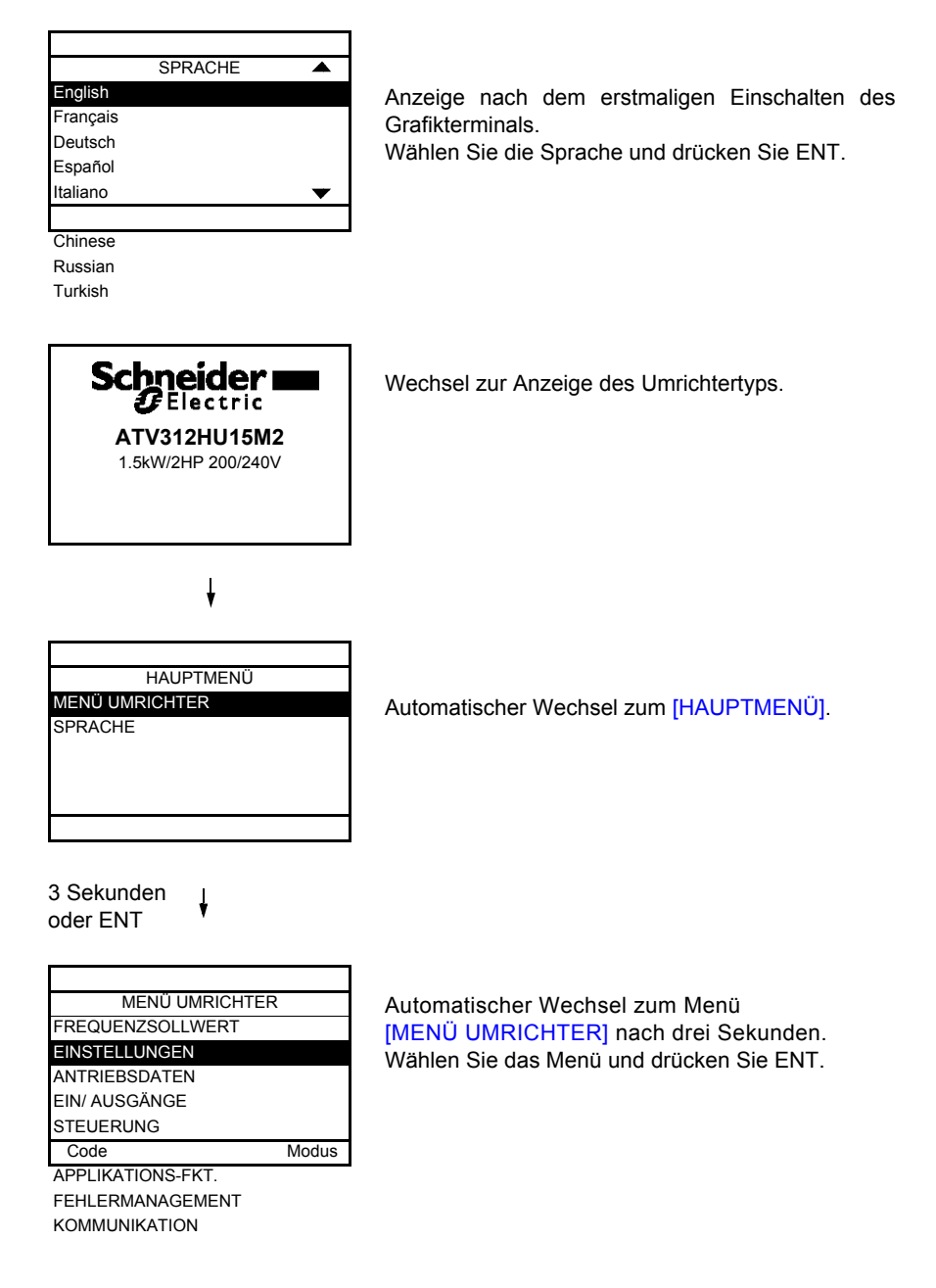

#### **Erstmaliges Einschalten des Frequenzumrichters**

Beim erstmaligen Einschalten erhält der Benutzer direkt Zugriff auf die folgenden drei Parameter: [Standard Motorfreq.] (bFr), [Kanal Sollw1] (Fr1) und [2/3-Drahtst.] (tCC) (Seite [29](#page-28-1)).

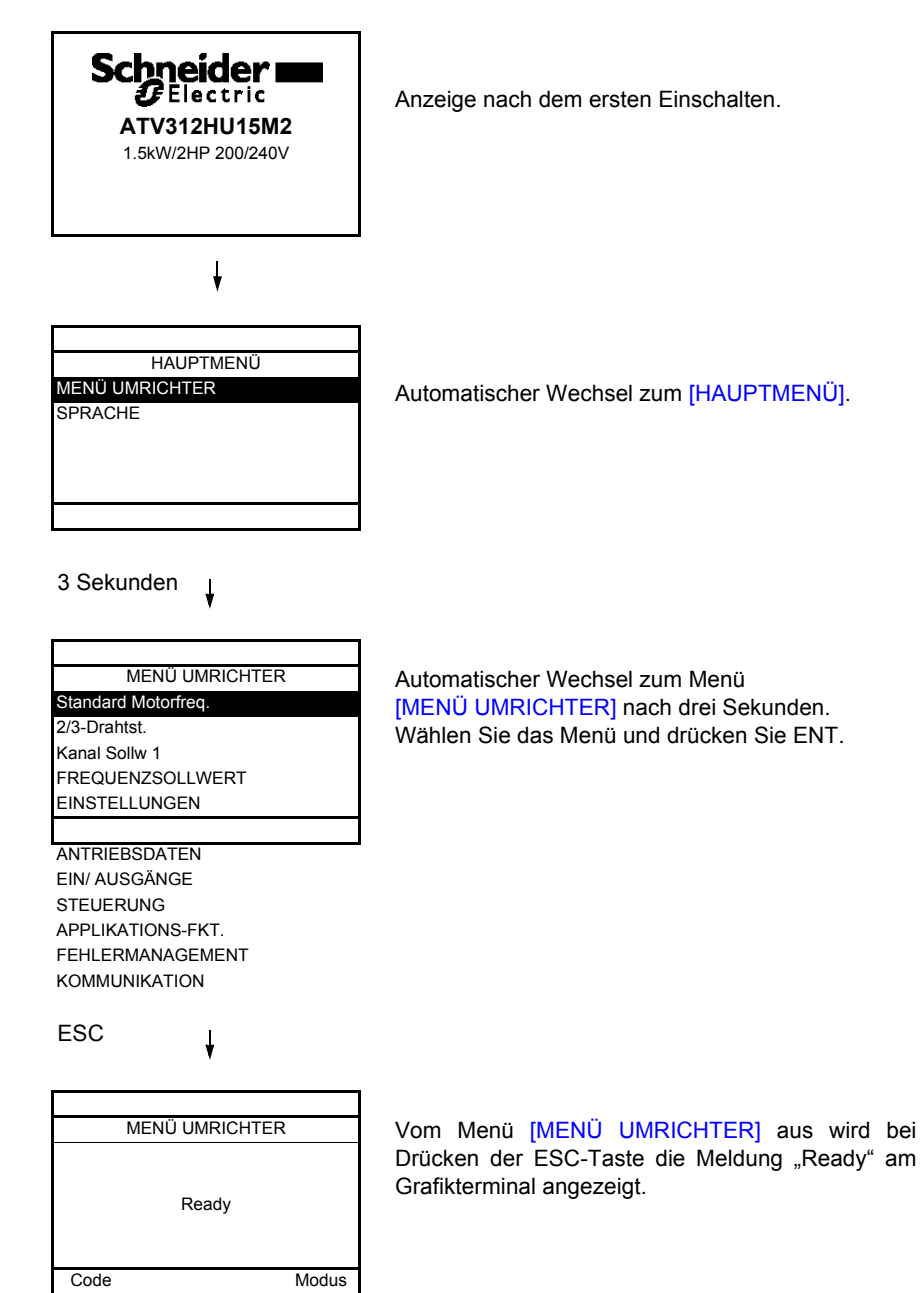

#### **Alle weiteren Einschaltvorgänge**

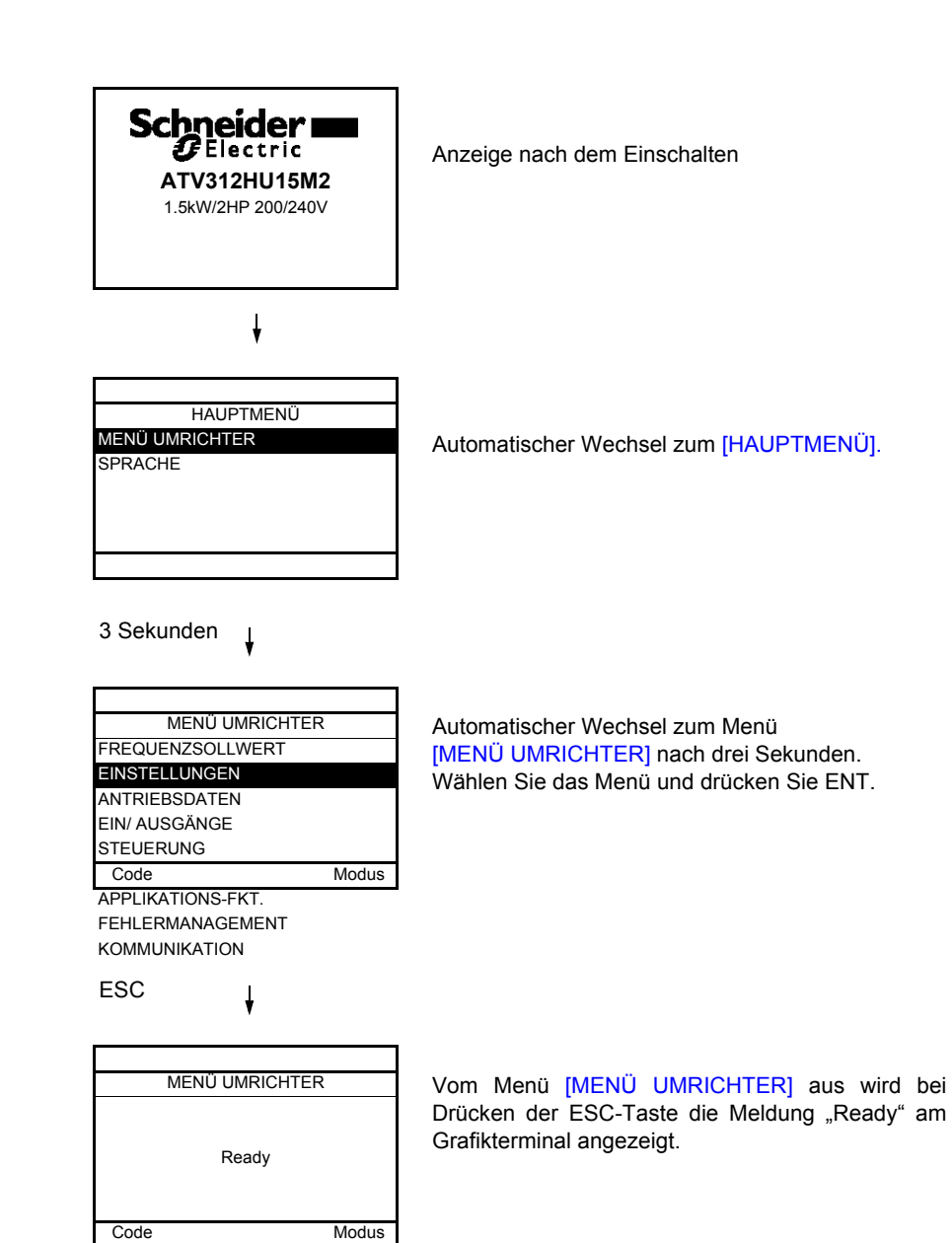

### <span id="page-17-0"></span>**Beschreibung des Terminals**

Dieses Bedienterminal dient zur lokalen Steuerung und kann über der Tür oder dem Gehäuse des Schaltschranks angebracht werden. Es wird mit einem Steckerkabel für die Verbindung über die serielle Schnittstelle des Umrichters geliefert (siehe mit dem Terminal gelieferte Unterlagen). Es verfügt praktisch über dieselbe Anzeige wie der Altivar 312. Das Drehrad des Umrichters wird hier zur Navigation durch Auf-/Ab-Pfeiltasten ersetzt.

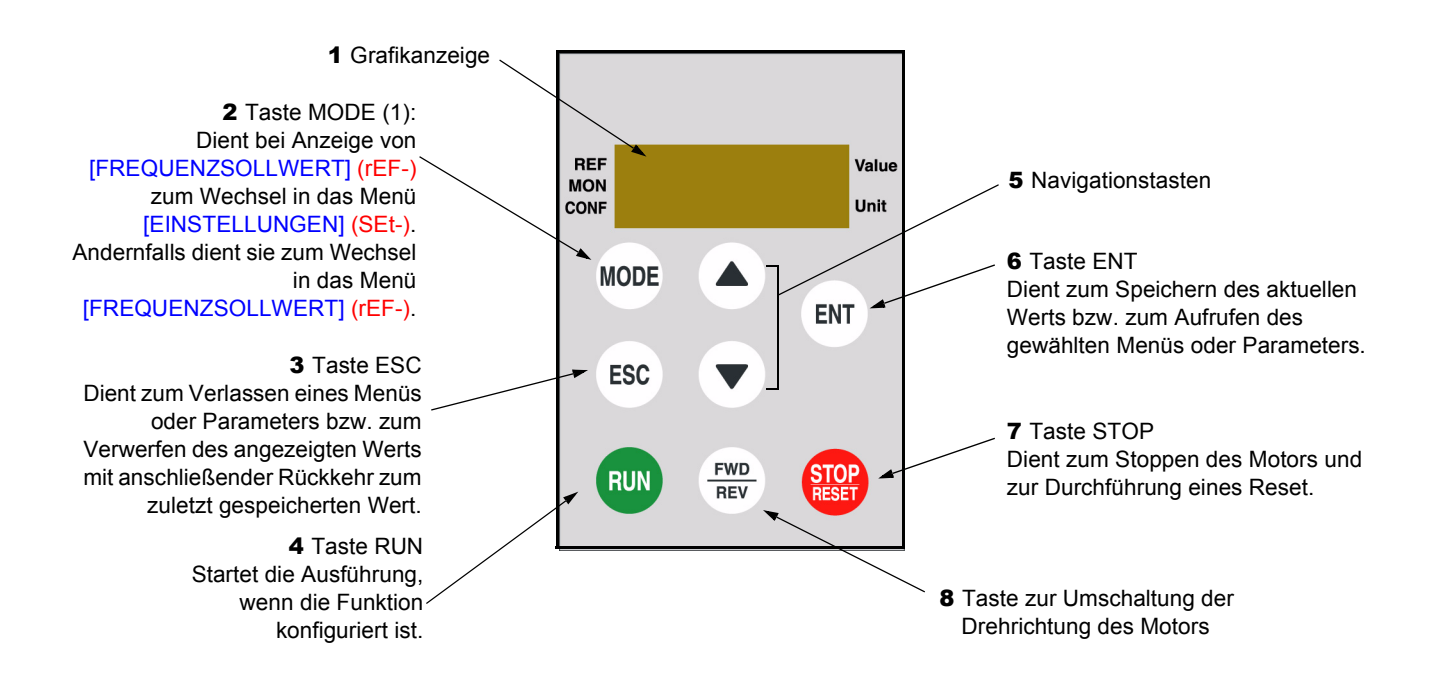

(1) Wenn der Umrichter mit einem Code ([Zugriffscode PIN 1] (COd), Seite [97\)](#page-96-0) verriegelt ist, wechselt die Anzeige bei Drücken der MODE-Taste vom Menü [ÜBERWACHUNG] (SUP-) zum Menü [FREQUENZSOLLWERT] (rEF-) und umgekehrt.

Zur Aktivierung der Tasten am Bedienterminal muss [Bedienterminal] (LCC) = [Ja] (YES) (Seite [58](#page-57-0)) konfiguriert werden.

<span id="page-18-0"></span>Nachfolgend ist der Aufbau der in der Beschreibung der verschiedenen Menüs enthaltenen Parametertabellen dargestellt.

#### **Beispiel:**

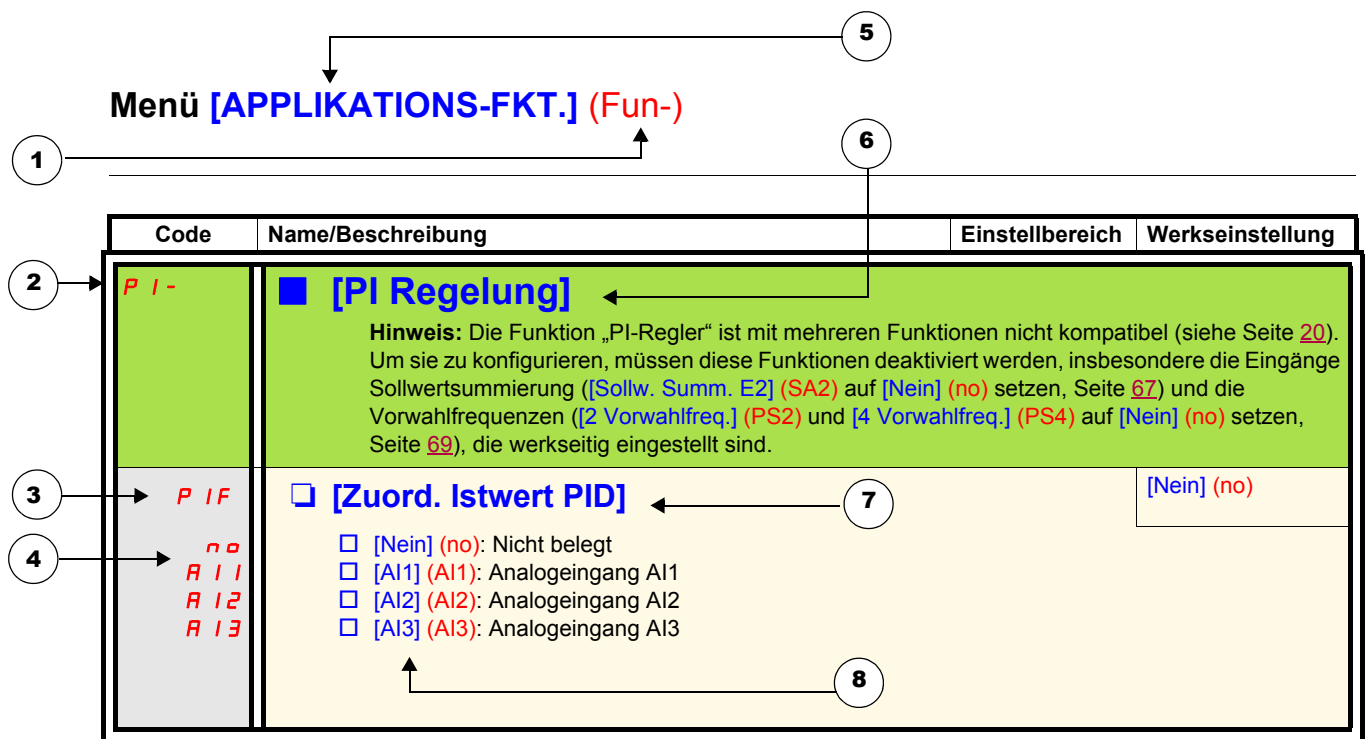

- 1. Name des Menüs auf der vierstelligen 7-Segment-Anzeige
- 5. Name des Menüs auf dem ATV61/ATV71 Grafikterminal
- 2. Code des Untermenüs auf der vierstelligen 7-Segment-Anzeige
- 3. Code des Parameters auf der vierstelligen 7-Segment-Anzeige
- 4. Wert des Parameters auf der vierstelligen 7-Segment-Anzeige
- 6. Name des Untermenüs auf dem ATV61/ATV71 Grafikterminal 7. Name des Parameters auf dem ATV61/ATV71 Grafikterminal
- 8. Wert des Parameters auf dem ATV61/ATV71 Grafikterminal

#### <span id="page-19-0"></span>**Unvereinbare Funktionen**

Folgende Funktionen sind in den nachstehend beschriebenen Fällen nicht zugänglich oder deaktiviert:

#### **Automatischer Wiederanlauf**

Diese Funktion ist nur für 2-Draht-Steuerung über Niveau möglich ([2/3-Drahtst.] (tCC) = [2Drahtst.] (2C) und [Typ 2-Drahtst.] (tCt) = [Niveau] (LEL) oder [Prio Rechts] (PFO)).

#### **Einfangen im Lauf**

Diese Funktion ist nur für 2-Draht-Steuerung über Niveau möglich ([2/3-Drahtst.] (tCC) = [2Drahtst.] (2C) und [Typ 2-Drahtst.] (tCt) = [Niveau] (LEL) oder [Prio Rechts] (PFO)). Diese Funktion ist gesperrt, wenn die automatische Gleichstrombremsung auf permanent eingestellt ist ([Auto GS-Bremsung] (AdC) = [permanent] (Ct)).

#### **Kompatibilitäten von Funktionen**

Die Auswahl von Funktionen kann durch die Zahl der Ein- und Ausgänge sowie durch die Unvereinbarkeit bestimmter Funktionen untereinander begrenzt sein. Die nicht in dieser Tabelle aufgeführten Funktionen sind frei von derartigen Einschränkungen. **Wenn Funktionen nicht miteinander kompatibel sind, blockiert die erste konfigurierte Funktion die Konfiguration der anderen.**

**Um eine Funktion zu konfigurieren, ist zuvor sicherzustellen, dass die nicht kompatiblen Funktionen deaktiviert werden, insbesondere diejenigen, die werkseitig voreingestellt sind.**

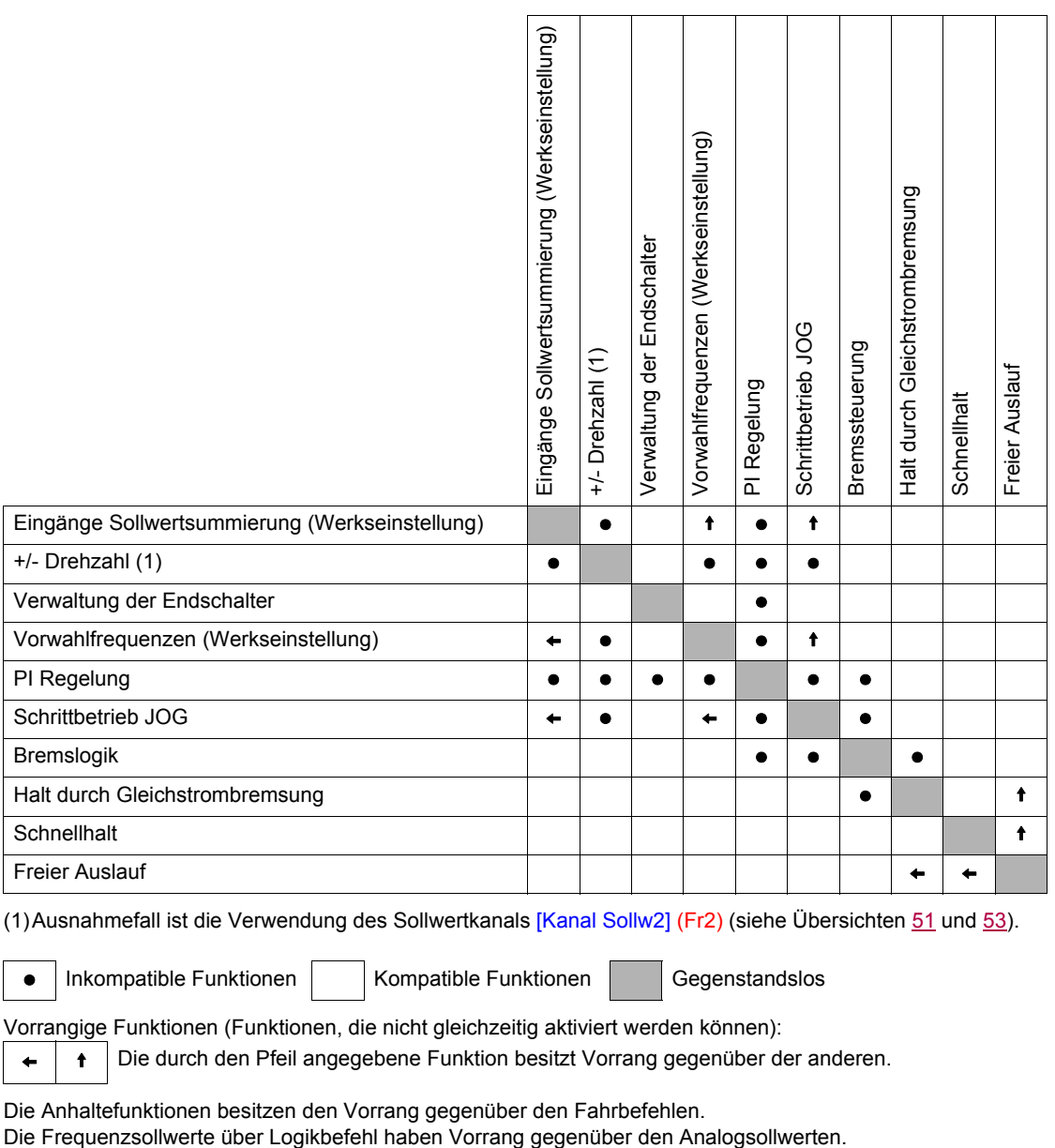

(1)Ausnahmefall ist die Verwendung des Sollwertkanals [Kanal Sollw2] (Fr2) (siehe Übersichten [51](#page-50-0) und [53\)](#page-52-0).

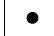

• Inkompatible Funktionen | Kompatible Funktionen | Gegenstandslos

Vorrangige Funktionen (Funktionen, die nicht gleichzeitig aktiviert werden können):

 $\leftarrow$  |  $\leftarrow$  | Die durch den Pfeil angegebene Funktion besitzt Vorrang gegenüber der anderen.

Die Anhaltefunktionen besitzen den Vorrang gegenüber den Fahrbefehlen.

### <span id="page-20-0"></span>**Funktionen der Analog- und Logikeingänge**

Jede der nachfolgenden Funktionen kann einem der Eingänge zugeordnet werden.

Ein Eingang kann mehrere Funktionen zeitgleich auslösen (z. B. Linkslauf und zweite Rampe), **daher muss darauf geachtet werden, dass diese Funktionen miteinander vereinbar sind.**

Über das Menü [ÜBERWACHUNG] (SUP-) (Parameter [\[LOGIKEINGANG KONF.\]](#page-97-0) ([LIA-\)](#page-97-1), Seite [98](#page-97-1) und [\[STATUS ANALOG-EING.\]](#page-97-2) ([AIA-\)](#page-97-3), Seite [98](#page-97-3)) lassen sich zwecks Überprüfung der Kompatibilität die jedem Eingang zugeordneten Funktionen anzeigen.

Bevor Sie einem digitalen oder analogen Eingang einen Sollwert, einen Befehl oder eine Funktion zuweisen, müssen Sie prüfen, ob dieser Eingang nicht bei der Werkseinstellung belegt wurde, und ob keinem anderen Eingang eine nicht kompatible oder unerwünschte Funktion zugewiesen wurde.

• Beispiel einer zu deaktivierenden nicht kompatiblen Funktion: Um die Funktion "+/- Drehzahl" (langsamer/schneller) zu verwenden, müssen Sie zunächst die voreingestellten Vorwahlfrequenzen und die Sollwertsummierung Eingang 2 deaktivieren.

Die folgende Tabelle zeigt die werkseitig eingestellten Zuordnungen der Eingänge sowie das Verfahren zur Deaktivierung.

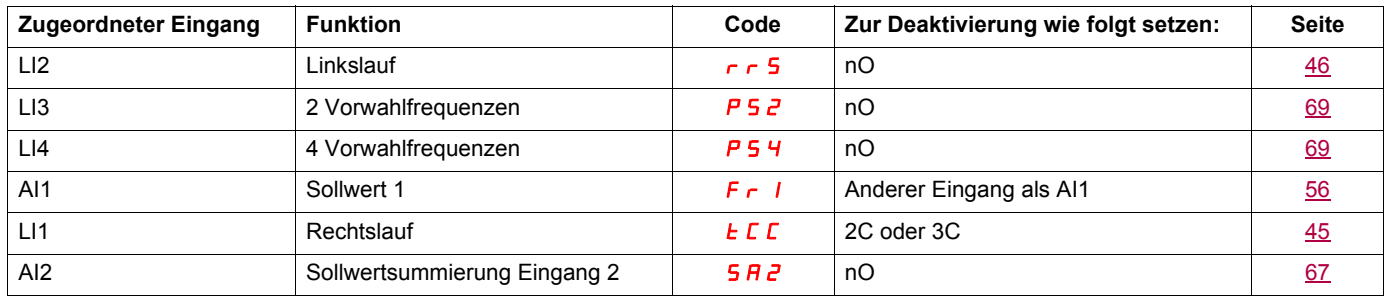

# <span id="page-21-0"></span>**Liste der Funktionen, mit denen die Ein-/Ausgänge belegt werden können**

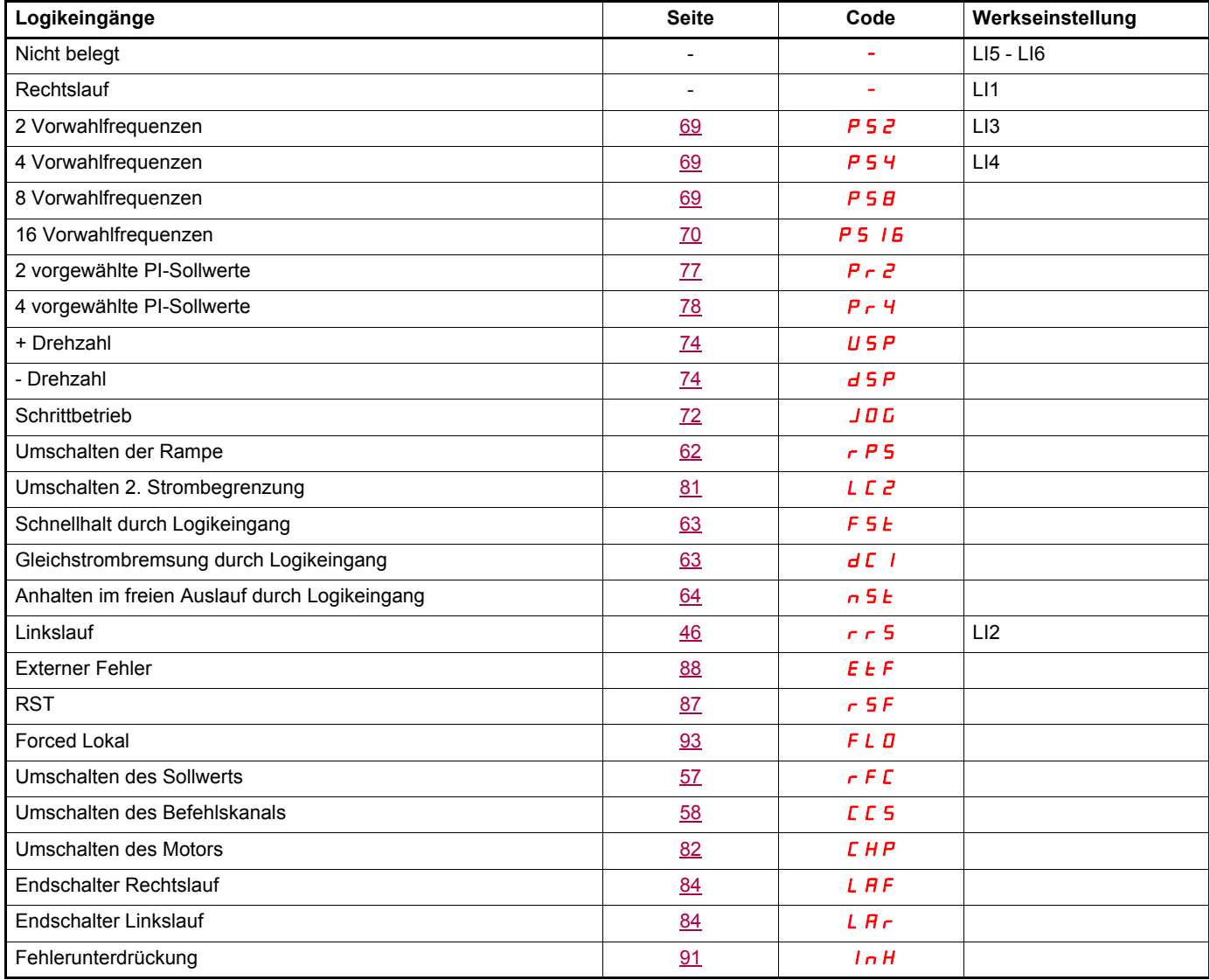

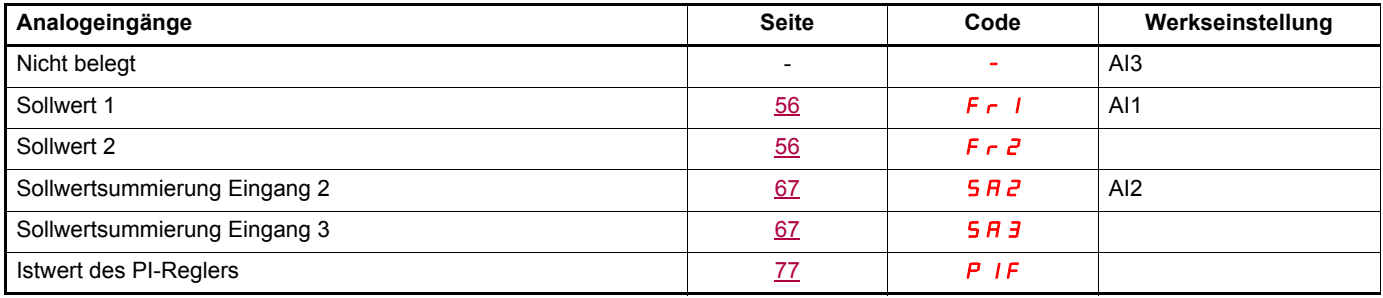

# **Liste der Funktionen, mit denen die Ein-/Ausgänge belegt werden können**

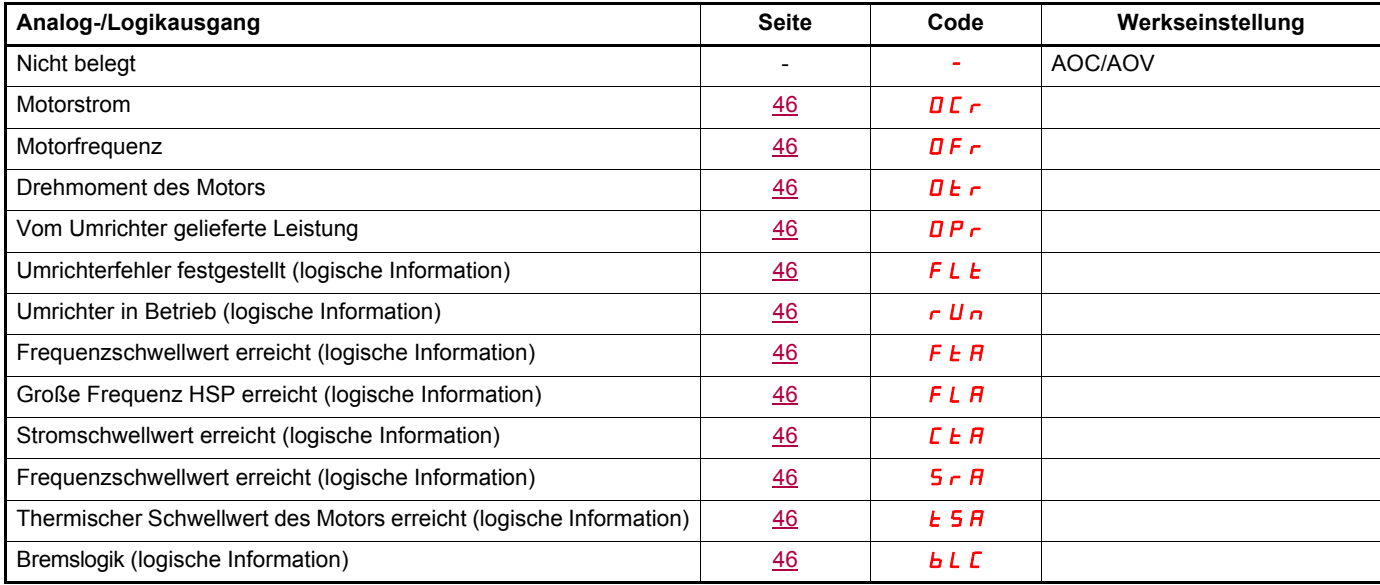

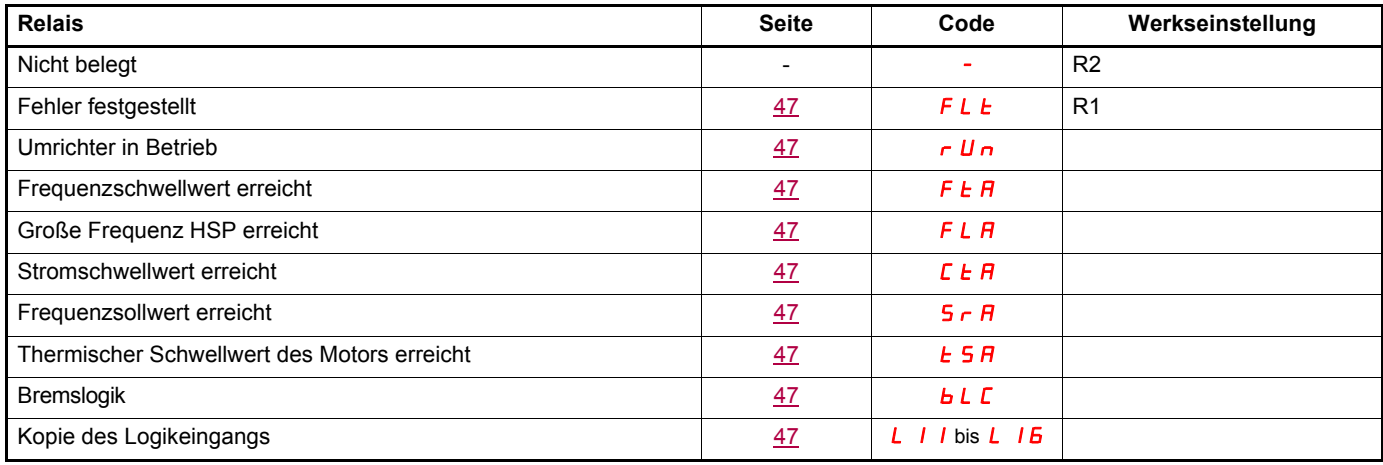

### <span id="page-23-0"></span>**Liste der Funktionen, die den Bits der Steuerwörter Netzwerk und Modbus zugeordnet werden können**

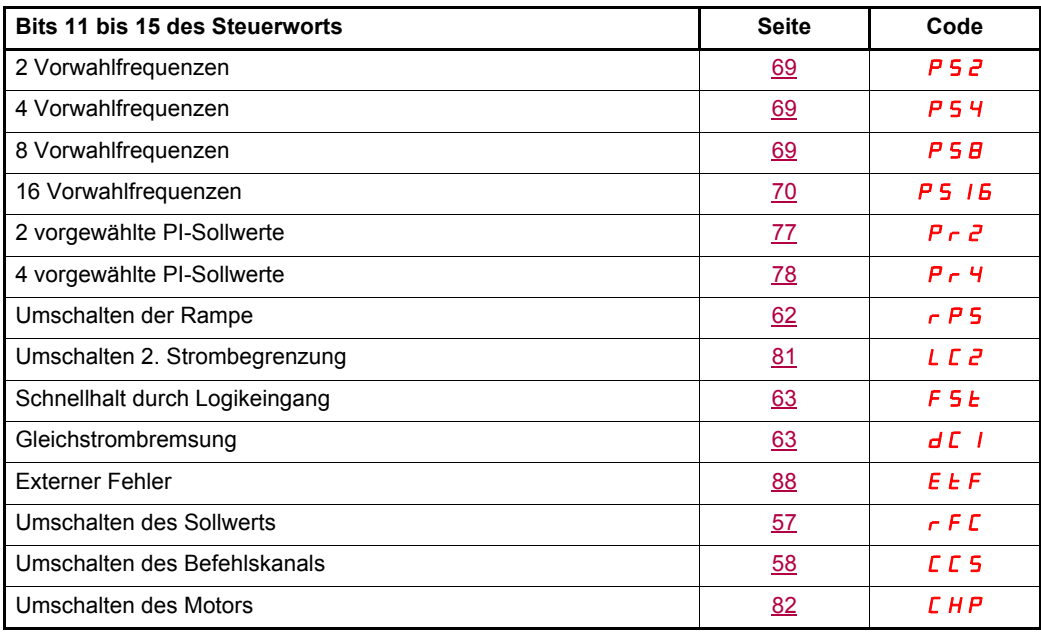

# <span id="page-24-0"></span>**Checkliste**

Lesen Sie sorgfältig die Informationen in der Programmier- und Installationsanleitung, in den Kurzanleitungen und im Katalog. Prüfen Sie vor Einschalten und Betrieb des Umrichters die folgenden Punkte in Bezug auf die mechanische und elektrische Installation.

#### **1. Mechanische Installation (siehe Kurz- und Installationsanleitung)**

- Hinweise zu Montagetypen des Umrichters und Empfehlungen zur Umgebungstemperatur finden Sie in den Montagehinweisen in der Kurzanleitung oder in der Installationsanleitung.
- Installieren Sie den Umrichter vertikal gemäß den Spezifikationen, die in den Montagehinweisen in der Kurzanleitung und der Installationsanleitung angegeben sind.
- Die Verwendung dieses Umrichters muss gemäß den in der Richtlinie 60721-3-3 beschriebenen Umgebungsbedingungen und gemäß den im Katalog angegebenen Werten erfolgen.
- Installieren Sie die für Ihre Anwendung erforderlichen Optionen, siehe Katalog.

#### **2. Elektrische Installation (siehe Kurz- und Installationsanleitung)**

- Erden Sie den Umrichter, siehe "Erdung des Geräts" in der Kurz- oder Installationsanleitung.
- Stellen Sie sicher, dass die Eingangsspannung der Nennspannung des Umrichters entspricht, und schließen Sie die Netzversorgung an. Beachten Sie hierzu die Angaben in der Kurz- oder Installationsanleitung.
- Vergewissern Sie sich, dass geeignete Eingangssicherungen und ein Leistungsschalter verwendet werden. Siehe hierzu die Kurzoder Installationsanleitung.
- Verdrahten Sie die Steuerklemmen gemäß den Anforderungen (siehe Kurz- oder Installationsanleitung). Trennen Sie Leistungs- und Steuerkabel gemäß den Vorschriften zur EMV-Kompatibilität.
- Die Modelle ATV312ooooM2 und ATV312ooooN4 verfügen über einen integrierten EMV-Filter. Der Ableitstrom kann mithilfe des IT-Jumpers verringert werden, wie im Absatz "Interner EMF-Filter am ATV312ooooM2 und ATV312ooooN4" in der Installationsanleitung beschrieben.
- Stellen Sie sicher, dass die Motoranschlüsse der Spannung entsprechen (Stern, Dreieck).

#### **3. Betrieb des Frequenzumrichters**

- Schalten Sie den Umrichter ein. Beim erstmaligen Einschalten wird [Standard Motorfreq.] (bFr) (Seite [28\)](#page-27-2) angezeigt. Prüfen Sie, ob die durch den Parameter bFr festgelegte Frequenz (die Werkseinstellung lautet 50 Hz) der Frequenz des Motors entspricht.
- Beim erstmaligen Einschalten erscheinen die Parameter [Kanal Sollw1] (Fr1) (Seite [28](#page-27-1)) und [2/3-Drahtst.] (tCC) (Seite [29](#page-28-1)) nach Anzeige von [Standard Motorfreq.] (bFr). Diese Parameter müssen gesetzt werden, wenn der Umrichter lokal gesteuert werden soll.
- Danach wird beim Einschalten jeweils [Umr. Bereit] (rdY) am HMI angezeigt.
- Die Funktion [Werkseinstellung] (FCS) (Seite [44](#page-43-0)) ermöglicht jederzeit ein Rücksetzen des Umrichters auf die Werkseinstellungen.

### <span id="page-25-0"></span>**HMI-Beschreibung**

#### **Funktionen der Anzeige und der Tasten**

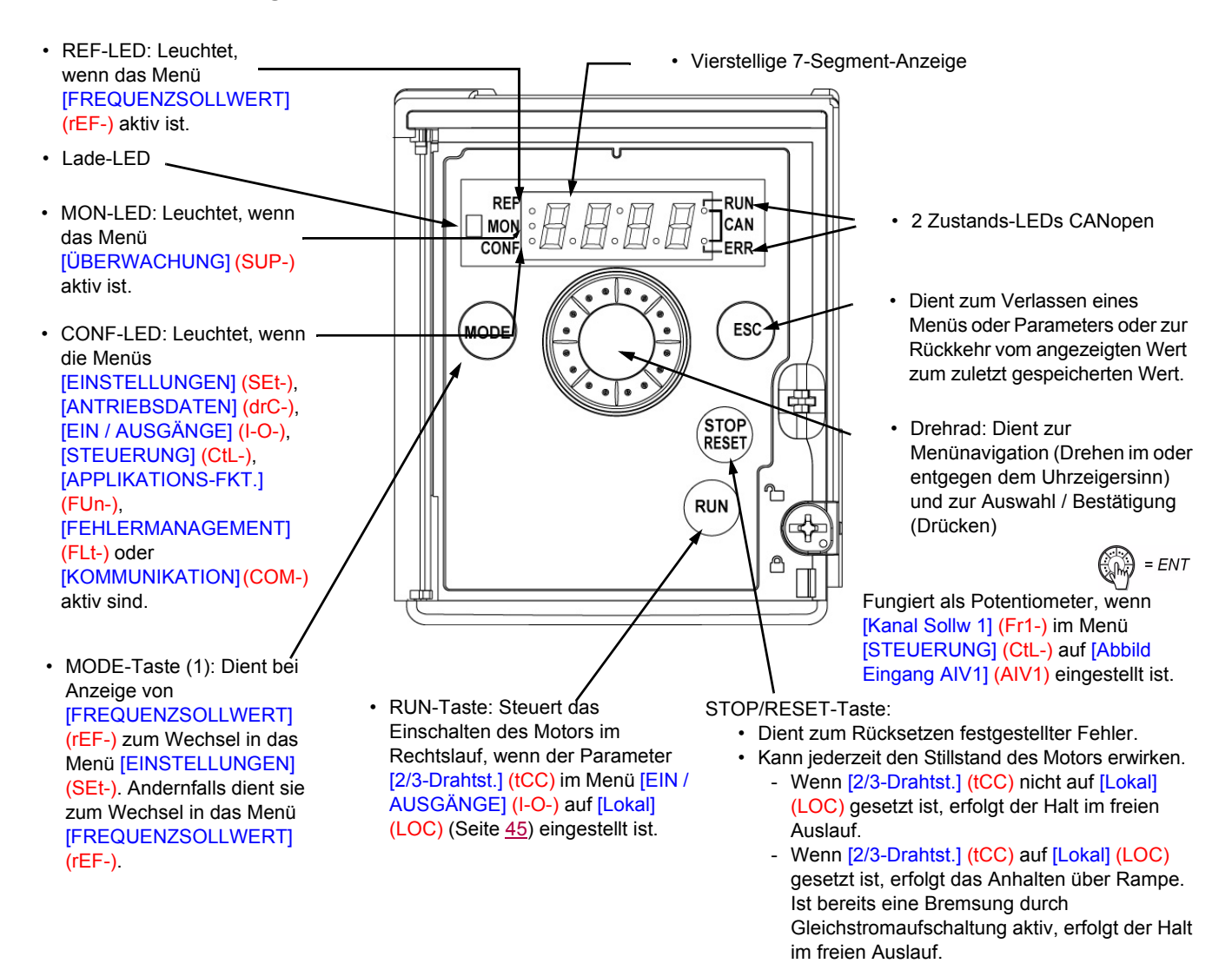

#### **Normalanzeige ohne Fehlercode und außer Betrieb:**

- 47. n : Anzeige des gewählten Parameters im Menü [ÜBERWACHUNG] (SUP-) (Voreinstellung: Motorfrequenz). Im Falle einer Strombegrenzung blinkt die Anzeige. Wenn ein ATV61/ATV71 Grafikterminal an den Frequenzumrichter angeschlossen ist, wird in diesem Fall oben links CL1 angezeigt.
- $I_n$  I  $E$  Initialisierungssequenz.
- $r d$   $y$  : Umrichter bereit.
- $-dE_b$  : Gleichstrombremsung erfolgt.
- $-$  n 5  $E$ : Freier Auslauf.
- $-F5E$ : Schnellhalt.
- $-L$   $\mu$   $\alpha$  : Motormessung läuft.

#### **Ein festgestellter Fehler wird durch Blinken am Gerät angezeigt.Wenn ein ATV61/ATV71 Grafikterminal angeschlossen ist, wird der Name des festgestellten Fehlers angezeigt.**

(1) Wenn der Umrichter mit einem Code ([Zugriffscode PIN 1] (COd), Seite [97\)](#page-96-0) verriegelt ist, wechselt die Anzeige bei Drücken der MODE-Taste vom Menü [ÜBERWACHUNG] (SUP-) zum Menü [FREQUENZSOLLWERT] (rEF-) und umgekehrt.

### **Aufbau der Menüs**

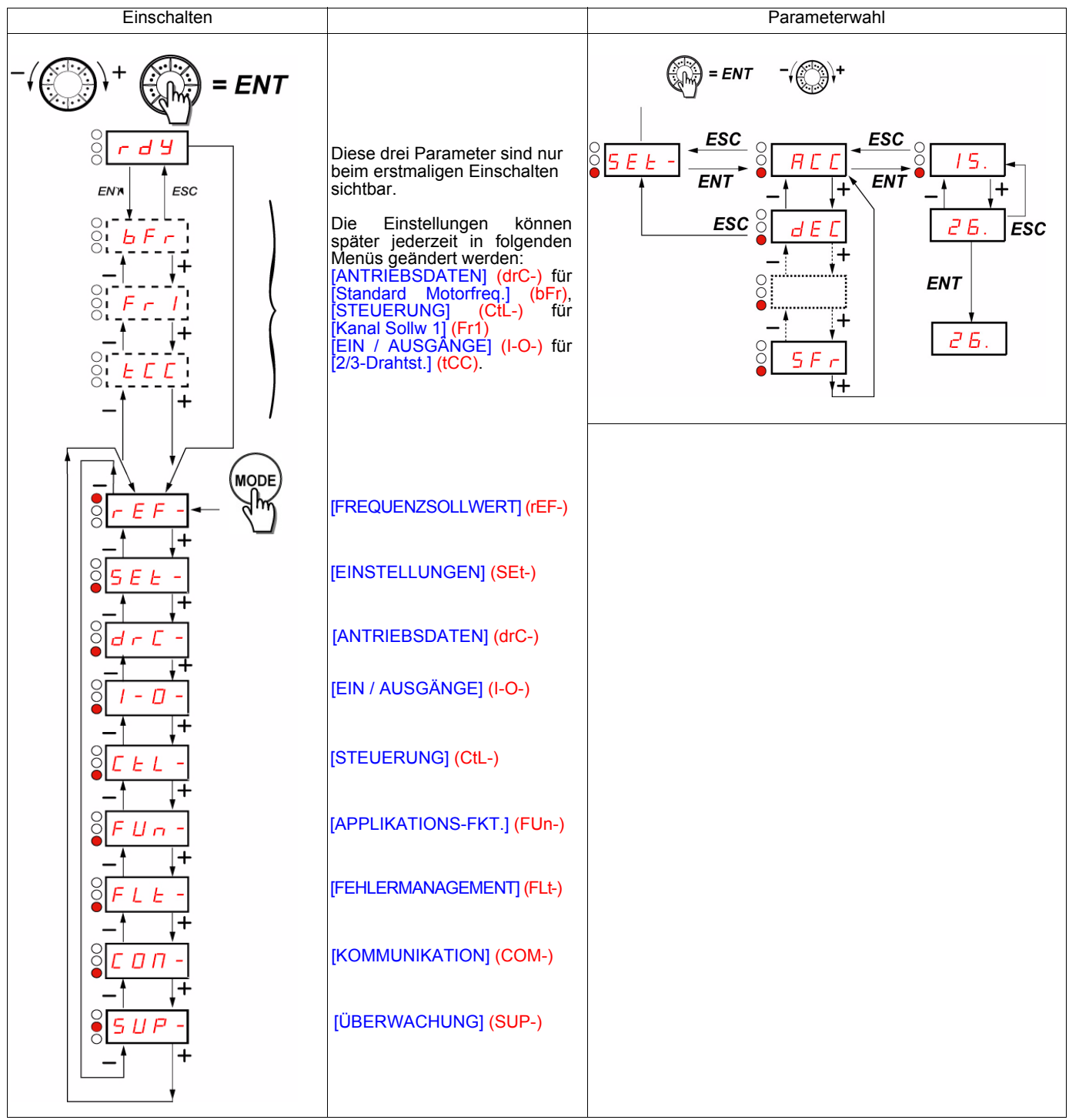

**Die Menücodes auf der 7-Segment-Anzeige unterscheiden sich von den Parametercodes durch einen Bindestrich auf der rechten Seite.**

Beispiele: Menü [APPLIKATIONS-FKT.] (FUn-), Parameter [Hochlaufzeit] (ACC).

### **Konfiguration der Parameter [Standard Motorfreq.] (bFr), [2/3-Drahtst.] (tCC) und [\[Kanal Sollw 1\]](#page-55-2) (Fr1)**

Diese Parameter sind nur im Stillstand, ohne Fahrbefehl veränderbar.

<span id="page-27-2"></span><span id="page-27-1"></span><span id="page-27-0"></span>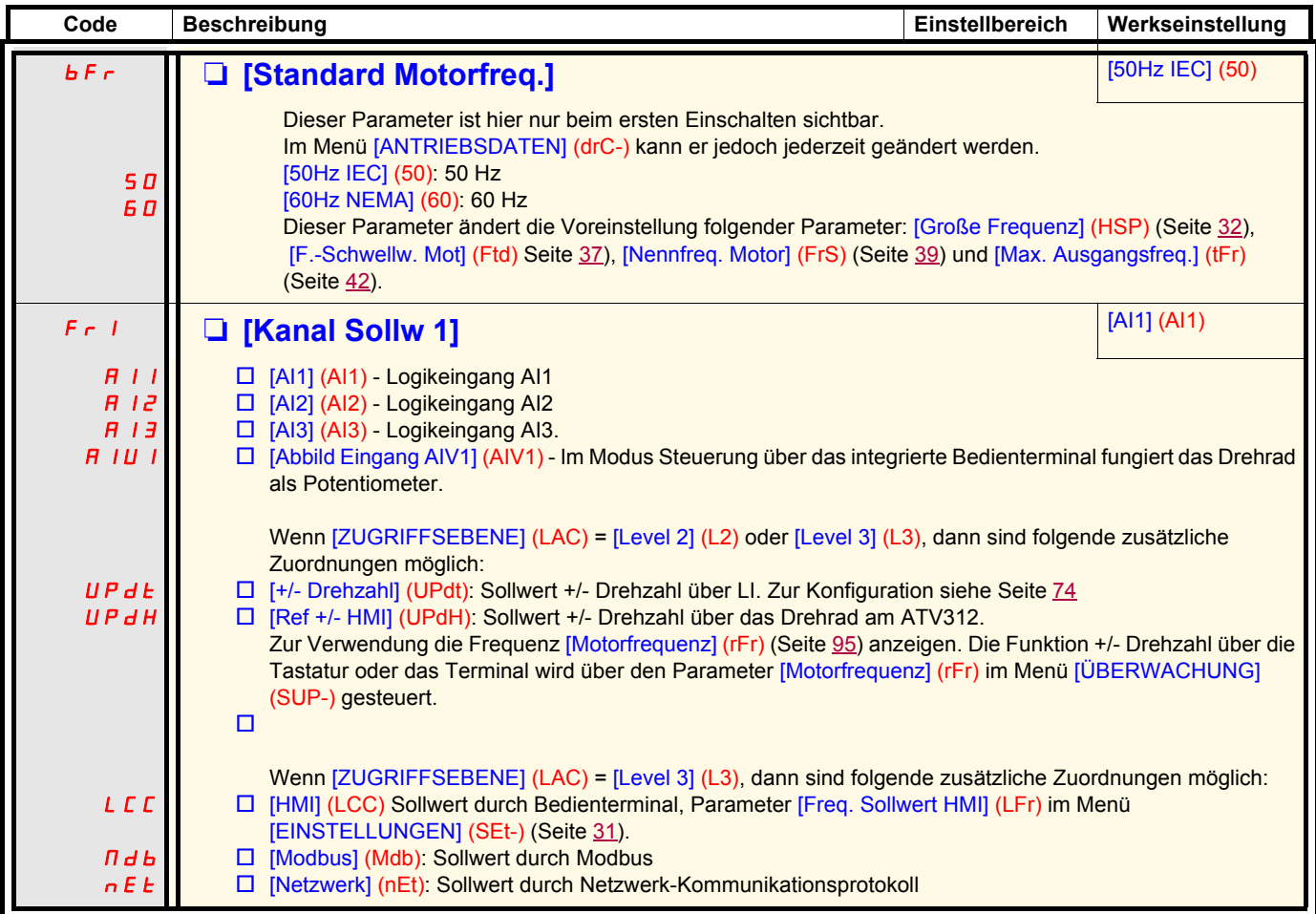

<span id="page-28-1"></span><span id="page-28-0"></span>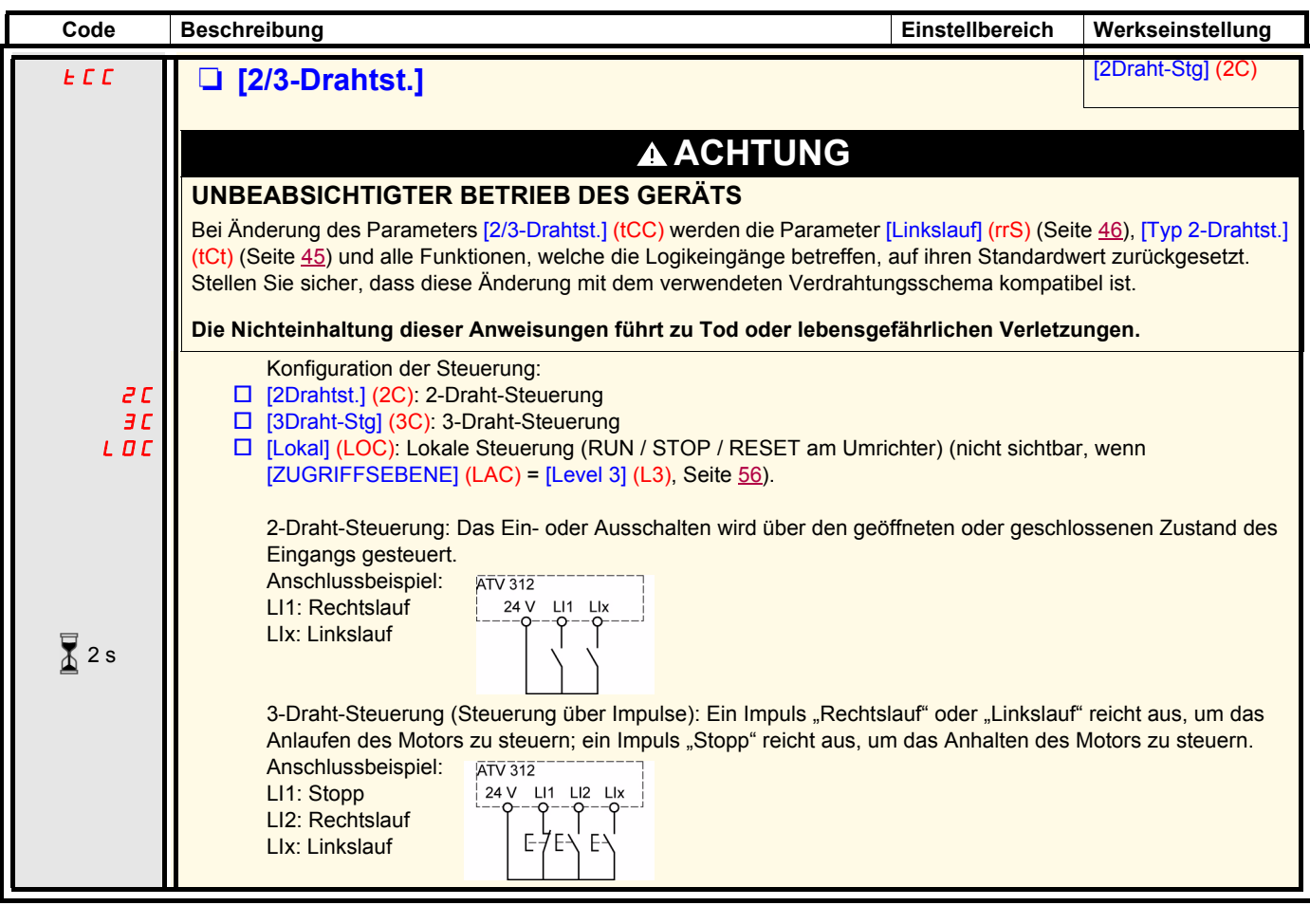

Zum Ändern der Belegung dieses Parameters muss länger (2 s) auf das Drehrad "ENT" gedrückt werden.  $\sqrt{2}$  2 s

# <span id="page-29-0"></span>**Menü [FREQUENZSOLLWERT] (rEF-)**

#### rEF-

SEt-

Das Menü [FREQUENZSOLLWERT] (rEF-) zeigt je nach aktivem Befehlskanal [Freq. Sollwert HMI] (LFr), [Abbild Eingang AIV1] (AIV1) oder [Frequenzsollwert] (FrH).  $d \in \mathbb{C}$  - $I - \Box$ 

Bei lokaler Steuerung fungiert das HMI als Potentiometer zur Erhöhung/Verringerung des Sollwerts innerhalb der durch die Parameter [Kleine Frequenz] (LSP) und [Große Frequenz] (HSP) vorgegebenen Toleranzen.  $\mathcal{L}$   $\mathcal{L}$   $\mathcal{L}$   $\sim$ 

 $FUn$ -

Wenn der lokale Befehlsmodus unter Verwendung des Parameters [Kanal Sollw1] (Fr1)) deaktiviert wird, werden nur die Sollwerte angezeigt. Der Wert ist schreibgeschützt und kann nicht über das Drehrad geändert werden (der Sollwert wird durch einen Analogeingang (AI) oder eine andere Quelle vorgegeben).  $FLE C$  O  $\Pi$  -

5 UP - Der angezeigte Sollwert ist von der Umrichterkonfiguration abhängig.

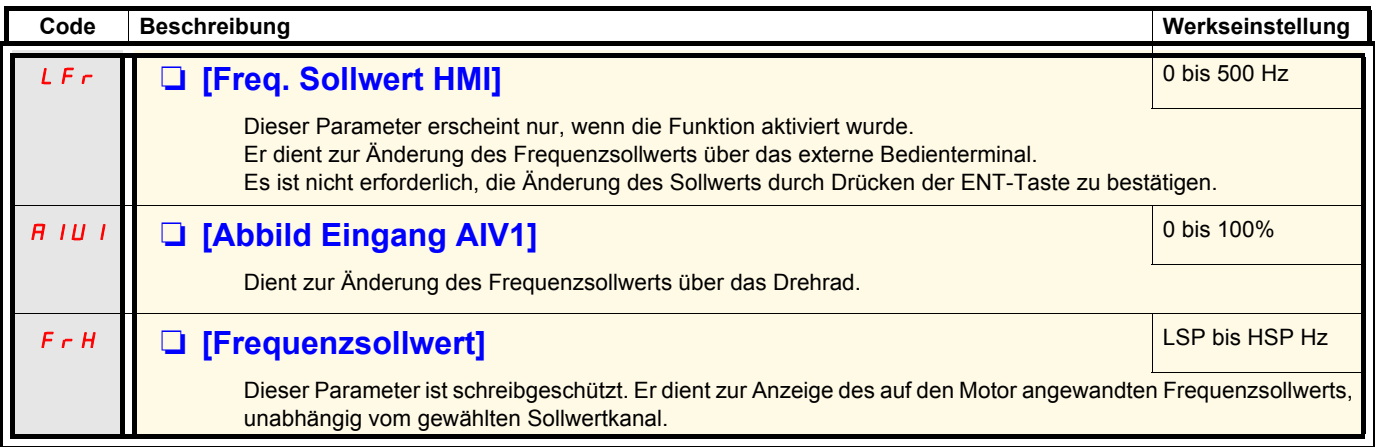

<span id="page-30-0"></span>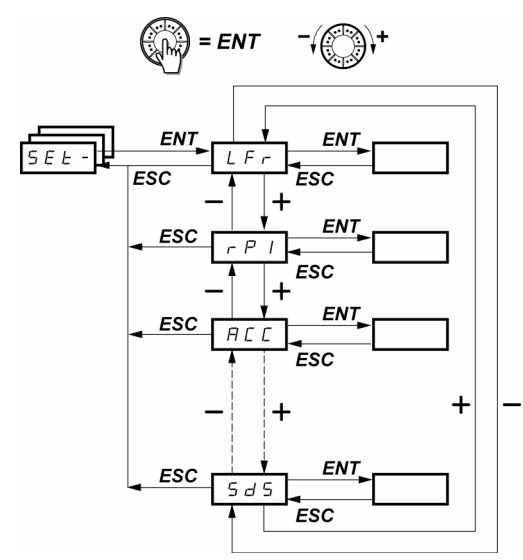

Frequenzsollwert laut Bedienterminal

Skalierungsfaktor des Parameters [Kd.sp Anzeigewert] (SPd1)

Die Einstellparameter können sowohl während des Betriebs als auch im Stillstand geändert werden. **Hinweis:** Die Änderungen sollten vorzugsweise im Stillstand erfolgen.

<span id="page-30-3"></span><span id="page-30-1"></span>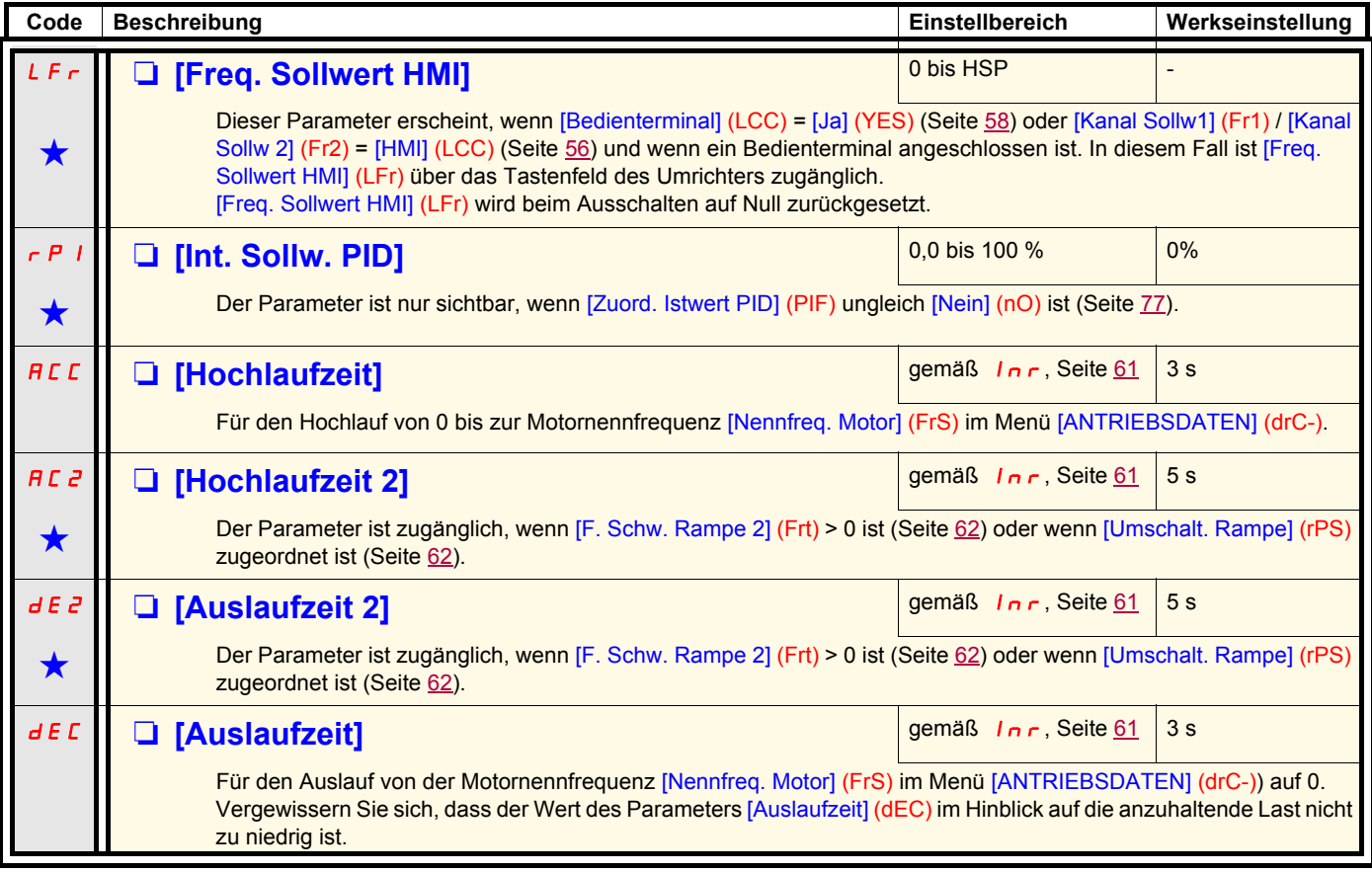

<span id="page-30-2"></span>Diese Parameter erscheinen nur, wenn die entsprechende Funktion in einem anderen Menü gewählt wurde. Wenn sie auch<br>■ über das Konfigurationsmenü der entsprechenden Funktion aufgerufen und eingestellt werden können, erfolg Vereinfachung der Programmierung deren detaillierte Beschreibung in diesen Menüs auf den angegebenen Seiten.

rEF-SEt $d\in\mathbb{C}$  - $I - \Box$  $\bar{L}$   $\bar{L}$   $\bar{L}$   $\sim$  $FUn$ - $F L E$  - $L$   $D$   $\varPi$  - $SUP-$ 

rEF-

<span id="page-31-6"></span><span id="page-31-5"></span><span id="page-31-4"></span><span id="page-31-2"></span><span id="page-31-1"></span><span id="page-31-0"></span>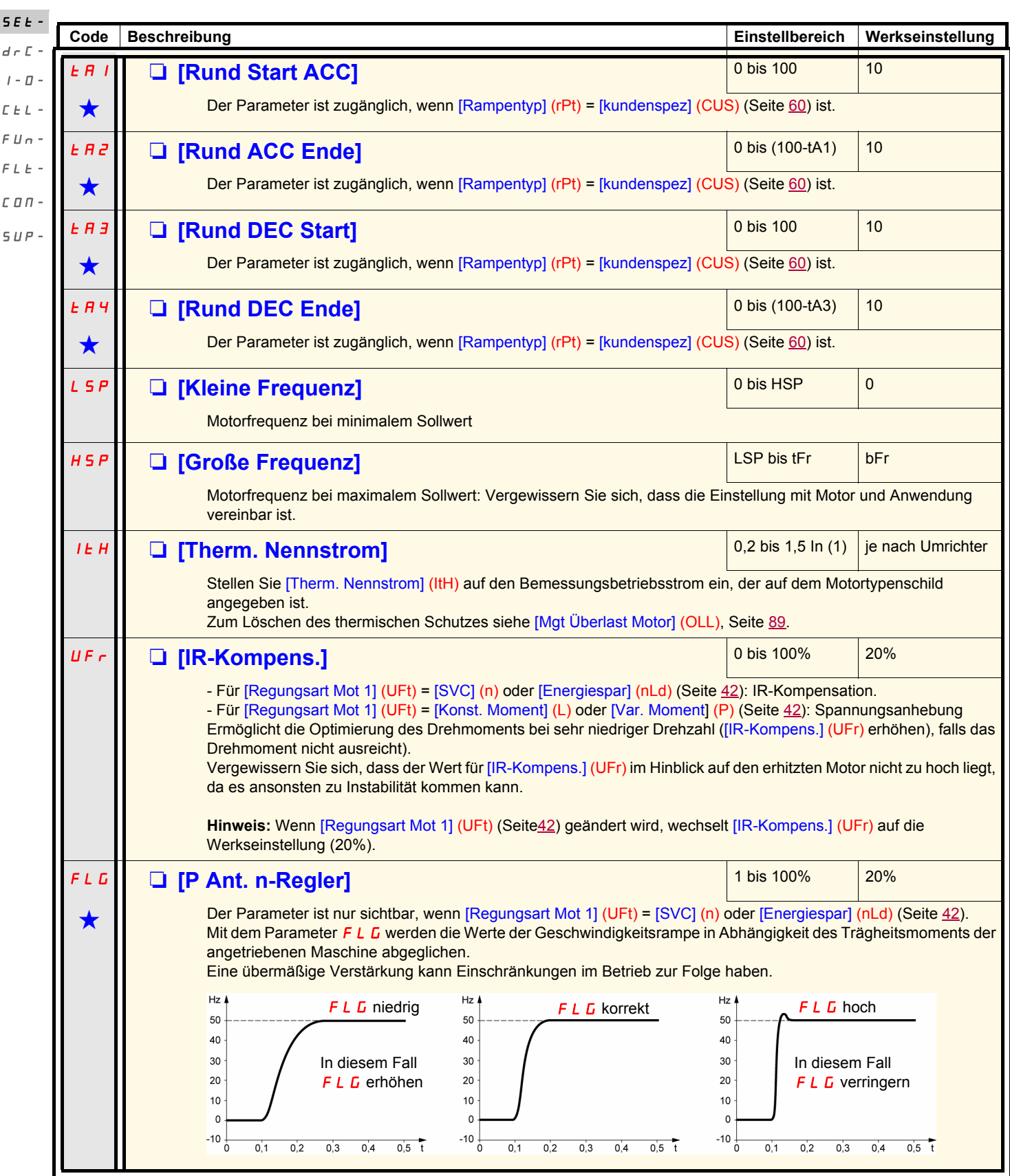

<span id="page-31-3"></span>(1)In entspricht dem in der Installationsanleitung und auf dem Typenschild des Umrichters angegebenen Nennstrom des Umrichters.

Diese Parameter erscheinen nur, wenn die entsprechende Funktion in einem anderen Menü gewählt wurde. Wenn sie auch<br>■über das Konfigurationsmenü der entsprechenden Funktion aufgerufen und eingestellt werden können, erfolgt Vereinfachung der Programmierung deren detaillierte Beschreibung in diesen Menüs auf den angegebenen Seiten.

<span id="page-32-0"></span>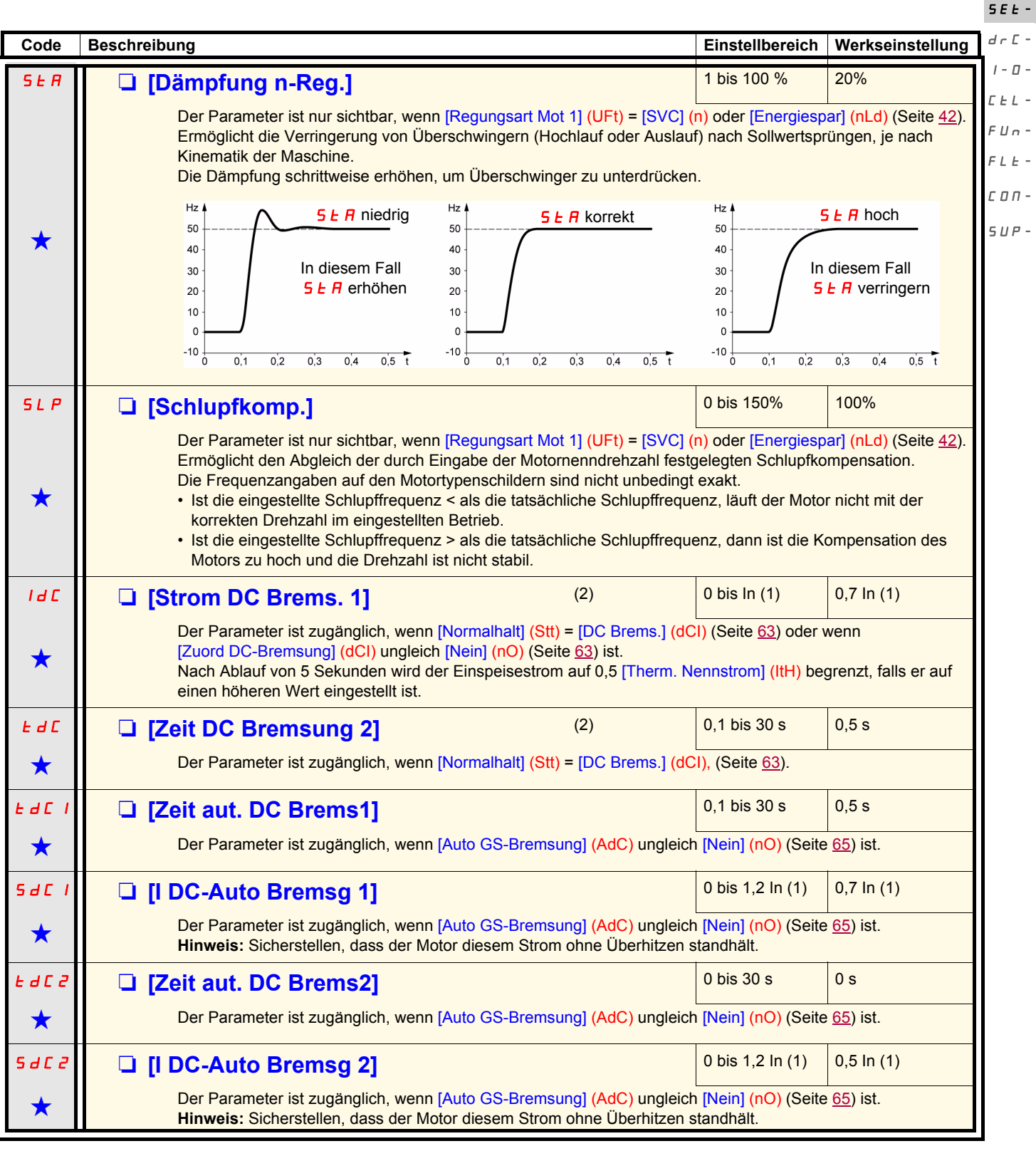

<span id="page-32-1"></span>(1)In entspricht dem in der Installationsanleitung und auf dem Typenschild des Umrichters angegebenen Nennstrom des Umrichters. (2)**Hinweis:** Diese Einstellungen sind unabhängig von der Funktion "Automatische Gleichstrombremsung im Stillstand".

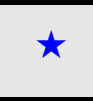

Diese Parameter erscheinen nur, wenn die entsprechende Funktion in einem anderen Menü gewählt wurde. Wenn sie auch<br>■ über das Konfigurationsmenü der entsprechenden Funktion aufgerufen und eingestellt werden können, erfolg Vereinfachung der Programmierung deren detaillierte Beschreibung in diesen Menüs auf den angegebenen Seiten.

rEF-

rEF-SEt-

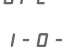

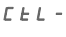

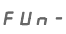

```
COn
```
 $SUP-$ 

FLt-

**Code Beschreibung Einstellbereich Werkseinstellung**  $\sqrt{JPF}$  **Computer Contract Contract Contract Contract Contract Contract Contract Contract Contract Contract Contract Contract Contract Contract Contract Contract Contract Contract Contract Contract Contract Contract Contr** Verbietet einen längeren Betrieb über einen Frequenzbereich von ±1 Hz um [Ausblendfr] (JPF) herum. Mit dieser Funktion kann eine kritische Frequenz unterdrückt werden, die eine Resonanz zur Folge hätte. Die Einstellung auf 0 deaktiviert die Funktion. **JF 2** M **in the Latter of TAusblendfr.21** and the contract of the contract of the contract of the contract of the contract of the contract of the contract of the contract of the contract of the contract of the contract o Verbietet einen längeren Betrieb über einen Frequenzbereich von ±1 Hz um [Ausblendfr.2] (JF2) herum. Mit dieser Funktion kann eine kritische Frequenz unterdrückt werden, die eine Resonanz zur Folge hätte. Die Einstellung auf 0 deaktiviert die Funktion. JGF **D [Sollw Schrittbetr.]** △ **Domain Collaboration** 10 Hz ★ Der Parameter ist zugänglich, wenn [Frequenz Jog] (JOG) ungleich [Nein] (nO) (Seite [72](#page-71-0)) ist. rPG M **[P-Anteil PID Regler]** 0,01 bis 100 <sup>1</sup> ter Parameter ist nur sichtbar, wenn [Zuord. Istwert PID] (PIF) ungleich [Nein] (nO) ist (Seite [77](#page-76-1)). Er liefert dynamische Leistung bei schnellen Veränderungen des PI-Istwerts. **r** 15 **a [I-Anteil PID Regler] 15 a 100/s 100/s** 100/s **1** Der Parameter ist nur sichtbar, wenn [Zuord. Istwert PID] (PIF) ungleich [Nein] (nO) ist (Seite [77](#page-76-1)). Er liefert statische Genauigkeit bei langsamen Veränderungen des PI-Istwerts. **F b 5 a [Koef. PI Istwert] 1 big 100** 1 Der Parameter ist nur sichtbar, wenn [Zuord. Istwert PID] (PIF) ungleich [Nein] (nO) ist (Seite [77](#page-76-1)). Zur Anpassung des Prozesses. PIC **Q** [Umkehr Korrek. PID] **[Nein]** (nO)  $nD$ YES  $\bigstar$ Der Parameter ist nur sichtbar, wenn [Zuord. Istwert PID] (PIF) ungleich [Nein] (nO) ist (Seite [77](#page-76-1)). □ [Nein] (nO): Normal □ [Ja] (YES): Umkehr r P 2 M **is 100% 30% 30% and 2.00 km is the U and 2.00 km is the U and 2.00 km is the U and 2.00 km is the U and 2.00 km is the U and 2.00 km is the U and 2.00 km is the U and 2.00 km is the U and 2.00 km is the U and 2.0 g Der Parameter ist nur sichtbar, wenn [Zuord. Istwert PID] (PIF) ungleich [Nein] (nO) ist (Seite [77](#page-76-1)) und 17 ungleich [Nein] (nO) ist (Seite 77) und** [Zuord 2 PID-Sollw] (Pr2) (Seite [77](#page-76-0)) durch Wahl eines Eingangs freigegeben wurde. **r** P 3 **13.vorgew PID-Sollw]** 2 **13.vorgew PID-Sollw** Der Parameter ist nur sichtbar, wenn [Zuord. Istwert PID] (PIF) ungleich [Nein] (nO) ist (Seite [77](#page-76-1)) und [Zuord 3 PID-Sollw] (Pr4) (Seite [78](#page-77-0)) durch Wahl eines Eingangs freigegeben wurde. rP4 M **[4.vorgew PID-Sollw]** 0 bis 100 % 90% **g Der Parameter ist nur sichtbar, wenn [Zuord. Istwert PID] (PIF) ungleich [Nein] (nO) ist (Seite [77](#page-76-1)) und CO ist (Seite 77) und CO ist (Seite 77) und CO ist (Seite 77) und CO ist (Seite 77) und CO ist (Seite 77) und CO is** [Zuord 4 PID-Sollw] (Pr4) (Seite [78](#page-77-0)) durch Wahl eines Eingangs freigegeben wurde. SP2 **D [2. Vorwahlfrequenz]** 0 bis 500 Hz 10 Hz  $d = C$ -

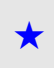

Siehe Seite [70](#page-69-1).

Diese Parameter erscheinen nur, wenn die entsprechende Funktion in einem anderen Menü gewählt wurde. Wenn sie auch<br>µüber das Konfigurationsmenü der entsprechenden Funktion aufgerufen und eingestellt werden können, erfolgt Vereinfachung der Programmierung deren detaillierte Beschreibung in diesen Menüs auf den angegebenen Seiten.

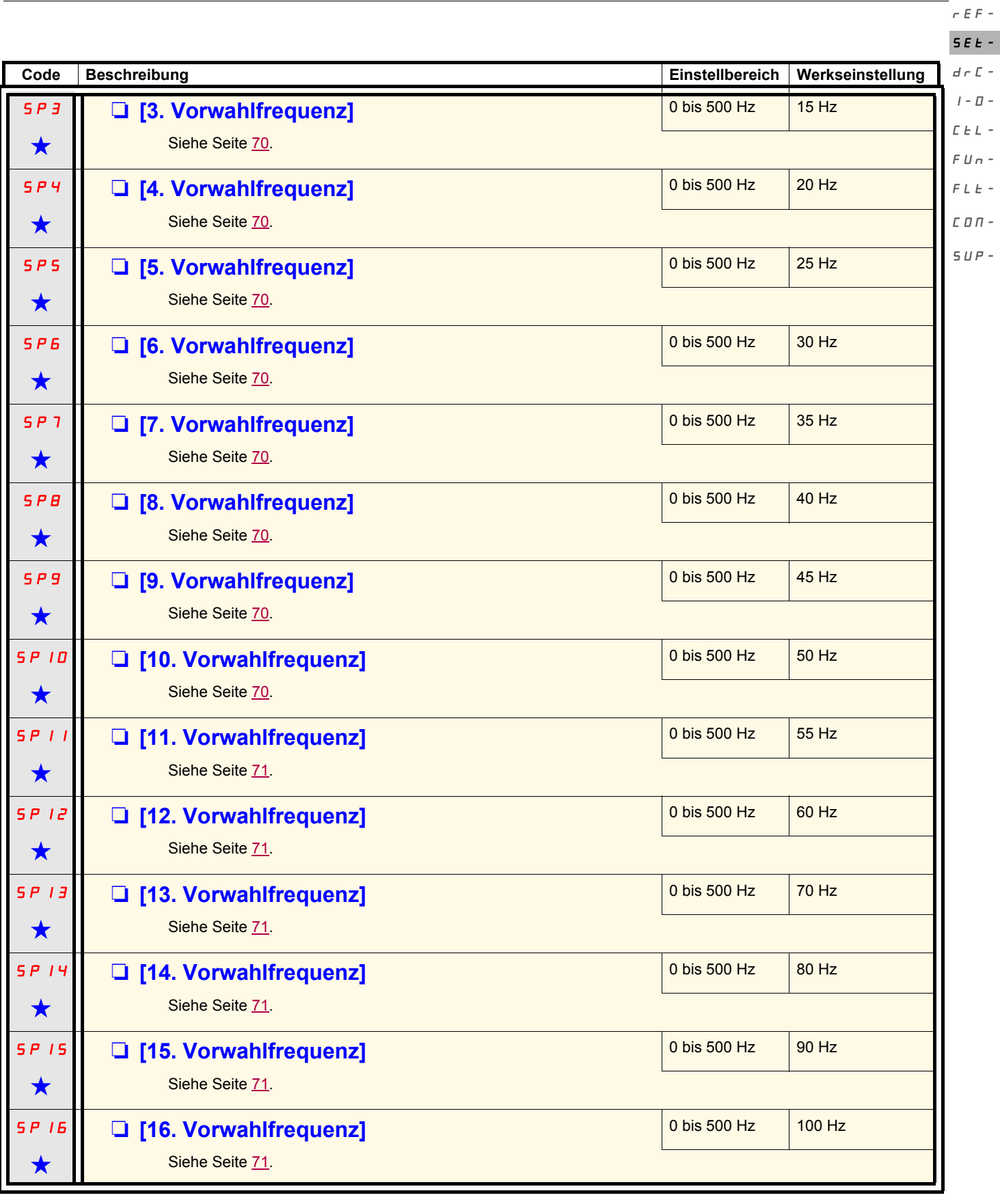

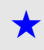

Diese Parameter erscheinen nur, wenn die entsprechende Funktion in einem anderen Menü gewählt wurde. Wenn sie auch<br>■ über das Konfigurationsmenü der entsprechenden Funktion aufgerufen und eingestellt werden können, erfolg Vereinfachung der Programmierung deren detaillierte Beschreibung in diesen Menüs auf den angegebenen Seiten.

 $\overline{\phantom{a}}$ 

 $\overline{\phantom{a}}$ 

 $\overline{a}$ 

rEF-SEt $d$  r  $\overline{1}$  -

<span id="page-35-0"></span>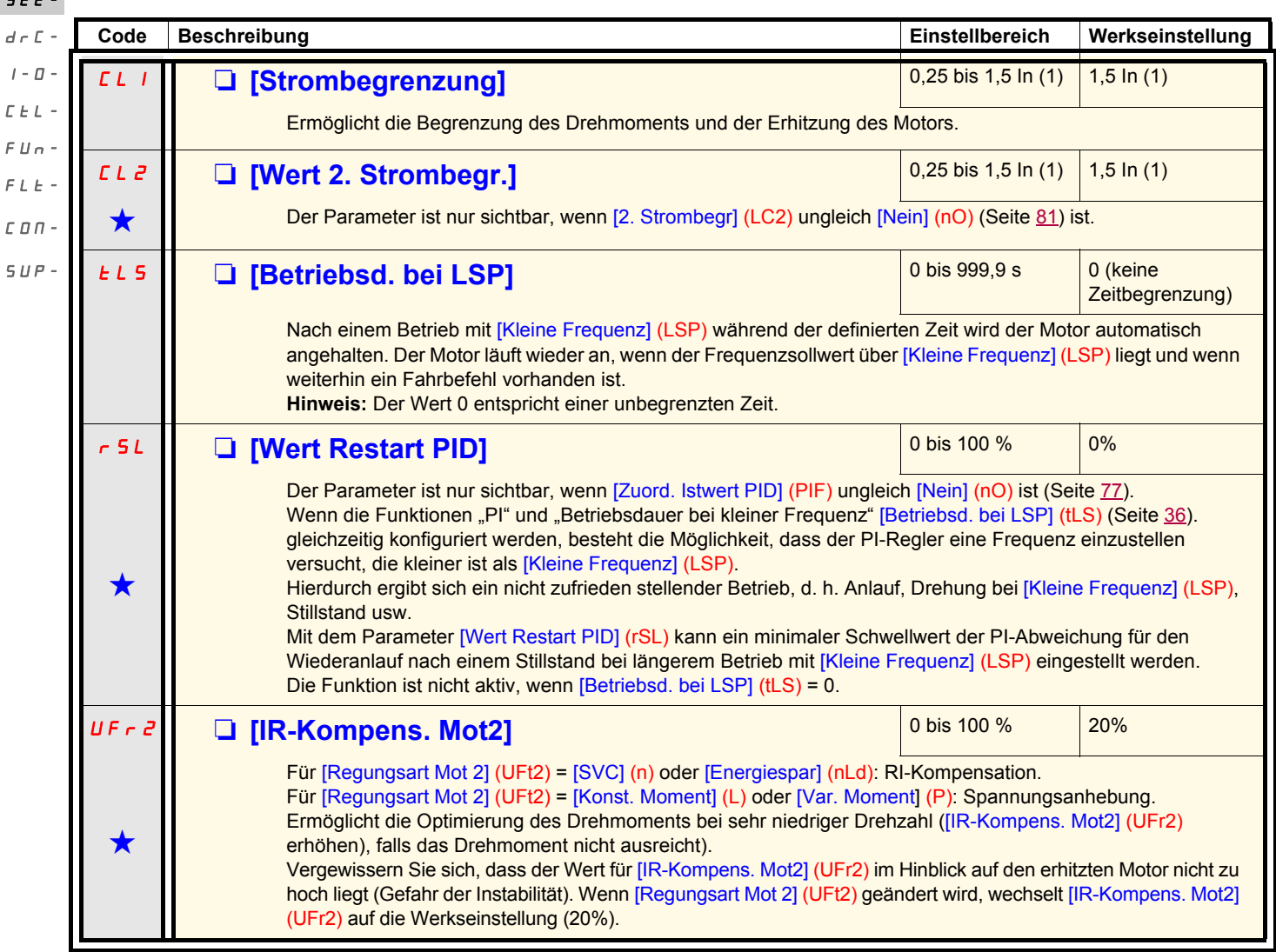

(1)In entspricht dem in der Installationsanleitung und auf dem Typenschild des Umrichters angegebenen Nennstrom des Umrichters.

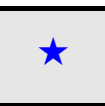

Diese Parameter erscheinen nur, wenn die entsprechende Funktion in einem anderen Menü gewählt wurde. Wenn sie auch<br>■ über das Konfigurationsmenü der entsprechenden Funktion aufgerufen und eingestellt werden können, erfolg Vereinfachung der Programmierung deren detaillierte Beschreibung in diesen Menüs auf den angegebenen Seiten.
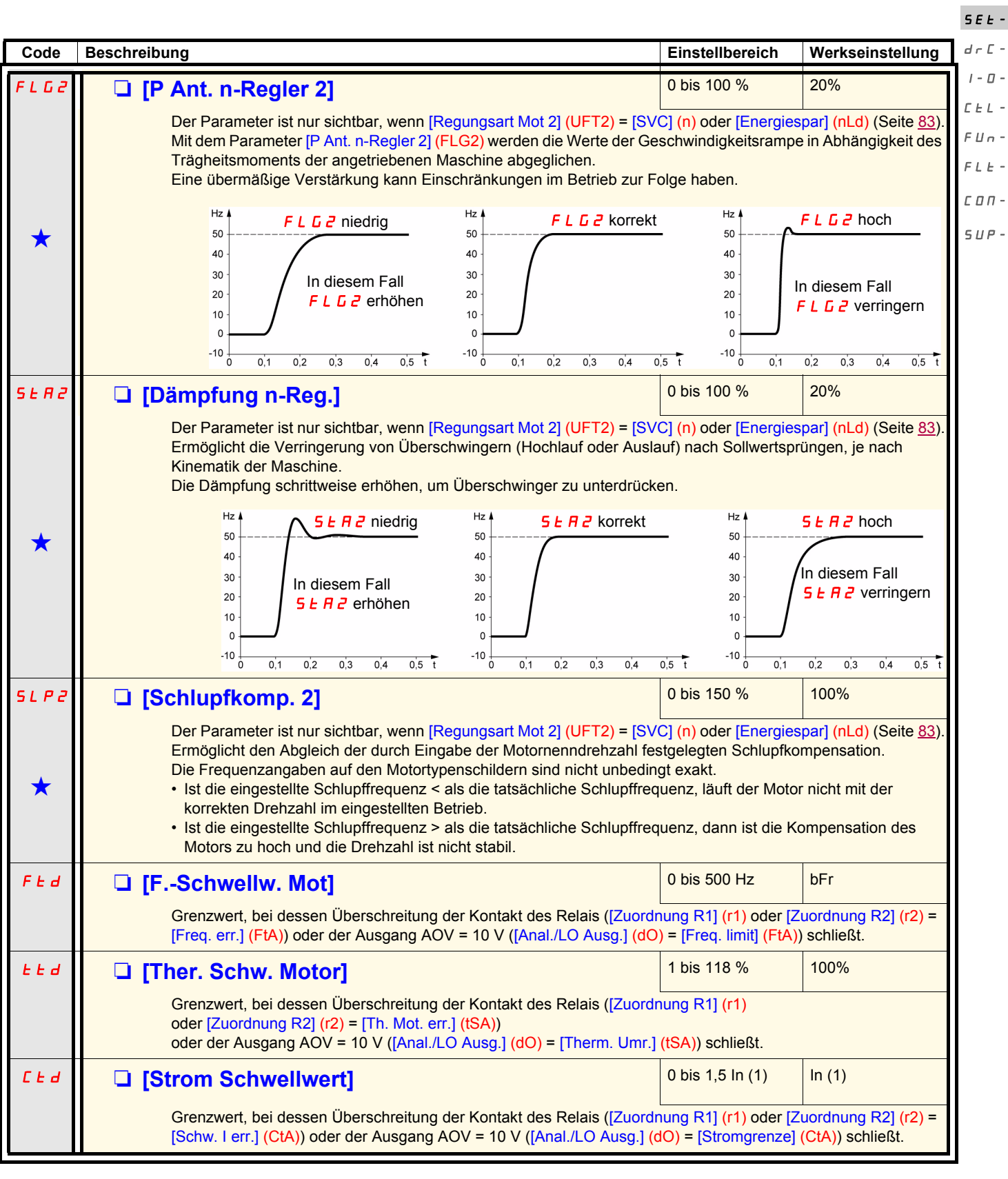

<span id="page-36-2"></span><span id="page-36-1"></span><span id="page-36-0"></span>(1)In entspricht dem in der Installationsanleitung und auf dem Typenschild des Umrichters angegebenen Nennstrom des Umrichters.

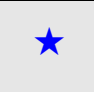

Diese Parameter erscheinen nur, wenn die entsprechende Funktion in einem anderen Menü gewählt wurde. Wenn sie auch<br>µüber das Konfigurationsmenü der entsprechenden Funktion aufgerufen und eingestellt werden können, erfolgt Vereinfachung der Programmierung deren detaillierte Beschreibung in diesen Menüs auf den angegebenen Seiten.

rEF-

### **Menü [EINSTELLUNGEN] (SEt-)**

**Code Beschreibung Einstellbereich Werkseinstellung SdS Q [Skal.faktor rFr/SPdx] 1.1 1.1 0.1 0.1 bis 200** 30 Ermöglicht die Anzeige eines Wertes, der proportional zur Ausgangsfrequenz [Motorfrequenz] (rFr) ist: Gerätefrequenz, Motorfrequenz usw. • wenn [Skal.faktor rFr/SPdx] (SdS) y 1, Anzeige von [Kd.sp Anzeigewert] (SPd1) (mögliche Definition = 0,01) • wenn 1 < [Skal.faktor rFr/SPdx] (SdS) ≤ 10, Anzeige von [Kd.sp Anzeigewert] (SPd2) (mögliche Definition = 0,1) • wenn [Skal.faktor rFr/SPdx] (SdS) > 10, Anzeige von [Kd.sp Anzeigewert] (SPd3) (mögliche Definition = 1) • Wenn [Skal.faktor rFr/SPdx] (SdS) > 10 und [Skal.faktor rFr/SPdx] (SdS) x [Motorfrequenz] (rFr) > 9999: Anzeige von [Kd.sp Anzeigewert] (SPd3) = mit 2 Dezimalstellen Beispiel: für 24 223, Anzeige 24.22 • Wenn [Skal.faktor rFr/SPdx] (SdS) > 10 und [Skal.faktor rFr/SPdx] (SdS) x [Motorfrequenz] (rFr) > 65535, Anzeige bei 65.54 blockiert Beispiel: Anzeige der Motorfrequenz 4-poliger Motor, 1500 U/min bei 50 Hz (Synchronfrequenz): [Skal.faktor rFr/SPdx] (SdS) = 30 [Kd.sp Anzeigewert] (SPd3) = 1500 bis [Motorfrequenz] (rFr) = 50 Hz **SFr Q [Taktfrequenz]** (1) 2,0 bis 16 kHz 4 kHz Auf diesen Parameter kann auch im Menü [ANTRIEBSDATEN] (drC-) zugegriffen werden. Die Frequenz kann so eingestellt werden, dass der vom Motor erzeugte Geräuschpegel gesenkt wird. Ist die Frequenz auf mehr als 4 kHz eingestellt, reduziert der Umrichter automatisch die Taktfrequenz im Fall einer übermäßigen Erhitzung und stellt sie wieder her, sobald die Temperatur wieder normal ist. rEF-SEt $d \in \mathbb{C}$  - $I - \Pi$ CtL- $FIIn$  $FLE$  $C$ *On* - $SUP-$ [Skal.faktor rFr/SPdx] (SdS) x [Motorfrequenz] (rFr) 1000

(1)Auf diesen Parameter kann auch im Menü [ANTRIEBSDATEN] (drC-) zugegriffen werden.

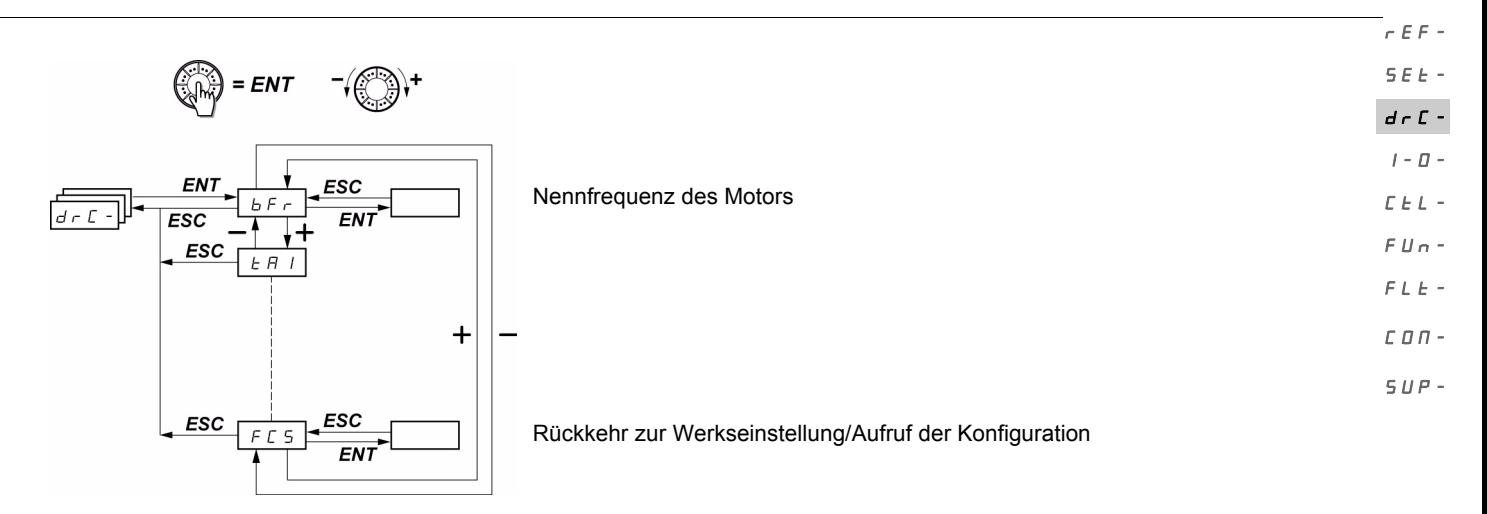

Die Parameter können nur bei Stillstand und ohne Fahrbefehl geändert werden. Eine Ausnahme bildet der Parameter [Motormess.] (tUn) (Seite [41\)](#page-40-0), der evtl. das Einschalten des Motors bewirken kann.

Am optionalen ATV31 Bedienterminal kann dieses Menü über die Schalterstellung  $\Box$  aufgerufen werden.

Die Optimierung der Antriebsleistungen wird wie folgt erreicht:

- durch Eingabe der auf dem Motortypenschild angegebenen Werte im Menü Antrieb,
- durch Auslösen einer Motormessung (über einen asynchronen Standardmotor).

<span id="page-38-1"></span>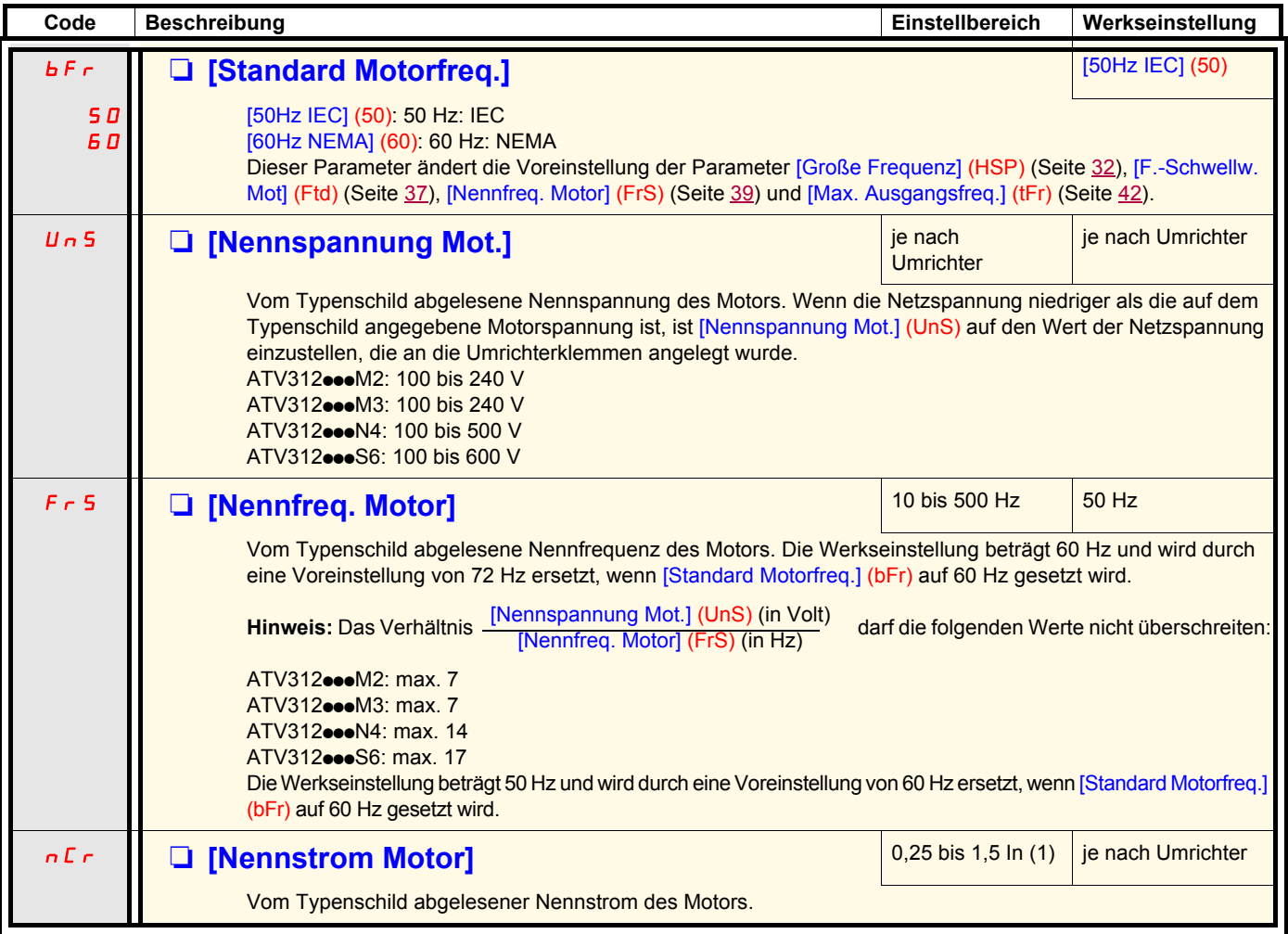

<span id="page-38-0"></span>(1)In entspricht dem in der Installationsanleitung und auf dem Typenschild des Umrichters angegebenen Nennstrom des Umrichters.

rEF-

 $C \nmid L$ FUn-FLt-

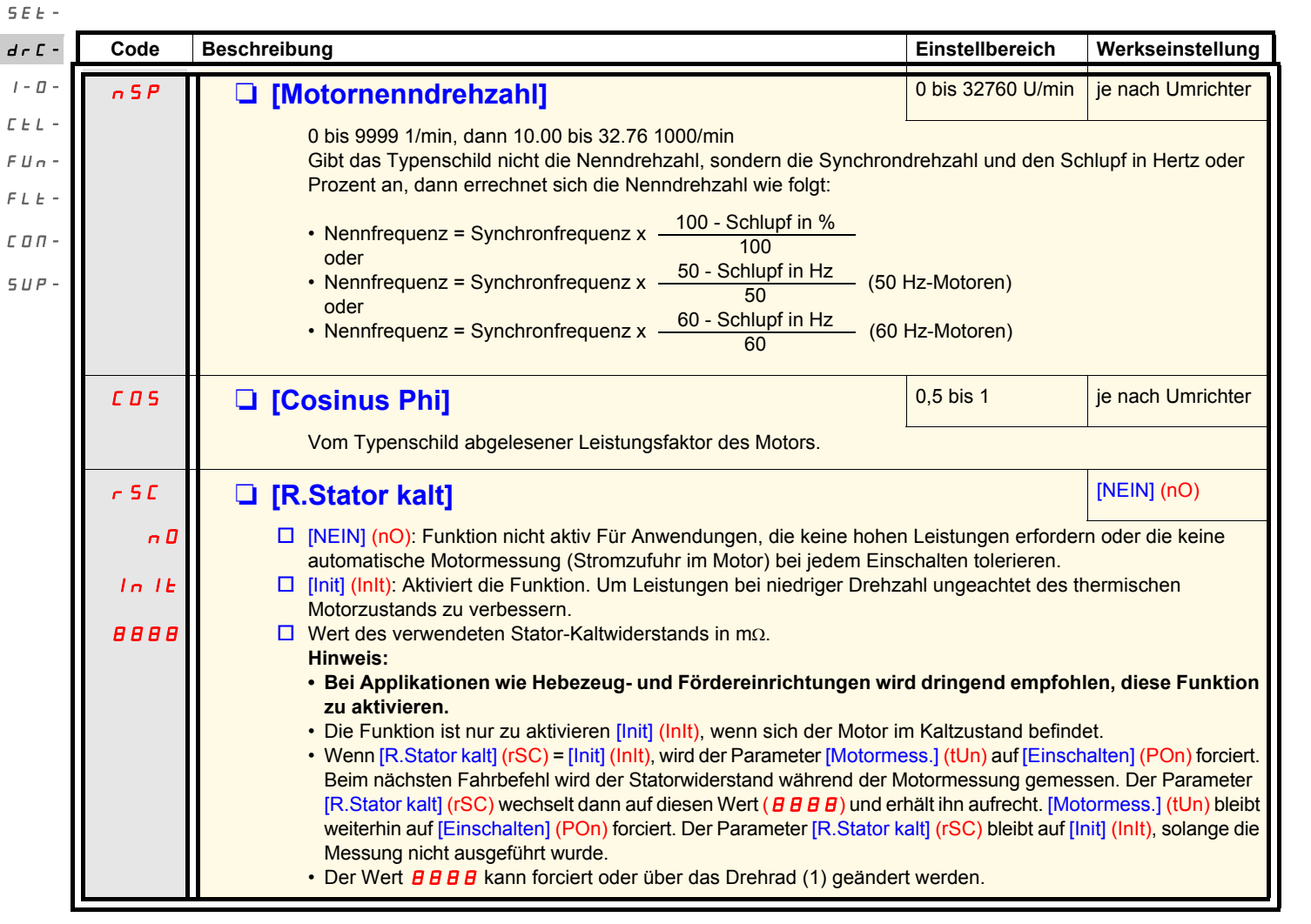

(1)Vorgehensweise:

- Überprüfen Sie, ob der Motor kalt ist.
- Trennen Sie die Kabel von der Motorklemmenleiste.
- Messen Sie den Widerstand zwischen zwei Motorklemmen (U. V. W), ohne die Motorschaltung zu verändern.
- Geben Sie über das Drehrad die Hälfte des gemessenen Werts ein.
- Ändern Sie die Werkseinstellung von [IR-Kompens.] (UFr) (Seite [32\)](#page-31-1) auf 100 % anstelle von 20 %.

Hinweis: Verwenden Sie [R.Stator kalt] (rSC) nur mit [Nein] (nO) oder = [Einschalten] (POn) mit ([EINFANGEN IM LAUF] (FLr-) (Seite [88](#page-87-0)).

<span id="page-40-0"></span>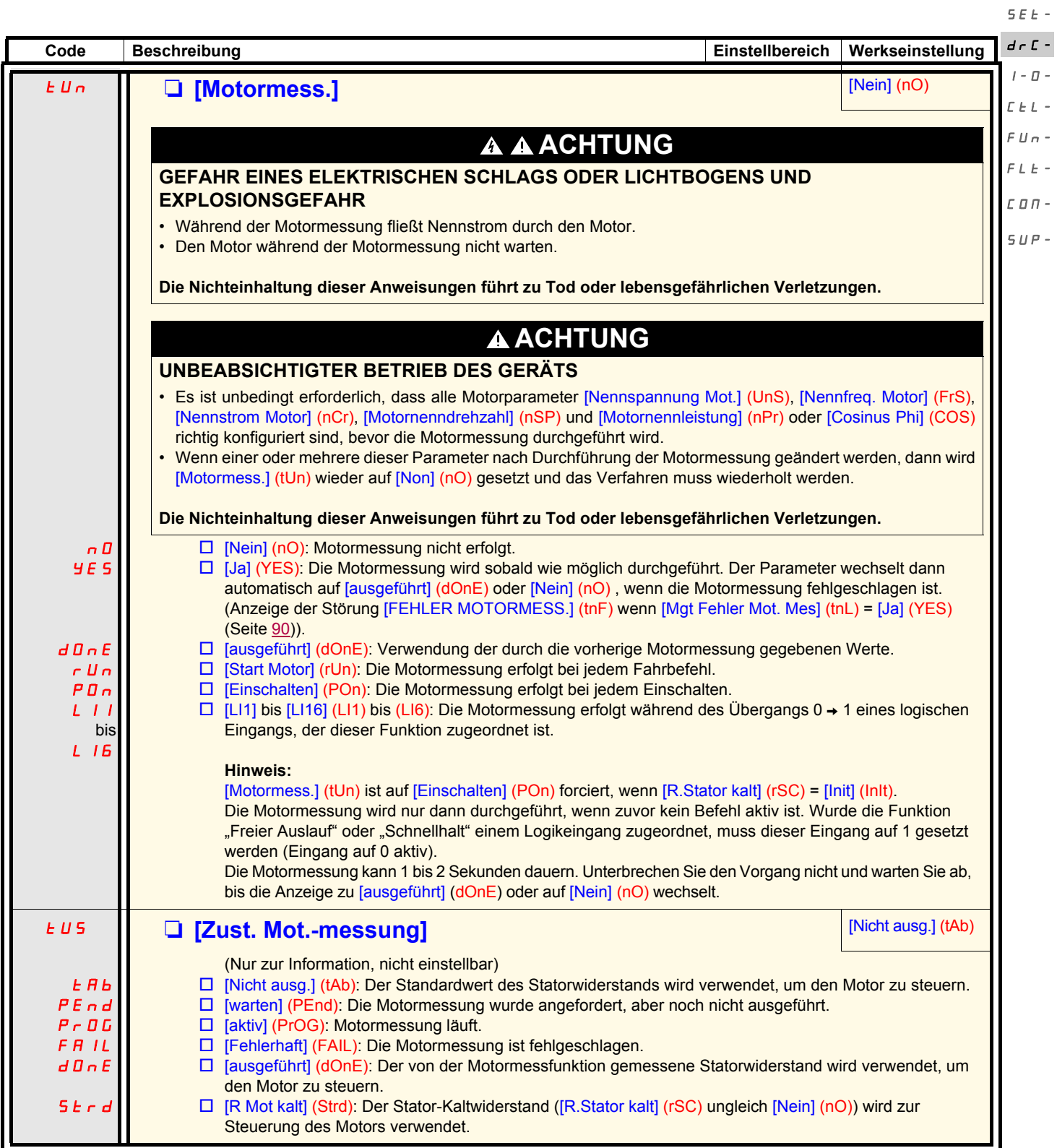

 $r$ EF-

rEF-

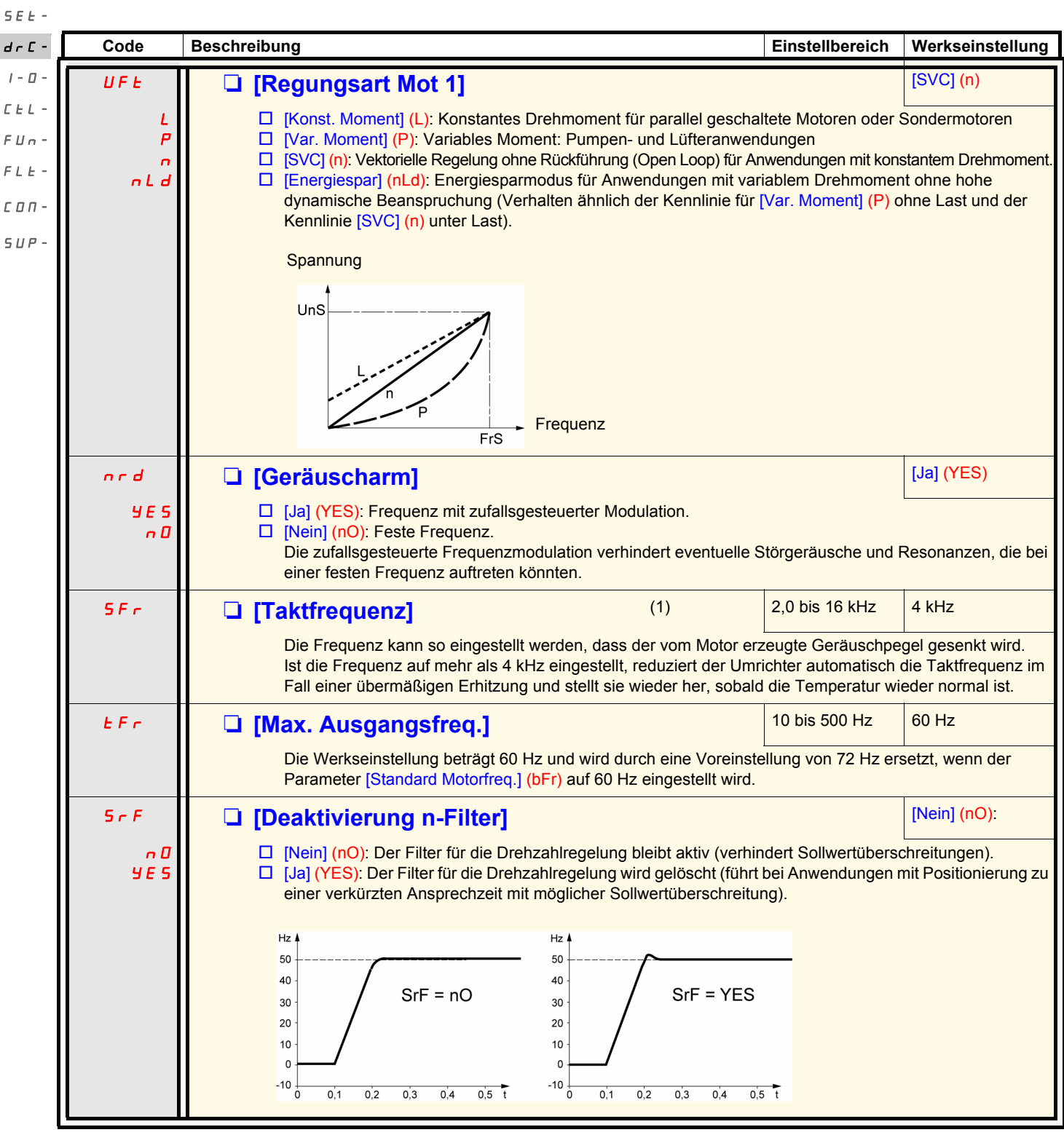

<span id="page-41-0"></span>(1)Der Zugriff auf diesen Parameter ist auch über das Menü [EINSTELLUNGEN] (SEt-) möglich.

<span id="page-42-1"></span><span id="page-42-0"></span>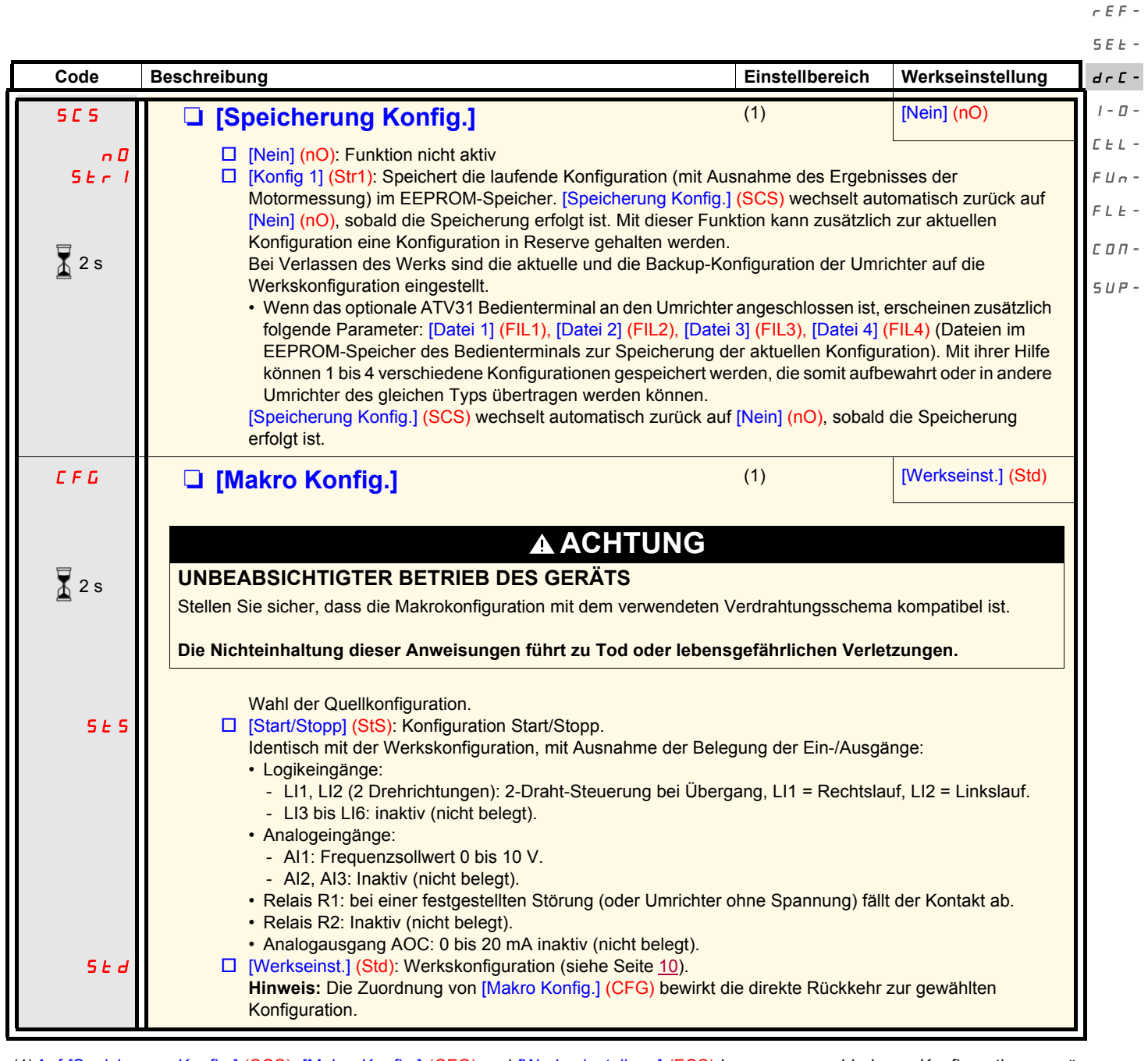

(1)Auf [Speicherung Konfig.] (SCS), [Makro Konfig.] (CFG) und [Werkseinstellung] (FCS) kann von verschiedenen Konfigurationsmenüs aus zugegriffen werden, sie beziehen sich jedoch auf alle Menüs und Parameter.

(2)Der Zugriff auf diesen Parameter ist auch über das Menü [EINSTELLUNGEN] (SEt-) möglich.

Zum Ändern der Belegung dieses Parameters muss länger (2 s) auf das Drehrad "ENT" gedrückt werden.

 $\sqrt{2}$  2 s

rEF-

<span id="page-43-0"></span>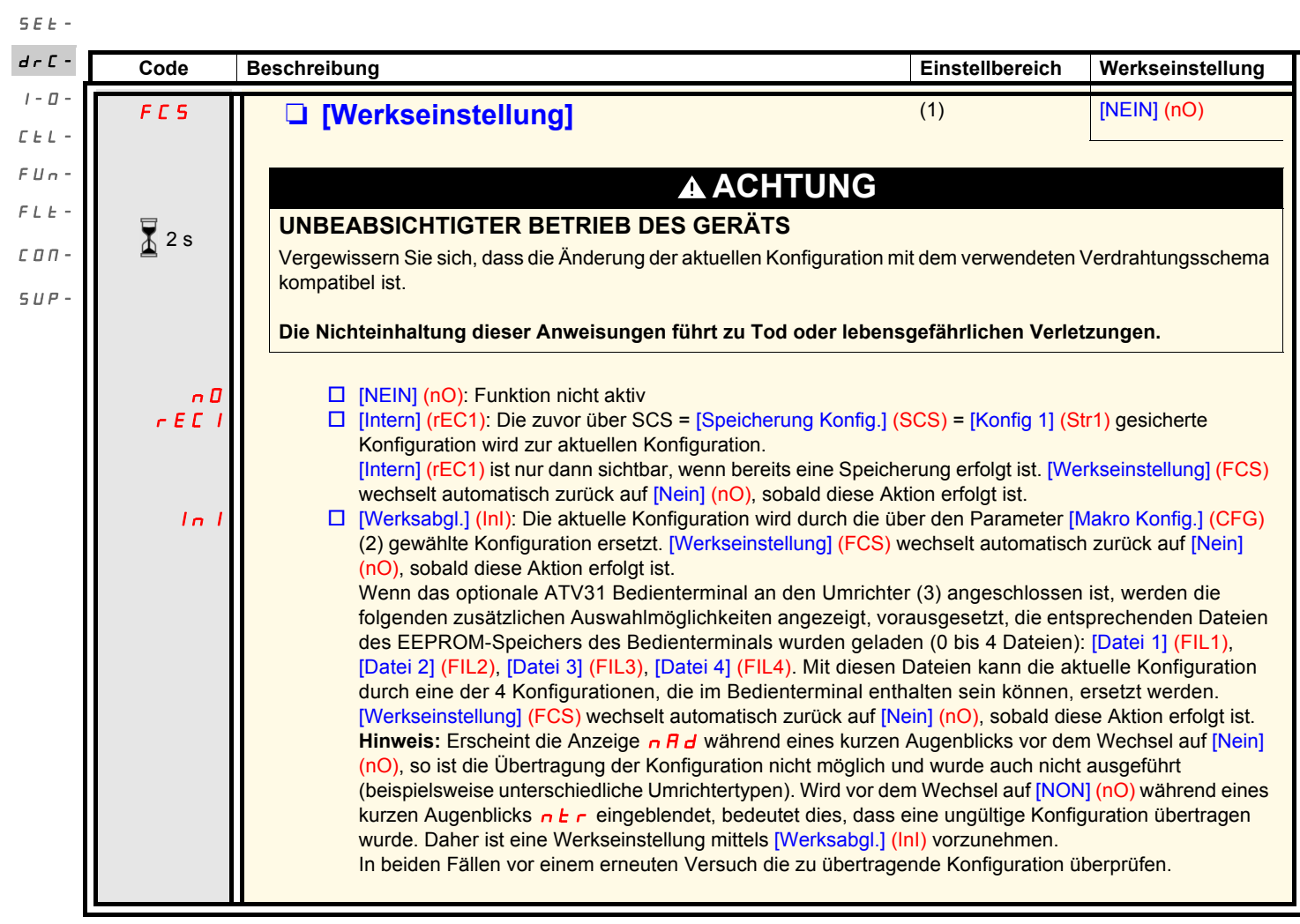

(1)Auf [Speicherung Konfig.] (SCS), [Makro Konfig.] (CFG) und [Werkseinstellung] (FCS) kann von verschiedenen Konfigurationsmenüs aus zugegriffen werden, sie beziehen sich jedoch auf alle Menüs und Parameter.

(2)Die folgenden Parameter werden durch diese Funktion nicht geändert, ihre Konfiguration bleibt unverändert:

- [Standard Motorfreq.] (bFr), Seite [39](#page-38-1).
- [Bedienterminal] (LCC), Seite [58.](#page-57-0)
- [Zugriffscode PIN 1] (COd) (Verriegelungscode des Terminals), Seite [97.](#page-96-0)
- Die Parameter des Menüs [KOMMUNIKATION] (COM-).
- Die Parameter des Menüs **[ÜBERWACHUNG]** (SUP-).

(3)Die Auswahl [Datei 1] (FIL1) bis [Datei 4] (FIL4) bleibt auch nach Abschalten des ATV31 Bedienterminals am Umrichter sichtbar.

Zum Ändern der Belegung dieses Parameters muss länger (2 s) auf das Drehrad "ENT" gedrückt werden.

2 s

### **Menü [EIN / AUSGÄNGE] (I-O-)**

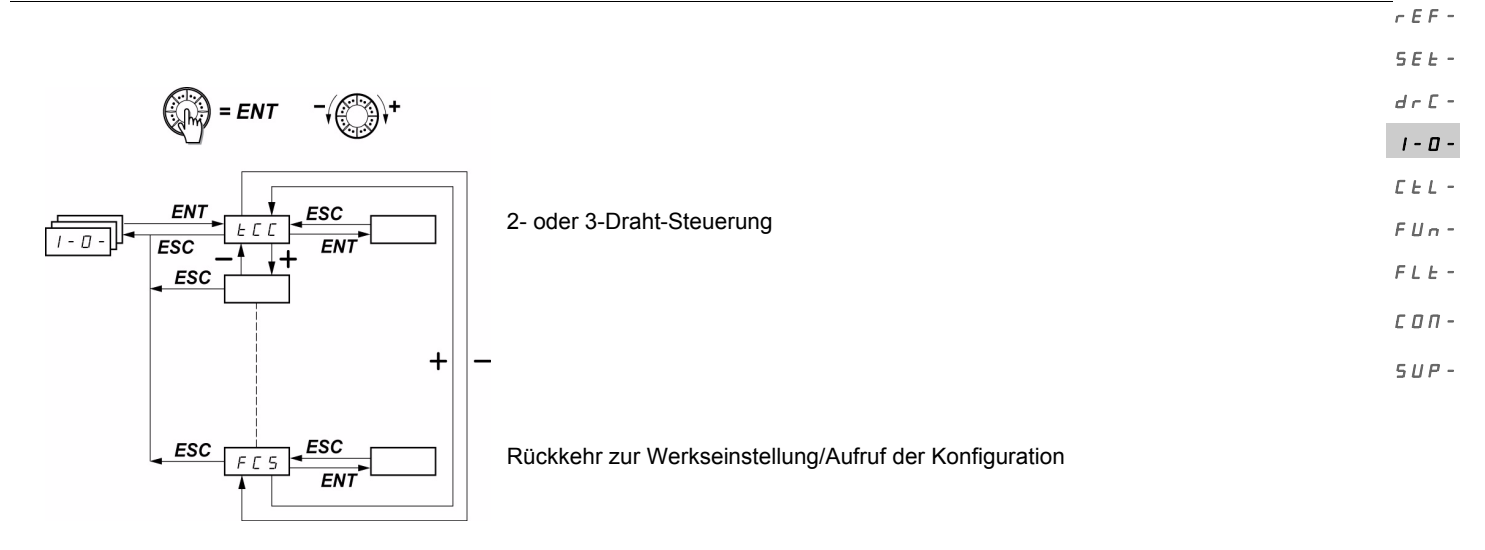

Die Parameter sind nur im Stillstand, ohne Fahrbefehl veränderbar. Am optionalen ATV31 Bedienterminal kann dieses Menü über die Schalterstellung  $\bigcap^{\Omega}$  aufgerufen werden.

<span id="page-44-1"></span><span id="page-44-0"></span>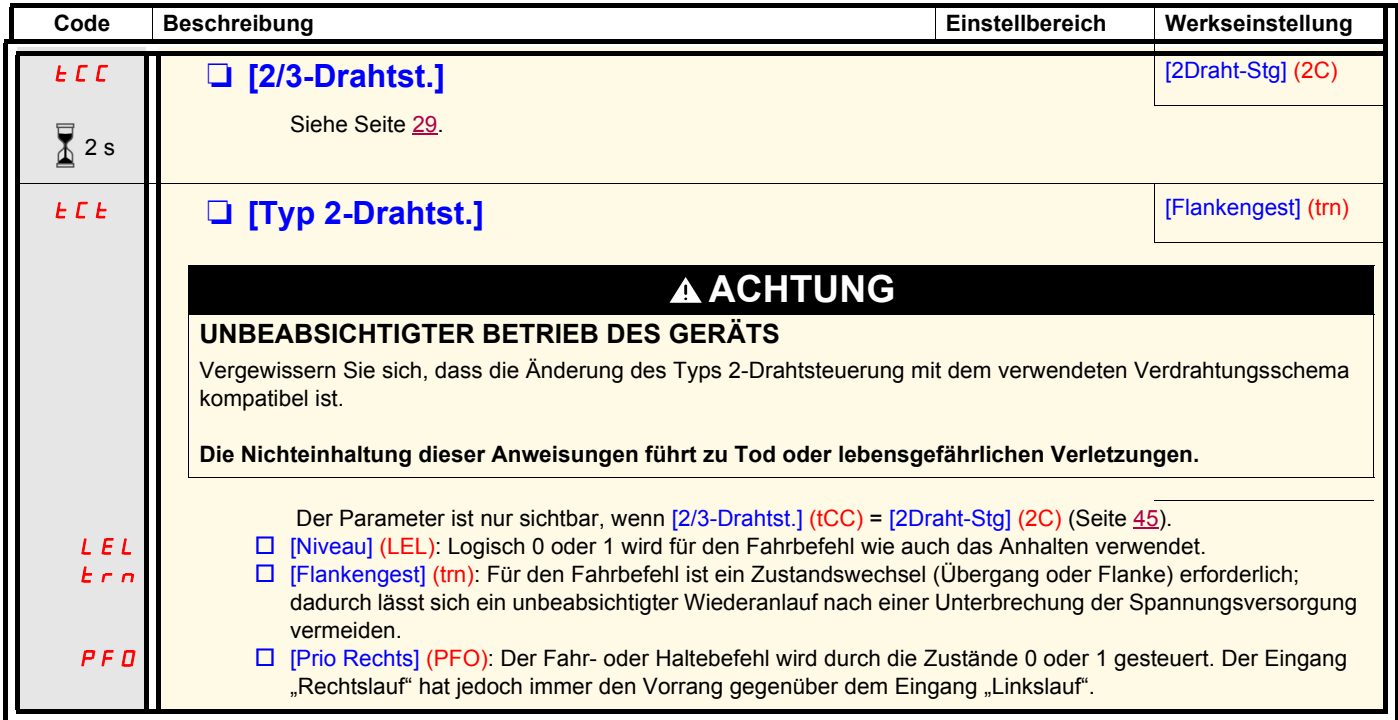

 $\overline{\mathbb{A}}$  2 s

Zum Ändern der Belegung dieses Parameters muss länger (2 s) auf das Drehrad "ENT" gedrückt werden.

## **Menü [EIN / AUSGÄNGE] (I-O-)**

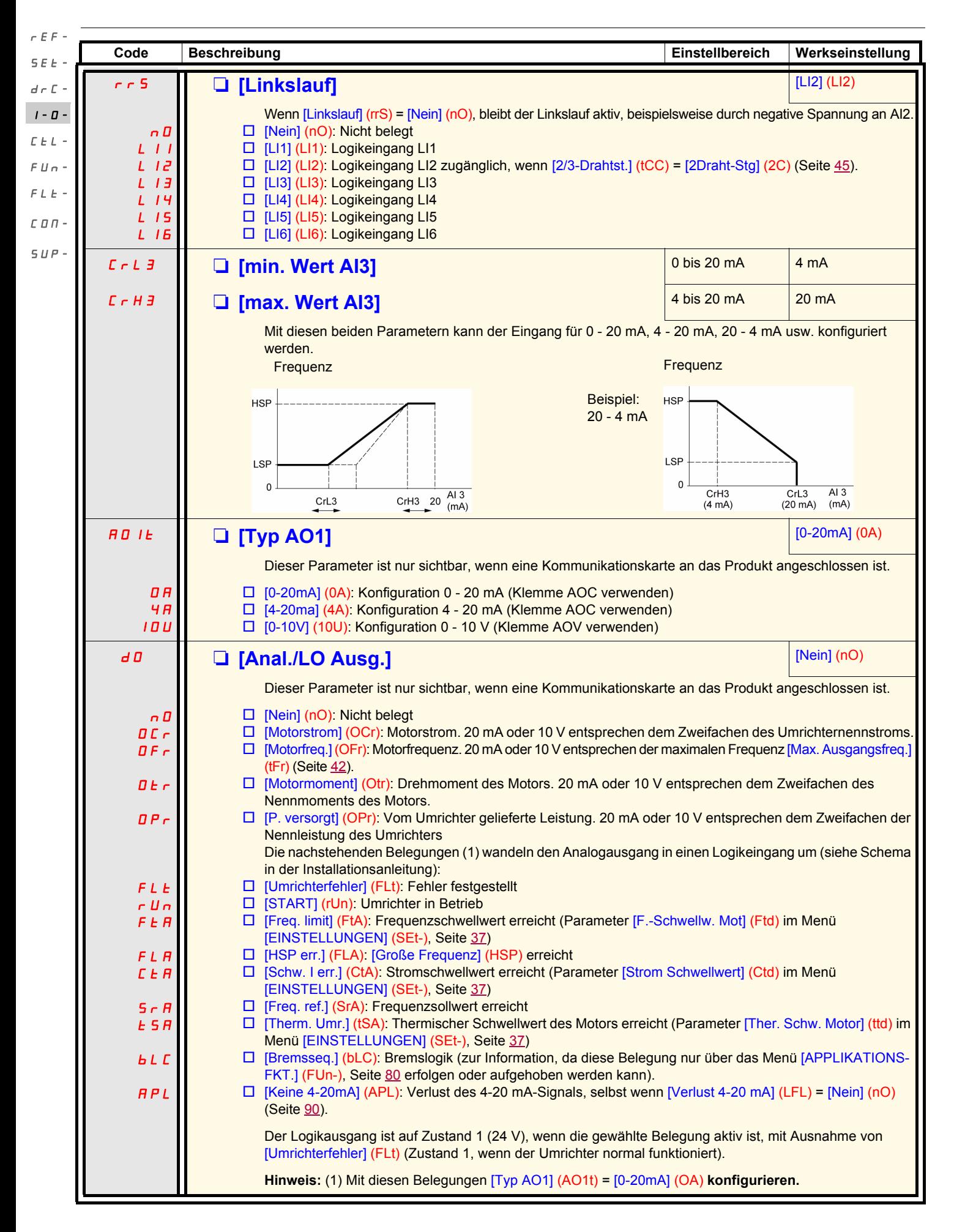

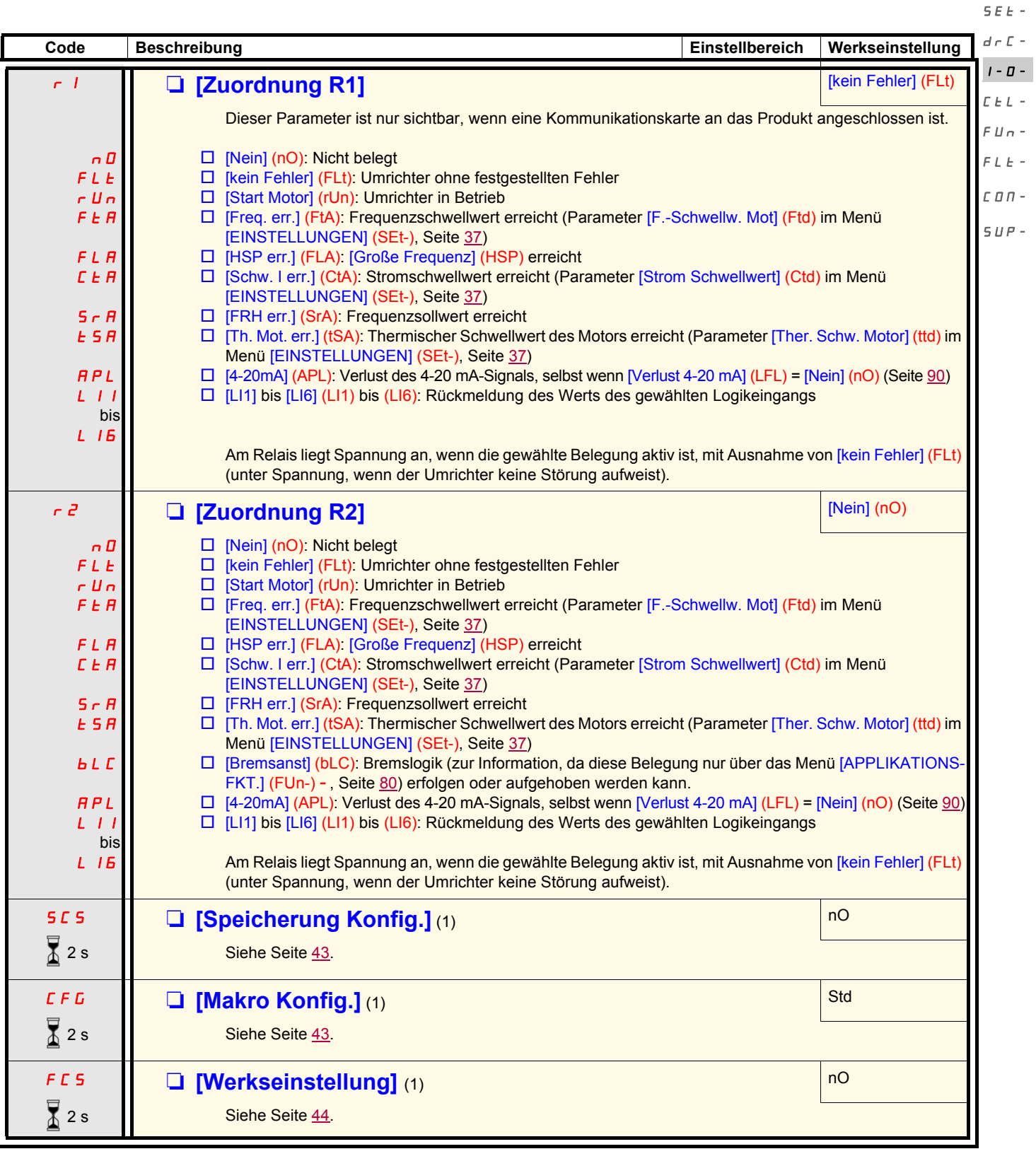

(1)Auf [Speicherung Konfig.] (SCS), [Makro Konfig.] (CFG) und [Werkseinstellung] (FCS) kann von verschiedenen Konfigurationsmenüs aus zugegriffen werden, sie beziehen sich jedoch auf alle Menüs und Parameter.

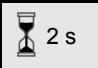

Zum Ändern der Belegung dieses Parameters muss länger (2 s) auf das Drehrad "ENT" gedrückt werden.

rEF-

### **Menü [STEURUNG] (CtL-)**

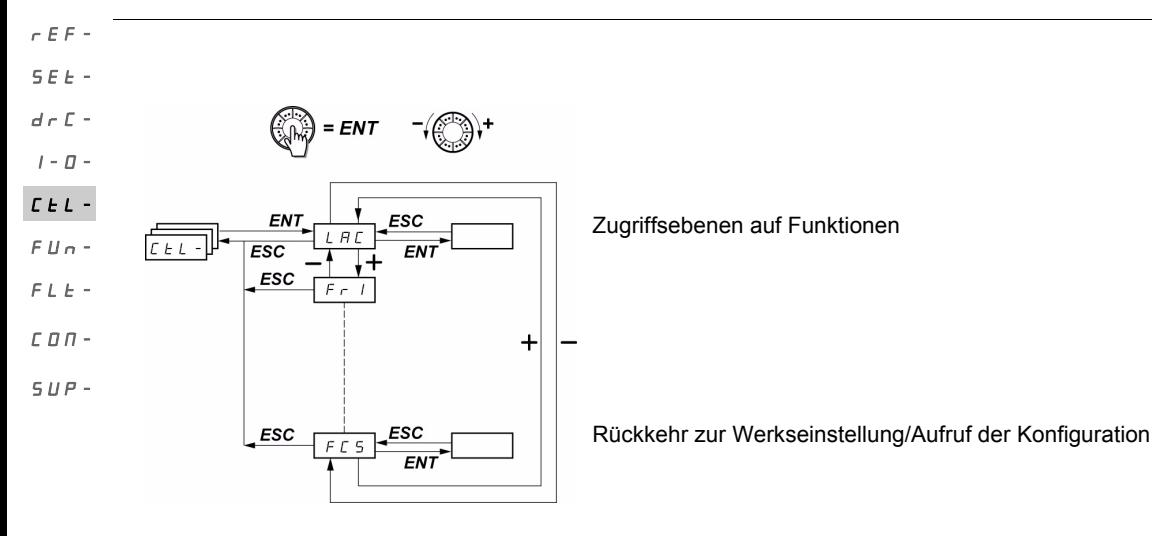

**Die Parameter sind nur im Stillstand, ohne Fahrbefehl veränderbar.** Auf dem optionalen Bedienterminal kann dieses Menü über die Schalterstellung  $\overline{\Box}^1$  aufgerufen werden.

### **Befehls- und Sollwertkanäle**

Die Steuerbefehle (Rechtslauf, Linkslauf...) und die Sollwerte können über die folgenden Kanäle erteilt werden:

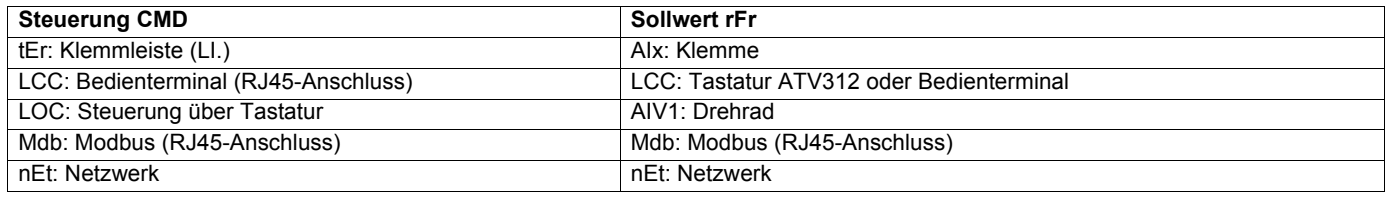

#### **WARNUNG** А

### **VERLUST DER STEUERUNG**

Die Stopptasten am ATV312 (in den Umrichter und in die Bedienterminals integriert) können so programmiert werden, dass sie keine Priorität haben. Damit die Stopptaste Vorrang hat, muss der Parameter [Vorrang STOP] ([PSt](#page-58-0)) im Menü [STEUERUNG] (CtL-) (Seite [59\)](#page-58-0) auf [Ja] (YES) gesetzt werden.

**Die Nichtbeachtung dieser Anweisungen kann zu Tod, schwerer Körperverletzung oder Materialschäden führen!**

Mit dem Parameter [\[ZUGRIFFSEBENE\]](#page-55-0) [\(LAC\)](#page-55-1) im Menü [STEUERUNG] (CtL-) (Seite [56](#page-55-1)) können die verschiedenen Prioritäten der Befehlsund Sollwertkanäle gewählt werden. Es stehen 3 Funktionsebenen zur Auswahl:

- [ZUGRIFFSEBENE] (LAC) = [Level 1] (L1): Grundlegende Funktionen Die Verwaltung der Kanäle erfolgt nach Prioritäten.
- 

• [ZUGRIFFSEBENE] (LAC) = [Level 2] (L2): Bietet in Bezug auf [Level 1] (L1) die Verwendung zusätzlicher Funktionen: +/- Drehzahl (Motorpotentiometer)

- Bremssteuerung
- Umschalten der 2. Strombegrenzung
- Umschalten der Motoren
- Verwaltung der Endschalter
- 
- [ZUGRIFFSEBENE] (LAC) = [Level 3] (L3): Dieselben Funktionen wie mit [Level 2] (L2). Die Verwaltung der Befehls- und Sollwertkanäle ist konfigurierbar.

#### **Diese Kanäle lassen sich nach Prioritäten kombinieren, wenn der Parameter [ZUGRIFFSEBENE] (LAC) = [Level 1] (L1) oder [Level 2] (L2)** SEt $d \in \Gamma$  -

Von der höchsten zur niedrigsten Priorität: Vor-Ort-Betrieb (Forced lokal), Netzwerk, Modbus, externes Bedienterminal, Klemmleiste/ /- 0 -Tastatur (auf der untenstehenden Abbildung von rechts nach links). CtL-

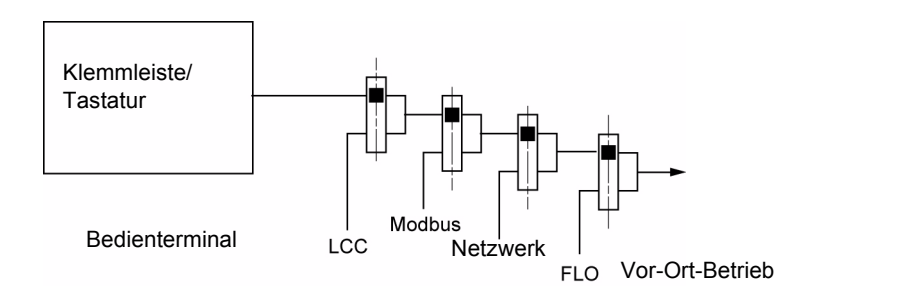

Siehe detaillierte Übersichten auf den Seiten [51](#page-50-0) und [52.](#page-51-0)

- Bei ATV312 befinden sich die Werkseinstellung, die Steuerung und der Sollwert auf der Klemmleiste.
- Bei einem Bedienterminal befinden sich die Steuerung und der Sollwert auf dem Bedienterminal (Sollwert über [Freq. Sollwert HMI] (LFr), Menü [STEUERUNG] (CtL-), wenn [Bedienterminal] (LCC) = [Ja] (YES), Menü [EINSTELLUNGEN] (SEt-)).

### **Die Kanäle können nach Konfiguration kombiniert werden, wenn [ZUGRIFFSEBENE] (LAC) = [Level 3] (L3)**

### **Steuerung und Sollwert nicht getrennt (Parameter [Profil] (CHCF) = [gemeinsam] (SIM)):**

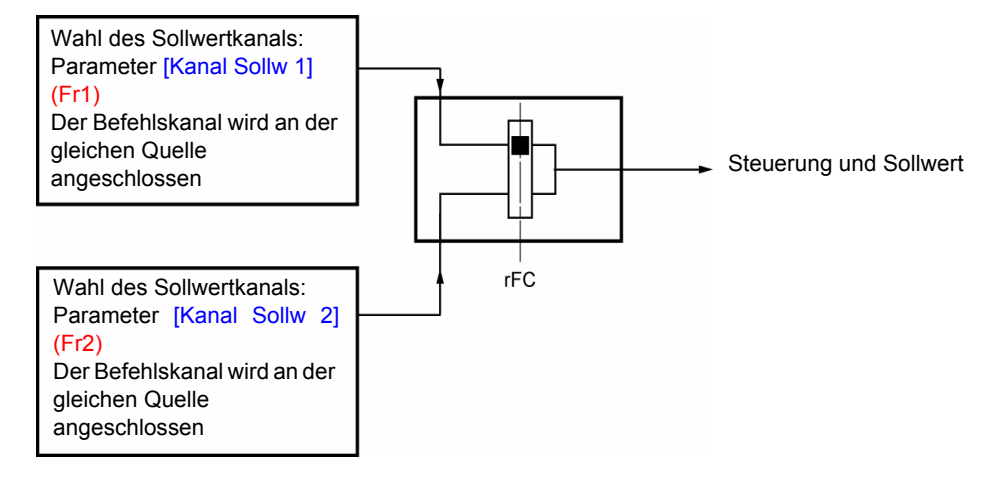

Mit Hilfe des Parameters [Umsch. Sollw Kanal] (rFC) kann Kanal [\[Kanal Sollw 1\]](#page-55-2) (Fr1) oder [\[Kanal Sollw 2\]](#page-55-3) (Fr2) gewählt bzw. ein Logikeingang oder ein Bit des Steuerungsworts konfiguriert werden, um den einen oder anderen dezentral zu schalten. Siehe detaillierte Übersichten auf den Seiten [53](#page-52-0) und [55.](#page-54-0)

rEF-

 $FUn$ - $FLF C\Box R$  - $SUP-$ 

### **Menü [STEUERUNG] (CtL-)**

**Steuerung und Sollwert getrennt (Parameter [Profil] (CHCF) = [Getrennt] (SEP)):**  SEt-

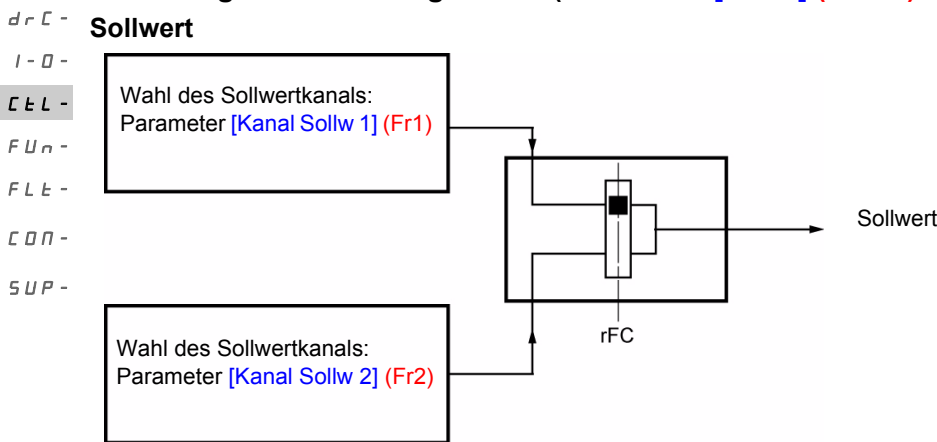

Mit Hilfe des Parameters [Umsch. Sollw Kanal] (rFC) kann der Kanal [\[Kanal Sollw 1\]](#page-55-2) (Fr1) oder [\[Kanal Sollw 2\]](#page-55-3) (Fr2) gewählt bzw. ein Logikeingang oder ein Bit des Steuerungsworts konfiguriert werden, um den einen oder anderen dezentral zu schalten.

#### **Steuerung**

rEF-

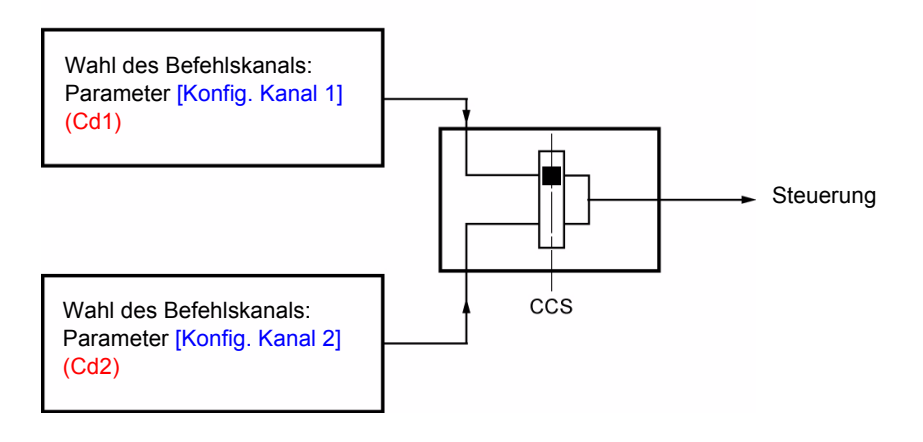

Mit Hilfe des Parameters [\[Umsch. Befehlk.\]](#page-57-1) ([CCS\)](#page-57-2) (Seite [58\)](#page-57-2) kann der Kanal [Konfig. Kanal 1] (Cd1) oder [Konfig. Kanal 2] (Cd2) gewählt bzw. ein Logikeingang oder ein Bit des Steuerungsworts konfiguriert werden, um den einen oder anderen dezentral zu schalten.

Siehe detaillierte Übersichten auf den Seiten [53](#page-52-0) und [54.](#page-53-0)

#### <span id="page-50-0"></span>**Sollwertkanal für [ZUGRIFFSEBENE] (LAC) = [Level 1] (L1) oder [Level 2] (L2)**  SEt-

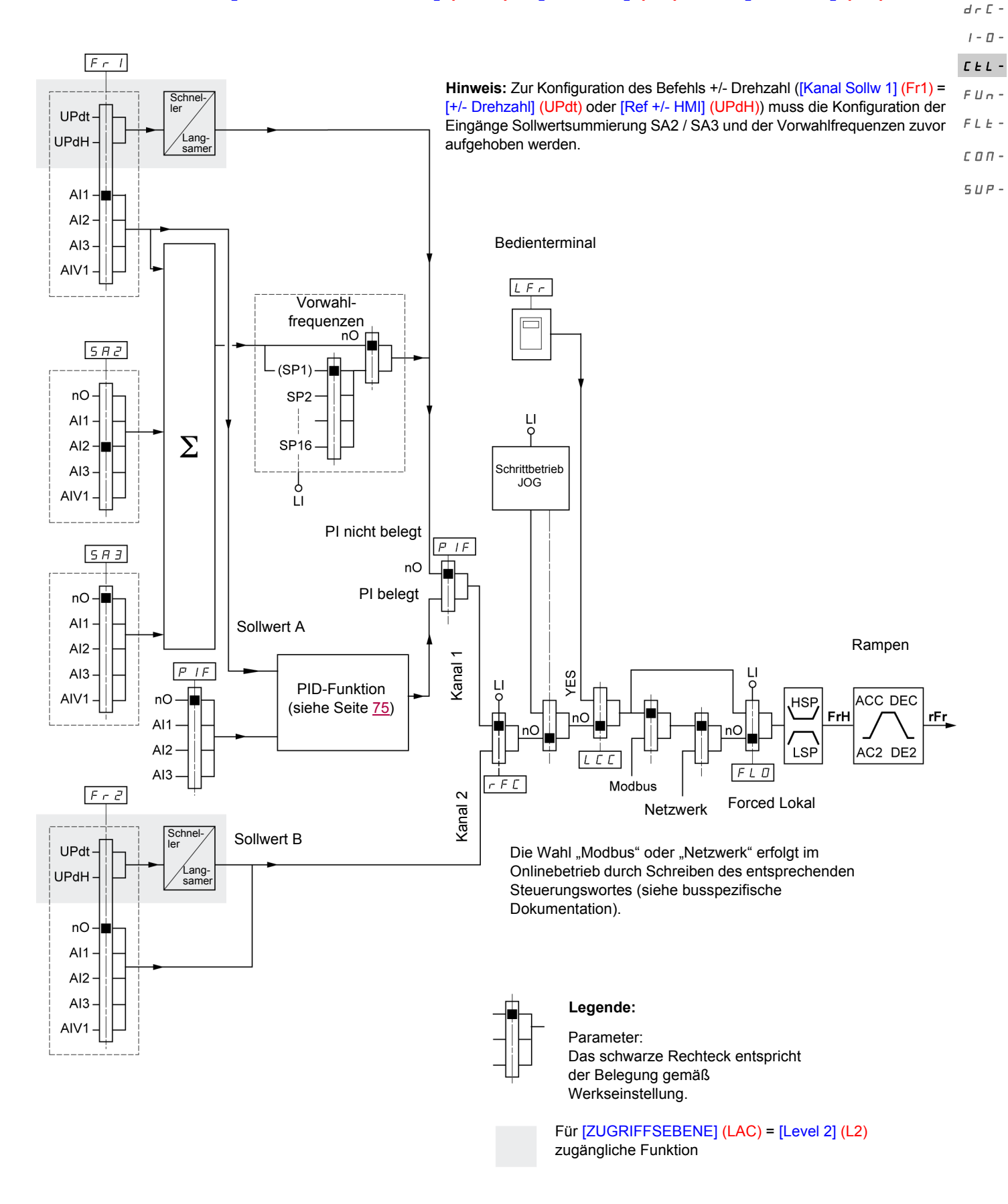

rEF-

### **Menü [STEUERUNG] (CtL-)**

<span id="page-51-0"></span>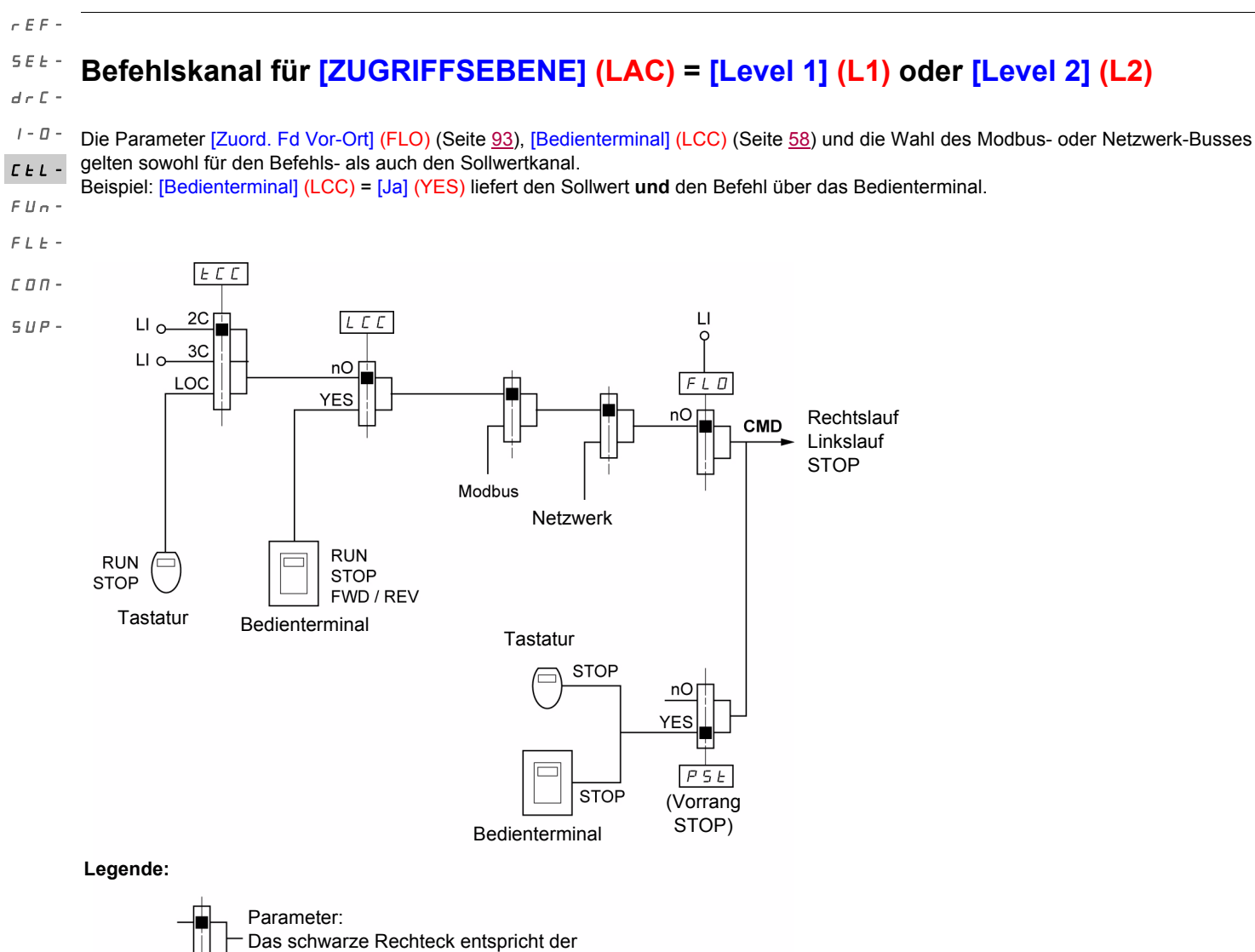

Belegung gemäß Werkseinstellung.

<span id="page-52-0"></span>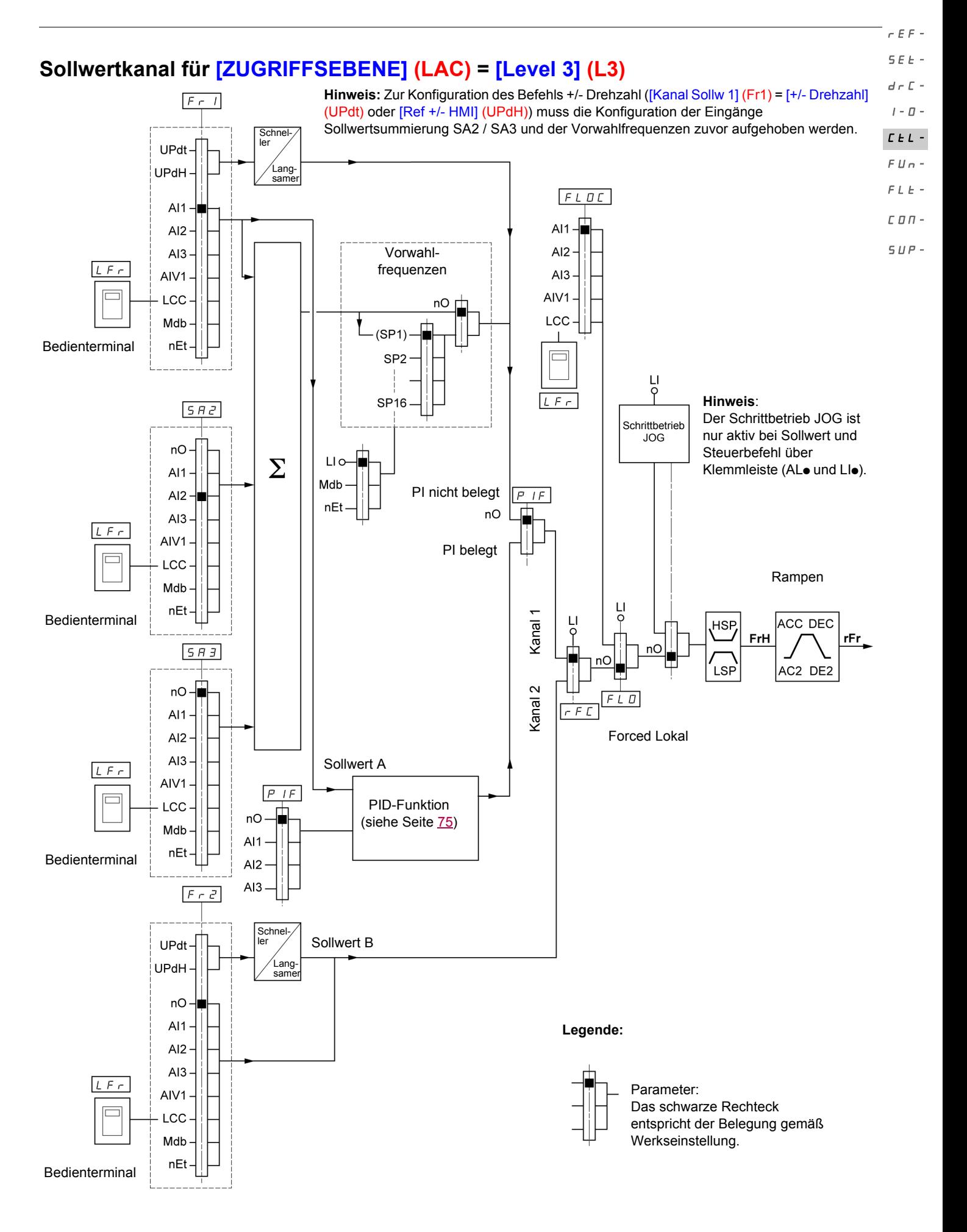

<span id="page-53-0"></span>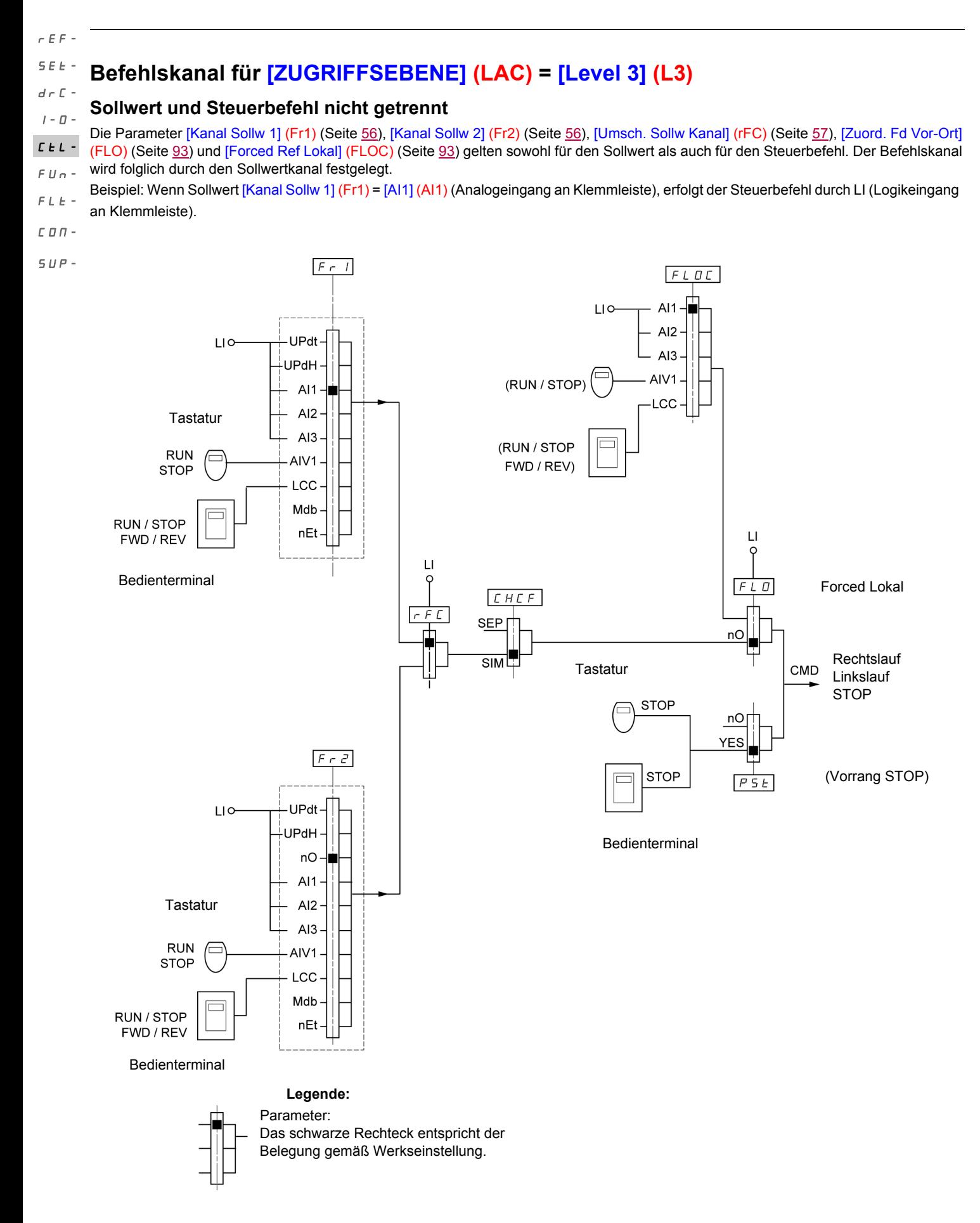

<span id="page-54-0"></span>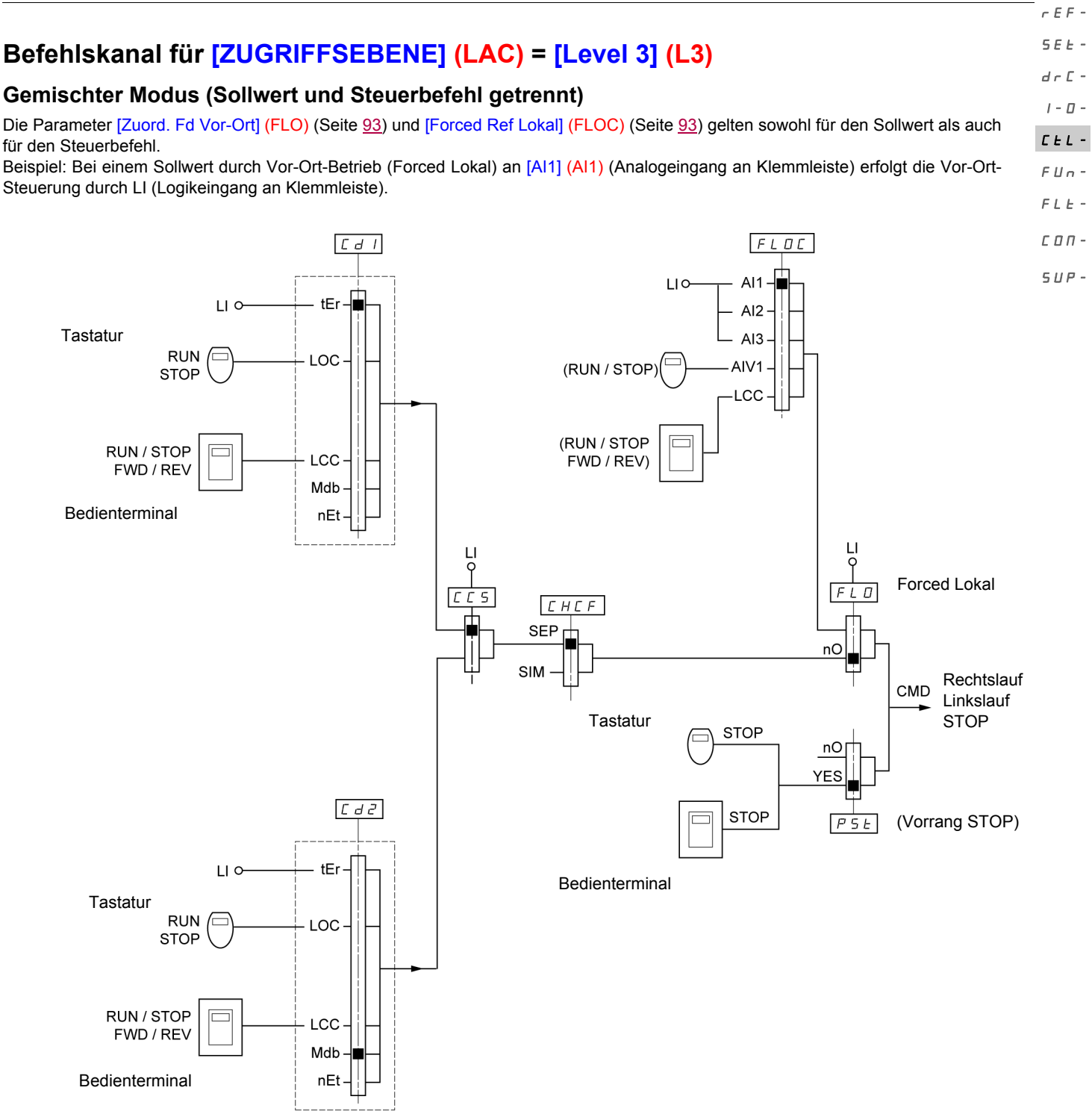

**Legende:**

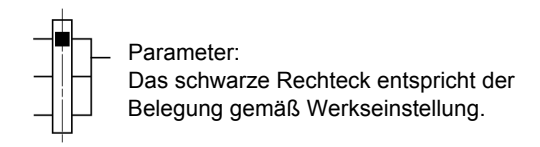

### **Menü [STEUERUNG] (CtL-)**

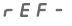

**Hinweis:** Es besteht die Möglichkeit, dass die Funktionen nicht miteinander kompatibel sind (siehe Inkompatibilitätstabelle, Seite [20\)](#page-19-0). In diesem Fall blockiert die erste konfigurierte Funktion die Konfiguration der anderen. SEtdrC-

<span id="page-55-1"></span><span id="page-55-0"></span>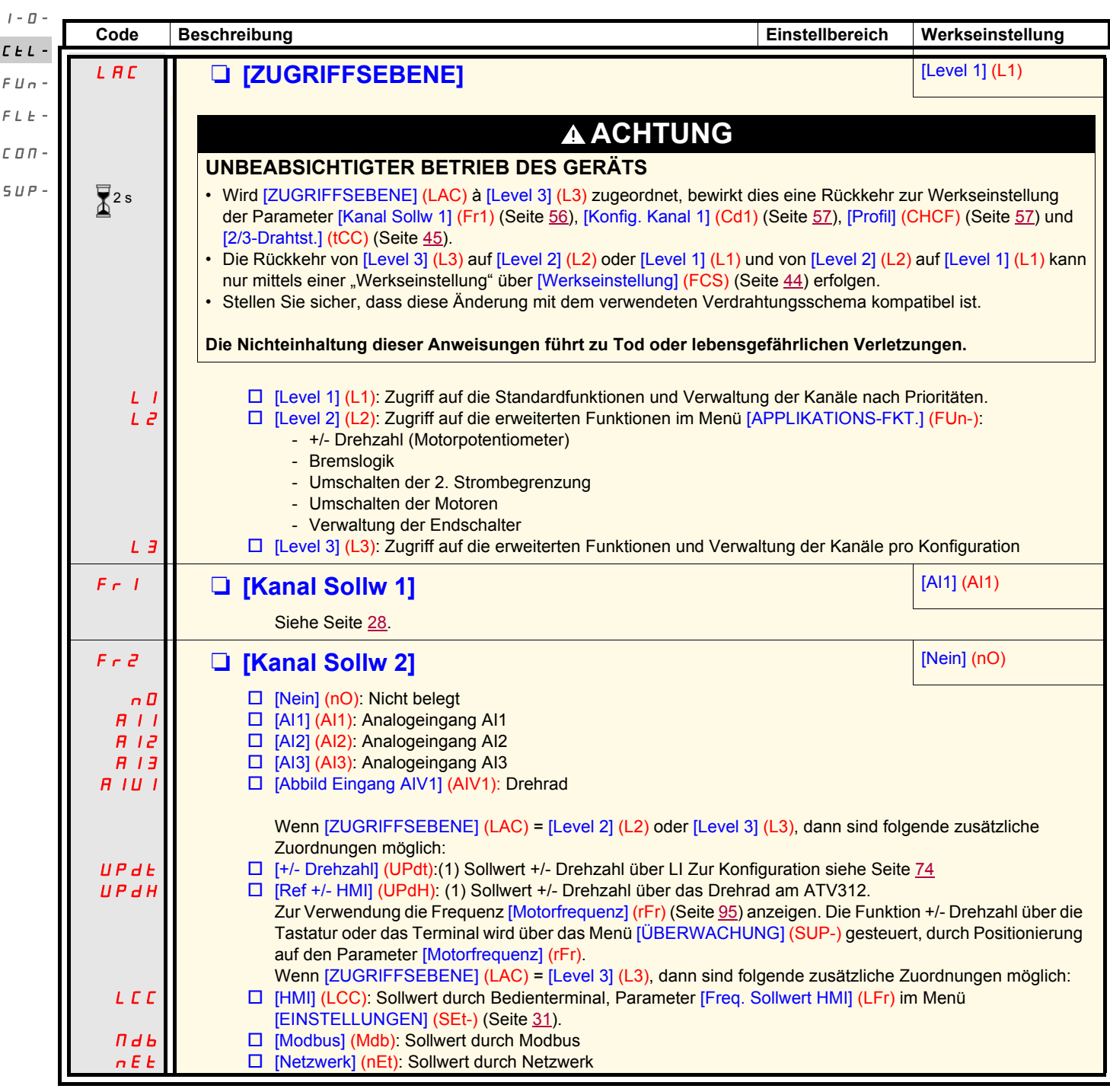

<span id="page-55-5"></span><span id="page-55-4"></span><span id="page-55-3"></span><span id="page-55-2"></span>**(1)Hinweis:**

- Es ist nicht möglich, gleichzeitig [+/- Drehzahl] (UPdt) zu [\[Kanal Sollw 1\]](#page-55-2) (Fr1) oder [\[Kanal Sollw 2\]](#page-55-3) (Fr2) und [Ref +/- HMI] (UPdH) zu [\[Kanal Sollw 1\]](#page-55-2) (Fr1) oder [\[Kanal Sollw 2\]](#page-55-3) (Fr2) zuzuordnen. Es kann nur jeweils ein einzelner Sollwertkanal über eine der [+/- Drehzahl] (UPdt) / [Ref +/- HMI] (UPdH)-Zuordnungen belegt werden.
- Die Funktion +/- Drehzahl in [\[Kanal Sollw 1\]](#page-55-2) (Fr1) ist mit mehreren Funktionen nicht kompatibel (siehe Seite [20\)](#page-19-1). Um sie zu konfigurieren, müssen diese Funktionen deaktiviert werden, insbesondere die Eingänge Sollwertsummierung ([Sollw. Summ. E2] (SA2) auf [Nein] (nO) setzen, Seite [67](#page-66-0)) und die Vorwahlfrequenzen ([2 Vorwahlfreq.] (PS2) und [4 Vorwahlfreq.] (PS4) auf [Nein] (nO) setzen, Seite [69](#page-68-0)) die werkseitig eingestellt sind.
- In [\[Kanal Sollw 2\]](#page-55-3) (Fr2) ist die Funktion +/- Drehzahl kompatibel mit den Vorwahlfrequenzen, den Eingängen Sollwertsummierung und dem PI-Regler.

2 s

Zum Ändern der Belegung dieses Parameters muss länger (2 s) auf das Drehrad "ENT" gedrückt werden.

<span id="page-56-1"></span><span id="page-56-0"></span>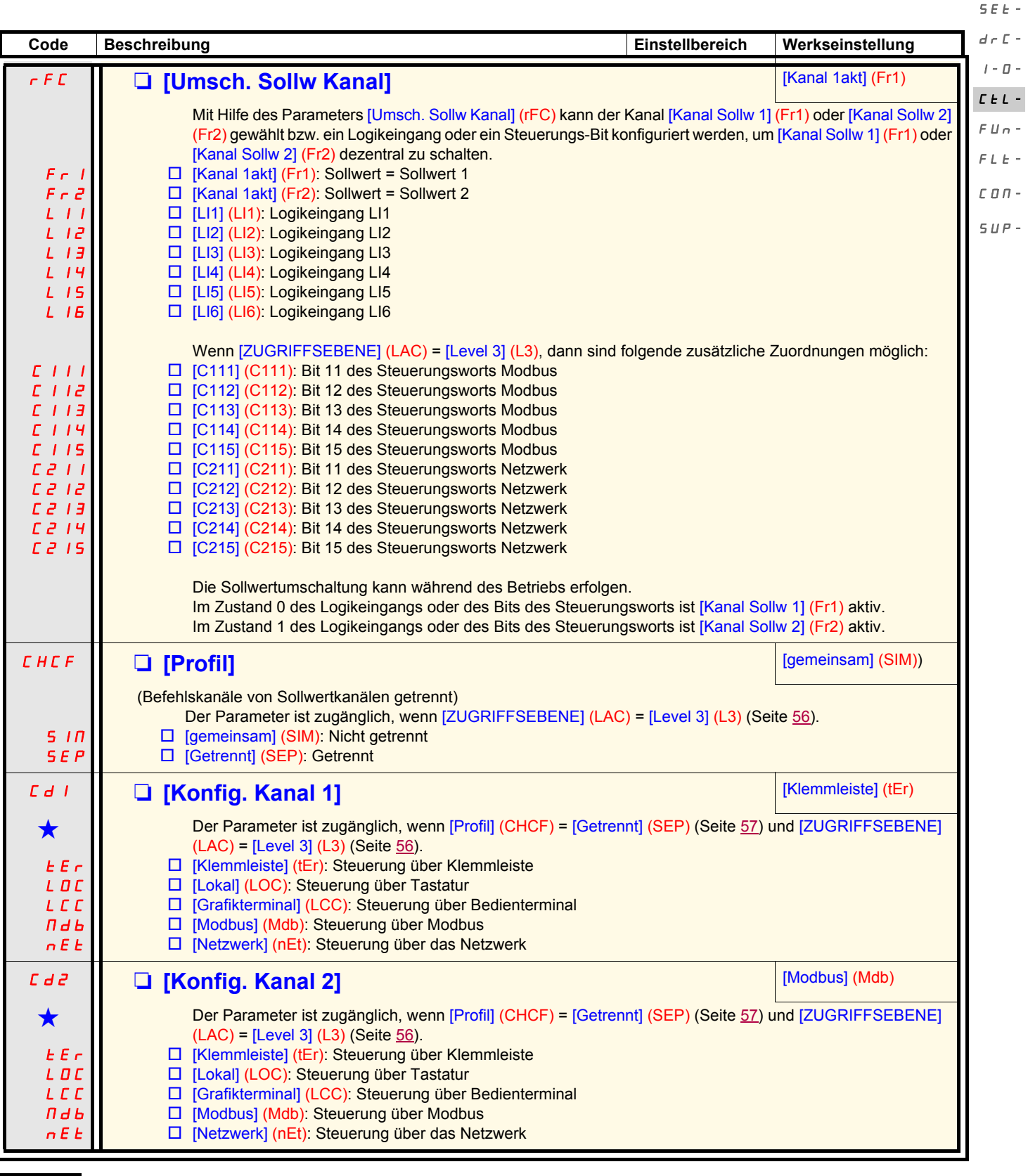

<span id="page-56-3"></span><span id="page-56-2"></span>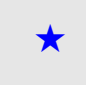

Diese Parameter erscheinen nur, wenn die entsprechende Funktion in einem anderen Menü gewählt wurde. Wenn sie auch<br>■ über das Konfigurationsmenü der entsprechenden Funktion aufgerufen und eingestellt werden können, erfolg Vereinfachung der Programmierung deren detaillierte Beschreibung in diesen Menüs auf den angegebenen Seiten.

rEF-

### **Menü [STEUERUNG] (CtL-)**

rEF-SEt-

<span id="page-57-2"></span><span id="page-57-1"></span>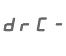

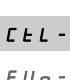

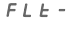

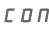

 $\overline{5}$ 

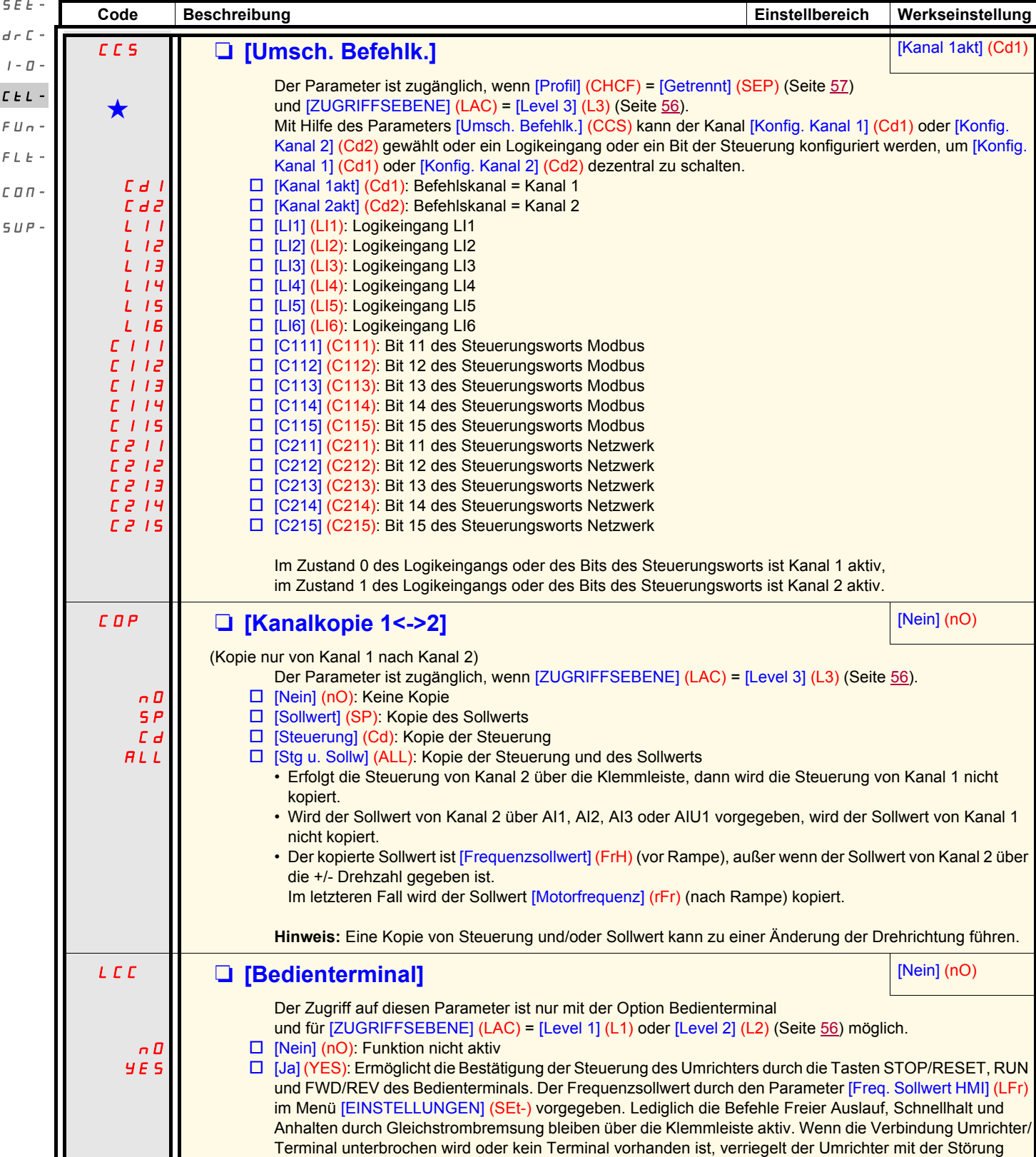

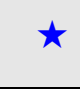

Diese Parameter erscheinen nur, wenn die entsprechende Funktion in einem anderen Menü gewählt wurde. Wenn sie auch<br>■ über das Konfigurationsmenü der entsprechenden Funktion aufgerufen und eingestellt werden können, erfolg Vereinfachung der Programmierung deren detaillierte Beschreibung in diesen Menüs auf den angegebenen Seiten.

<span id="page-57-3"></span><span id="page-57-0"></span>[MODBUS FEHLER] (SLF).

<span id="page-58-0"></span>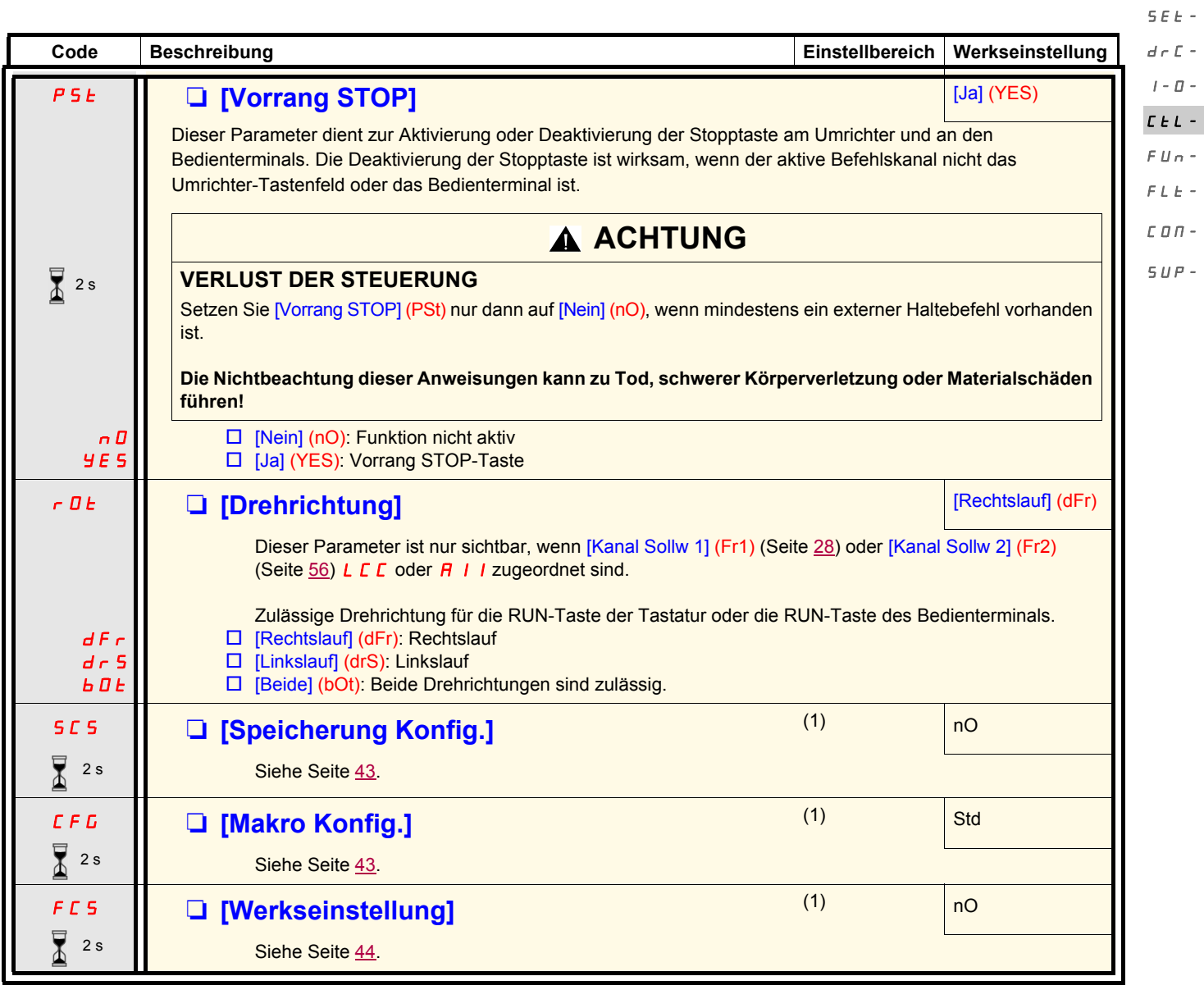

 $\sqrt{2}$  2 s

Zum Ändern der Belegung dieses Parameters muss länger (2 s) auf das Drehrad "ENT" gedrückt werden.

(1)Auf [Speicherung Konfig.] (SCS), [Makro Konfig.] (CFG) und [Werkseinstellung] (FCS) kann von verschiedenen Konfigurationsmenüs aus zugegriffen werden, sie beziehen sich jedoch auf alle Menüs und Parameter.

rEF-

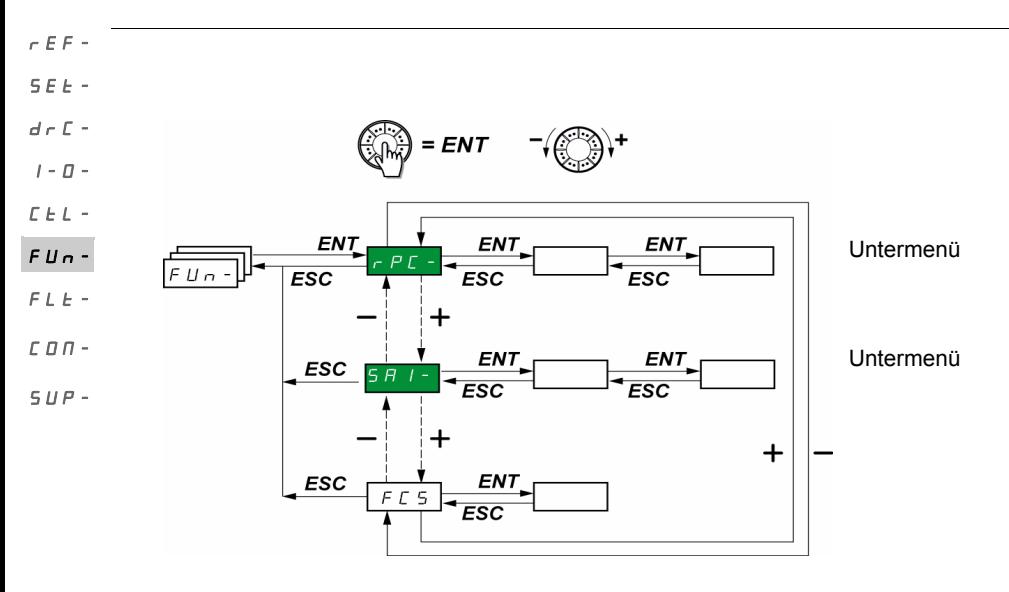

Die Parameter sind nur im Stillstand, ohne Fahrbefehl veränderbar. Auf dem optionalen Bedienterminal kann dieses Menü über die Schalterstellung  $\Box$  aufgerufen werden.

Einige Funktionen enthalten zahlreiche Parameter. Zur Verdeutlichung der Programmierung, und um ein langwieriges Durchsuchen der Parameter zu vermeiden, wurden diese Funktionen in Untermenüs aufgegliedert. Untermenüs sind am Bindestrich rechts des Codes zu erkennen, wie zum Beispiel das Menü: . PSS-

**Hinweis:** Es besteht die Möglichkeit, dass die Funktionen nicht miteinander kompatibel sind (siehe Inkompatibilitätstabelle, Seite [20\)](#page-19-0). In diesem Fall blockiert die erste konfigurierte Funktion die Konfiguration der anderen.

<span id="page-59-0"></span>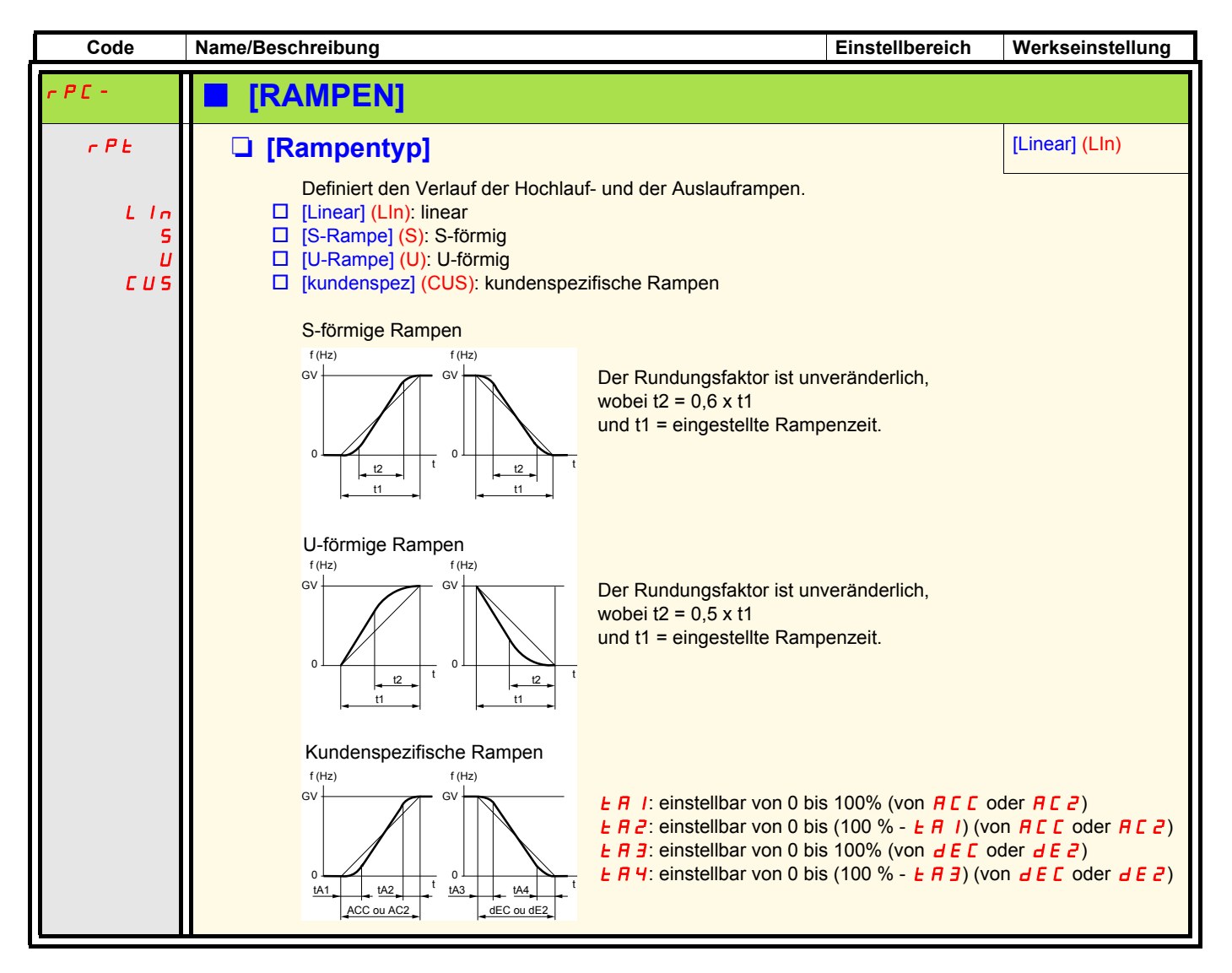

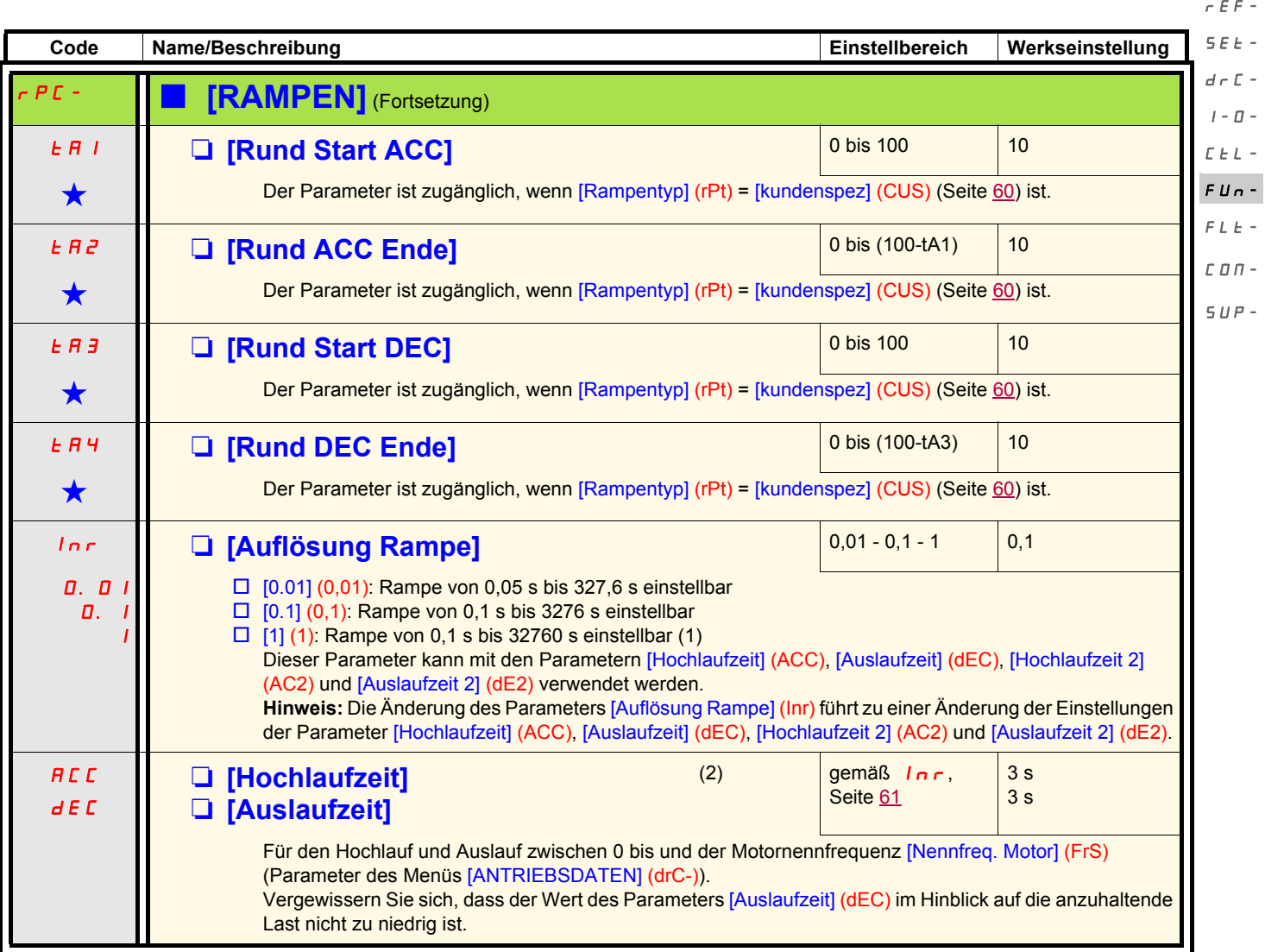

<span id="page-60-0"></span>(1)Für die Darstellung von Werten über 9999 auf dem Umrichter oder dem Bedienterminal wird nach der Tausender-Einheit ein Punkt angezeigt.

#### **Hinweis:**

Dieser Anzeigetyp kann leicht zu einer Verwechslung zwischen Werten mit zwei Stellen nach dem Komma und Werten über 9999 führen. Prüfen Sie deshalb den Wert des Parameters [Auflösung Rampe] (Inr). Beispiel:

- Wenn [Auflösung Rampe] (Inr) = 0.01, dann entspricht der Wert 15.65 einer Einstellung von 15,65 s.
- Wenn [Auflösung Rampe] (Inr) = 1, dann entspricht der Wert 15.65 einer Einstellung von 15650 s.

(2)Der Zugriff auf diesen Parameter ist auch über das Menü [EINSTELLUNGEN] (SEt-) möglich.

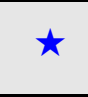

Diese Parameter erscheinen nur, wenn die entsprechende Funktion in einem anderen Menü gewählt wurde. Wenn sie auch<br>■über das Konfigurationsmenü der entsprechenden Funktion aufgerufen und eingestellt werden können, erfolgt Vereinfachung der Programmierung deren detaillierte Beschreibung in diesen Menüs auf den angegebenen Seiten.

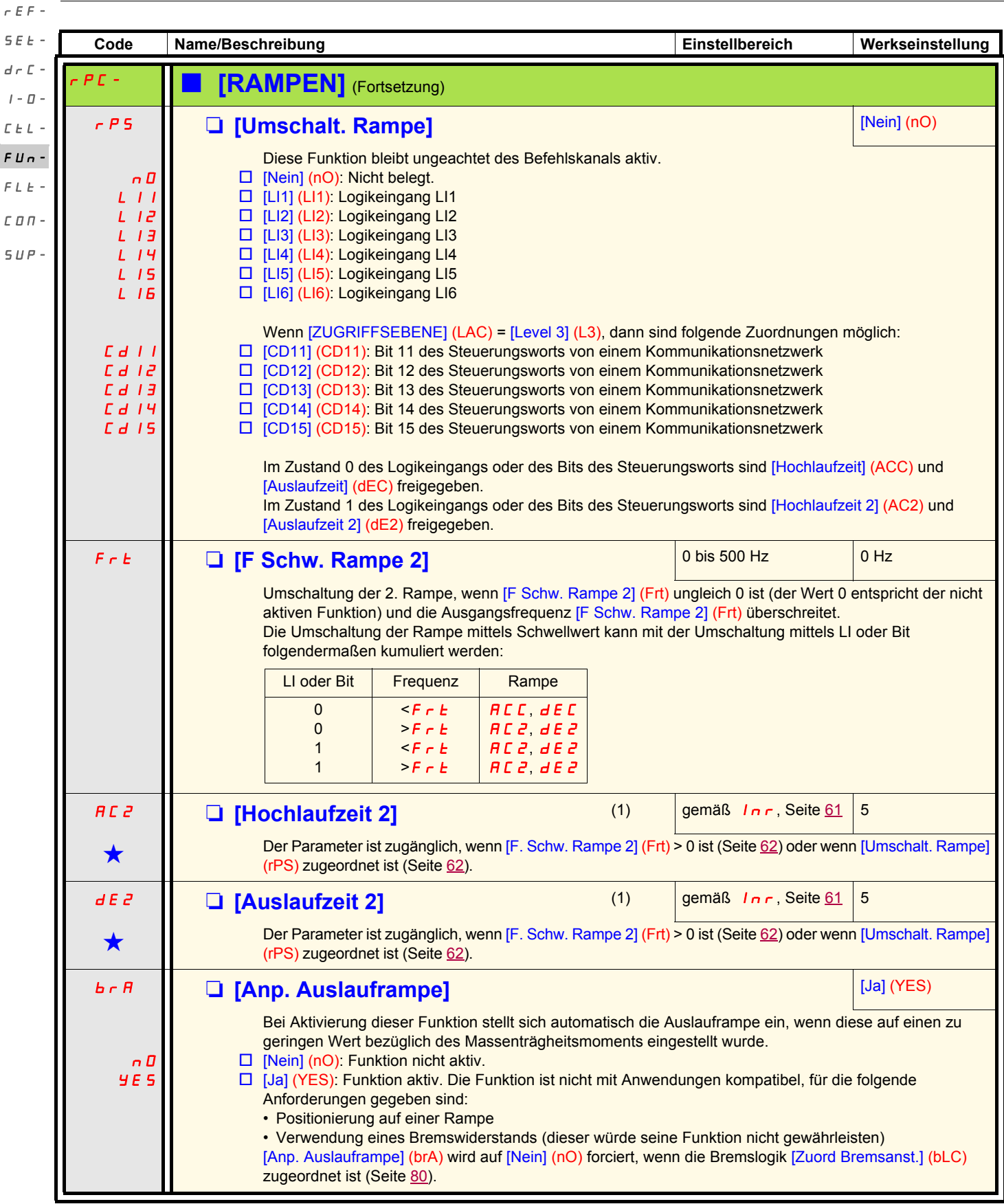

(1)Der Zugriff auf diesen Parameter ist auch über das Menü [EINSTELLUNGEN] (SEt-) möglich.

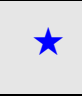

Diese Parameter erscheinen nur, wenn die entsprechende Funktion in einem anderen Menü gewählt wurde. Wenn sie auch<br>■ über das Konfigurationsmenü der entsprechenden Funktion aufgerufen und eingestellt werden können, erfolg Vereinfachung der Programmierung deren detaillierte Beschreibung in diesen Menüs auf den angegebenen Seiten.

<span id="page-61-1"></span><span id="page-61-0"></span> $\overline{F}$ 

<span id="page-62-1"></span><span id="page-62-0"></span>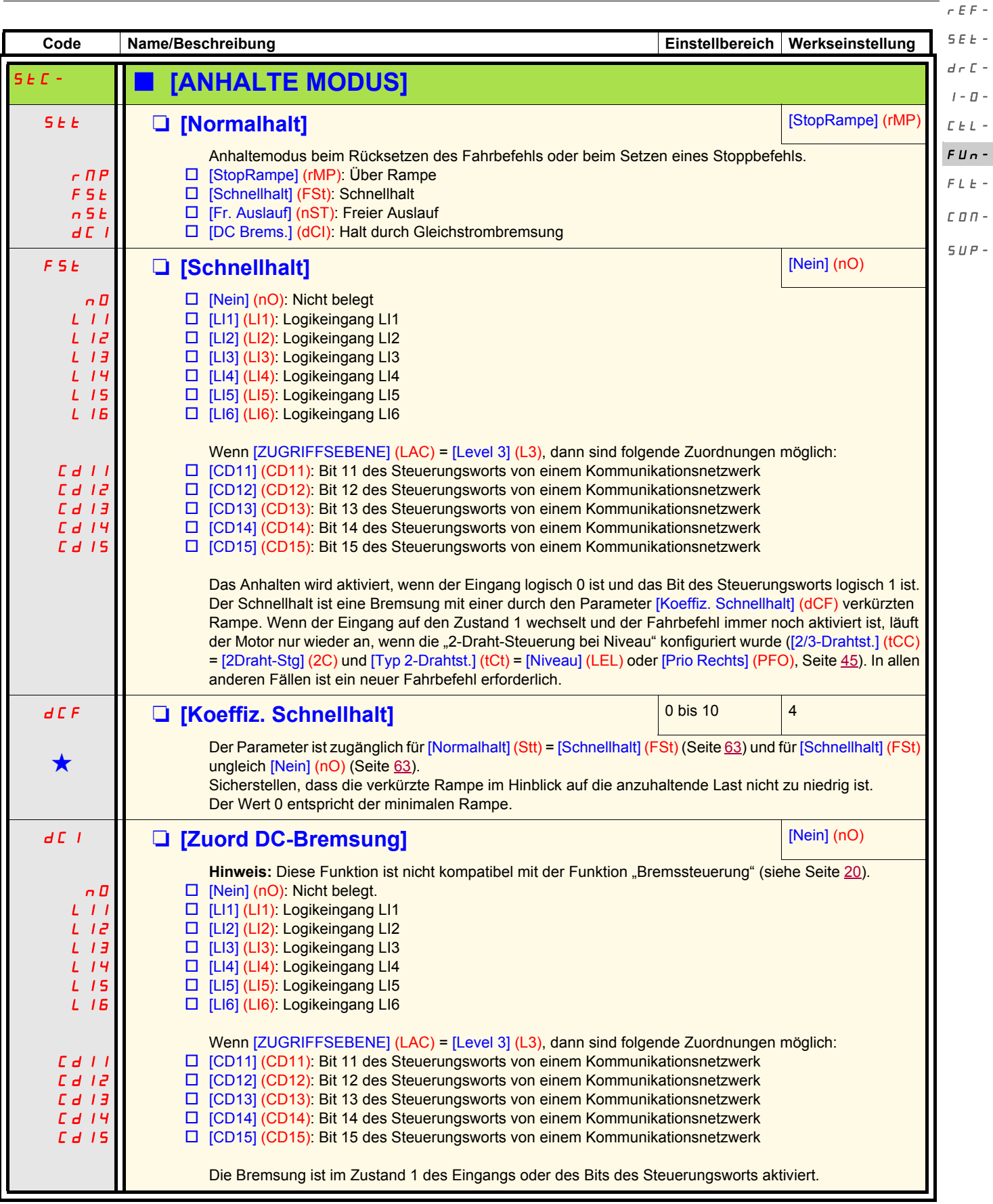

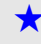

<span id="page-62-2"></span>Diese Parameter erscheinen nur, wenn die entsprechende Funktion in einem anderen Menü gewählt wurde. Wenn sie auch<br>µüber das Konfigurationsmenü der entsprechenden Funktion aufgerufen und eingestellt werden können, erfolgt Vereinfachung der Programmierung deren detaillierte Beschreibung in diesen Menüs auf den angegebenen Seiten.

 $\bar{C}$  - $\sigma$  - $\bar{L}$  -

 $E$  -

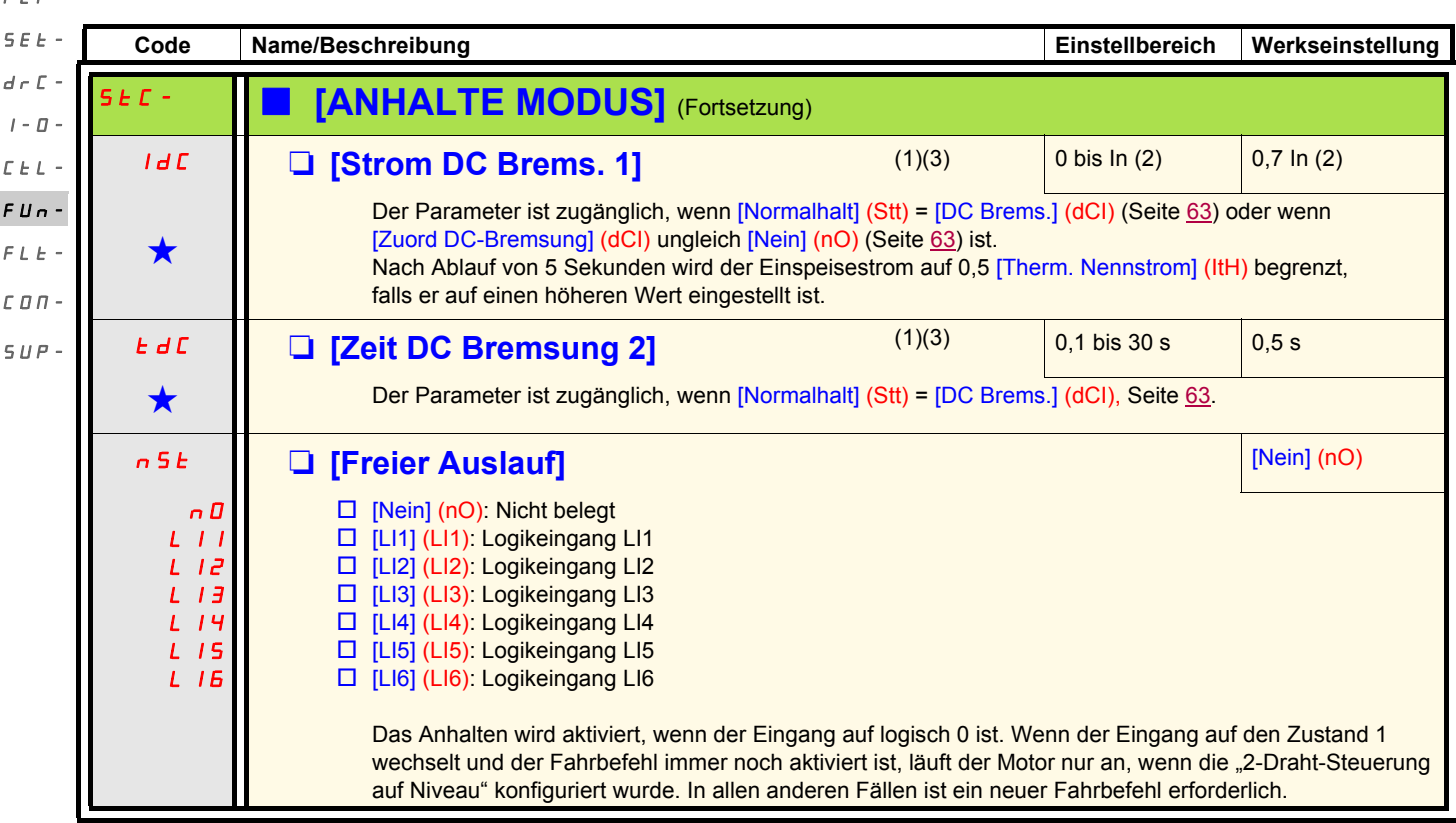

(1)Der Zugriff auf diesen Parameter ist auch über das Menü [EINSTELLUNGEN] (SEt-) möglich.

(2)In entspricht dem in der Installationsanleitung und auf dem Typenschild des Umrichters angegebenen Nennstrom des Umrichters. (3) Hinweis: Diese Einstellungen sind unabhängig von der Funktion "Automatische Gleichstrombremsung im Stillstand".

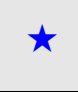

 $\epsilon$ 

Diese Parameter erscheinen nur, wenn die entsprechende Funktion in einem anderen Menü gewählt wurde. Wenn sie auch<br>■ über das Konfigurationsmenü der entsprechenden Funktion aufgerufen und eingestellt werden können, erfolg Vereinfachung der Programmierung deren detaillierte Beschreibung in diesen Menüs auf den angegebenen Seiten.

# **WARNUNG**

### **KEIN STATISCHES DREHMOMENT**

- Die Gleichstrombremsung liefert bei einer Frequenz von Null kein statisches Drehmoment.
- Während eines Leistungsverlusts oder wenn der Umrichter einen Fehler entdeckt hat, ist die Gleichstrombremsung nicht funktionsfähig.
- Ggf. ist eine separate Bremse zur Beibehaltung des Drehmoments zu verwenden.

**Die Nichtbeachtung dieser Anweisungen kann zu Tod, schwerer Körperverletzung oder Materialschäden führen!**

# **VORSICHT**

#### **GEFAHR VON MOTORSCHÄDEN**

- Die Anwendung der Gleichstrombremsung über längere Zeiträume kann zu einer Überhitzung und Beschädigung des Motors führen.
- Schützen Sie den Motor vor Gleichstrombremsung über längere Zeiträume.

#### **Die Nichtbeachtung dieser Anweisungen kann zu Materialschäden führen!**

<span id="page-64-0"></span>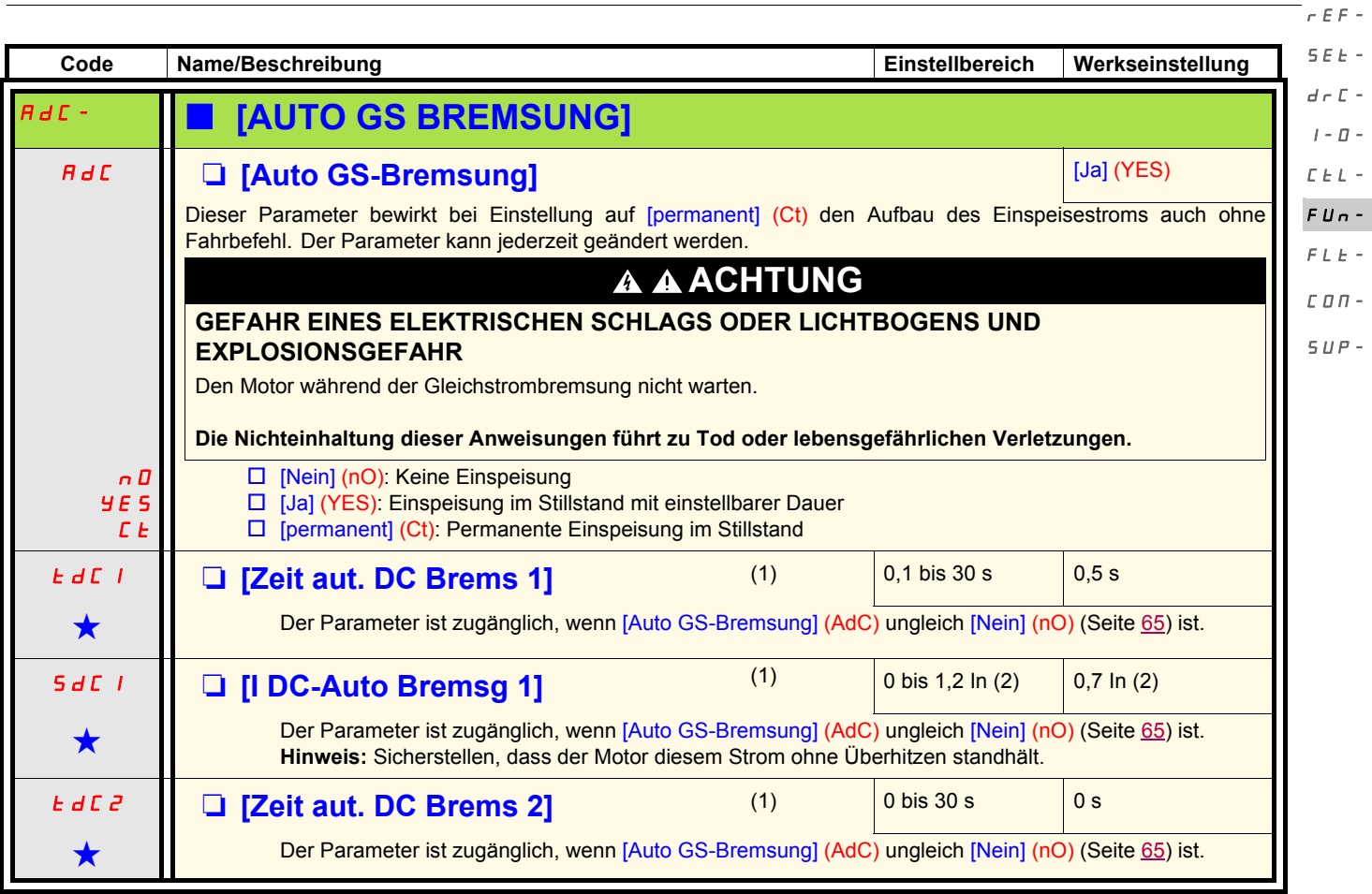

(1)Der Zugriff auf diesen Parameter ist auch über das Menü [EINSTELLUNGEN] (SEt-) möglich.

(2)In entspricht dem in der Installationsanleitung und auf dem Typenschild des Umrichters angegebenen Nennstrom des Umrichters.

Diese Parameter erscheinen nur, wenn die entsprechende Funktion in einem anderen Menü gewählt wurde. Wenn sie auch<br>µüber das Konfigurationsmenü der entsprechenden Funktion aufgerufen und eingestellt werden können, erfolgt Vereinfachung der Programmierung deren detaillierte Beschreibung in diesen Menüs auf den angegebenen Seiten.

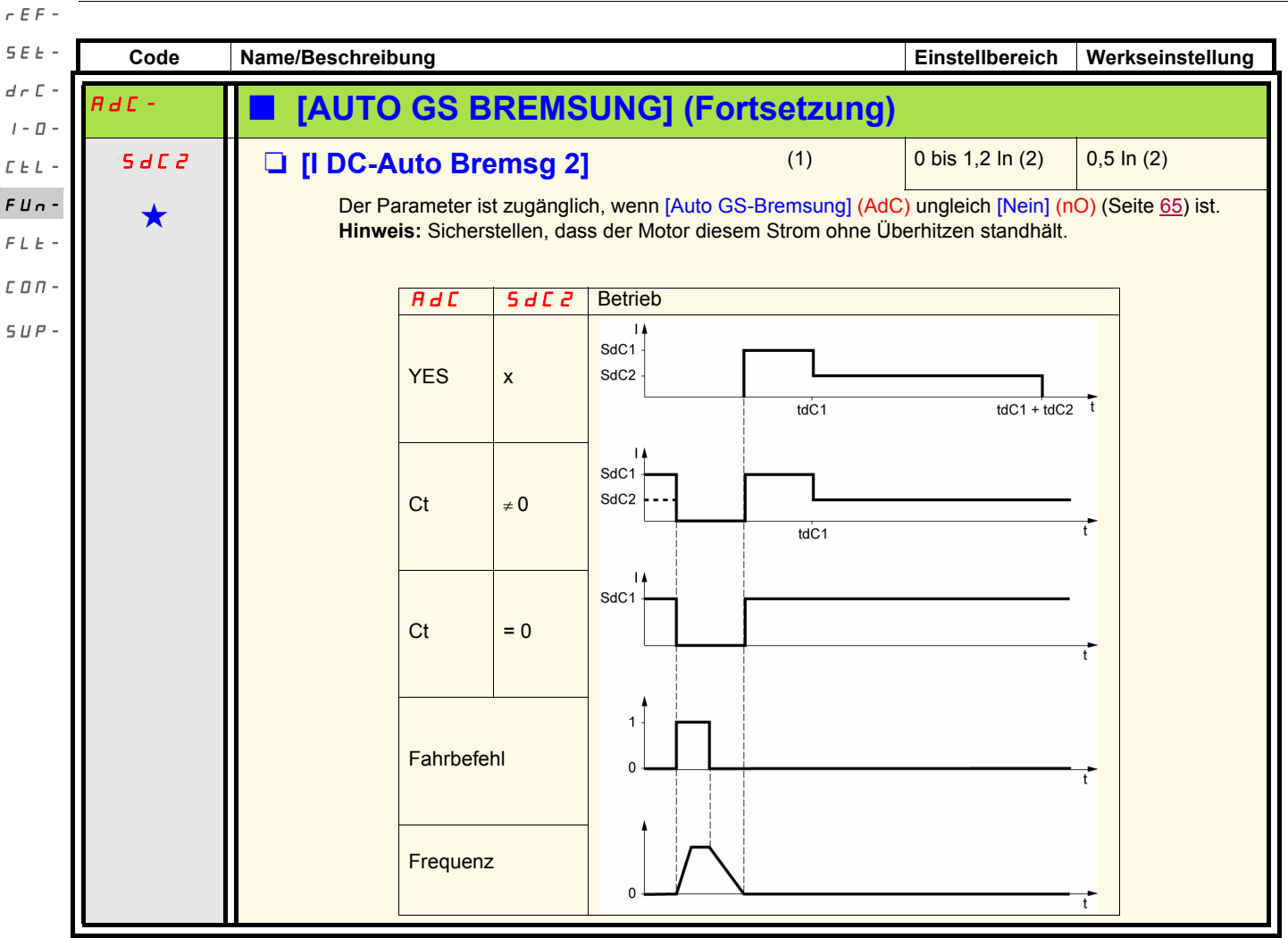

(1)Der Zugriff auf diesen Parameter ist auch über das Menü [EINSTELLUNGEN] (SEt-) möglich.

(2)In entspricht dem in der Installationsanleitung und auf dem Typenschild des Umrichters angegebenen Nennstrom des Umrichters.

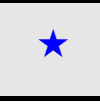

Diese Parameter erscheinen nur, wenn die entsprechende Funktion in einem anderen Menü gewählt wurde. Wenn sie auch<br>µüber das Konfigurationsmenü der entsprechenden Funktion aufgerufen und eingestellt werden können, erfolgt Vereinfachung der Programmierung deren detaillierte Beschreibung in diesen Menüs auf den angegebenen Seiten.

<span id="page-66-0"></span>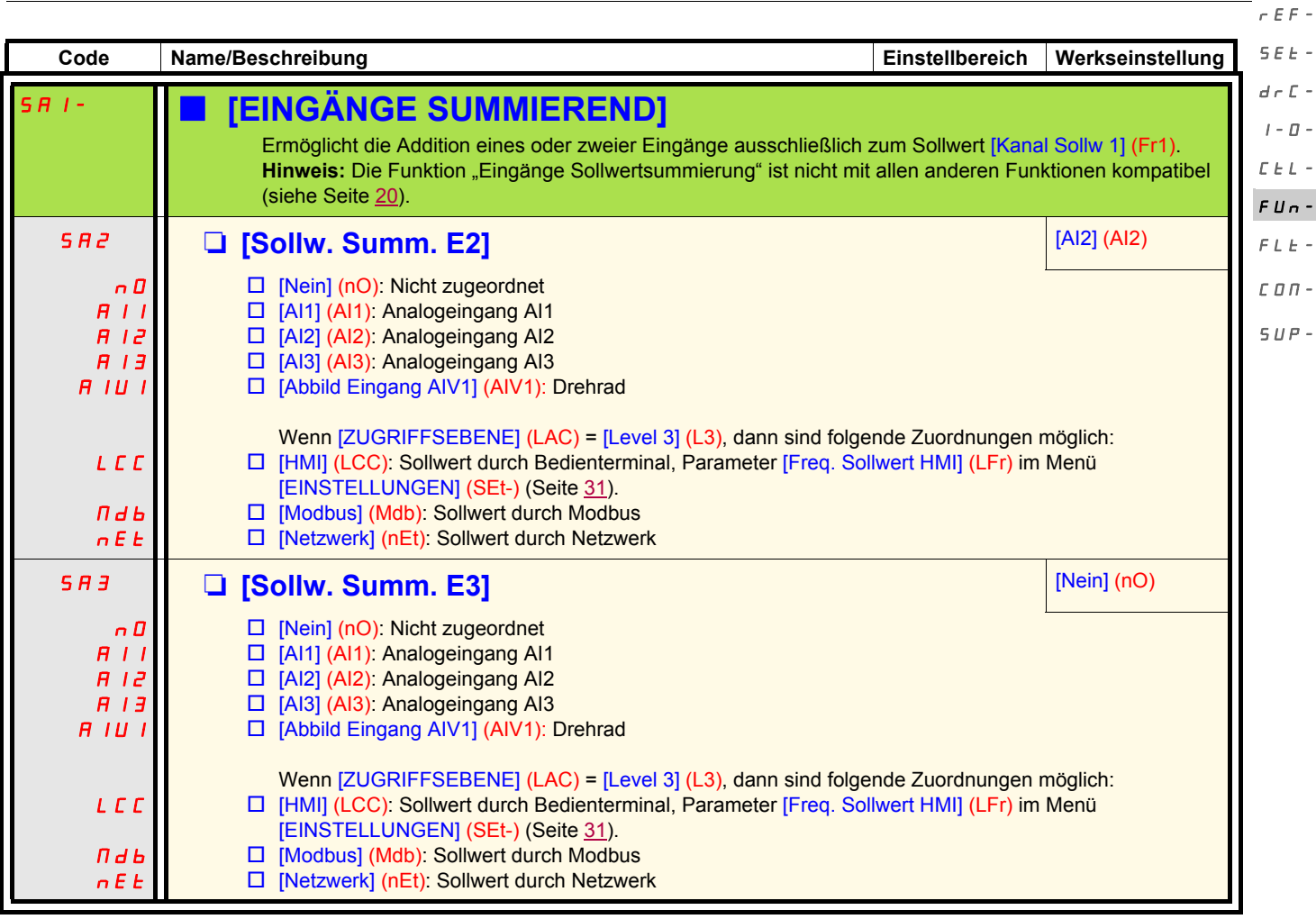

### **Sollwertsummierung**

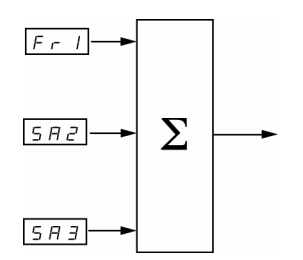

#### **Hinweis:**

AI2 ist ein ±10 V-Eingang, mit dem eine Differenzbildung durch Summierung eines negativen Signals durchgeführt werden kann.

Siehe komplette Übersichten auf den Seiten [51](#page-50-0) und [53.](#page-52-0)

rEF-

#### **Vorwahlfrequenzen** SEt-

Es können 2, 4, 8 oder 16 Frequenzen vorgewählt werden, die jeweils 1, 2, 3 oder 4 Logikeingänge benötigen.  $d \in \mathbb{C}$  - $I - \Box$ 

Die folgende Reihenfolge der Zuordnungen muss eingehalten werden: [2 Vorwahlfreq.] (PS2), dann [4 Vorwahlfreq.] (PS4), dann [8 Vorwahlfreq.] (PS8), dann [16 Vorwahlfreq.] (PS16).  $E E L -$ 

 $FUn-$ 

Kombinationstabelle der Vorwahlfrequenz-Eingänge  $FLE-$ 

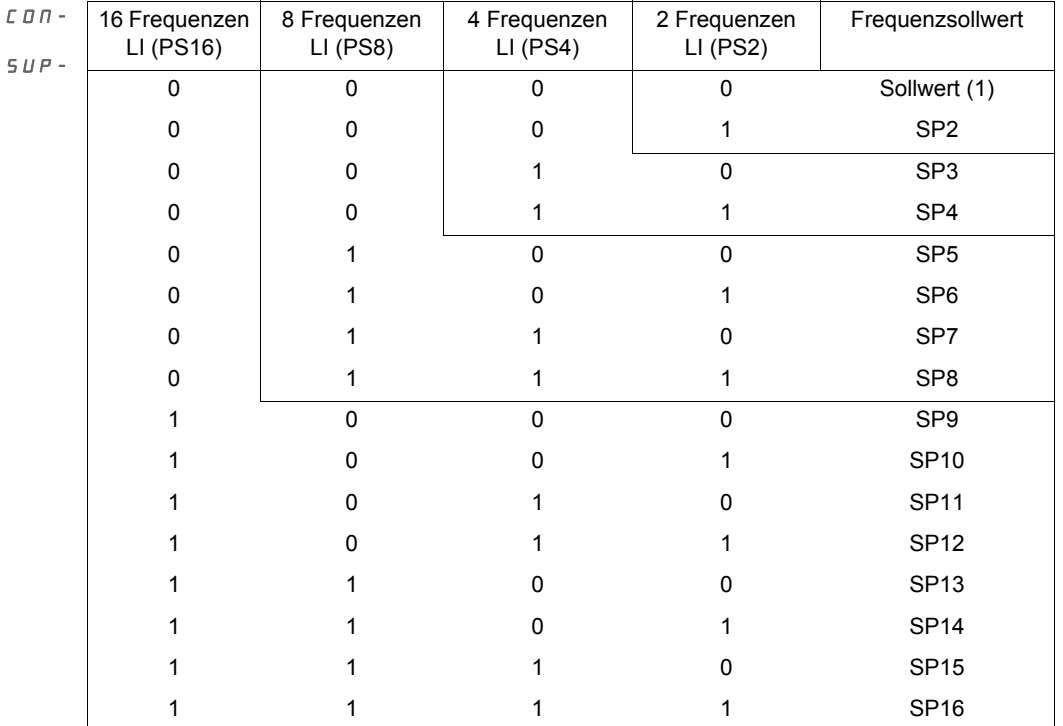

(1) Siehe Übersichten Seite  $51$  und Seite  $53$ : Sollwert 1 = (SP1).

<span id="page-68-0"></span>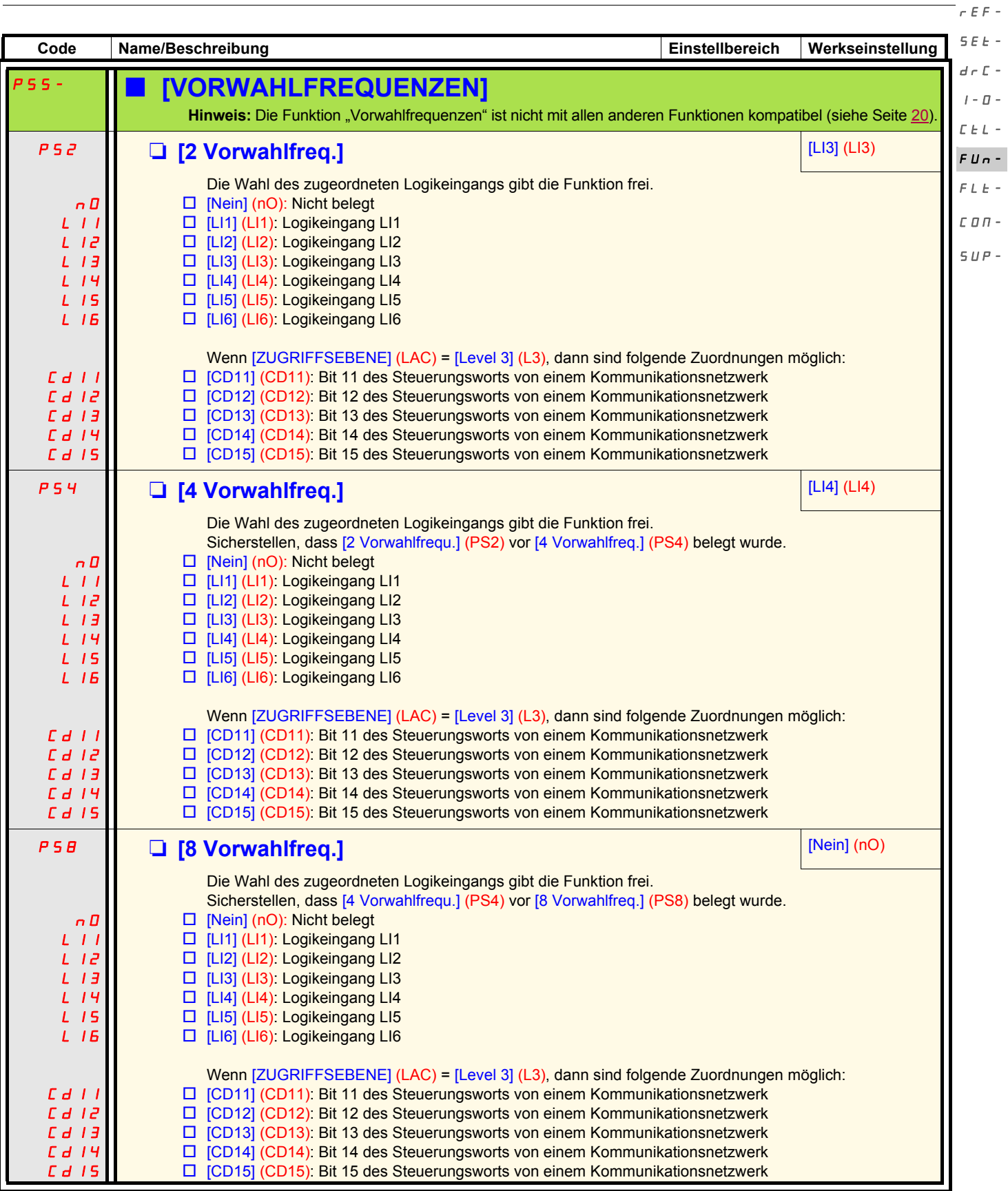

 $r \in \mathbb{R}$ 

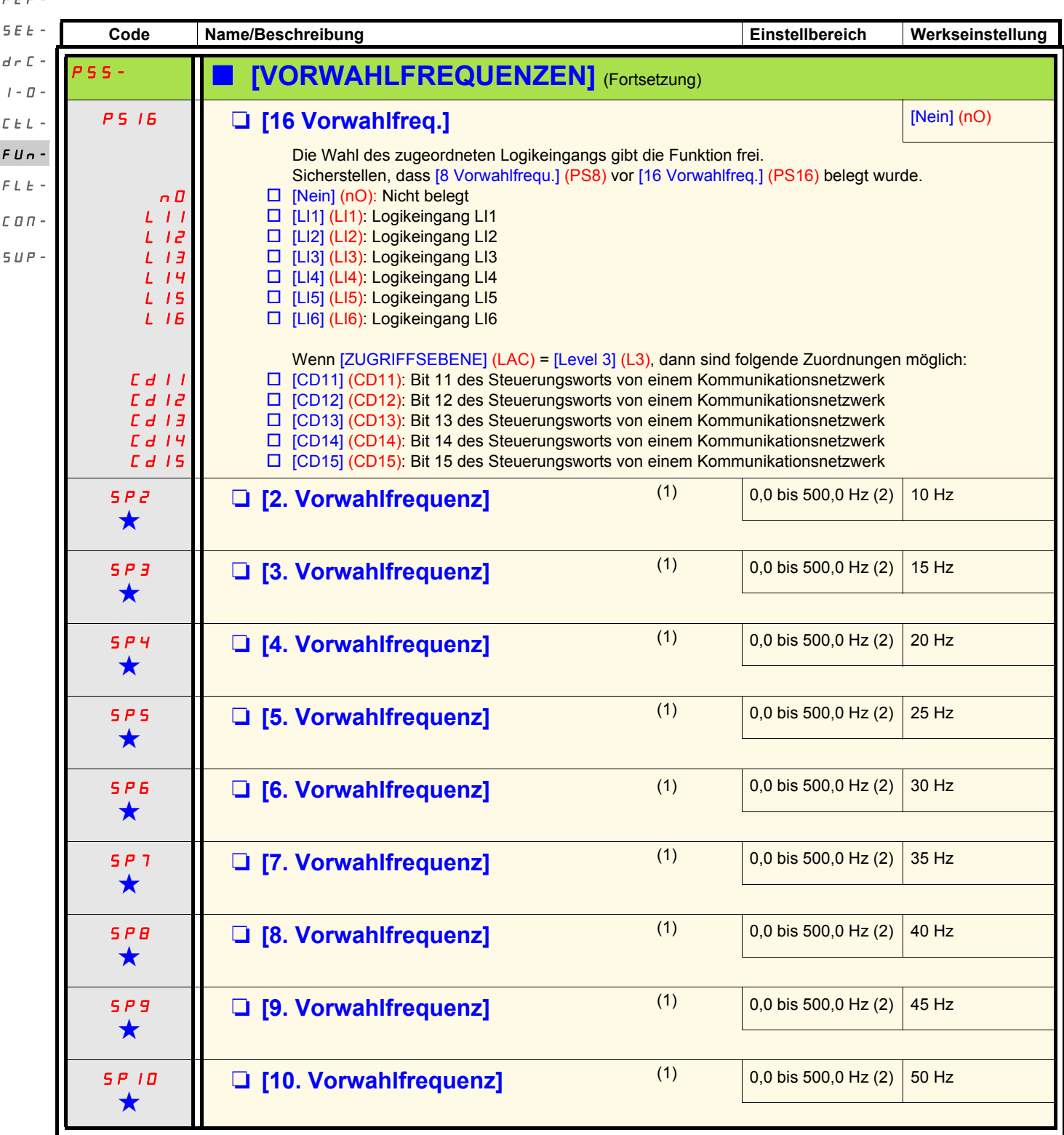

(1)Der Zugriff auf diesen Parameter ist auch über das Menü [EINSTELLUNGEN] (SEt-) möglich. Dieser Parameter wird in Abhängigkeit von der konfigurierten Anzahl der Frequenzen angezeigt.

(2) Hinweis: Die Frequenz bleibt stets durch den Parameter [Große Frequenz] (HSP) (Seite [32\)](#page-31-0) begrenzt.

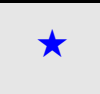

Diese Parameter erscheinen nur, wenn die entsprechende Funktion in einem anderen Menü gewählt wurde. Wenn sie auch<br>µüber das Konfigurationsmenü der entsprechenden Funktion aufgerufen und eingestellt werden können, erfolgt Vereinfachung der Programmierung deren detaillierte Beschreibung in diesen Menüs auf den angegebenen Seiten.

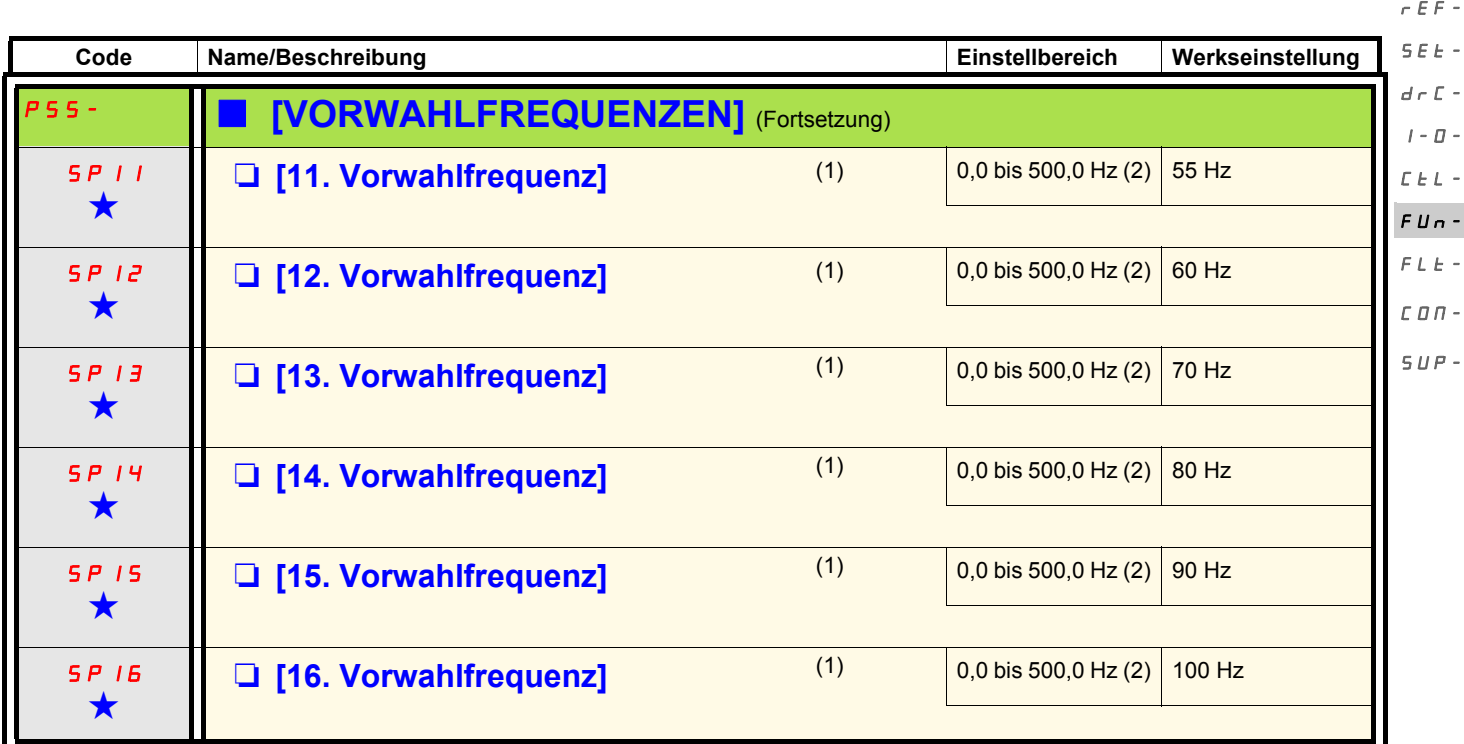

(1)Der Zugriff auf diesen Parameter ist auch über das Menü [EINSTELLUNGEN] (SEt-) möglich. Dieser Parameter wird in Abhängigkeit von der konfigurierten Anzahl der Frequenzen angezeigt.

(2) Hinweis: Die Frequenz bleibt stets durch den Parameter [Große Frequenz] (HSP) (Seite [32\)](#page-31-0) begrenzt.

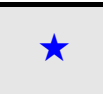

Diese Parameter erscheinen nur, wenn die entsprechende Funktion in einem anderen Menü gewählt wurde. Wenn sie auch über das Konfigurationsmenü der entsprechenden Funktion aufgerufen und eingestellt werden können, erfolgt zur Vereinfachung der Programmierung deren detaillierte Beschreibung in diesen Menüs auf den angegebenen Seiten.

<span id="page-71-0"></span>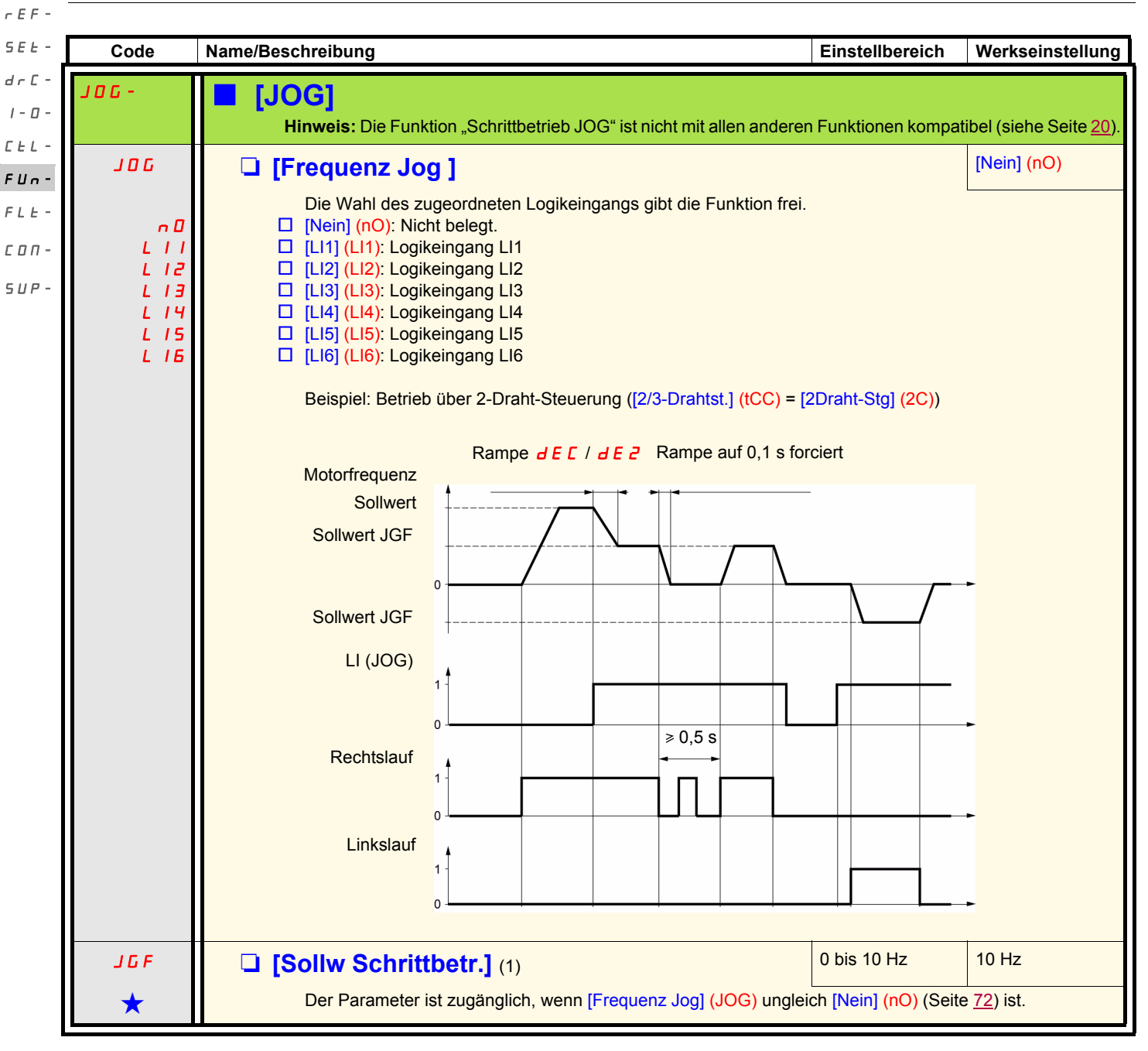

(1)Der Zugriff auf diesen Parameter ist auch über das Menü [EINSTELLUNGEN] (SEt-) möglich.

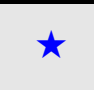

Diese Parameter erscheinen nur, wenn die entsprechende Funktion in einem anderen Menü gewählt wurde. Wenn sie auch<br>µüber das Konfigurationsmenü der entsprechenden Funktion aufgerufen und eingestellt werden können, erfolgt Vereinfachung der Programmierung deren detaillierte Beschreibung in diesen Menüs auf den angegebenen Seiten.
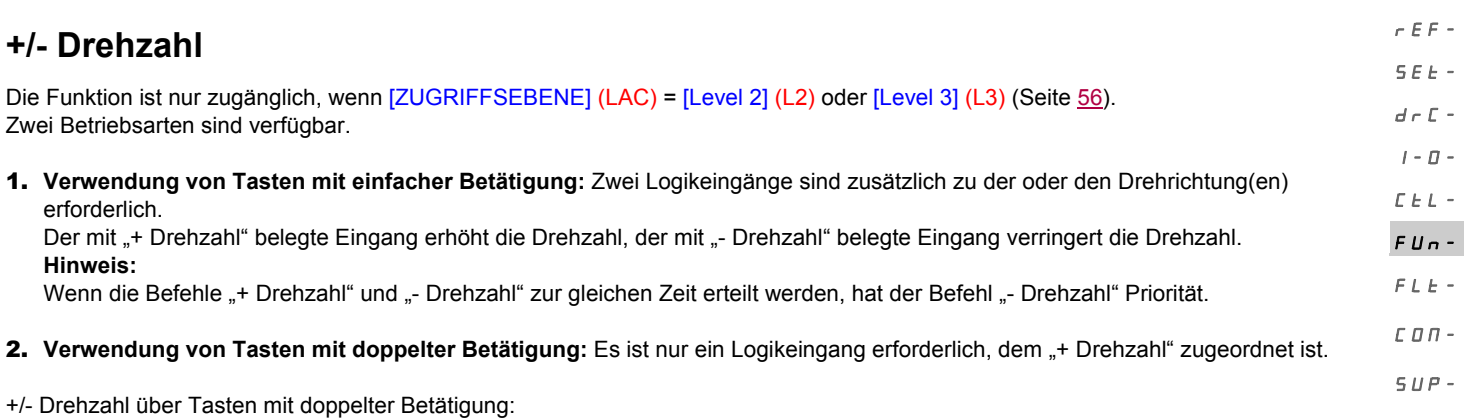

Beschreibung: 1 Taste, die zweifach gedrückt werden kann, für jede Drehrichtung. Jede Betätigung schließt einen Kontakt.

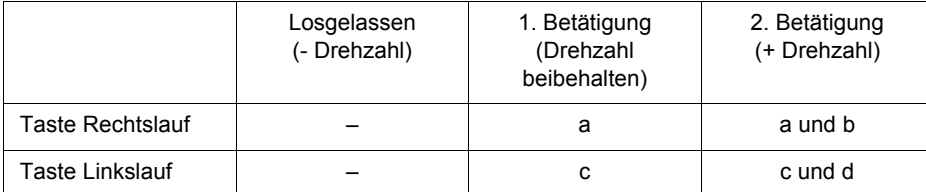

Anschlussbeispiel:

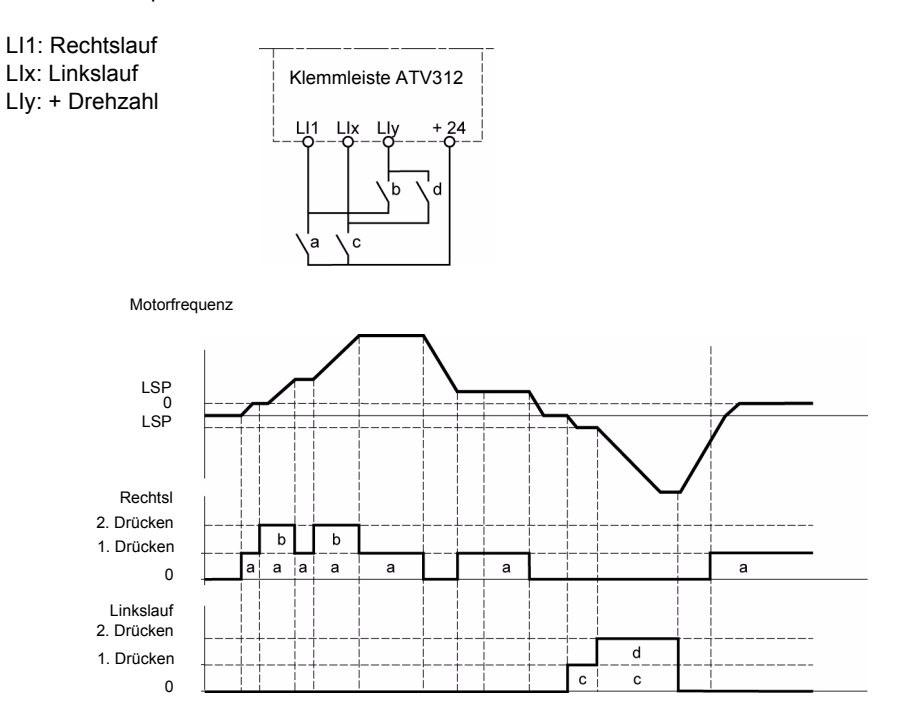

Diese Version von "+/- Drehzahl" ist mit der 3-Draht-Steuerung nicht vereinbar.

**In beiden Fällen wird die Verwendung der maximalen Drehzahl durch den Parameter [\[Große Frequenz\]](#page-31-0) [\(HSP\)](#page-31-1) vorgegeben, siehe Seite** [32](#page-31-1)**.**

#### **Hinweis:**

Die Sollwertumschaltung durch [Umsch. Sollw Kanal] (rFC) (Seite [57\)](#page-56-0) eines beliebigen Sollwertkanals zu einem Sollwertkanal durch "+/-Drehzahl" erfolgt zusammen mit einer Rückführung des Sollwerts [Motorfrequenz] (rFr) (nach Rampe). Auf diese Weise kann ein unerwünschtes Nullsetzen der Drehzahl im Moment der Umschaltung vermieden werden.

rEF-

<span id="page-73-0"></span>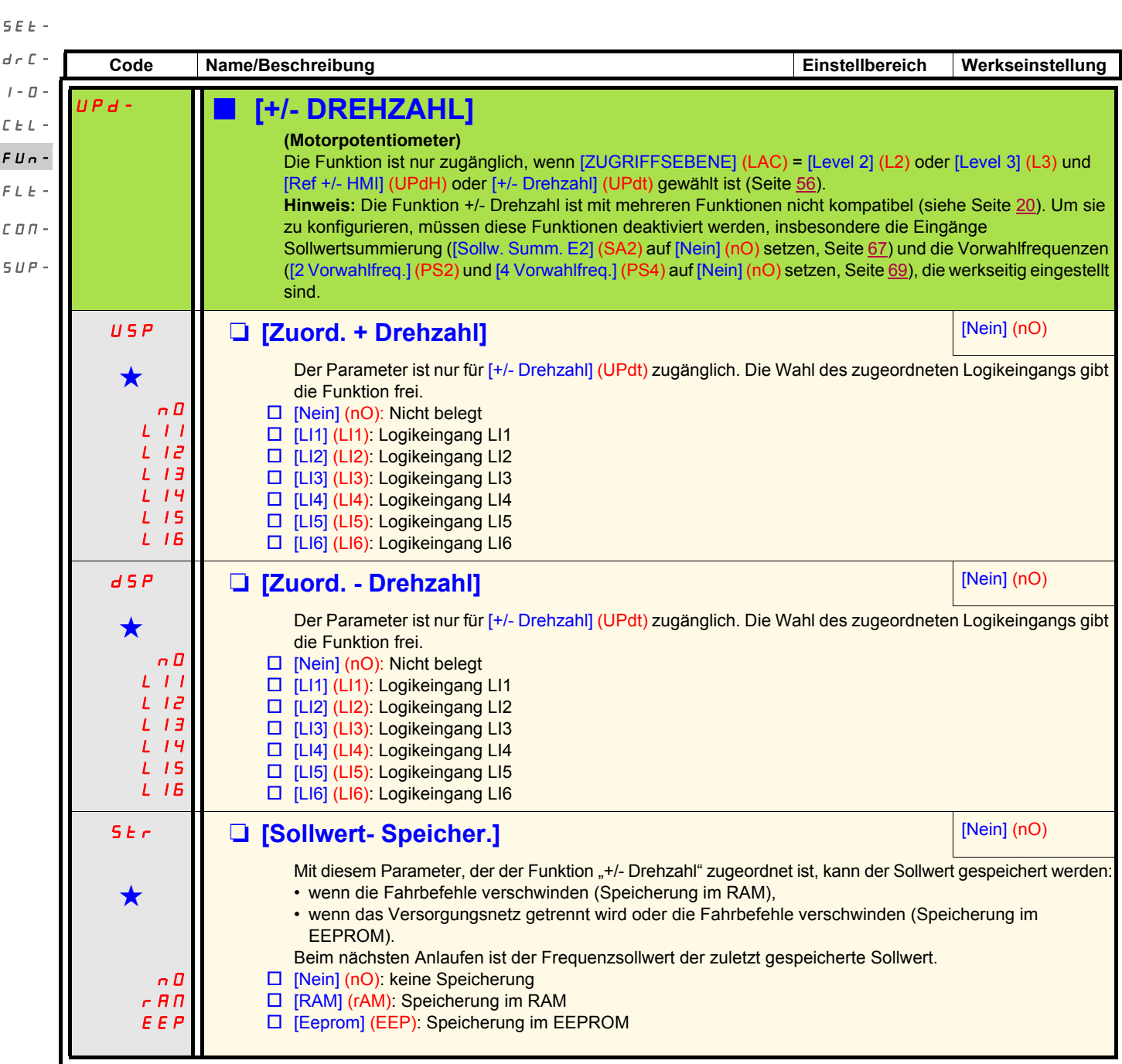

Diese Parameter erscheinen nur, wenn die entsprechende Funktion in einem anderen Menü gewählt wurde. Wenn sie auch<br>■ über das Konfigurationsmenü der entsprechenden Funktion aufgerufen und eingestellt werden können, erfolg Vereinfachung der Programmierung deren detaillierte Beschreibung in diesen Menüs auf den angegebenen Seiten.

<span id="page-74-1"></span><span id="page-74-0"></span>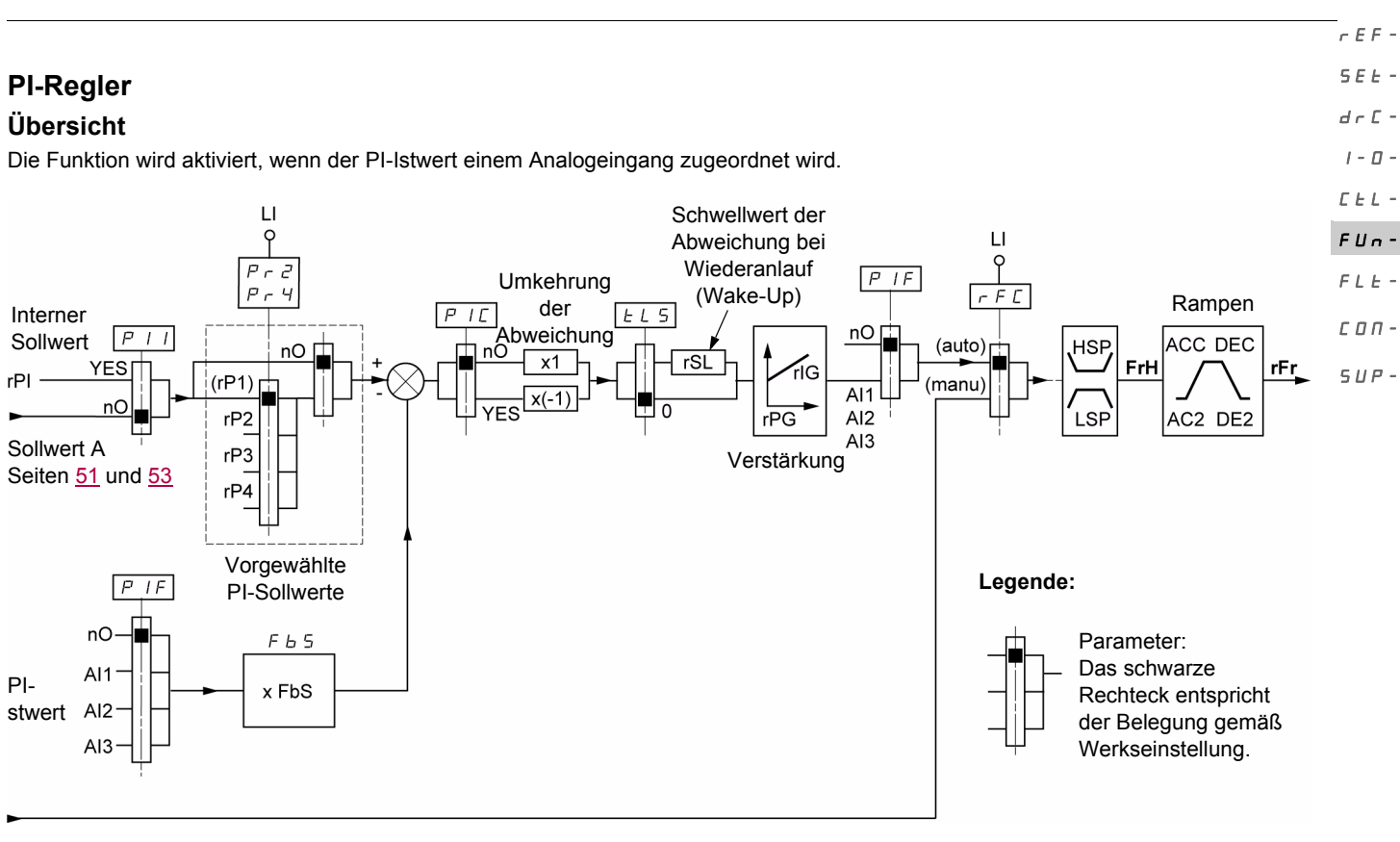

#### Sollwert B

Seiten [51](#page-50-0) und [53](#page-52-0)

#### **PI-Istwert:**

Der PI-Istwert muss einem der Analogeingänge AI1, AI2 oder AI3 zugeordnet werden.

#### **PI-Sollwert:**

Der PI-Sollwert kann den nachstehenden Parametern in folgender Rangfolge zugeordnet werden:

- durch Logikeingänge vorgewählte Sollwerte [2.vorgew PID-Sollw] (rP2), [3.vorgew PID-Sollw] (rP3) und [4.vorgew PID-Sollw] (rP4) (Seite [78\)](#page-77-0),

- interner Sollwert [Int.Sollw. PID] (rPI) (Seite [78](#page-77-1)).
- Sollwert [\[Kanal Sollw 1\]](#page-55-1) (Fr1) (Seite [56](#page-55-2)).

Kombinationstabelle der vorgewählten PI-Sollwerte

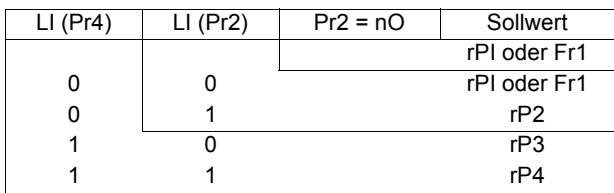

**Parameter, die über das** [EINSTELLUNGEN] (SEt-) **aufgerufen werden können:**

- **[\[Int. Sollw. PID\]](#page-30-0) ([rPI](#page-30-1))**, Seite [31](#page-30-1).
- [2.vorgew PID-Sollw] (rP2), [3.vorgew PID-Sollw] (rP3) und [4.vorgew PID-Sollw] (rP4), Seite [34](#page-33-0),
- [\[P-Anteil PID Regler\]](#page-33-1) ([rPG](#page-33-2)), Seite [34.](#page-33-2)
- [\[I-Anteil PID Regler\]](#page-33-3) ([rIG](#page-33-4)), Seite [34](#page-33-4).
- [\[Koef. PI Istwert\]](#page-33-5) ([FbS](#page-33-6)), Seite [34](#page-33-6):

Mit dem Parameter [Koef. PI Istwert] (FbS) kann der Sollwert gemäß dem Änderungsbereich des PI-Istwerts (Gebertyp) angeglichen werden.

Beispiel: Druckregelung

- PI-Sollwert (Prozess) 0-5 bar (0-100%)
- Druckgebertyp 0-10 bar

[Koef. PI Istwert] (FbS) = max. Messbereich Geber/max. Prozess

- $[Koef.$  PI Istwert $]$  (FbS) = 10/5= 2
- [Wert Restart PID] [\(rSL\)](#page-35-0), Seite [36](#page-35-0):

Hiermit kann der Schwellwert der PI-Abweichung festgelegt werden, ab dem der PI-Regler nach einem Halt infolge einer zeitlichen Schwellwertüberschreitung der kleinen Frequenz [Betriebsd. bei LSP] (tLS) neu aktiviert wird (Weckalarm).

• [\[Umkehr Korrek. PID\]](#page-33-7) [\(PIC](#page-33-8)), Seite [34](#page-33-8): Wenn [Umkehr Korrek. PID] (PIC) = [Nein] (nO), dann steigt die Motordrehzahl, wenn die Abweichung positiv ist (Beispiel: Druckregelung über Kompressor). Wenn [Umkehr Korrek. PID] (PIC) = [Ja] (nO), dann sinkt die Motordrehzahl, wenn die Abweichung positiv ist (Beispiel: Temperaturregelung über Kühllüfter).

rEF-

#### **Hand-/Automatikbetrieb mit PI**  $S_F L$

- Diese Funktion kombiniert die PI-Regelung und die Sollwertumschaltung [Umsch. Sollw Kanal] (rFC) (Seite [57](#page-56-0)). Je nach Zustand des Logikeingangs wird der Frequenzsollwert durch [\[Kanal Sollw 2\]](#page-55-3) (Fr2) oder durch die PI-Funktion vorgegeben. drC-
- I-0-

#### **Inbetriebnahme des PI-Reglers**  $EFL -$

- 1. **Konfiguration im PI-Modus**  $FII -$ 
	- Siehe die Übersicht auf Seite [75](#page-74-0).

2. **Einen Versuch in der Werkseinstellung starten (in den meisten Fällen ist diese geeignet)**.  $FLE -$ 

Zur Optimierung [P-Anteil PID Regler] (rPG) oder [I-Anteil PID Regler] (rIG) schrittweise und unabhängig voneinander abgleichen und die Wirkung auf den PID-Istwert im Verhältnis zum Sollwert beobachten.  $\Gamma \Pi \Pi$  -

#### 3. **Wenn die Werkseinstellungen instabil sind oder der Sollwert nicht eingehalten wird:**  $SUP-$

- Für den Frequenzbereich des Systems unter Last einen Versuch mit einem Frequenzsollwert im Handbetrieb ausführen (ohne PI-Regler):
	- im eingestellten Betrieb muss die Drehzahl stabil bleiben und dem Sollwert entsprechen, und der PI-Istwert muss stabil bleiben.
	- im temporären Betrieb muss die Drehzahl der Rampe folgen und sich schnell stabilisieren, und der PI-Istwert muss der Drehzahl folgen.

Andernfalls die Antriebseinstellungen und/oder Gebersignale und die Verdrahtung überprüfen.

#### Verwendung im PI-Modus

[Anp. Auslauframpe ] (brA) auf "Nein" setzen (keine Selbstanpassung der Rampe).

Die Auslauf-/Hochlauframpen [Hochlaufzeit] (ACC) und [Auslaufzeit] (dEC) auf die für die Maschine zulässigen Minimalwerte einstellen, ohne eine Störung [ÜBERBREMSUNG] (ObF) auszulösen.

Den I-Anteil [I-Anteil PID Regler] (rIG) auf den Minimalwert einstellen.

Den PI-Istwert und den Sollwert beobachten.

Eine Reihe von Anlauf-/Anhalteoperationen oder schnelle Last- oder Sollwert-Änderungen durchführen.

Den P-Anteil [P-Anteil PID Regler] (rPG) so einstellen, dass der beste Kompromiss zwischen Ansprechzeit und Stabilität während der temporären Phasen gefunden wird (leichtes Überschwingen und 1 bis 2 Schwingungen vor Stabilität).

Wird der Sollwert nicht im eingestellten Betrieb eingehalten, den I-Anteil [I-Anteil PID Regler] (rIG) progressiv erhöhen und bei Instabilität (Pendeln) den P-Anteil [P-Anteil PID Regler] (rPG) vermindern. Einen Kompromiss zwischen Ansprechzeit und statischer Genauigkeit ermitteln (siehe Diagramm).

Versuche über den gesamten Sollwertbereich durchführen.

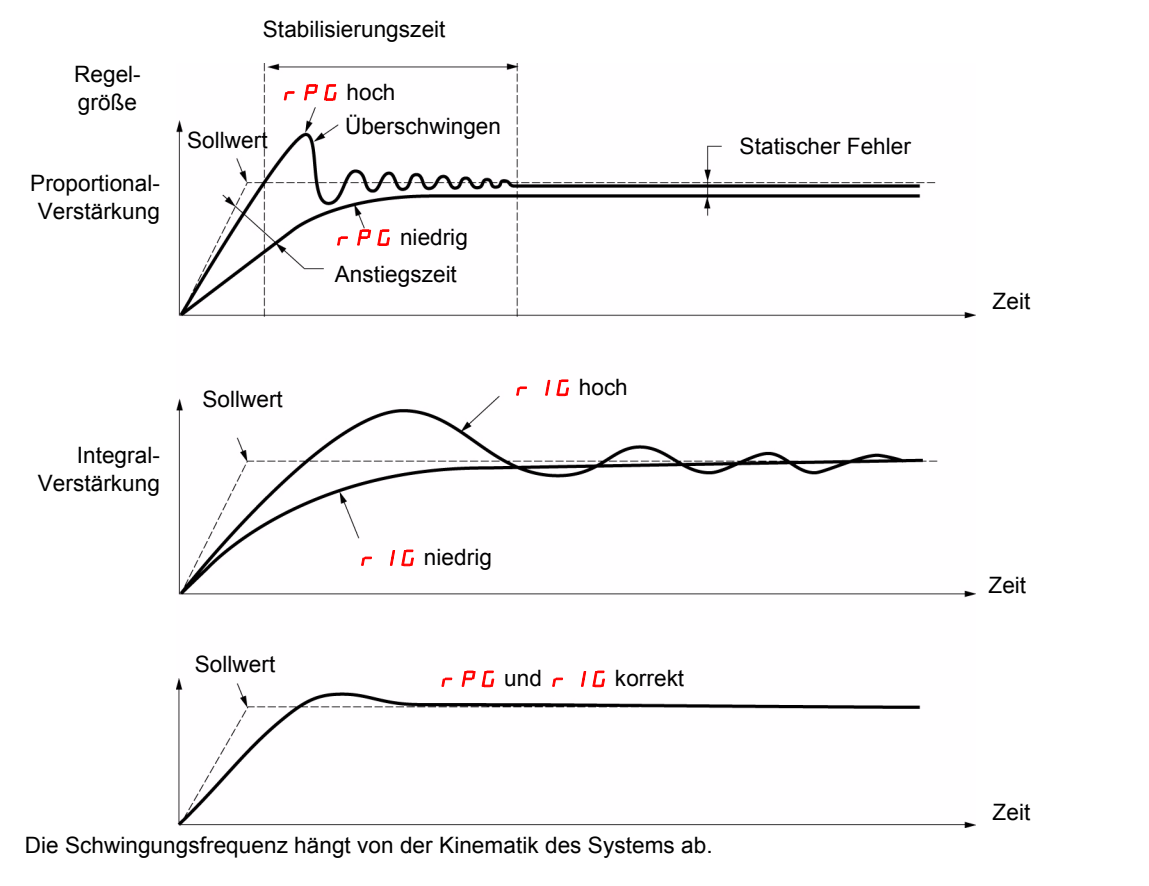

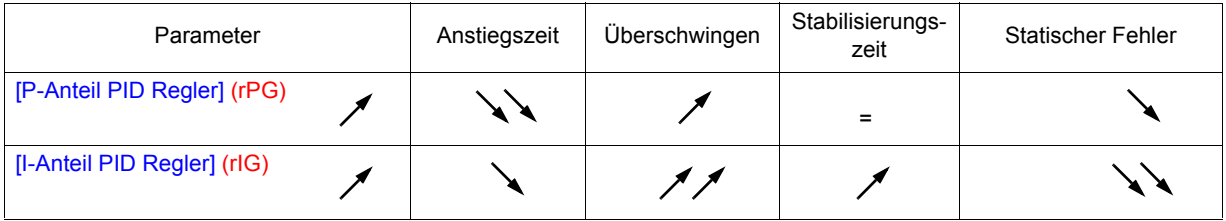

<span id="page-76-0"></span>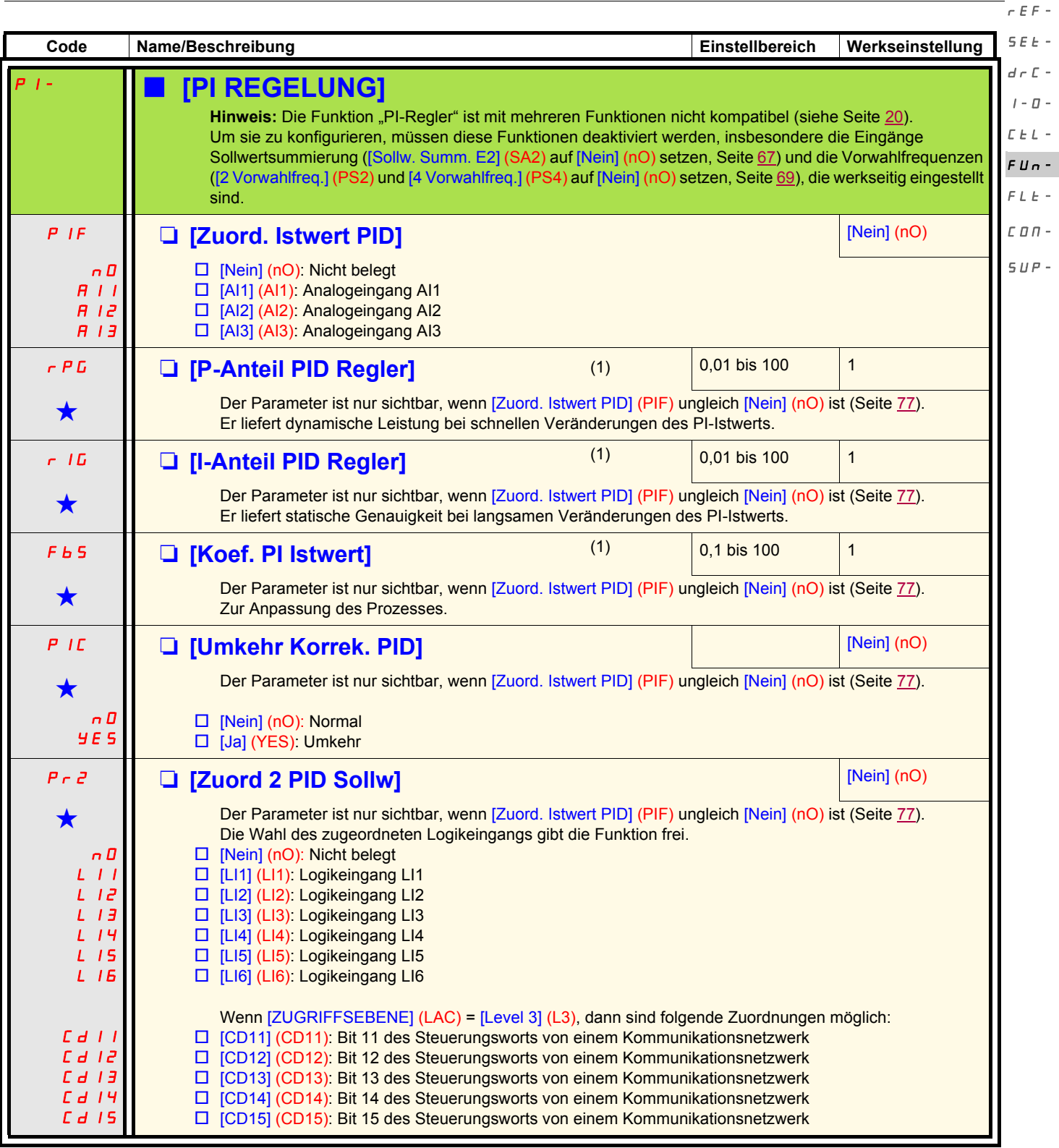

<span id="page-76-1"></span>(1)Der Zugriff auf diese(n) Parameter ist auch über das Menü [EINSTELLUNGEN] (SEt-) möglich.

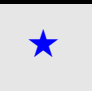

Diese Parameter erscheinen nur, wenn die entsprechende Funktion in einem anderen Menü gewählt wurde. Wenn sie auch<br>■ über das Konfigurationsmenü der entsprechenden Funktion aufgerufen und eingestellt werden können, erfolg Vereinfachung der Programmierung deren detaillierte Beschreibung in diesen Menüs auf den angegebenen Seiten.

 $\overline{a}$ 

<span id="page-77-0"></span>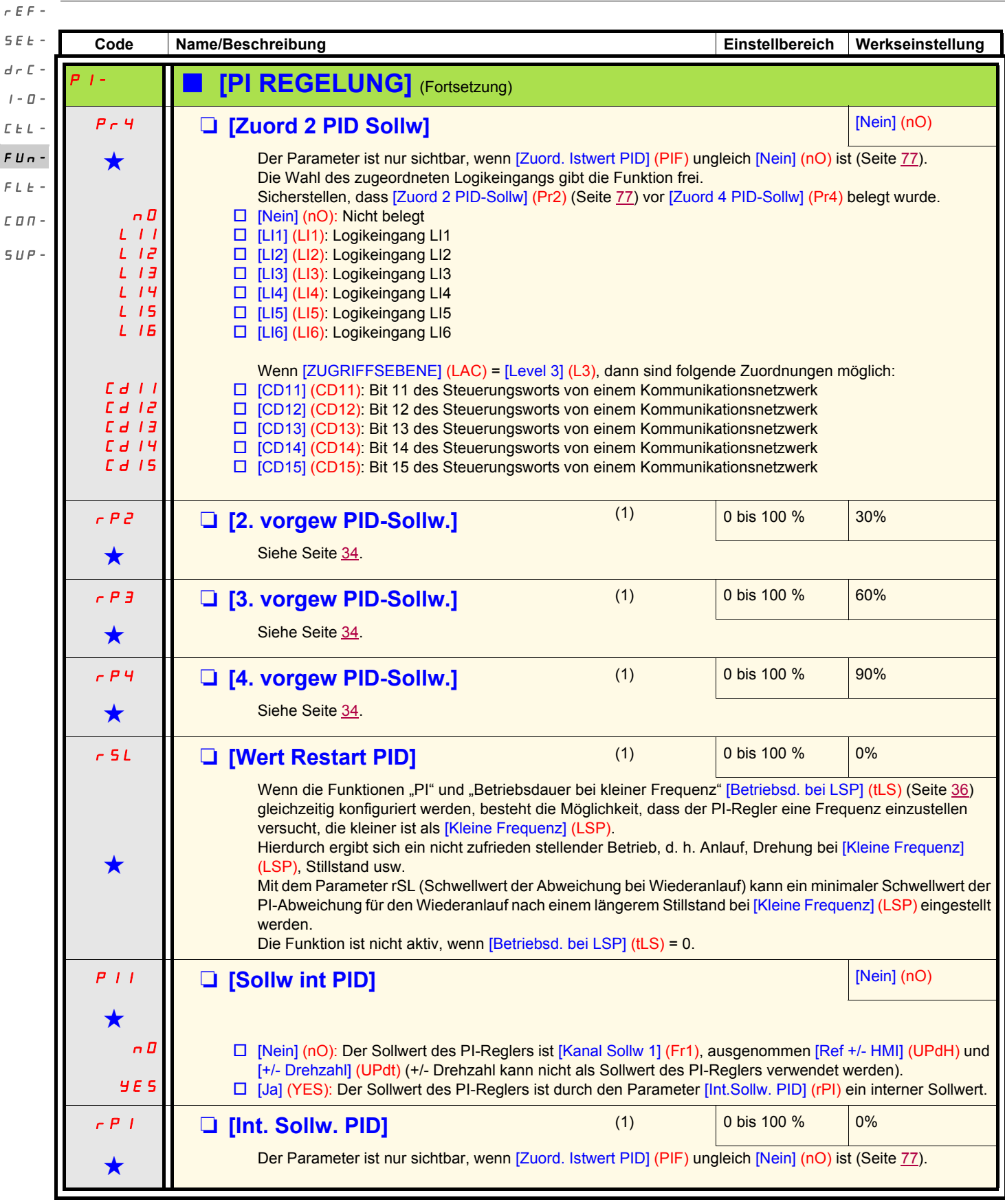

<span id="page-77-1"></span>(1)Der Zugriff auf diese(n) Parameter ist auch über das Menü [EINSTELLUNGEN] (SEt-) möglich.

Diese Parameter erscheinen nur, wenn die entsprechende Funktion in einem anderen Menü gewählt wurde. Wenn sie auch<br>■ über das Konfigurationsmenü der entsprechenden Funktion aufgerufen und eingestellt werden können, erfolg Vereinfachung der Programmierung deren detaillierte Beschreibung in diesen Menüs auf den angegebenen Seiten.

### <span id="page-78-1"></span>**Bremslogik**

Die Funktion ist nur zugänglich, wenn [ZUGRIFFSEBENE] (LAC) = [Level 2] (L2) oder [Level 3] (L3) (Seite [51\)](#page-50-0). Über diese Funktion, die dem Relais R2 oder dem Logikausgang AOC zugeordnet werden kann, kann eine elektromagnetische Bremse durch den Umrichter gesteuert werden.  $d \in \mathbb{C}$  - $I - \Pi -$ 

#### **Prinzip**

Synchronisierung des Bremsabfalls mit dem Aufbau des Anlaufmoments und des Bremsanzugs bei Frequenz Null im Stillstand, um Rucken FUnzu vermeiden.  $FLE -$ 

#### **Bremslogik**

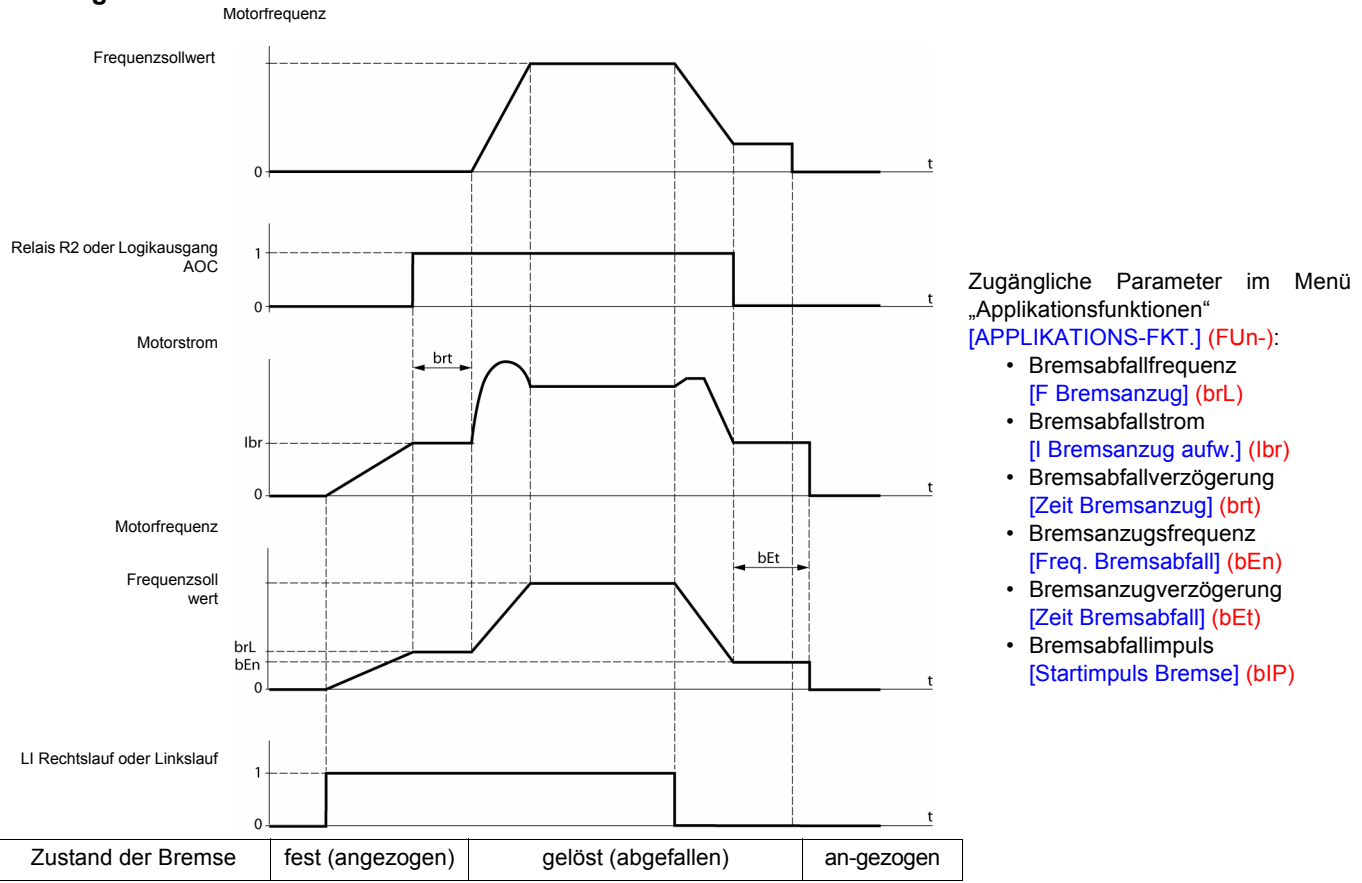

#### **Empfohlene Einstellung der Bremssteuerung:**

- 1. **[\[F Bremsanzug\]](#page-79-0) ([brL](#page-79-1))**, Seite [80](#page-79-1):
	- horizontale Bewegung: auf 0 einstellen.
	- vertikale Bewegung: eine Frequenz einstellen, die dem Motornennschlupf in Hz entspricht.

#### 2. [I Bremsanzug aufw.] ([Ibr\)](#page-79-2), Seite [80:](#page-79-2)

- horizontale Bewegung: auf 0 einstellen.
- vertikale Bewegung: auf den Motornennstrom voreinstellen. Dann einstellen, um einen stoßfreien Anlauf zu ermöglichen, und dabei sicherstellen, dass die maximale Last zum Zeitpunkt des Bremsabfalls erhalten bleibt.

#### 3. [Zeit Bremsanzug] ([brt\)](#page-79-3), Seite [80:](#page-79-3)

Ist in Abhängigkeit vom Bremsentyp einzustellen; dies ist die erforderliche Zeit, die die mechanische Bremse zum Abfallen benötigt.

#### <span id="page-78-0"></span>4. **[Freq. Bremsabfall] ([bEn\)](#page-79-4)**, Seite [80:](#page-79-4)

- $-$  horizontale Bewegung: auf 0 einstellen.
- vertikale Bewegung: eine Frequenz einstellen, die dem Motornennschlupf in Hz entspricht. **Hinweis:** [Freq. Bremsabfall] (bEn) **max. =** [Kleine Frequenz] (LSP)**;** [Kleine Frequenz] (LSP) **muss vorher auf einen geeigneten Wert eingestellt werden**.

#### 5. **[Zeit Bremsabfall]** (bFt), Seite [80:](#page-79-5)

In Abhängigkeit des Bremsentyps einstellen; dies ist die erforderliche Zeit, die die mechanische Bremse zum Anziehen benötigt.

#### 6. [Startimpuls Bremse] ([bIP\)](#page-79-6), Seite [80](#page-79-6):

- horizontale Bewegung: auf [Nein] (nO) einstellen.
- vertikale Bewegung: auf [Ja] (YES) einstellen und prüfen, ob die Richtung des Motordrehmoments bei dem Befehl "Rechtslauf" der Richtung des Lastanstiegs entspricht. Gegebenenfalls die beiden Motorphasen umkehren. Dieser Parameter verursacht ungeachtet der angeforderten Drehrichtung ein Motordrehmoment in Anstiegsrichtung, um die Last während des Bremsabfalls zu erhalten.

rEF- $S$  $F$  $F -$ 

 $\Gamma$   $\vdash$   $\vdash$ 

 $\Gamma \Pi \Pi$  - $SUP-$ 

**[BREMSLOGIK]** 

SEt $d \in \Gamma$ .  $\sqrt{2}$ 

rEF-

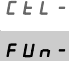

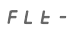

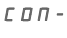

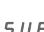

<span id="page-79-3"></span><span id="page-79-2"></span><span id="page-79-1"></span>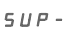

<span id="page-79-12"></span><span id="page-79-0"></span>dO

<span id="page-79-7"></span>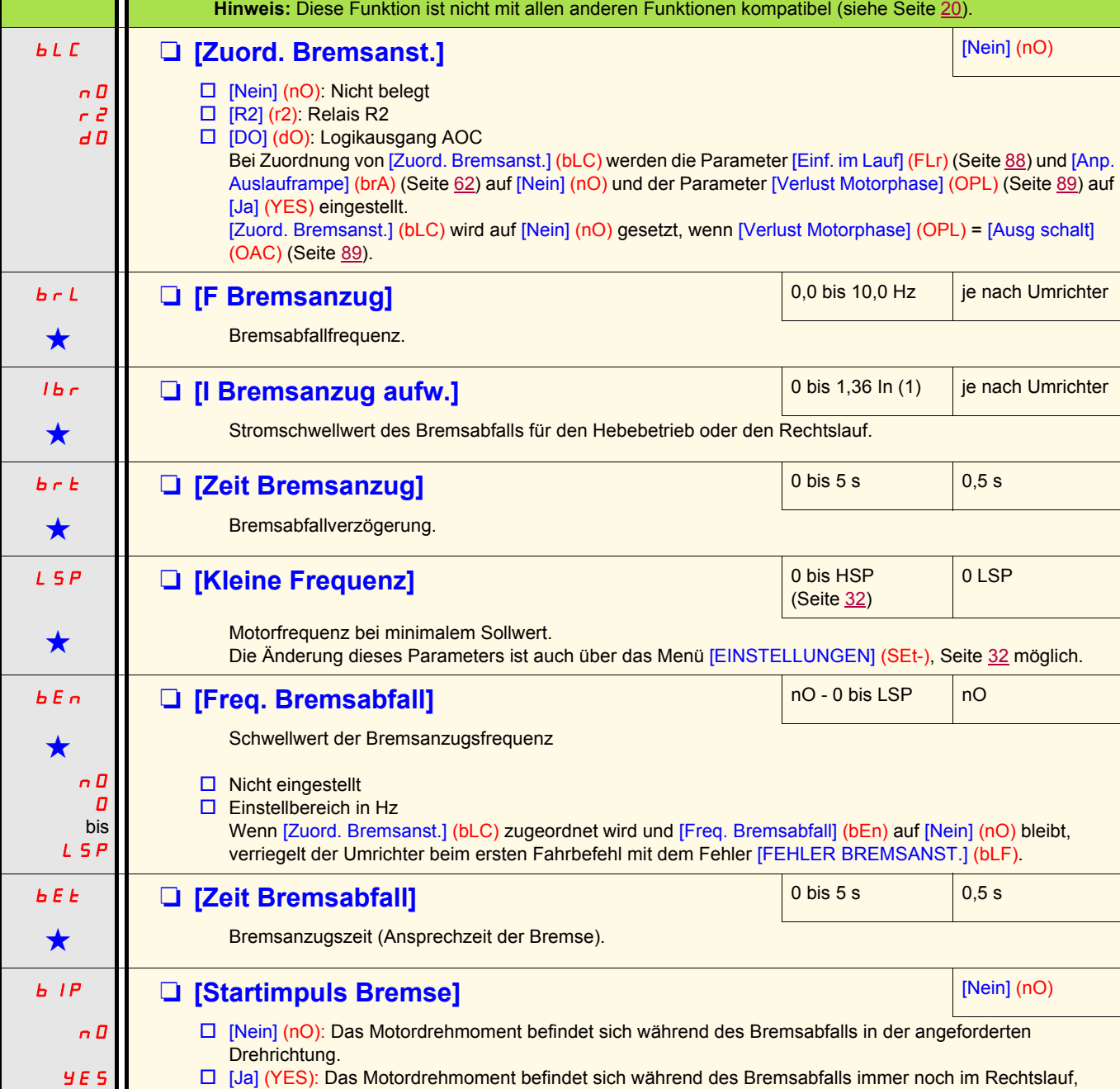

**Code Name/Beschreibung Einstellbereich Werkseinstellung**

<span id="page-79-11"></span>Die Funktion ist nur zugänglich, wenn [ZUGRIFFSEBENE] (LAC) = [Level 2] (L2) oder [Level 3] (L3) (Seite [56](#page-55-0)).

<span id="page-79-10"></span><span id="page-79-9"></span><span id="page-79-8"></span><span id="page-79-4"></span>ungeachtet der angeforderten Drehrichtung. Hinweis: Prüfen, ob die Richtung des Motordrehmoments bei dem Befehl "Rechtslauf" der Richtung des Lastanstiegs entspricht. Gegebenenfalls die beiden Motorphasen umkehren.

(1)In entspricht dem in der Installationsanleitung und auf dem Typenschild des Umrichters angegebenen Nennstrom des Umrichters.

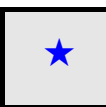

<span id="page-79-6"></span><span id="page-79-5"></span> $\bigstar$ 

Diese Parameter erscheinen nur, wenn die entsprechende Funktion in einem anderen Menü gewählt wurde. Wenn sie auch<br>■ über das Konfigurationsmenü der entsprechenden Funktion aufgerufen und eingestellt werden können, erfolg Vereinfachung der Programmierung deren detaillierte Beschreibung in diesen Menüs auf den angegebenen Seiten.

<span id="page-80-0"></span>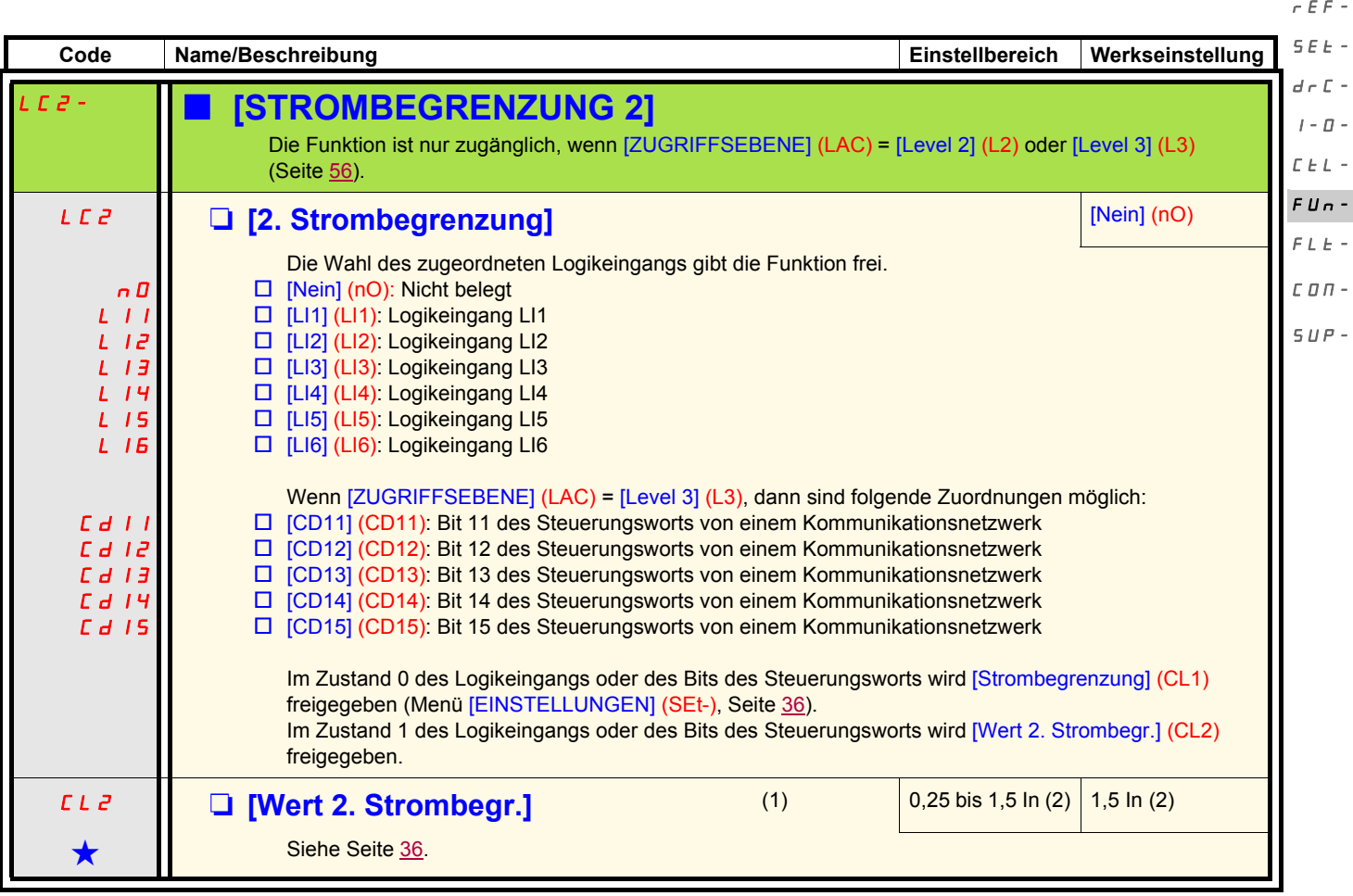

<span id="page-80-1"></span>(1)Der Zugriff auf diesen Parameter ist auch über das [EINSTELLUNGEN] (SEt-) möglich.

(2)In entspricht dem in der Installationsanleitung und auf dem Typenschild des Umrichters angegebenen Nennstrom des Umrichters.

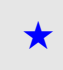

Diese Parameter erscheinen nur, wenn die entsprechende Funktion in einem anderen Menü gewählt wurde. Wenn sie auch<br>µüber das Konfigurationsmenü der entsprechenden Funktion aufgerufen und eingestellt werden können, erfolgt Vereinfachung der Programmierung deren detaillierte Beschreibung in diesen Menüs auf den angegebenen Seiten.

<span id="page-81-2"></span><span id="page-81-1"></span><span id="page-81-0"></span>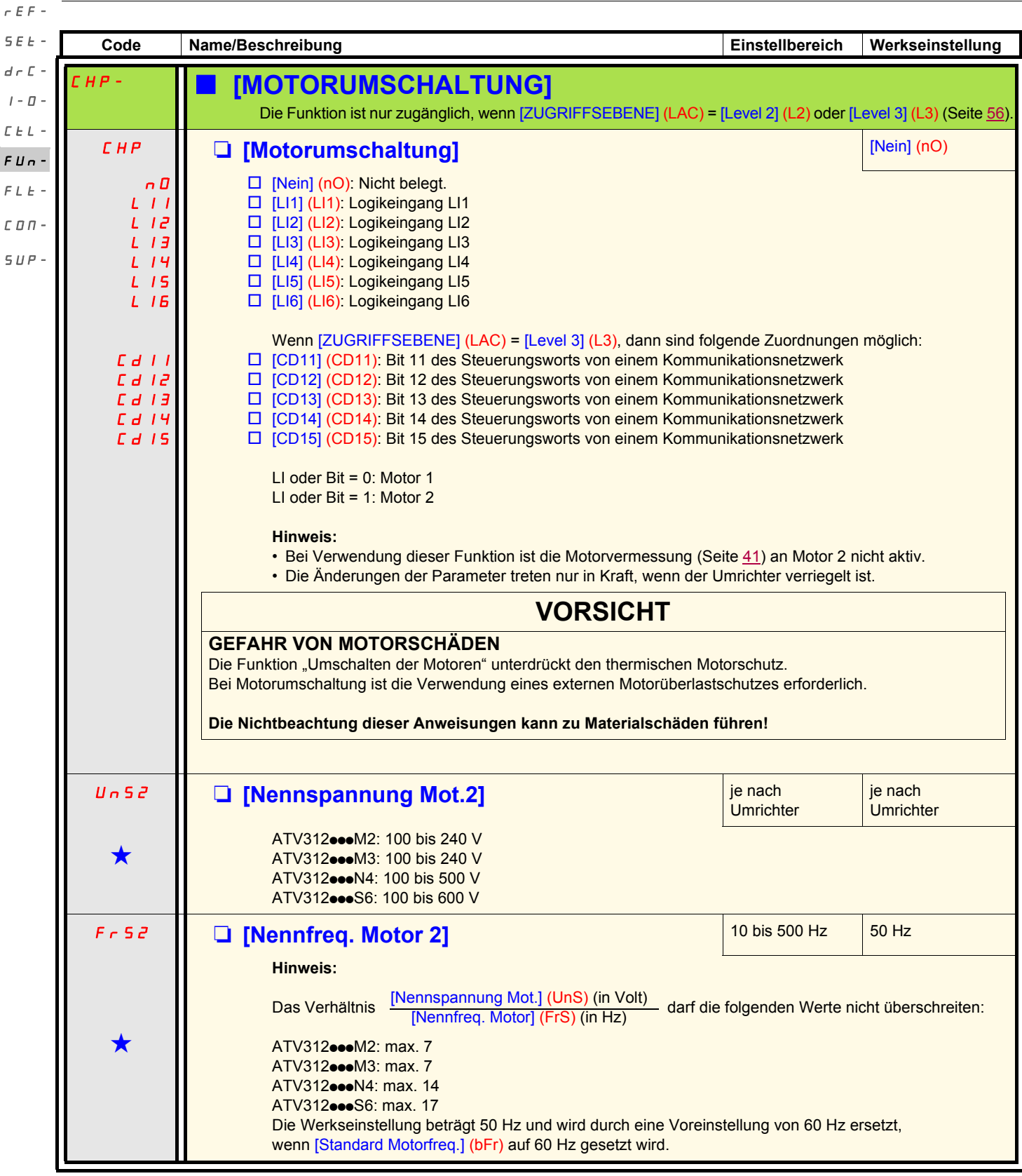

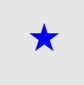

Diese Parameter erscheinen nur, wenn die entsprechende Funktion in einem anderen Menü gewählt wurde. Wenn sie auch<br>■ über das Konfigurationsmenü der entsprechenden Funktion aufgerufen und eingestellt werden können, erfolg Vereinfachung der Programmierung deren detaillierte Beschreibung in diesen Menüs auf den angegebenen Seiten.

<span id="page-82-1"></span><span id="page-82-0"></span>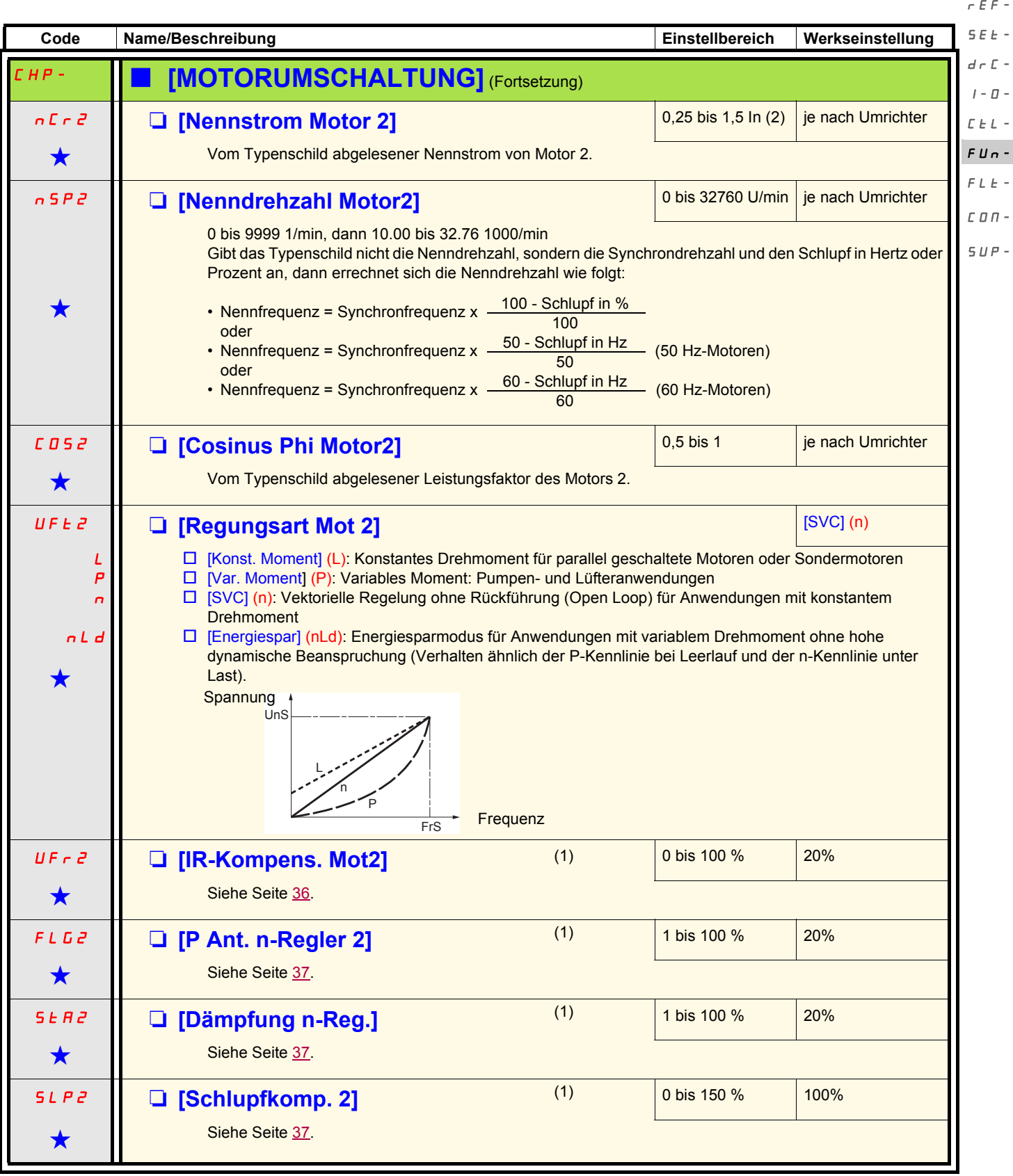

(1)Der Zugriff auf diesen Parameter ist auch über das Menü [EINSTELLUNGEN] (SEt-) möglich.

(2)In entspricht dem in der Installationsanleitung und auf dem Typenschild des Umrichters angegebenen Nennstrom des Umrichters.

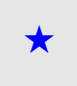

Diese Parameter erscheinen nur, wenn die entsprechende Funktion in einem anderen Menü gewählt wurde. Wenn sie auch<br>■ über das Konfigurationsmenü der entsprechenden Funktion aufgerufen und eingestellt werden können, erfolg Vereinfachung der Programmierung deren detaillierte Beschreibung in diesen Menüs auf den angegebenen Seiten.

 $\overline{a}$ 

#### rEF-

#### <span id="page-83-2"></span>**Verwaltung der Endschalter** SEt-

Die Funktion ist nur zugänglich, wenn [ZUGRIFFSEBENE] (LAC) = [Level 2] (L2) oder [Level 3] (L3) (Seite [56\)](#page-55-0).  $d \in \mathbb{C}$  -

- Anhand dieser Funktion können ein oder zwei Endschalter verwaltet werden (1 oder 2 Drehrichtungen):  $I - \Box$
- Zuordnung von einem oder zwei Logikeingängen (Endschalter Rechtslauf, Endschalter Linkslauf).  $L_{t}$   $L_{-}$
- Wahl des Anhaltemodus (auf Rampe, Schnellhalt oder freier Auslauf). FUn-
	- Nach dem Stillstand ist ein neuer Anlauf nur in der anderen Richtung zulässig.
- Der Stillstand erfolgt im Zustand 0 des Eingangs; die Drehrichtung ist in Zustand 1 zulässig.  $FLE-$

COM-

#### **Neustart nach einem Halt durch Endschalter**  $SUP-$

- Erteilen Sie einen Fahrbefehl in entgegengesetzter Richtung
	- (bei Steuerung über Klemmleiste, wenn [2/3-Drahtst.] (tCC) = [2Draht-Stg] (2C) und [Typ 2-Drahtst.] (tCt) = [Flankengest] (trn), entfernen Sie zuvor die Fahrbefehle),

oder

• Invertieren Sie das Vorzeichen des Sollwerts, entfernen Sie alle Fahrbefehle und erteilen Sie dann einen Fahrbefehl in der gleichen Richtung wie vor dem Halt durch den Endschalter.

<span id="page-83-1"></span><span id="page-83-0"></span>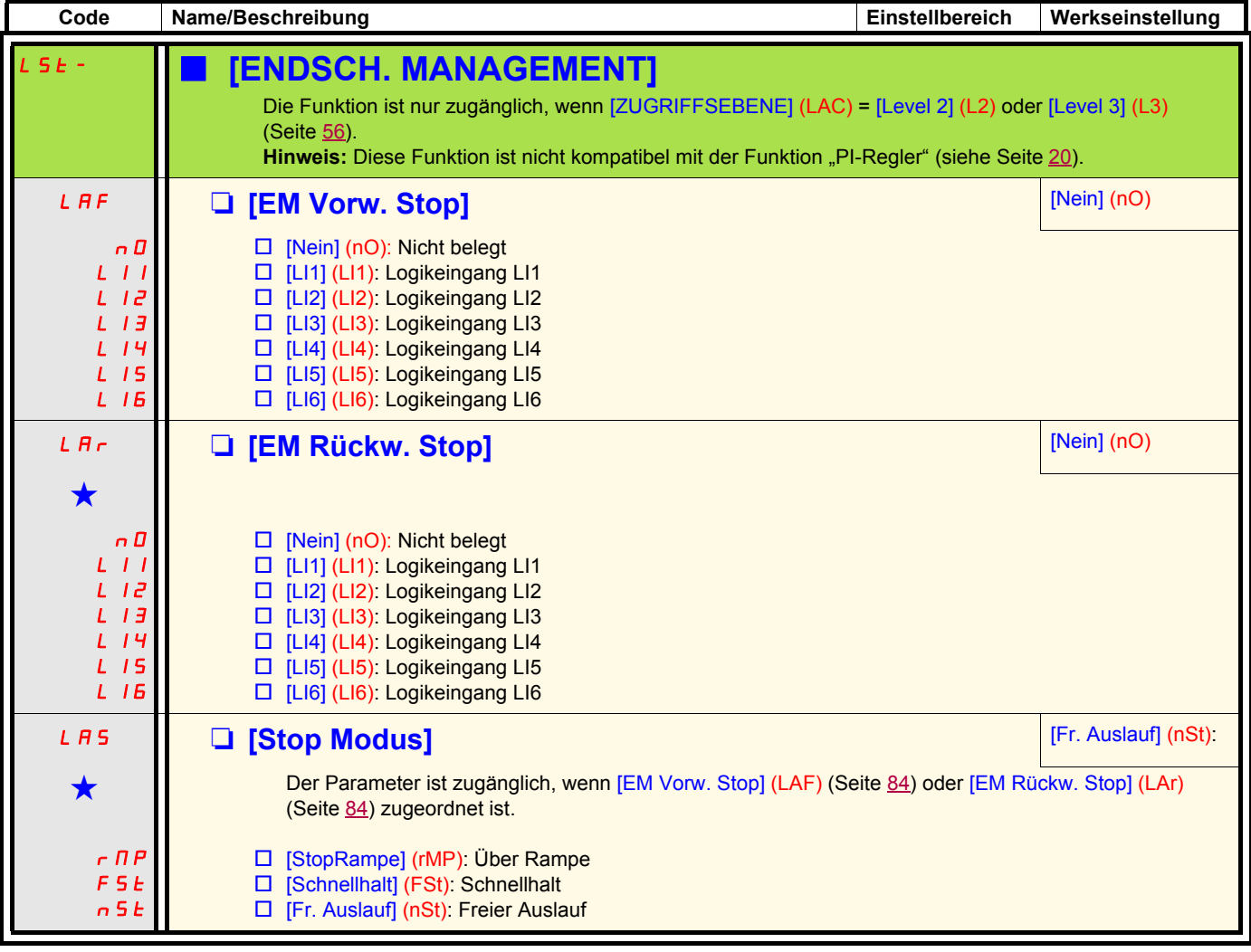

Diese Parameter erscheinen nur, wenn die entsprechende Funktion in einem anderen Menü gewählt wurde. Wenn sie auch<br>µüber das Konfigurationsmenü der entsprechenden Funktion aufgerufen und eingestellt werden können, erfolgt Vereinfachung der Programmierung deren detaillierte Beschreibung in diesen Menüs auf den angegebenen Seiten.

<span id="page-84-1"></span><span id="page-84-0"></span>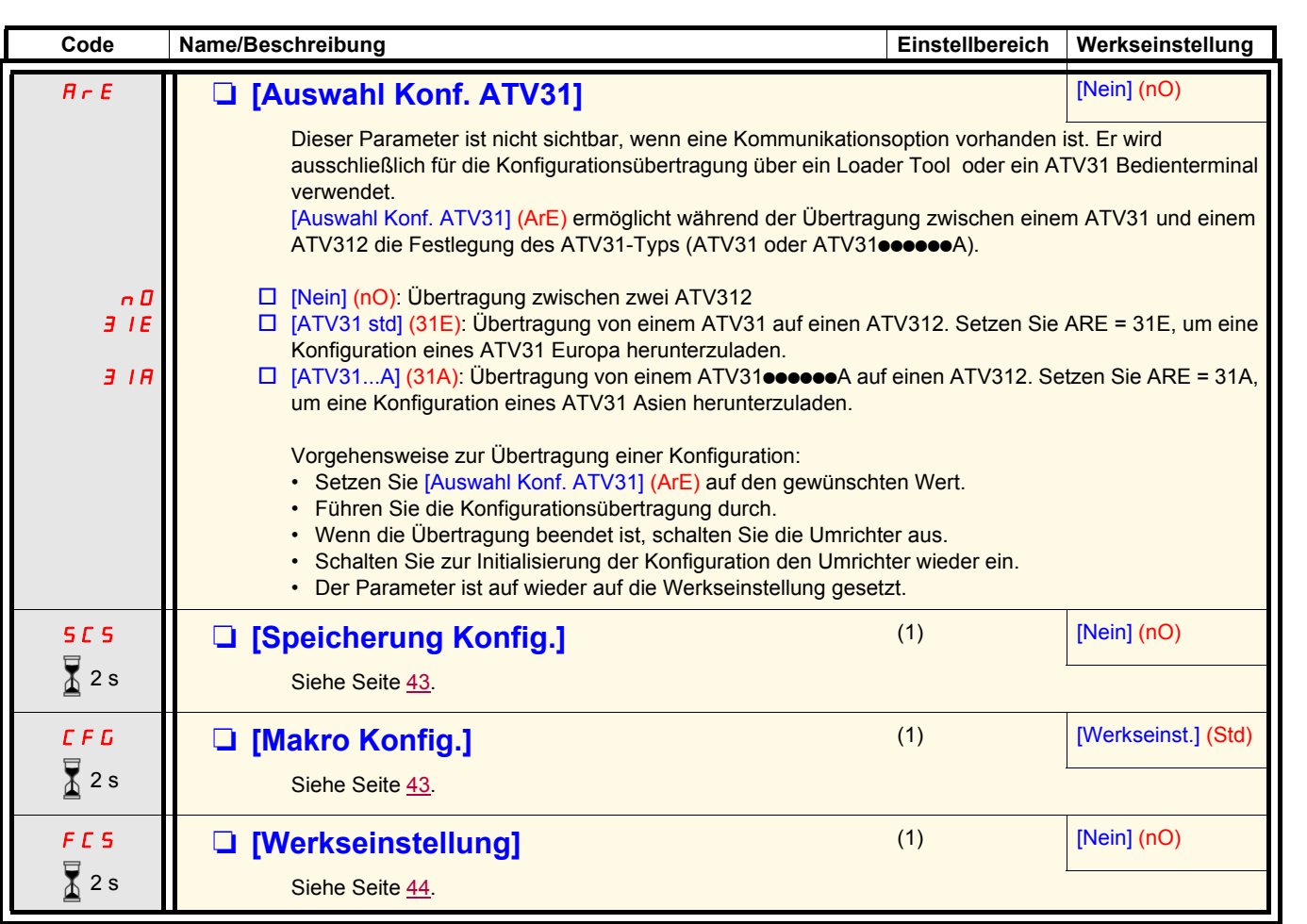

<span id="page-84-2"></span>(1) Auf [Speicherung Konfig.] (SCS), [Makro Konfig.] (CFG) und [Werkseinstellung] (FCS) kann von verschiedenen Konfigurationsmenüs aus zugegriffen werden, sie beziehen sich jedoch auf alle Menüs und Parameter.

Zum Ändern der Belegung dieses Parameters muss länger (2 s) auf das Drehrad "ENT" gedrückt werden.

 $\overline{\overline{x}}$  2 s

rEF-

 $d \in \mathbb{C}$  - $I$  -  $\varPi$  - $\bar{L}$   $\bar{L}$   $\bar{L}$   $\sim$  $FUn \bar{F}$   $L$   $\bar{E}$   $\sim$ COM- $SUP -$ 

SEt-

<span id="page-85-1"></span>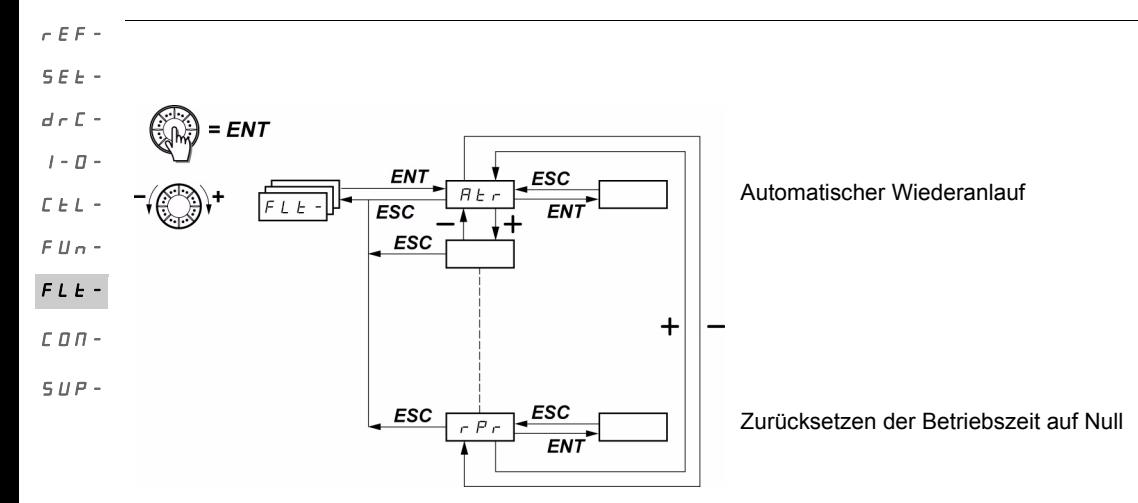

Die Parameter sind nur im Stillstand, ohne Fahrbefehl veränderbar. Auf dem optionalen Bedienterminal kann dieses Menü über die Schalterstellung aufgerufen werden.<br>Auf dem optionalen Bedienterminal kann dieses Menü über die Schalterstellung  $\Box$  aufgerufen werden.

<span id="page-85-2"></span><span id="page-85-0"></span>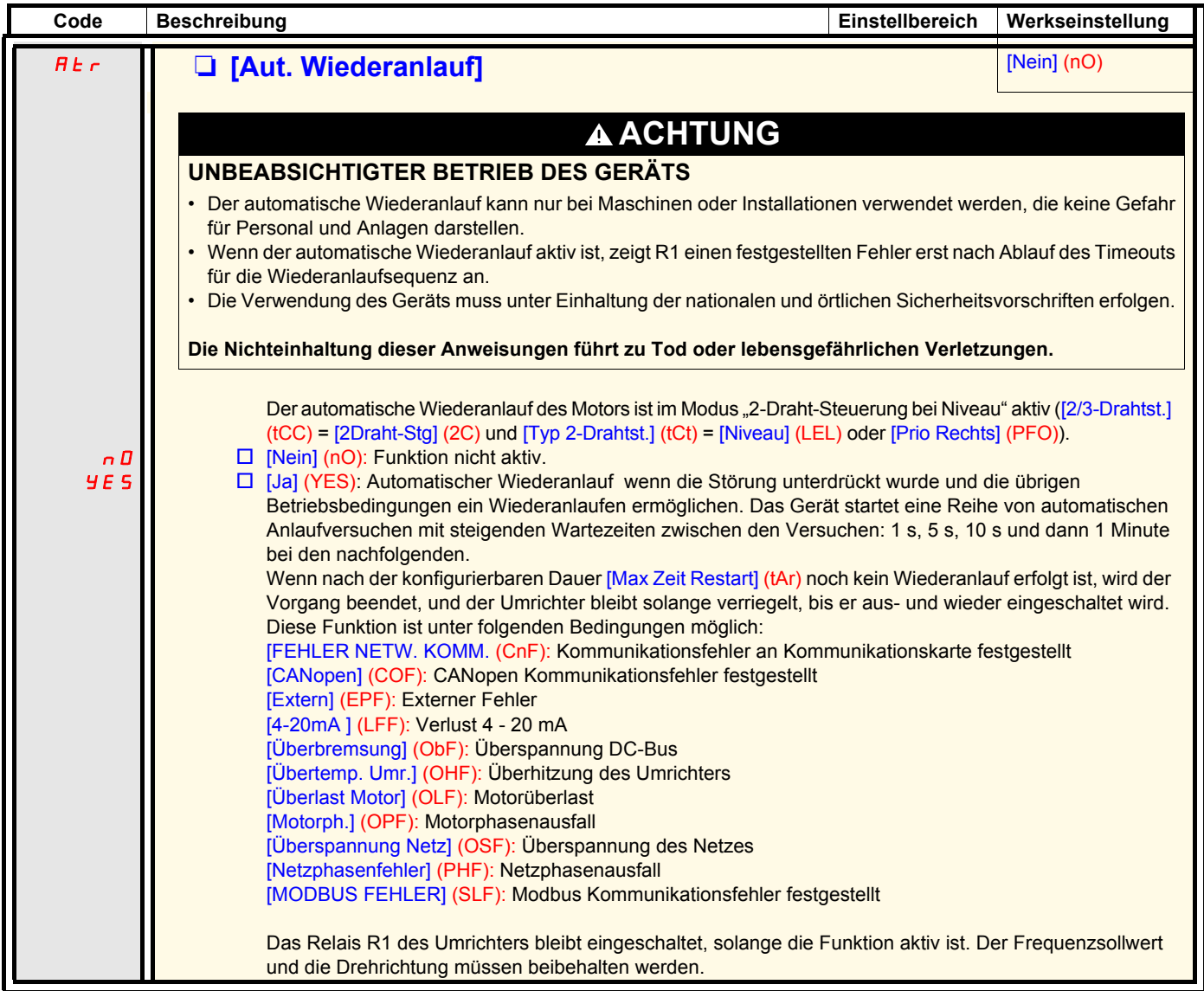

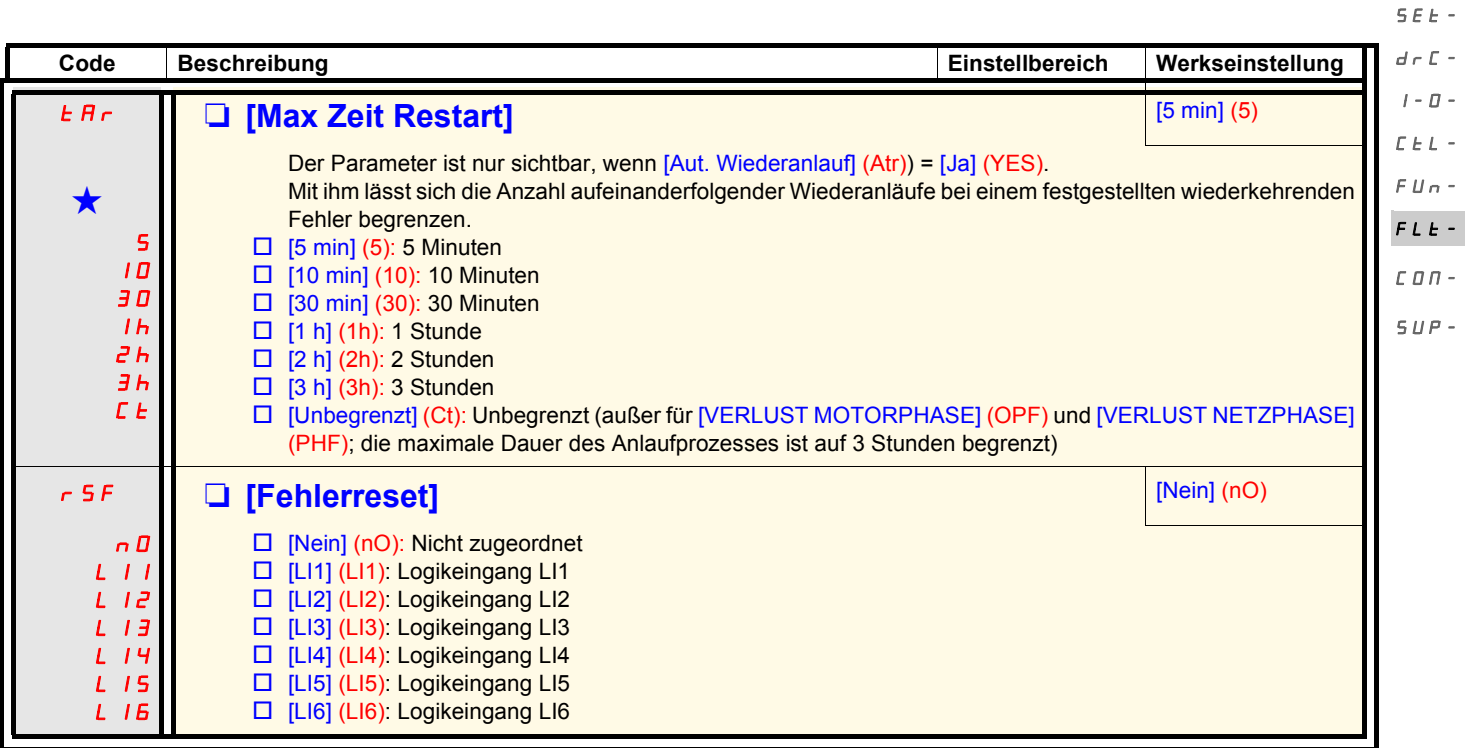

<span id="page-86-1"></span><span id="page-86-0"></span>Diese Parameter erscheinen nur, wenn die entsprechende Funktion in einem anderen Menü gewählt wurde. Wenn sie auch<br>■ über das Konfigurationsmenü der entsprechenden Funktion aufgerufen und eingestellt werden können, erfolg Vereinfachung der Programmierung deren detaillierte Beschreibung in diesen Menüs auf den angegebenen Seiten.

rEF-

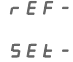

 $d \in \mathbb{C}$  $I - \Box$ 

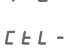

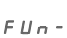

- 
- $C$   $D$   $\overline{D}$  –
- $SUP-$
- 
- 
- 
- 

- 
- 

FLt-

<span id="page-87-0"></span>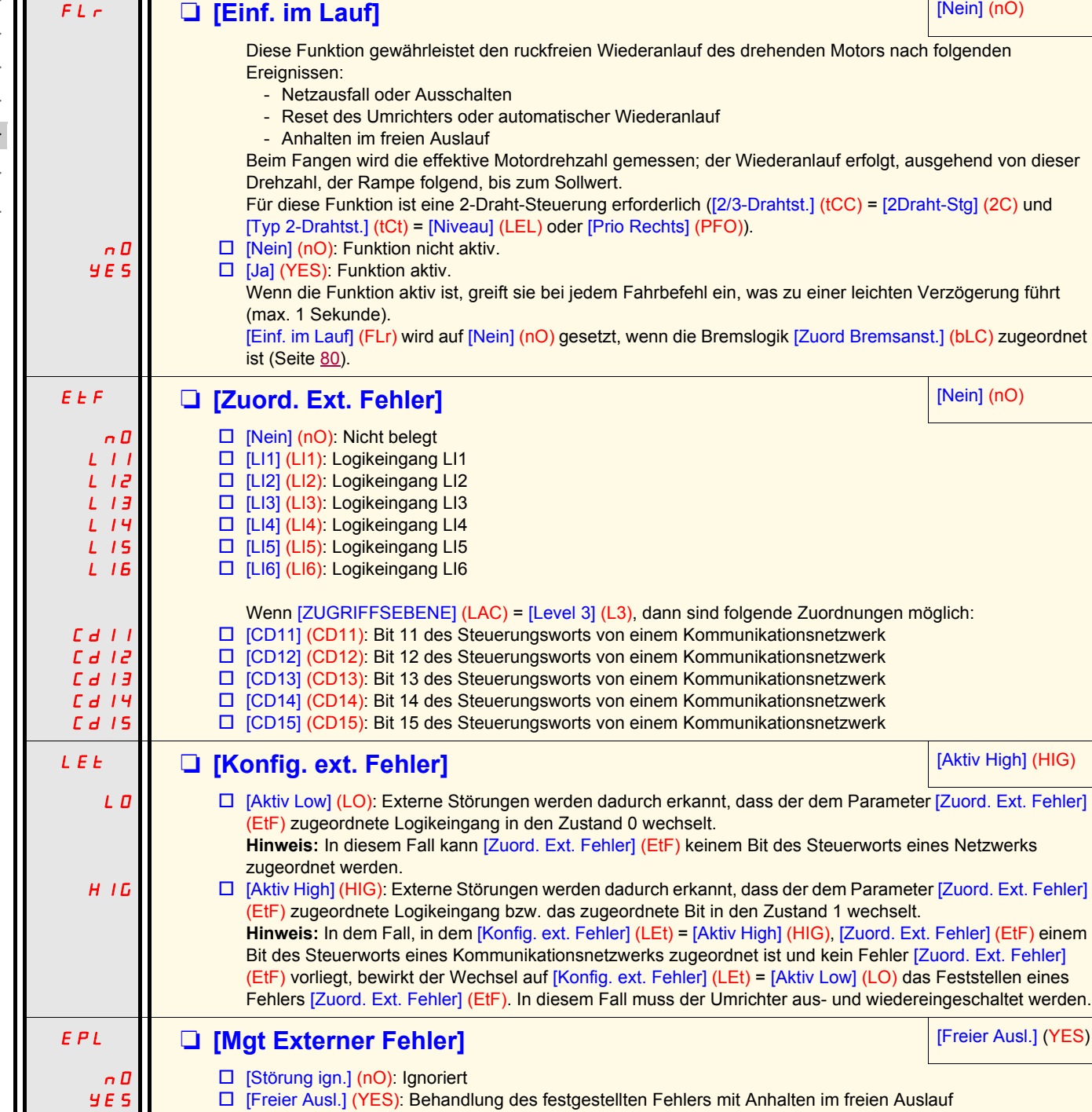

<span id="page-87-1"></span>**Code Beschreibung Einstellbereich Werkseinstellung**

- □ [StopRampe] (rMP): Behandlung des festgestellten Fehlers mit Anhalten über Rampe
- □ [Schnellhalt] (FSt): Behandlung des festgestellten Fehlers mit Schnellhalt

rNP FSt

<span id="page-88-1"></span><span id="page-88-0"></span>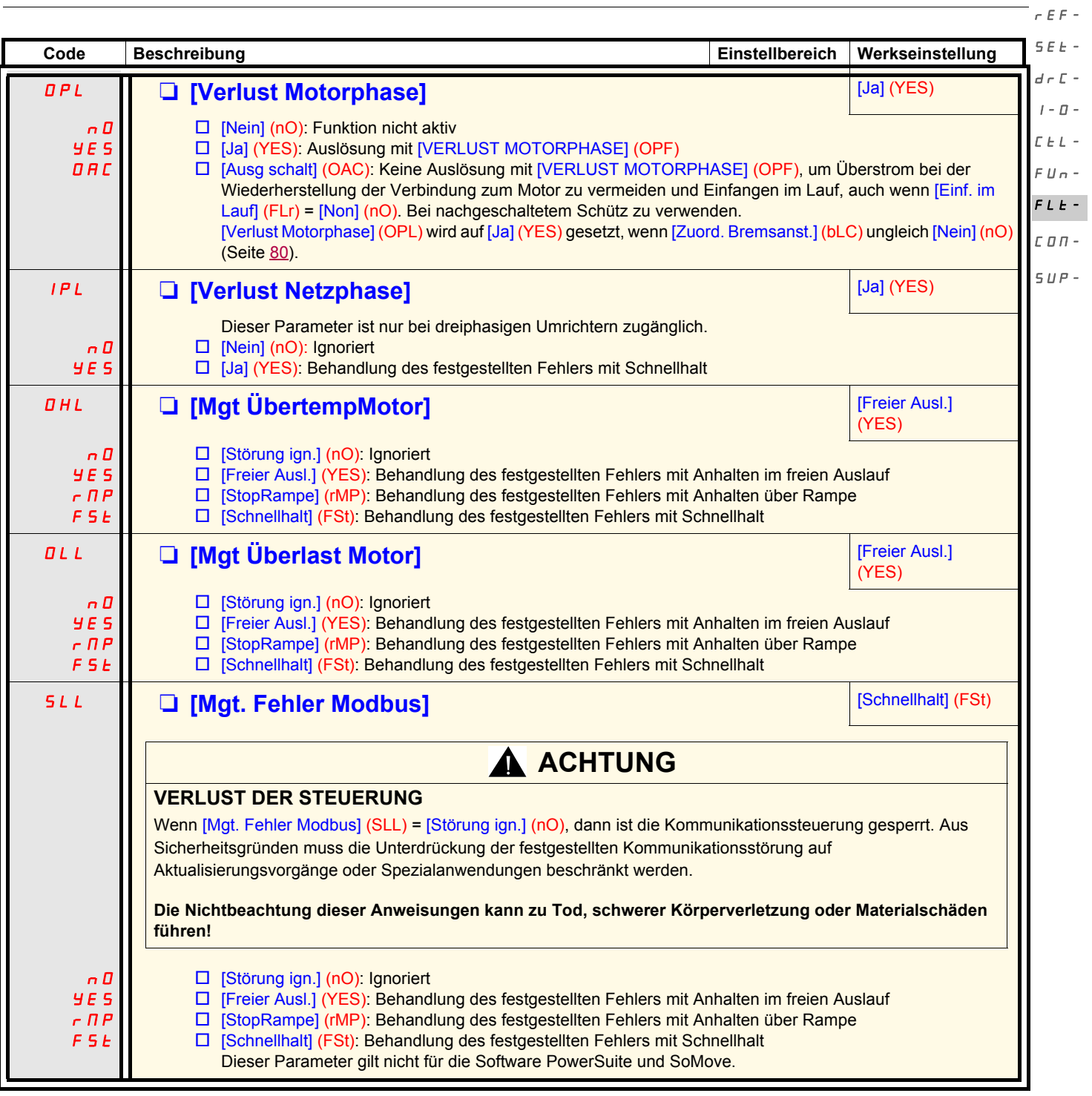

<span id="page-89-3"></span><span id="page-89-2"></span><span id="page-89-1"></span><span id="page-89-0"></span>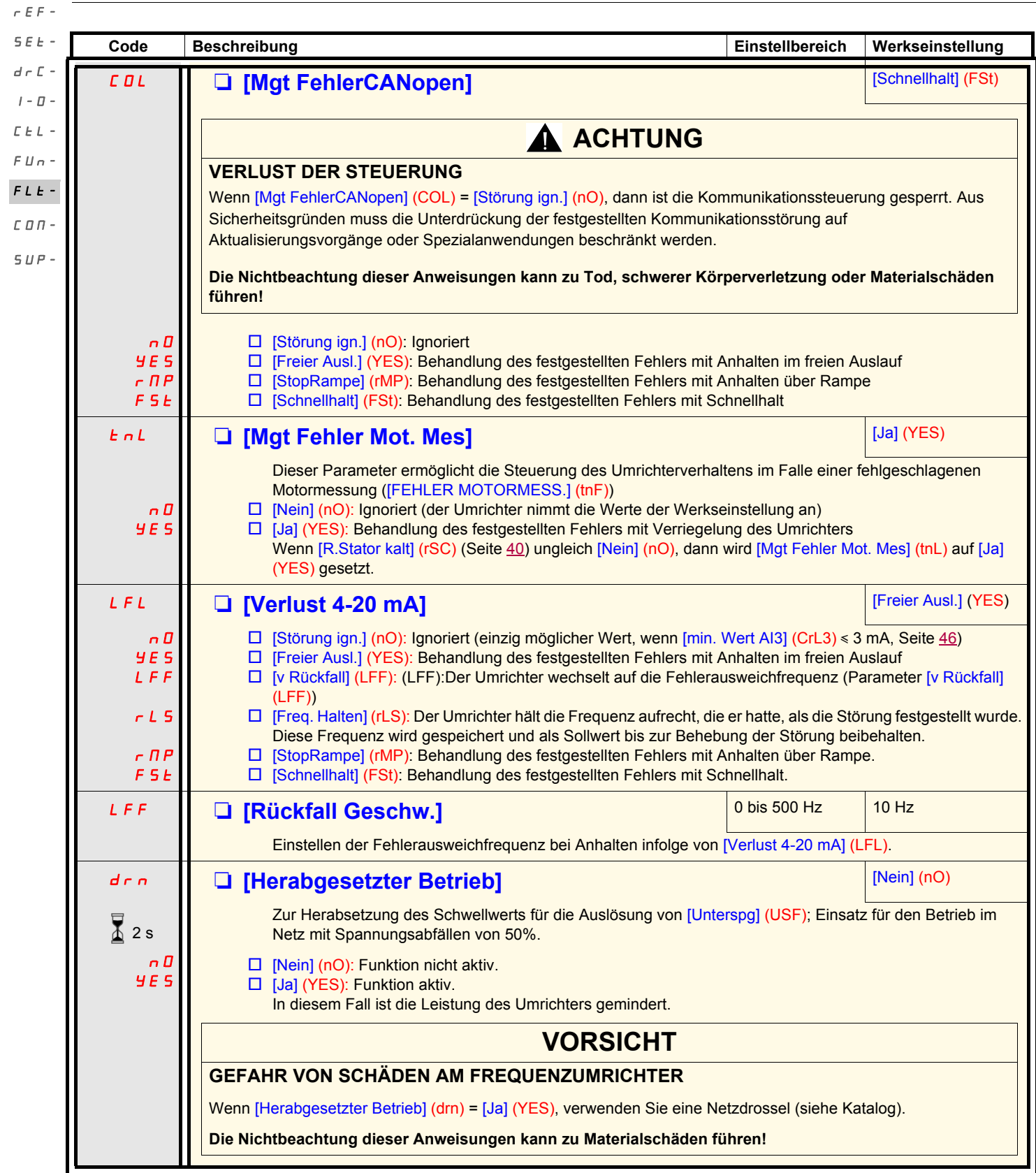

<span id="page-90-1"></span>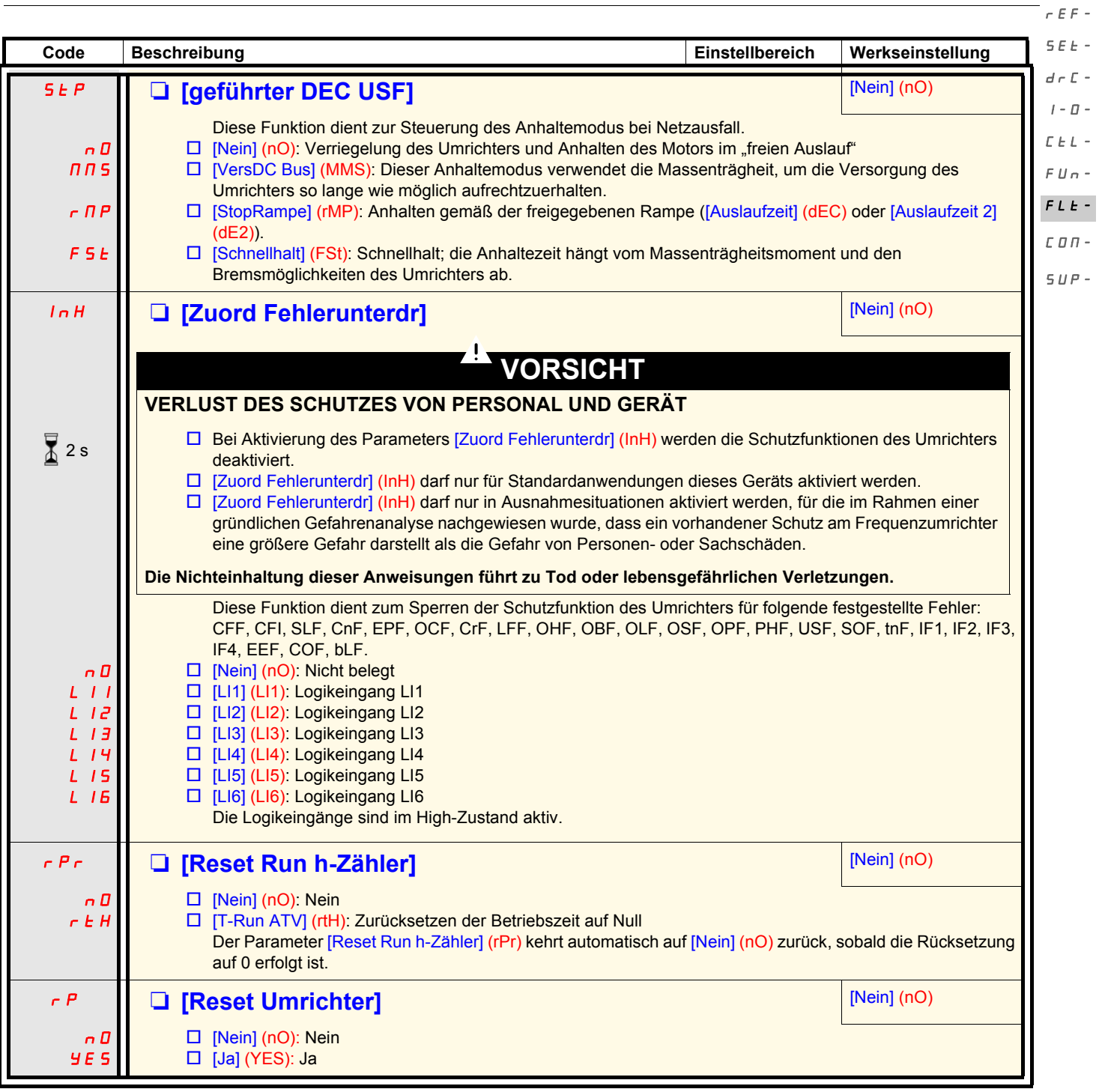

<span id="page-90-0"></span> $\sqrt{2}$  2 s

Zum Ändern der Belegung dieses Parameters muss länger (2 s) auf das Drehrad "ENT" gedrückt werden.

### **Menü [KOMMUNIKATION] (COM-)**

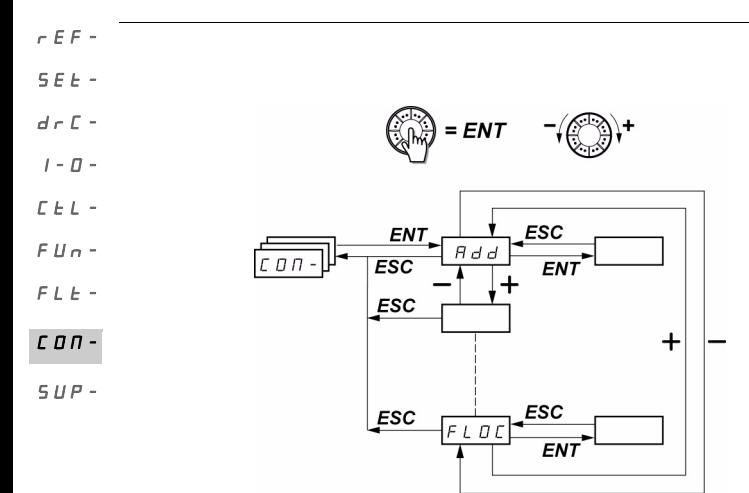

Die Parameter sind nur im Stillstand, ohne Fahrbefehl veränderbar. Die Änderungen der Parameter [Adresse Modbus] (Add), [Baud Rate Modbus] (tbr), [Format Modbus] (tFO), [Adresse CANopen] (AdCO) und [CANopen Baudrate] (bdCO) werden erst nach einem Aus- und Wiedereinschalten berücksichtigt.

Am optionalen ATV31 Bedienterminal kann dieses Menü über die Schalterstellung A aufgerufen werden.

<span id="page-91-5"></span><span id="page-91-4"></span><span id="page-91-3"></span><span id="page-91-2"></span><span id="page-91-1"></span><span id="page-91-0"></span>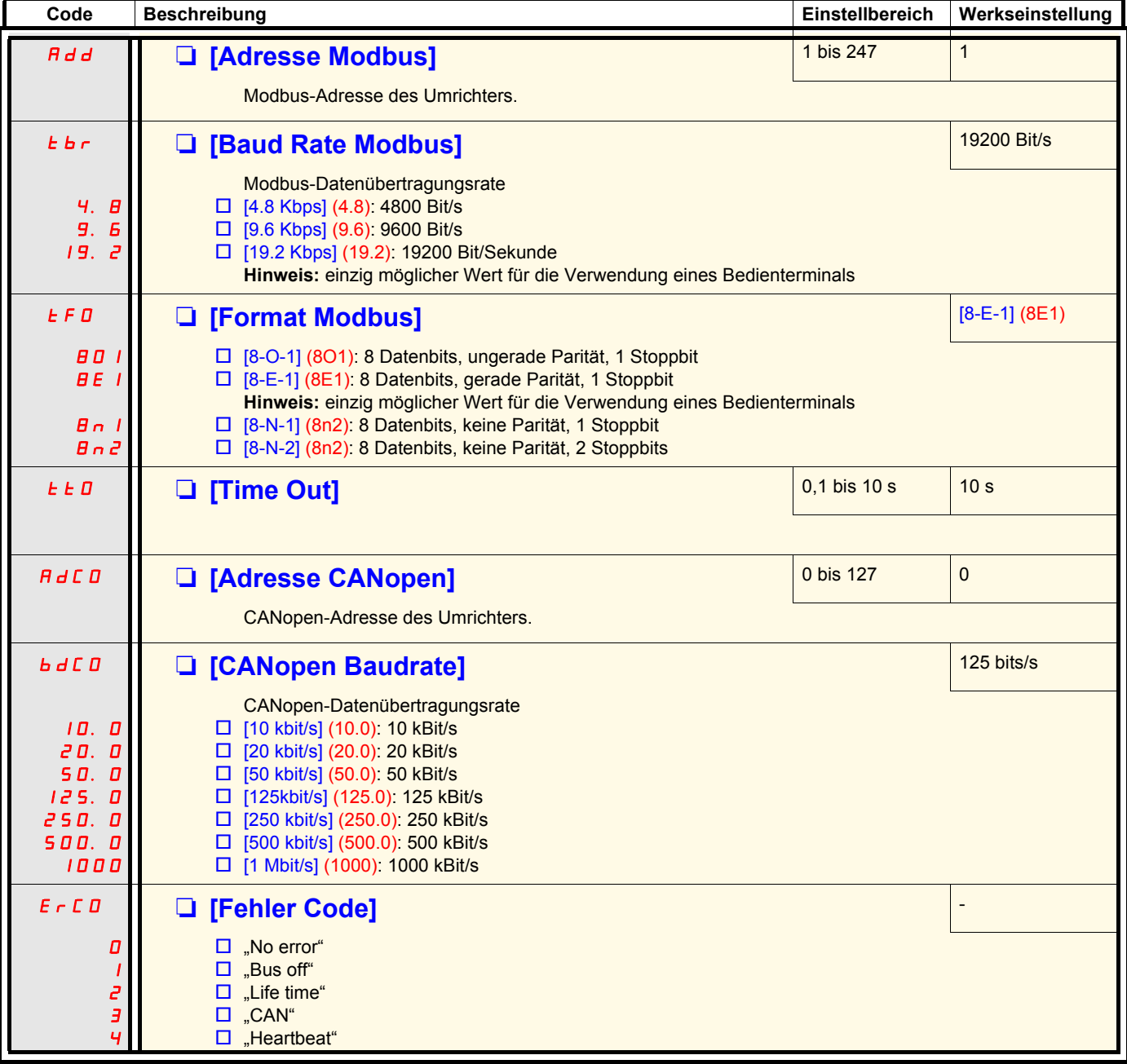

### **Menü [KOMMUNIKATION] (COM-)**

<span id="page-92-1"></span>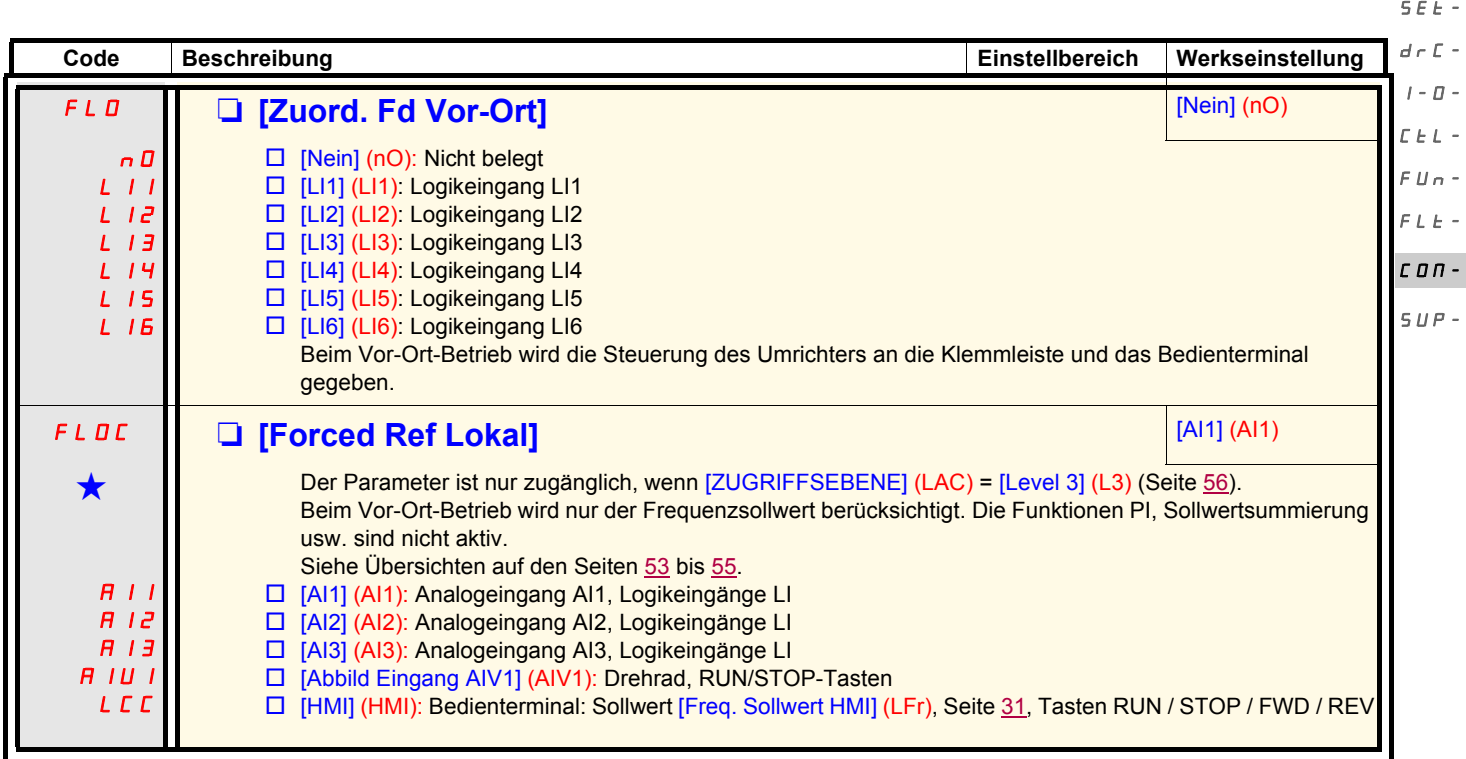

<span id="page-92-0"></span>Diese Parameter erscheinen nur, wenn die entsprechende Funktion in einem anderen Menü gewählt wurde. Wenn sie auch<br>■ über das Konfigurationsmenü der entsprechenden Funktion aufgerufen und eingestellt werden können, erfolg Vereinfachung der Programmierung deren detaillierte Beschreibung in diesen Menüs auf den angegebenen Seiten.

rEF-

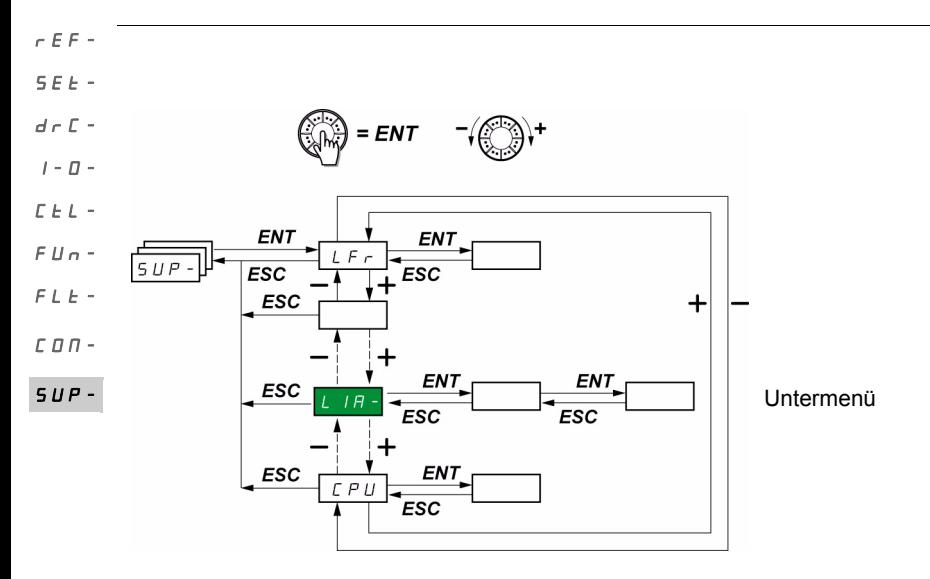

Die Parameter können sowohl während des Betriebs als auch im Stillstand geändert werden. Auf dem optionalen Bedienterminal kann dieses Menü über jede Schalterstellung aufgerufen werden.

Einige Funktionen enthalten zahlreiche Parameter. Zur Verdeutlichung der Programmierung, und um ein langwieriges Durchsuchen der Parameter zu vermeiden, wurden diese Funktionen in Untermenüs aufgegliedert. Untermenüs sind am Bindestrich rechts des Codes zu erkennen, wie das Menü: <mark>L / A -</mark> zum Beispiel.

Wenn der Umrichter in Betrieb ist, entspricht der angezeigte Wert dem Wert eines der Überwachungsparameter. Standardmäßig ist der angezeigte Wert die auf den Motor einwirkende Ausgangsfrequenz (Parameter [Motorfrequenz] (rFr)).

Während der Anzeige des Wertes des neuen, gewünschten Überwachungsparameters muss die Taste "ENT" am Drehrad ein zweites Mal 2 Sekunden lang gedrückt werden, um die Änderung des Überwachungsparameters freizugeben und diesen zu speichern. Daraufhin wird der Wert dieses Parameters während des Betriebs angezeigt (selbst nach dem Abschalten).

Wenn Sie die neue Auswahl nicht durch ein zweites längeres Drücken von "ENT" bestätigen, wechselt der Parameter nach dem Abschalten zum vorherigen Parameter zurück.

**Hinweis**: Nach einem Ausschalten oder einer Netzunterbrechung gibt der angezeigte Parameter nach wie vor den Zustand des Umrichters an (beispielsweise [Umr. bereit] (rdY)).

Der gewählte Parameter wird nach einem Fahrbefehl angezeigt.

rEF-

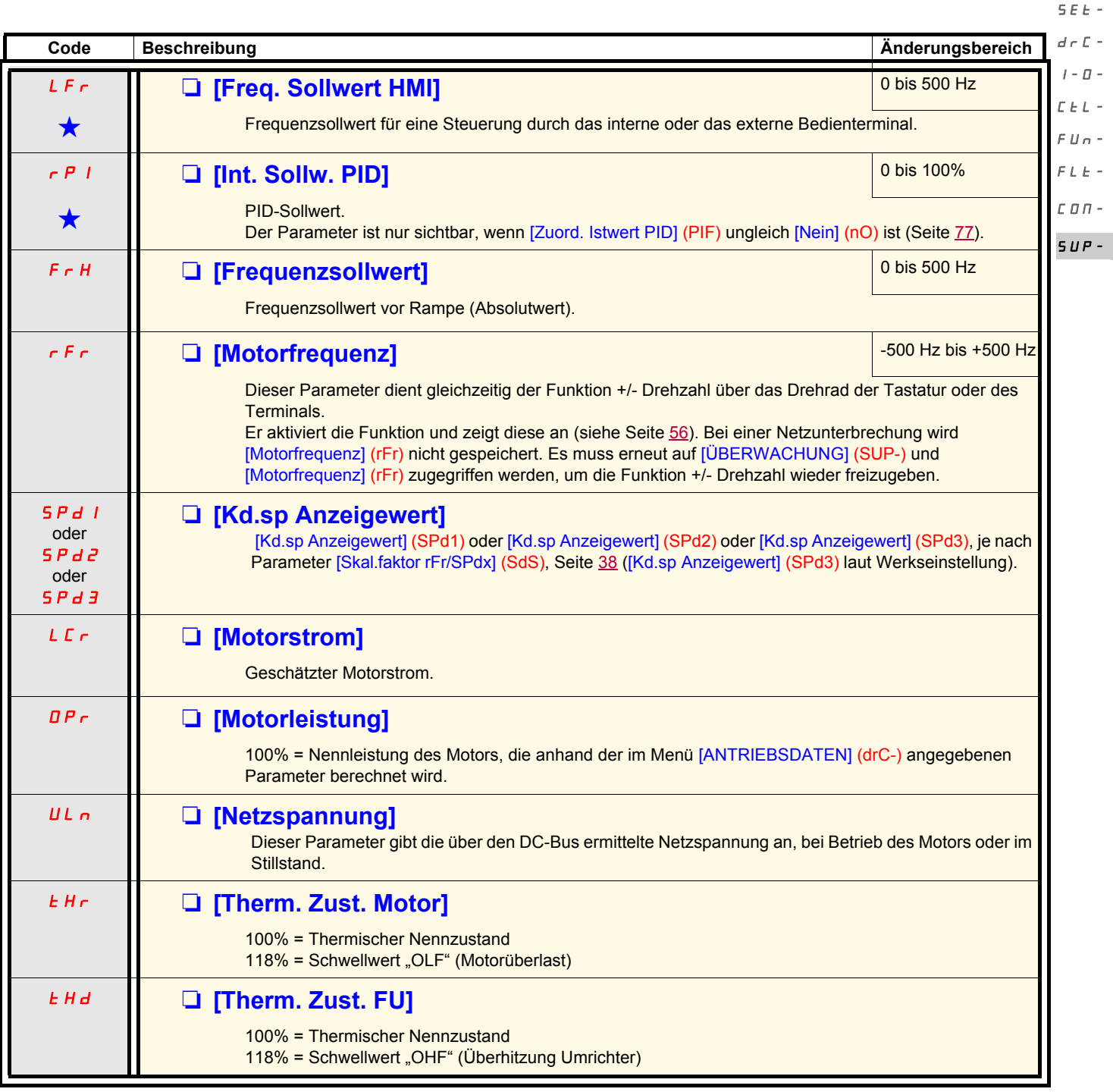

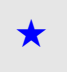

Diese Parameter erscheinen nur, wenn die entsprechende Funktion in einem anderen Menü gewählt wurde. Wenn sie auch<br>■ über das Konfigurationsmenü der entsprechenden Funktion aufgerufen und eingestellt werden können, erfolg Vereinfachung der Programmierung deren detaillierte Beschreibung in diesen Menüs auf den angegebenen Seiten.

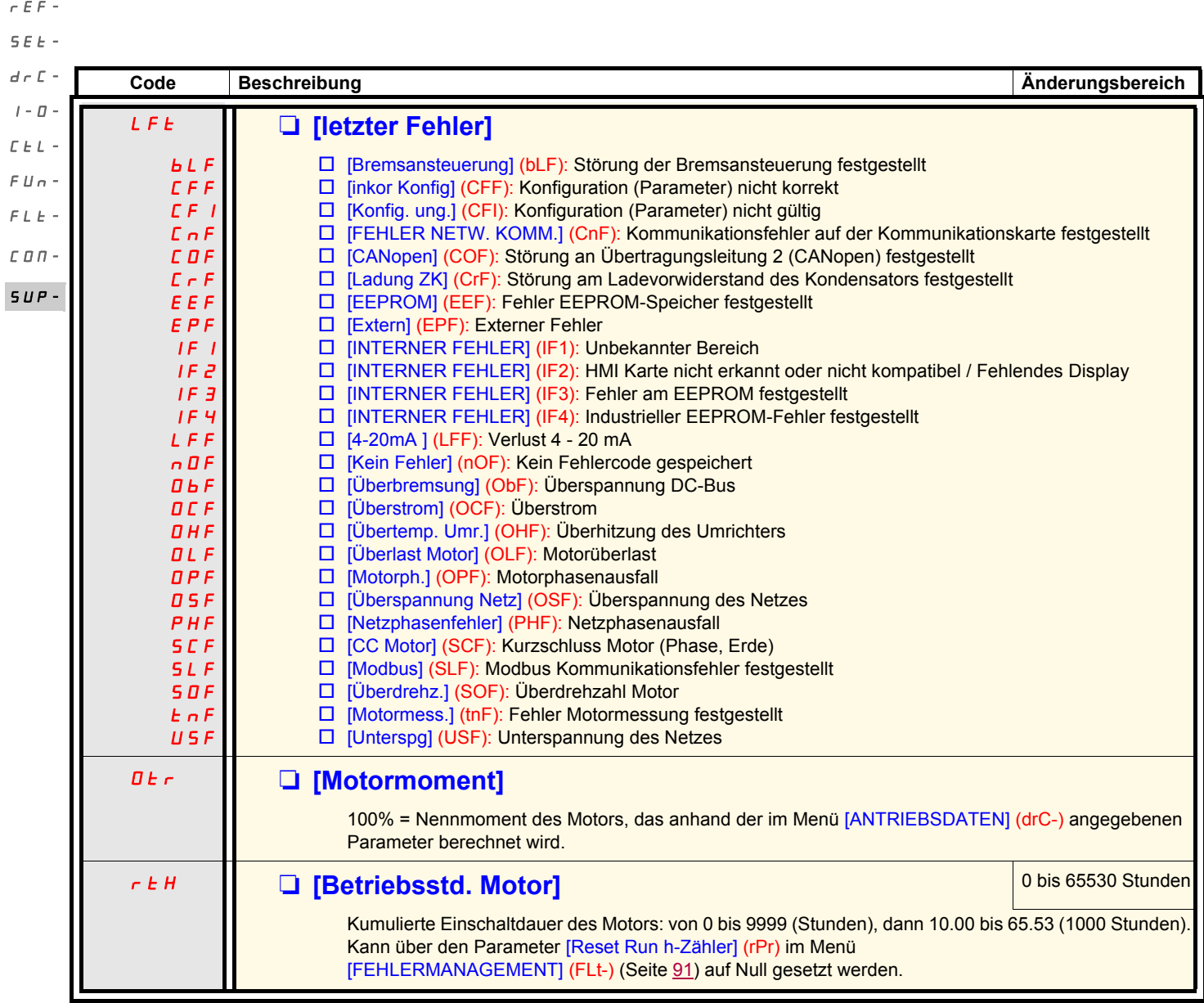

<span id="page-96-3"></span><span id="page-96-2"></span><span id="page-96-1"></span><span id="page-96-0"></span>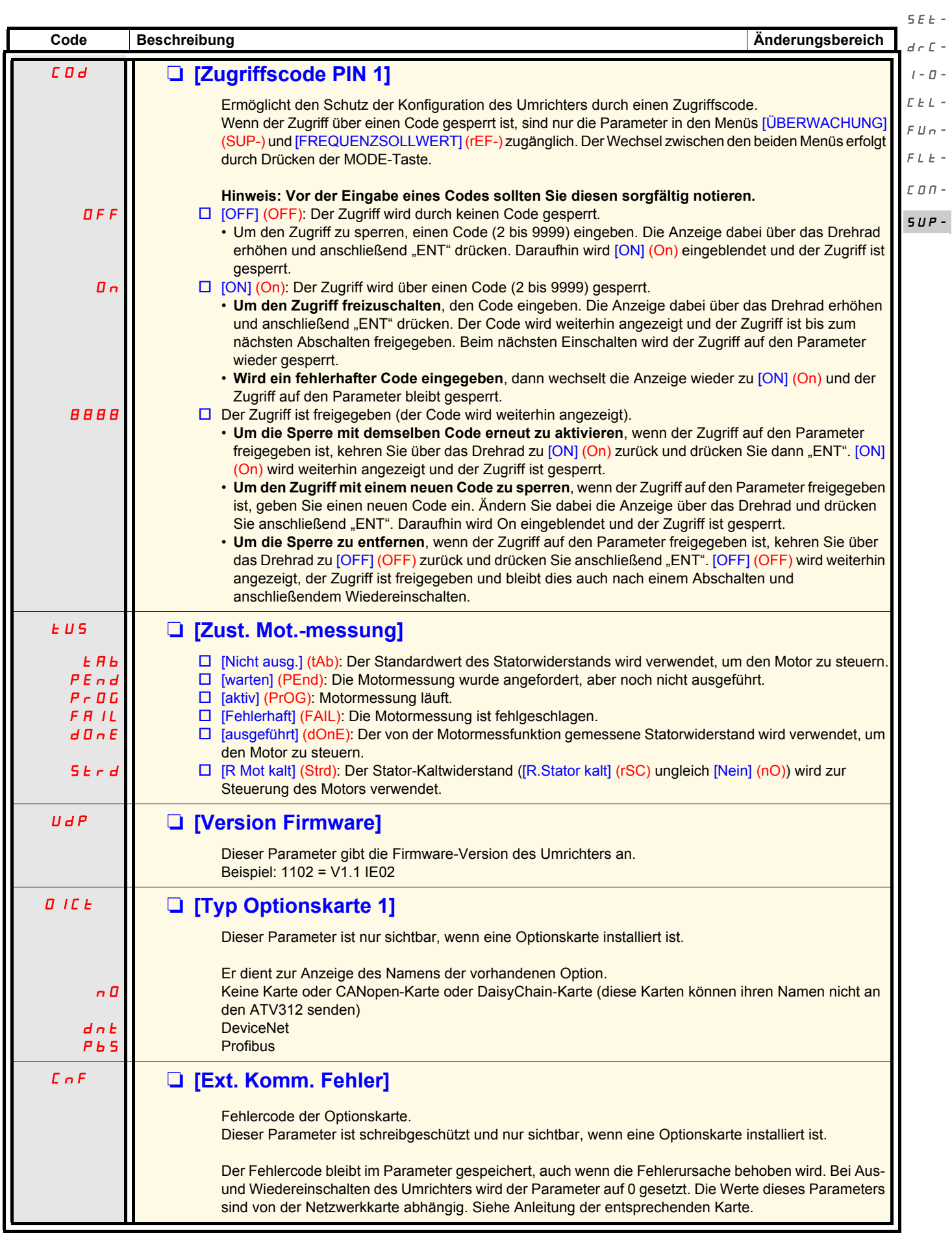

 $rEF$  -

<span id="page-97-2"></span><span id="page-97-1"></span><span id="page-97-0"></span>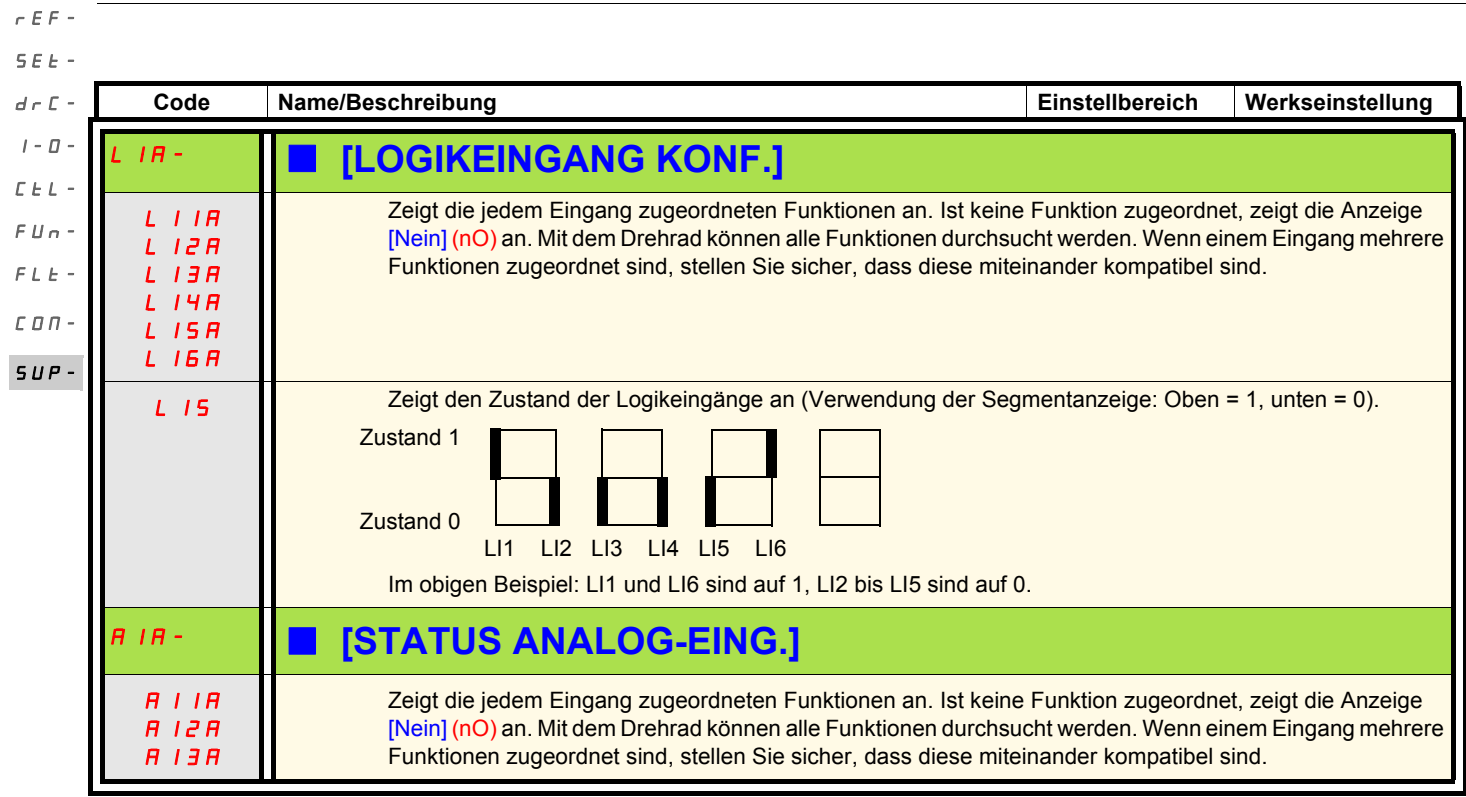

Der ATV312 ist mit dem ATV31 kompatibel.

Zur Wiederherstellung der Konfiguration des ATV31 muss lediglich die Konfiguration vom ATV31 auf den ATV312 übertragen werden.

#### **Abmessungen**

Die Tiefe des ATV312 ist bei allen Baugröße 6 mm geringer als beim ATV31eeeeeeA.

#### Austausch eines ATV31eeeeeeA gegen einen ATV312

#### **Hinweis: Stellung des Logikeingangs-Wahlschalters**

Beim ATV31**essese**A ist der Logikeingangs-Wahlschalter werkseitig auf "Sink" eingestellt.

Beim ATV312 ist er werkseitig auf "Source" eingestellt.

Setzen Sie den Schalter entsprechend dem ausgetauschten Produkt. Weitere Informationen finden Sie in der Installationsanleitung unter "Steuerklemmen".

#### **Hinweis: Positionierung des IT-Jumpers**

Der ATV31ooooooA ist nicht mit einem integrierten EMV-Filter ausgestattet. Zur Deaktivierung des EMV-Filters am ATV312 siehe Kapitel "Betrieb in einem IT-System" in der Installationsanleitung.

Beim erstmaligen Einschalten werden die beiden folgenden Parameter im Anschluss an [Standard Motorfreq.] (bFr) angezeigt. Sie müssen wie folgt eingestellt werden:

[\[Kanal Sollw 1\]](#page-27-0) (Fr1) (Seite [28](#page-27-1)) auf [Abbild Eingang AIV1] (AIV1) [\[2/3-Drahtst.\]](#page-28-0) (tCC) (Seite [29\)](#page-28-1) auf [Lokal] (LOC)

Anschließend kann über die folgenden Parameter jederzeit die andere HMI-Version eingestellt werden: [\[Kanal Sollw 1\]](#page-27-0) (Fr1) im Menü [STEUERUNG] (CtL-) [\[2/3-Drahtst.\]](#page-28-0) (tCC) im Menü [EIN / AUSGÄNGE] (I-O-)

#### **Werkseinstellung**

Neben der Steuerung über Potentiometer bestehen folgende Unterschiede bezüglich der Werkseinstellungen zwischen dem ATV31eeeeeeA und dem ATV312:

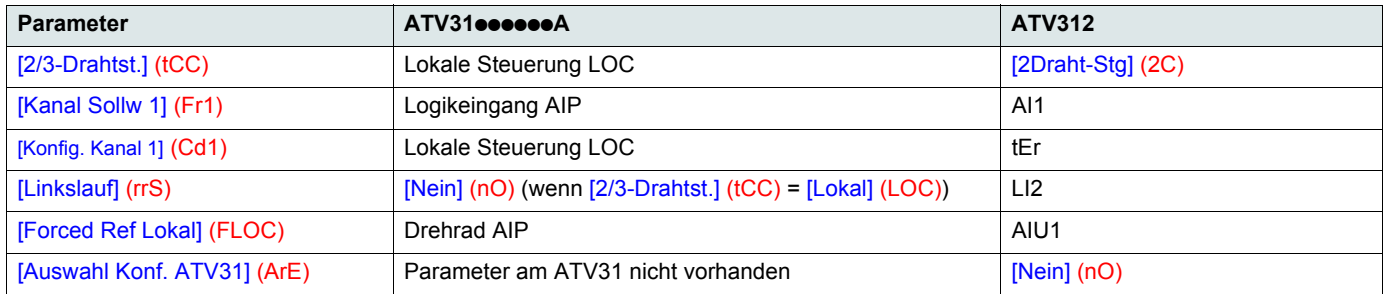

#### **Konfigurationsübertragung von einem ATV31 auf eine ATV312 (über das ATV31 Bedienterminal oder Loader-Tool)**

Ein neuer Parameter [Auswahl Konf. ATV31] (ArE) wurde im Menü [APPLIKATIONS-FKT.] (FUn-) hinzugefügt.

Er dient bei einer Übertragung zwischen einem ATV31 und einem ATV312 zur Festlegung des ATV31-Typs (ATV31 oder ATV31oosoooA).

Wert des Parameters [Auswahl Konf. ATV31] (ArE):

- [Nein] (nO), Werkseinstellung, Übertragung zwischen zwei ATV312,
- [ATV31...A] (31A), Übertragung von einem ATV31ooooooA auf einen ATV312,
- [ATV31...std] (31E), Übertragung von einem ATV31 auf einen ATV312.

Das Verfahren zur Konfigurationsübertragung ist auf [85](#page-84-1) beschrieben.

#### **Der Umrichter startet nicht und es wird kein Fehlercode angezeigt.**

- Erfolgt keine Anzeige, überprüfen Sie, ob der Umrichter korrekt versorgt wird. Prüfen Sie gleichfalls die Verdrahtung der Eingänge AI1 und AI2 und den Anschluss des Steckers RJ-45.
- Die Zuordnung der Funktionen "Schnellhalt" oder "Freier Auslauf" bewirkt ein Nichtanlaufen, wenn die entsprechenden Logikeingänge nicht unter Spannung stehen. Der ATV312 zeigt daraufhin [Fr. Auslauf] (nSt) oder [Schnellhalt] (FSt). Letzteres ist normal, da diese Funktionen bei Null aktiv sind, um den Stillstand im Falle eines Drahtbruchs sicherzustellen.
- Sicherstellen, dass der oder die Eingänge für die Steuerung des Betriebs entsprechend dem gewählten Steuerungsmodus betätigt wurden (Parameter [\[2/3-Drahtst.\]](#page-44-0) ([tCC](#page-44-1)) im Menü [EIN / AUSGÄNGE] (I-O-), Seite [45](#page-44-1)).
- Wurde ein Eingang mit der Funktion Endschalter belegt, und ist dieser Eingang auf Null, kann der Umrichter nur mit einen Fahrbefehl für die entgegengesetzte Richtung anlaufen (siehe Seite [84\)](#page-83-0).
- Ist der Sollwertkanal (Seite [51](#page-50-0)) oder der Befehlskanal (Seite [52](#page-51-0)) einem Kommunikationsnetzwerk zugeordnet, dann zeigt der Umrichter beim Einschalten [Fr. Auslauf] (nSt) an und bleibt im Stillstand, solange der Kommunikationsbus keinen Befehl sendet.
- Wenn LED des DC-Busses leuchtet und keine Anzeige erfolgt, überprüfen Sie, ob kein Kurzschluss an der 10-V-Versorgung vorliegt.
- Zeigt der Umrichter [Umr. Bereit] (rdy) an und startet er nicht, prüfen Sie, ob nicht ein Kurzschluss an der 10-V-Versorgung vorliegt und überprüfen Sie die Verdrahtung der Eingänge AI1 und AI2 und den Anschluss des Steckers RJ-45.
- Bei Werkseinstellung ist die RUN-Taste inaktiv. Setzen Sie die Parameter [Kanal Sollw1] (Fr1) (Seite [28\)](#page-27-1) und [Konfig. Kanal 1] (Cd1) (Seite [57](#page-56-2)) auf lokale Steuerung des Umrichters.

### **Fehler, die kein automatisches Wiedereinschalten nach Beseitigung der Störungsursache zulassen**

Vor einem Wiederanlaufen muss die Fehlerursache durch Aus- und anschließendes Wiedereinschalten beseitigt werden. [FEHLER LADUNG DC BUS] (CrF), [ÜBERDREHZAHL] (SOF), [FEHLER MOTORMESS.] (tnF) und [FEHLER BREMSANST.] (bLF) können auch dezentral über einen Logikeingang zurückgesetzt werden (Parameter [\[Fehlerreset\]](#page-86-0) [\(rSF](#page-86-1)) im Menü [FEHLERMANAGEMENT] (FLt-), Seite [87](#page-86-1)).

Die Fehler bLF, CrF, EEF, IF1, IF2, IF3, IF4, OCF, SOF und tnF können auch dezentral über den Logikeingang oder das Befehlsbit gesperrt und gelöscht werden (Parameter [Zuord Fehlerunterdr] (InH), Seite [91\)](#page-90-1).

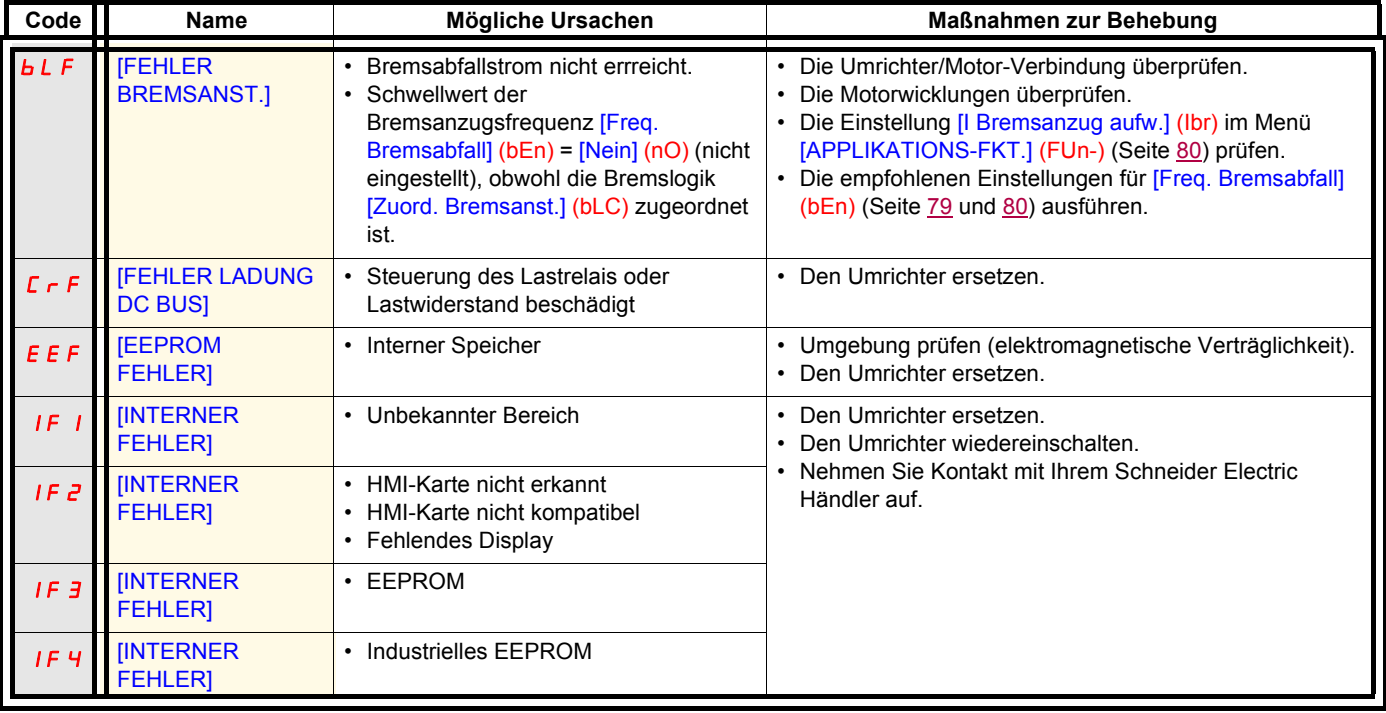

### **Fehler, die kein automatisches Wiedereinschalten nach Beseitigung der Störungsursache zulassen (Fortsetzung)**

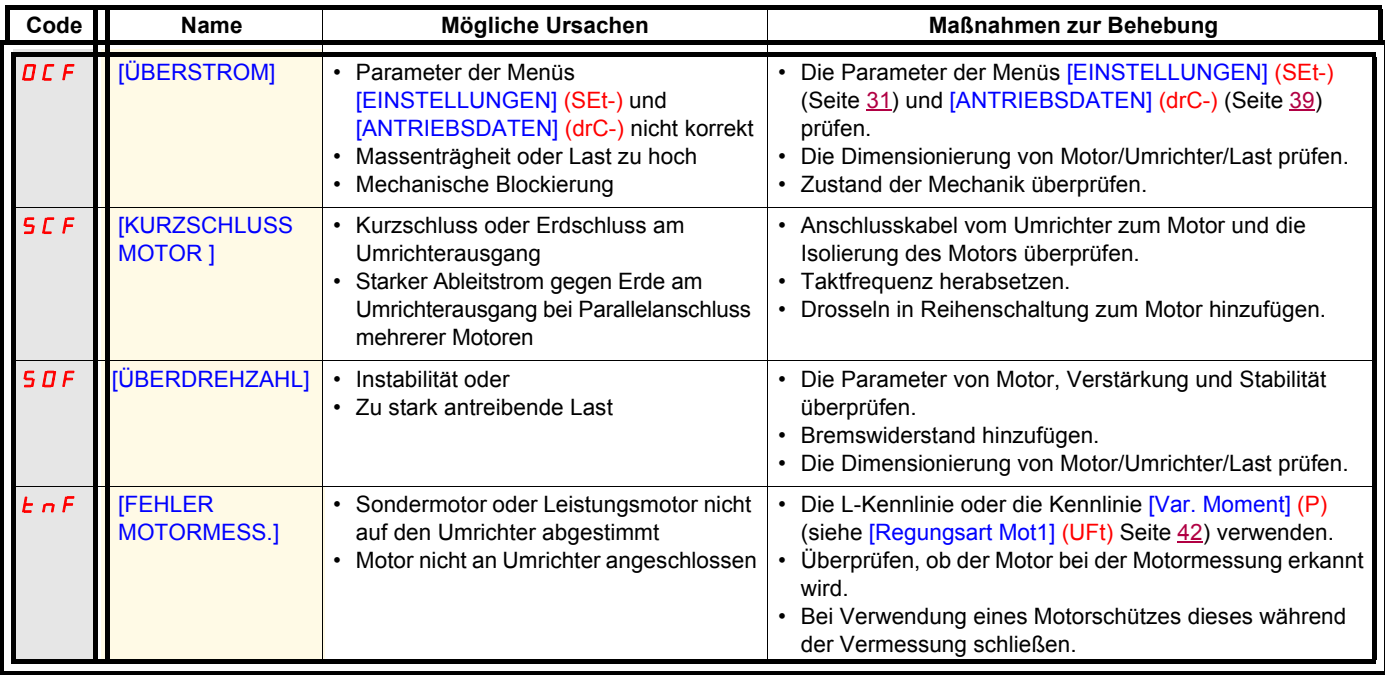

### **Fehler, die einen automatischen Wiederanlauf nach Beseitigung der Störungsursache zulassen**

Siehe Funktion [Aut. Wiederanlauf] (Atr), Seite [86.](#page-85-0)

Diese festgestellten Fehler können auch durch Aus- und Wiedereinschalten oder über einen Logikeingang zurückgesetzt werden (Parameter [Fehlerreset] (rSF), Seite [87,](#page-86-1) im Menü [FEHLERMANAGEMENT] (FLt-), Seite [86\)](#page-85-1).

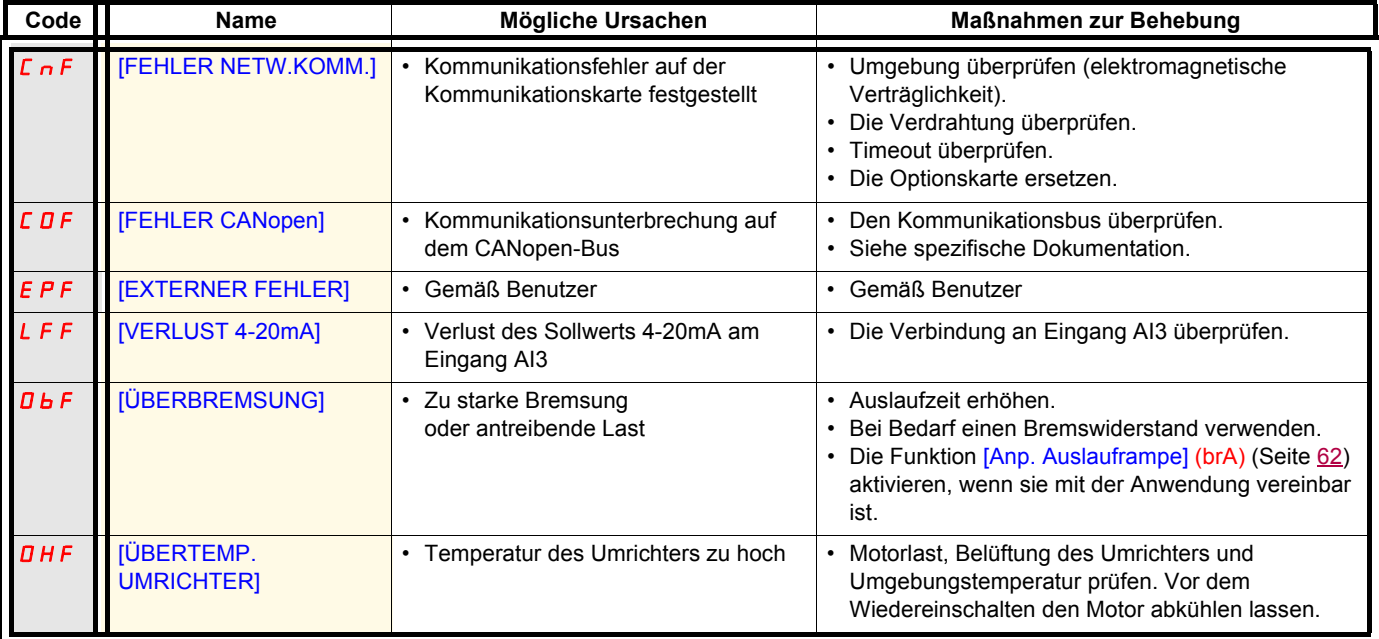

### **Fehler, die einen automatischen Wiederanlauf nach Beseitigung der Störungsursache zulassen (Fortsetzung)**

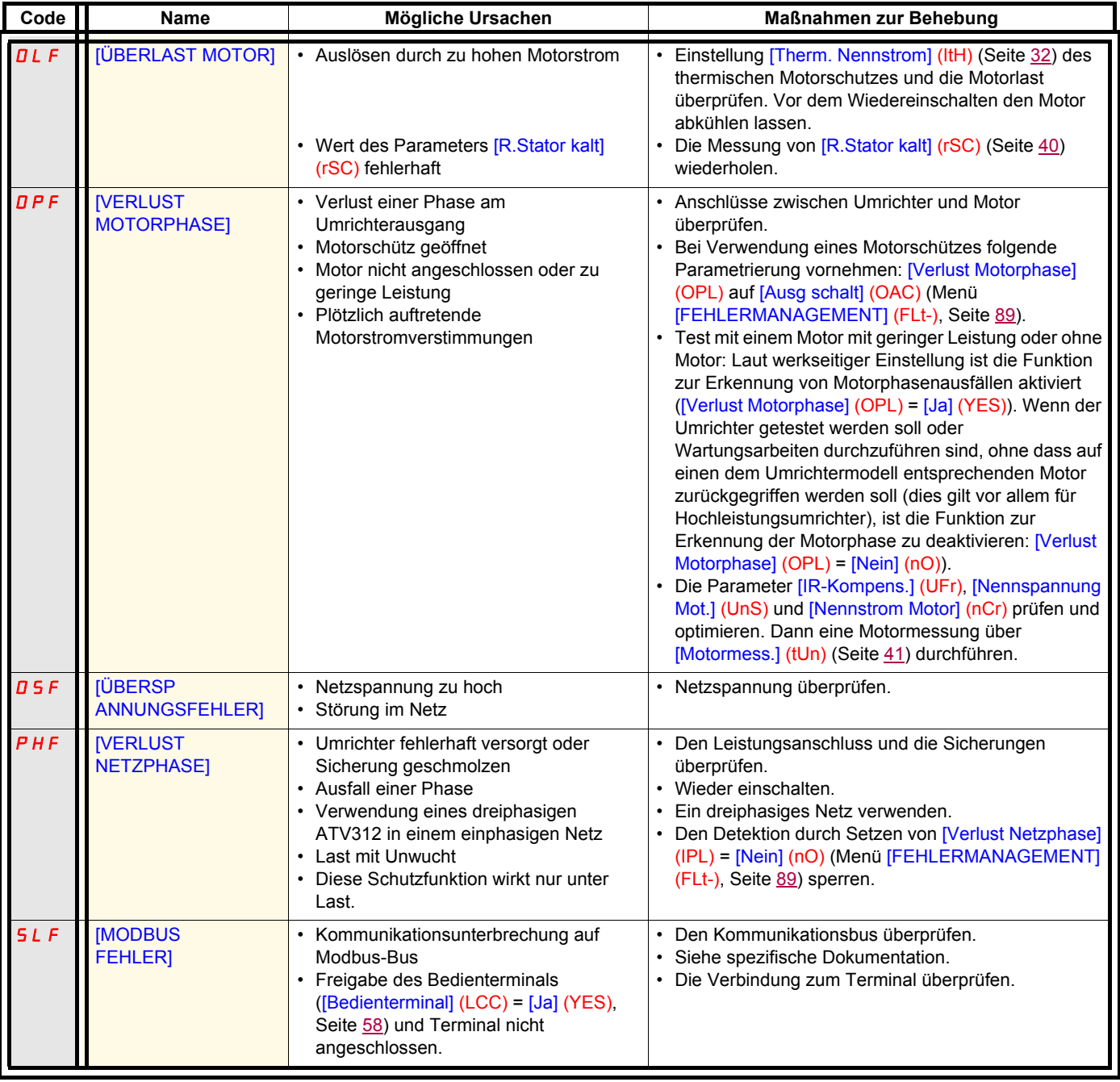

### **Fehler, die nach Beseitung der Störungsursache zurückgesetzt werden können**

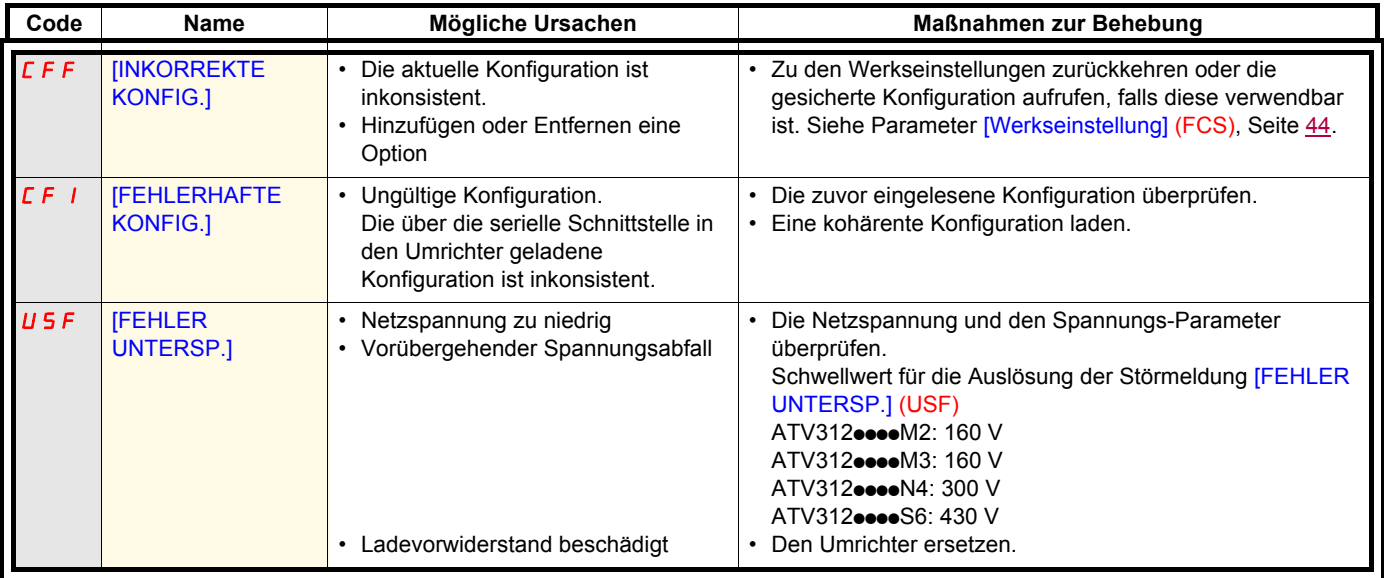

### **Fehler, die am ATV12 Bedienterminal angezeigt werden**

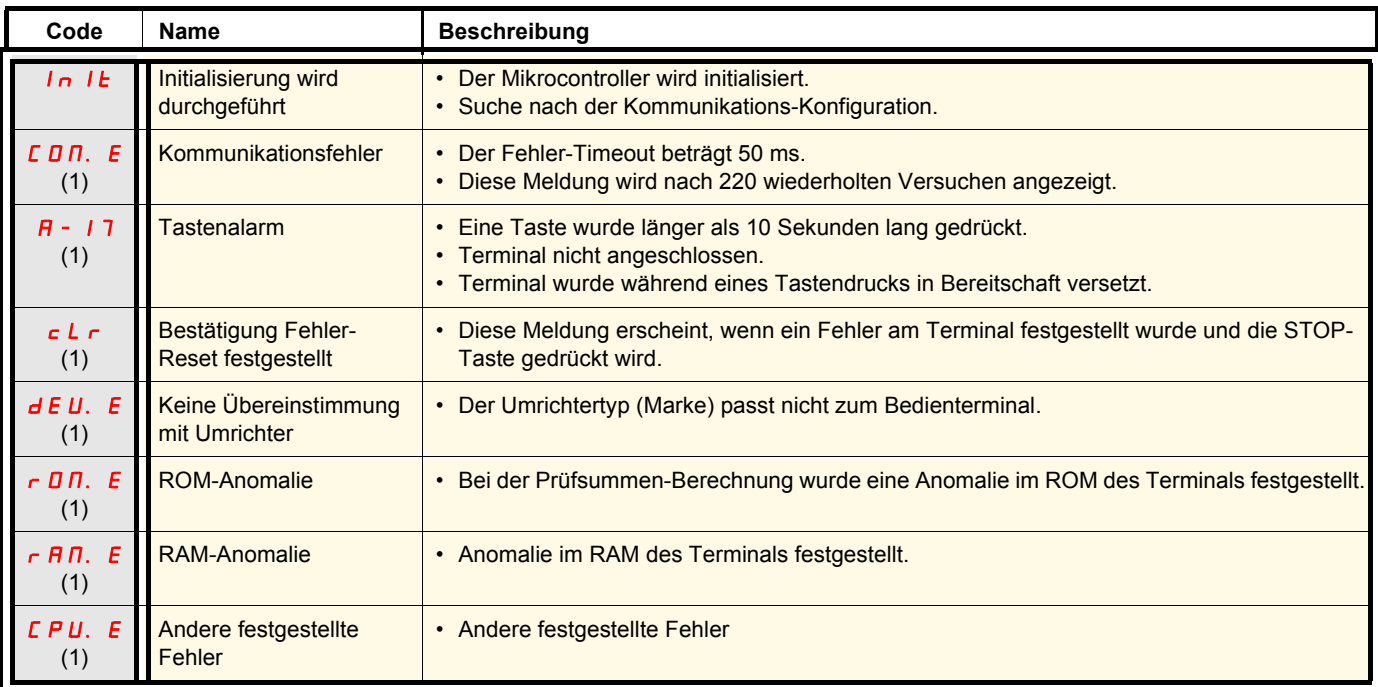

(1) Blinken

### **Verzeichnis der Funktionen**

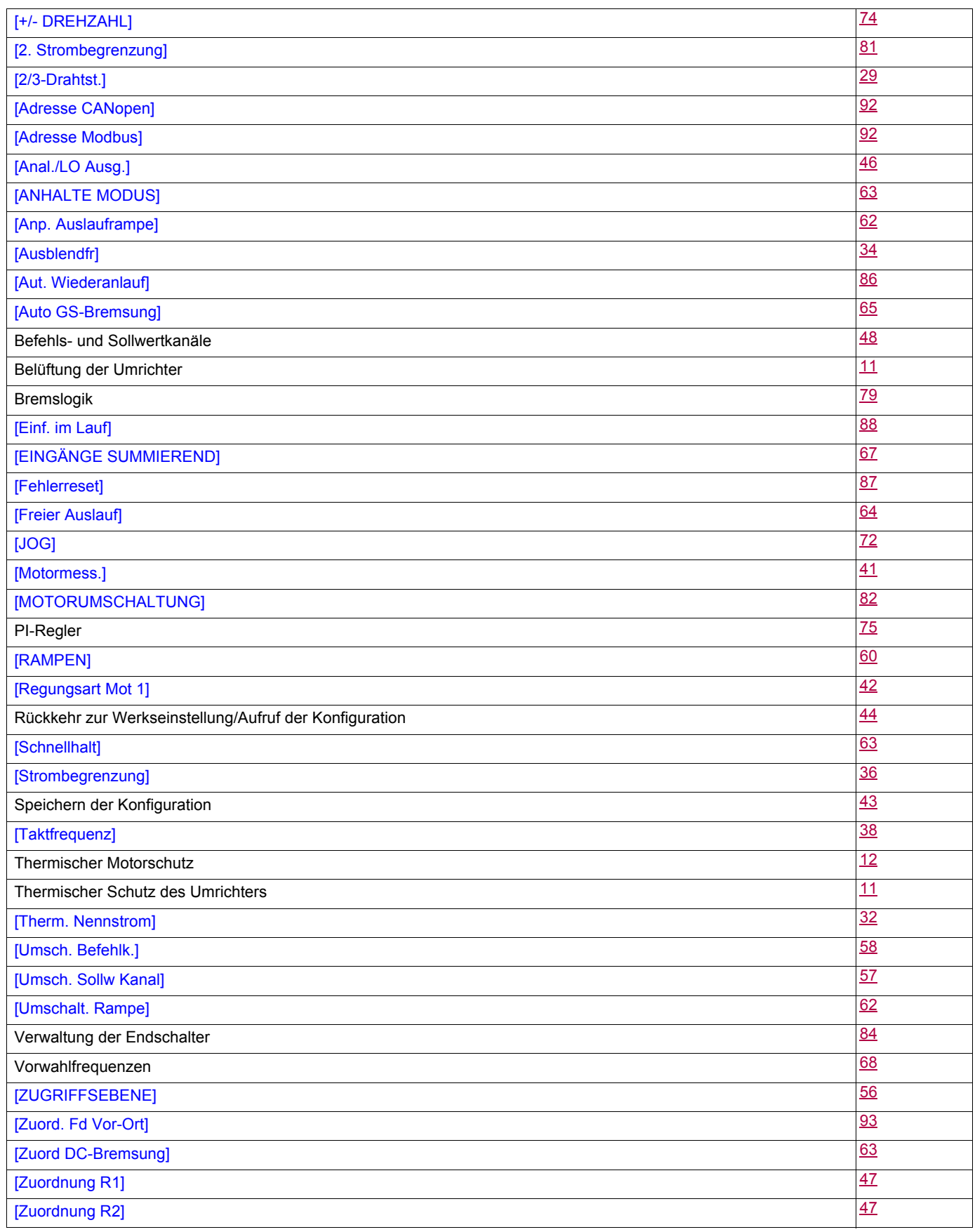

# **Index und Benutzereinstellungen der Parameter**

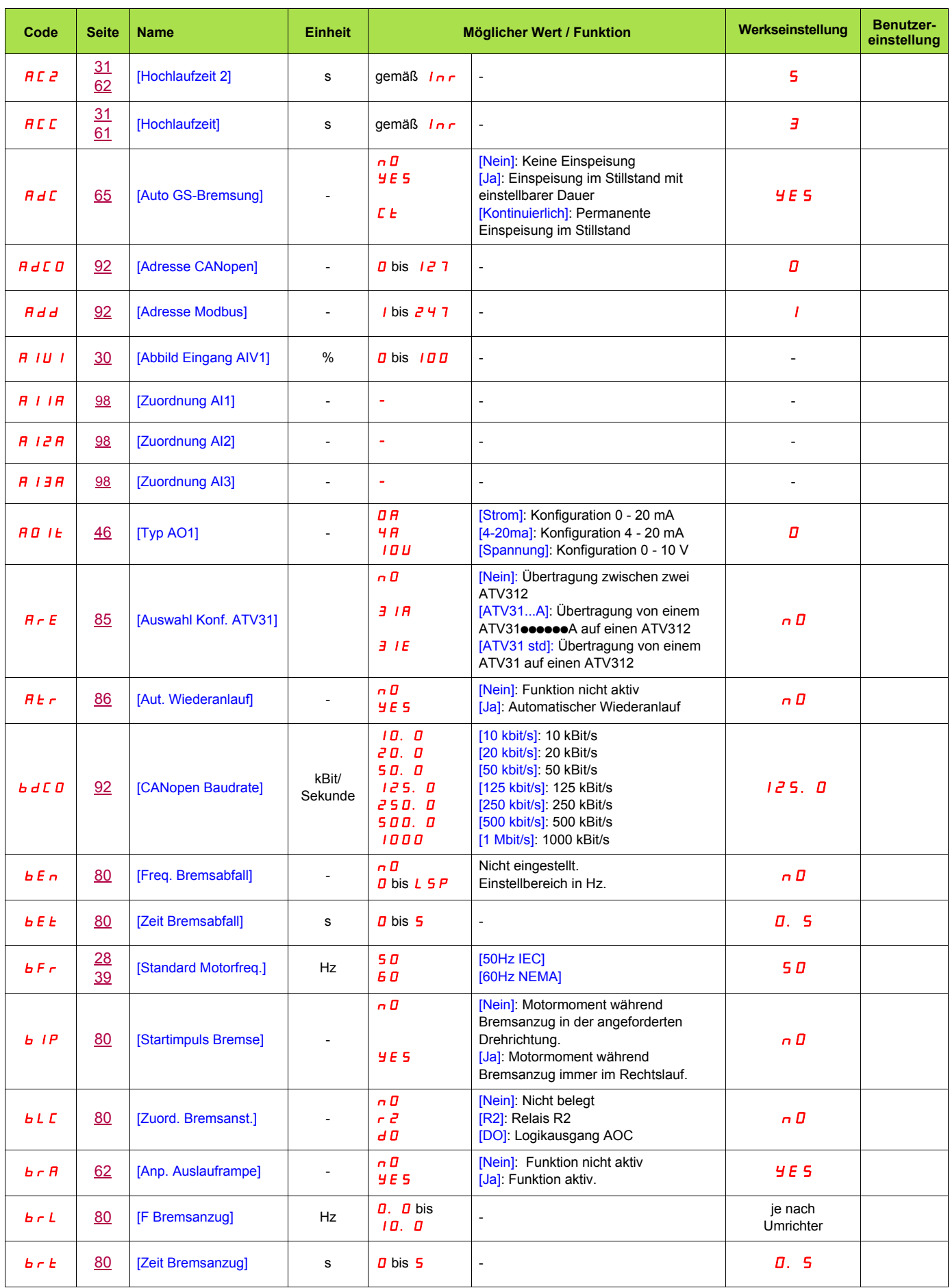

# **Index und Benutzereinstellungen der Parameter**

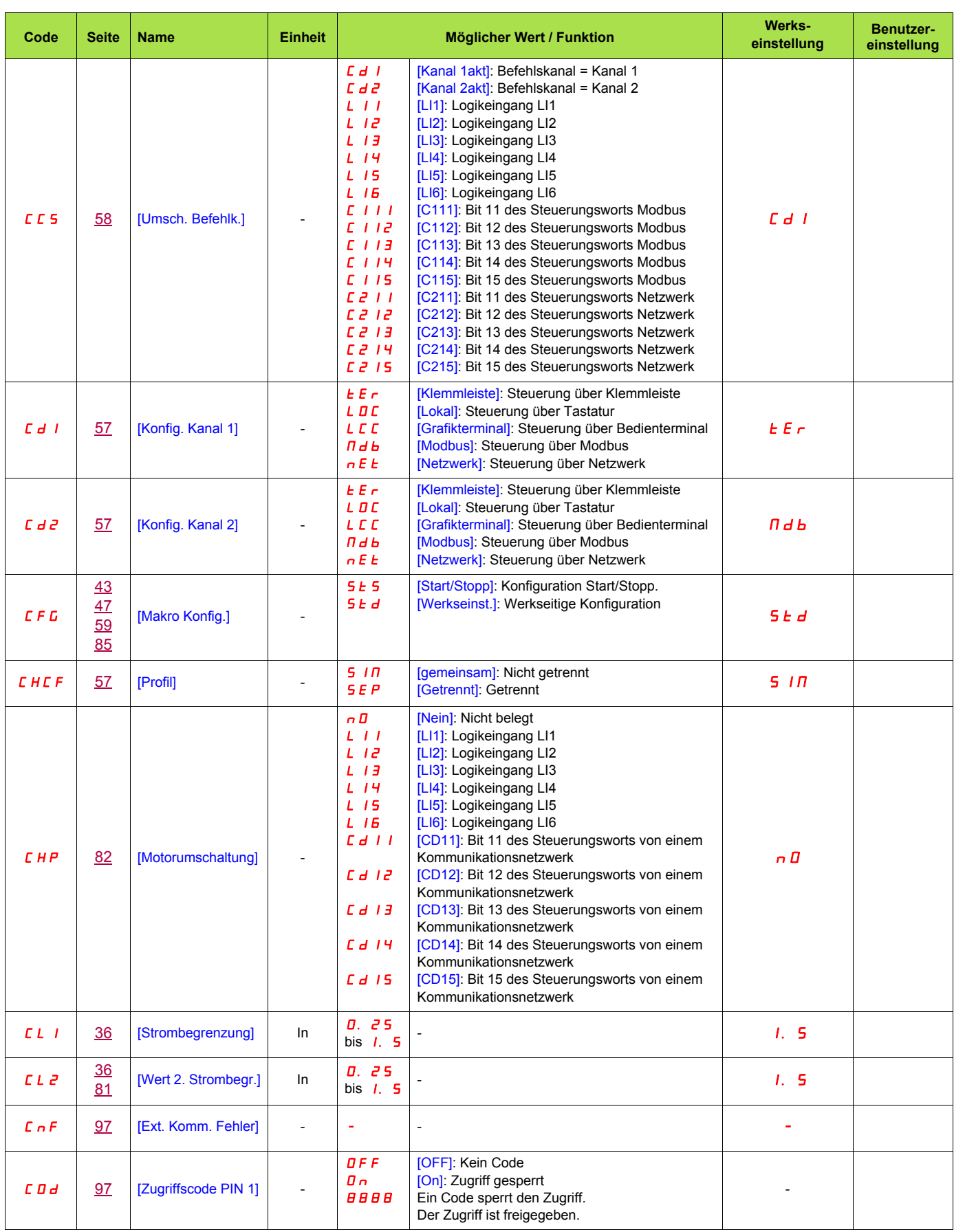

# **Index und Benutzereinstellungen der Parameter**

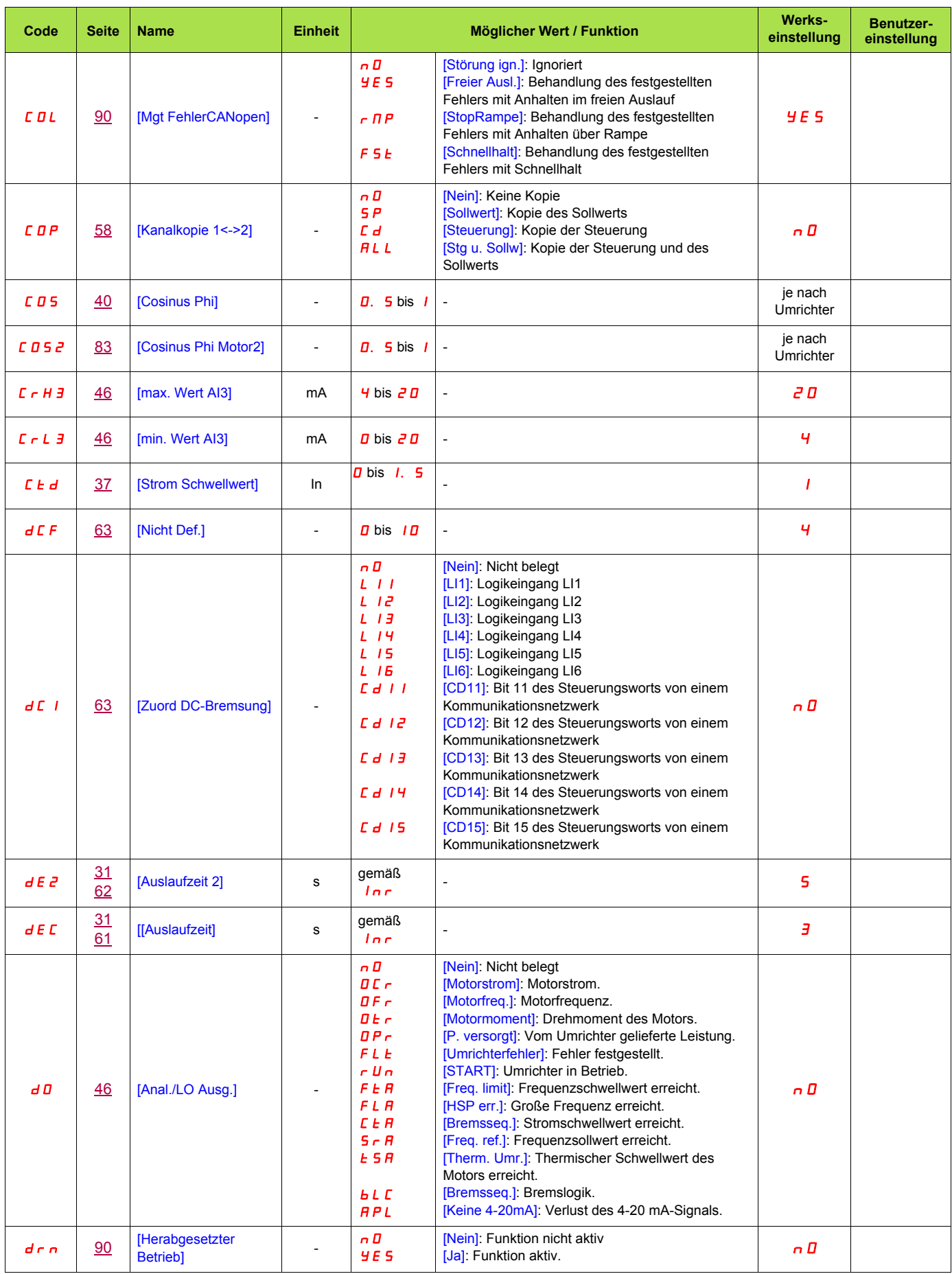
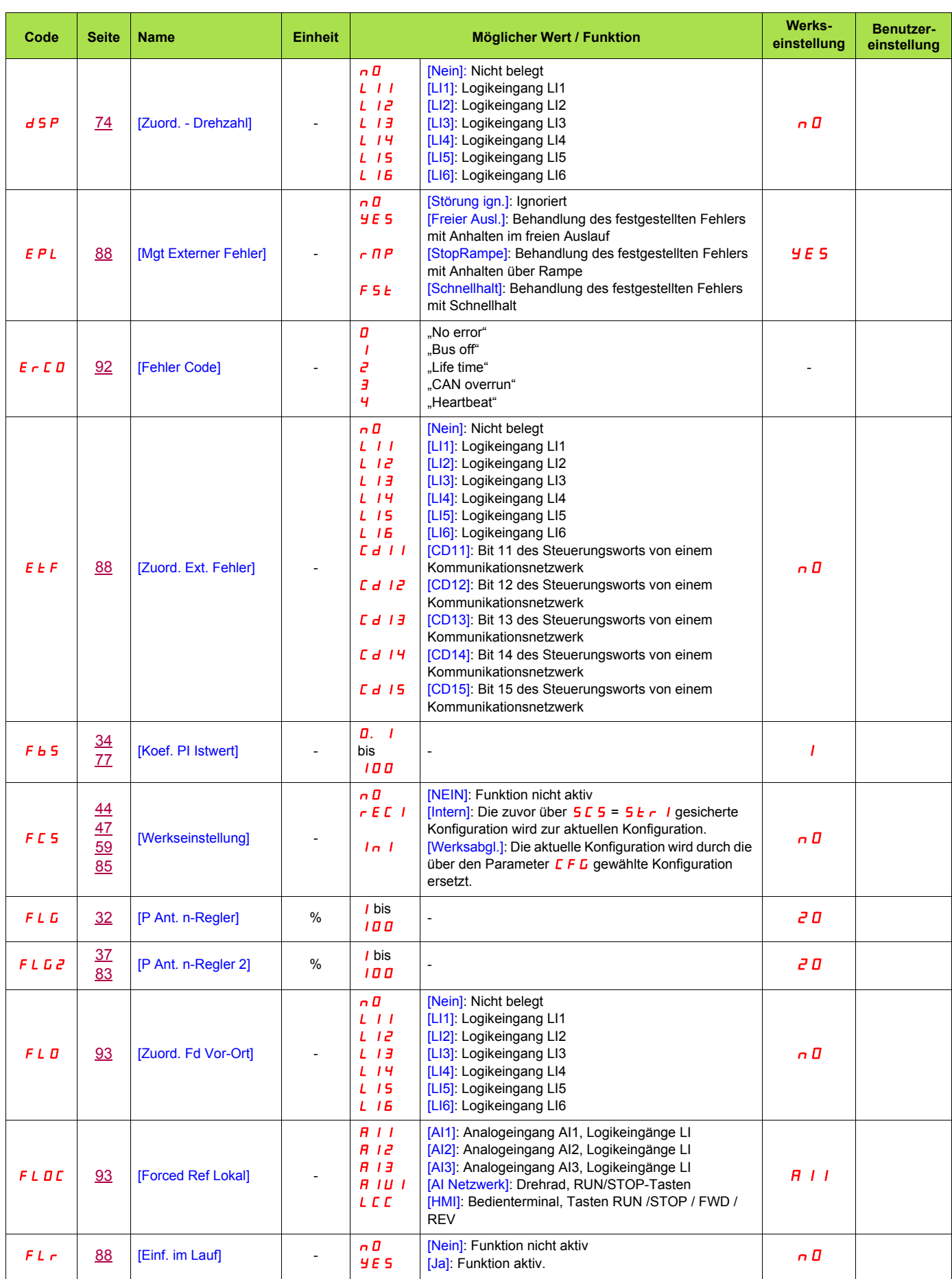

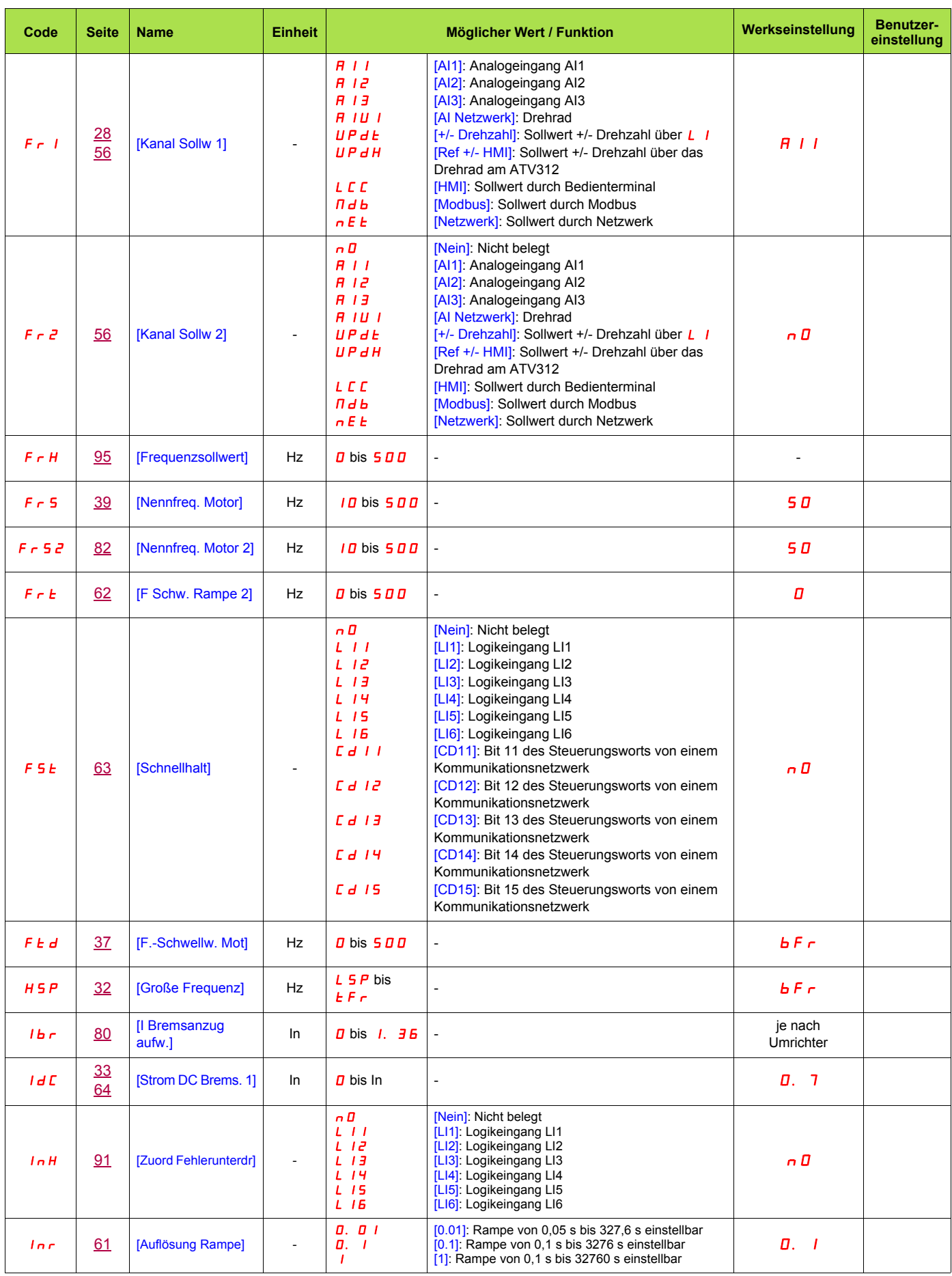

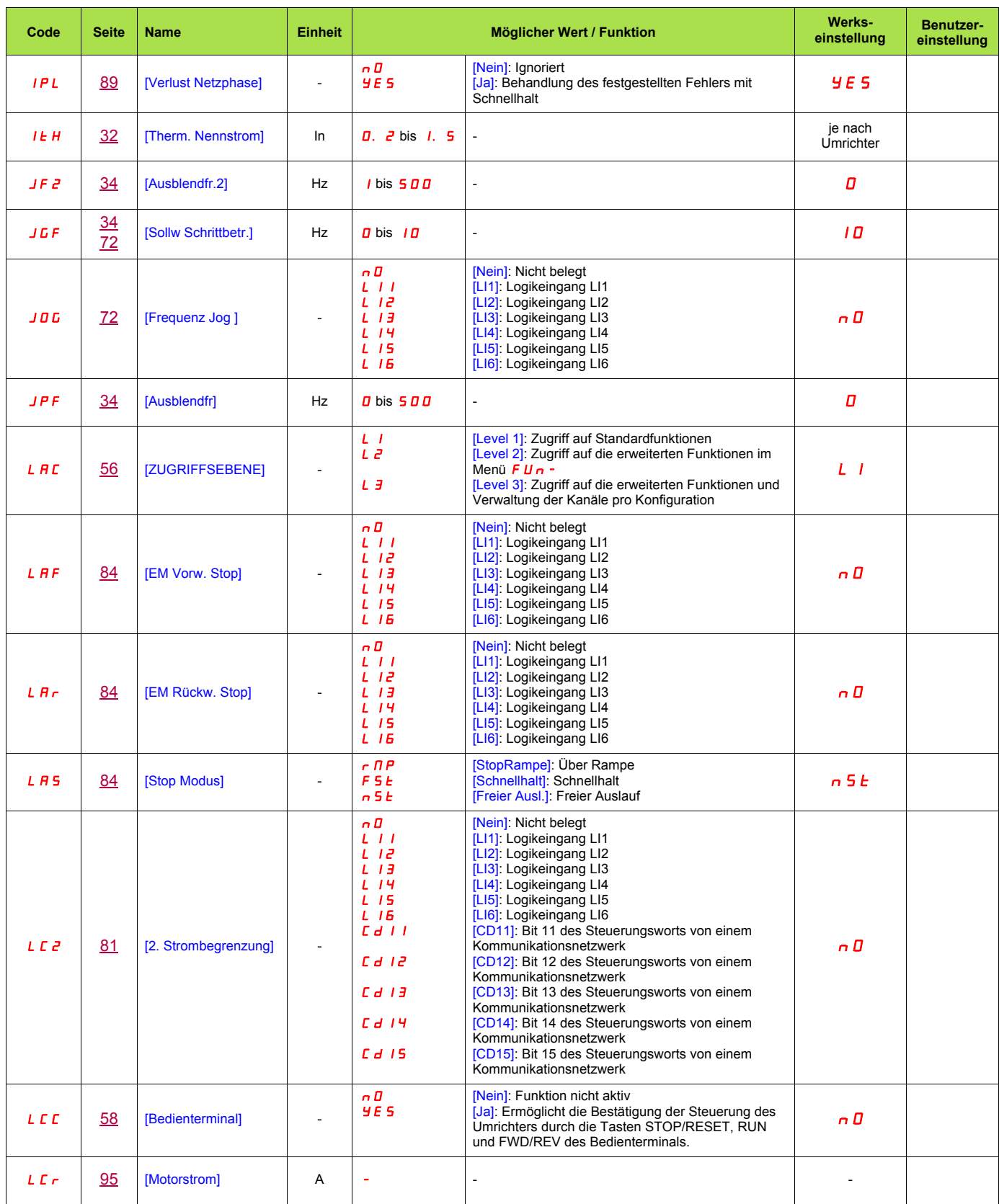

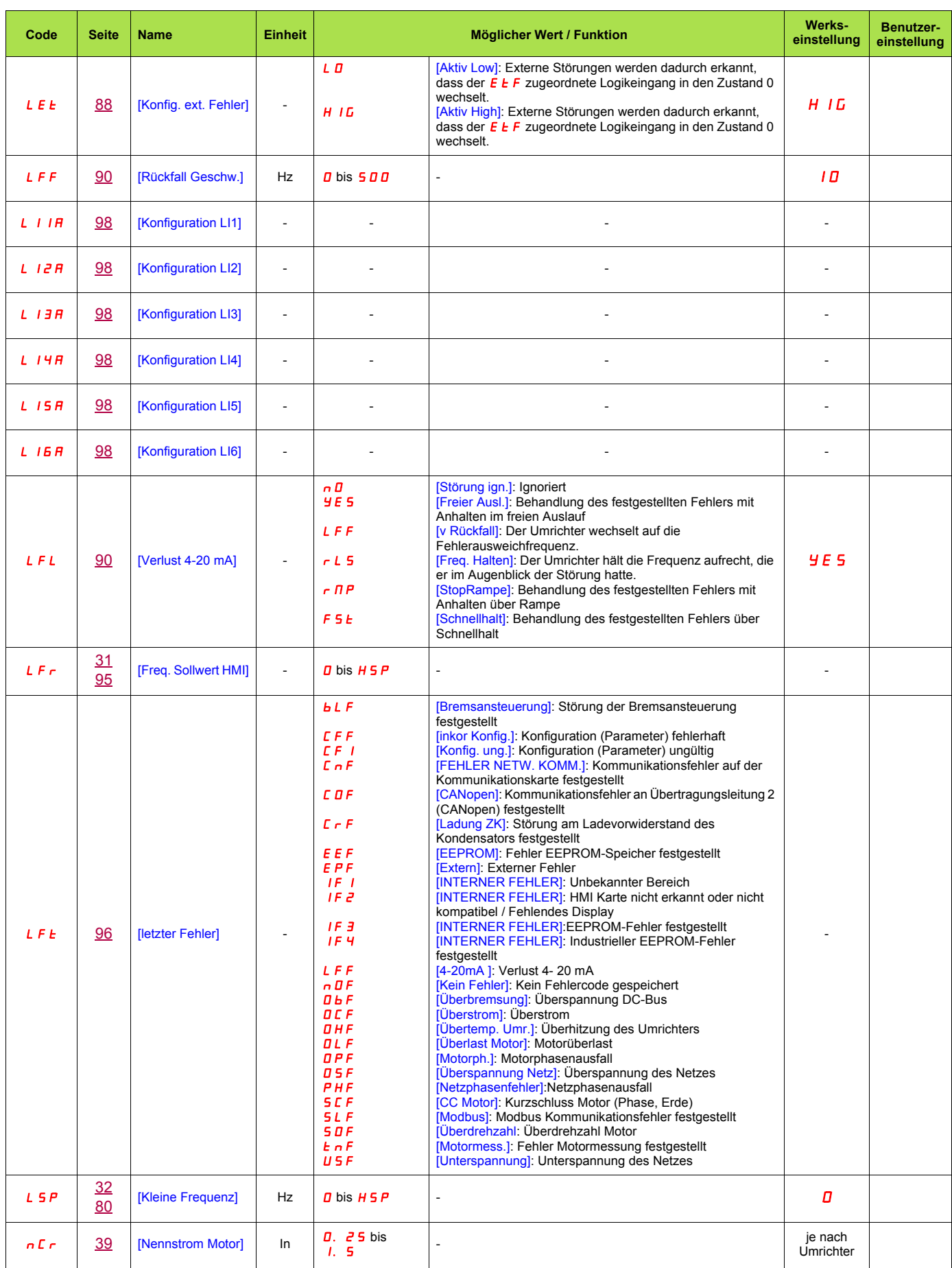

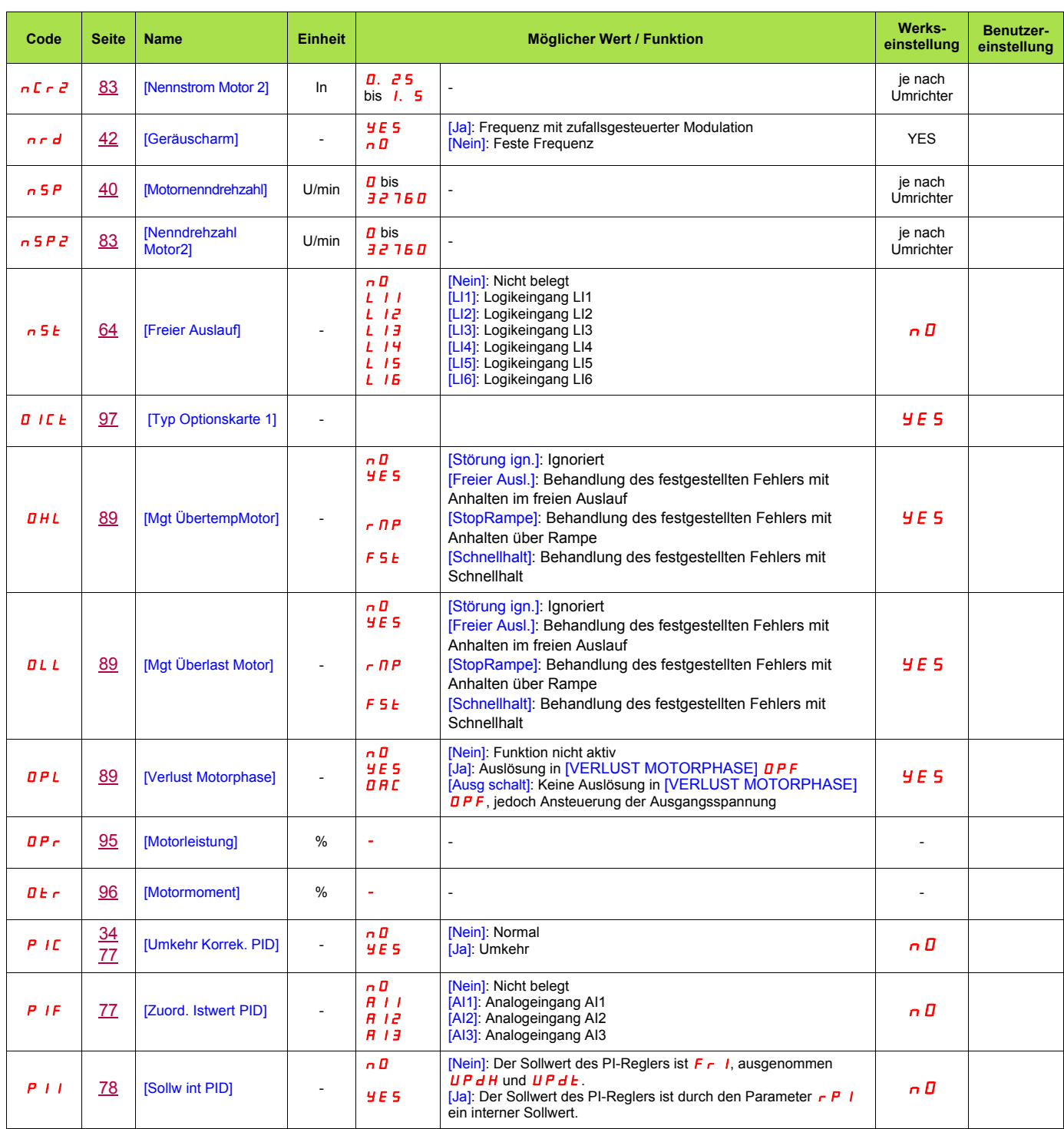

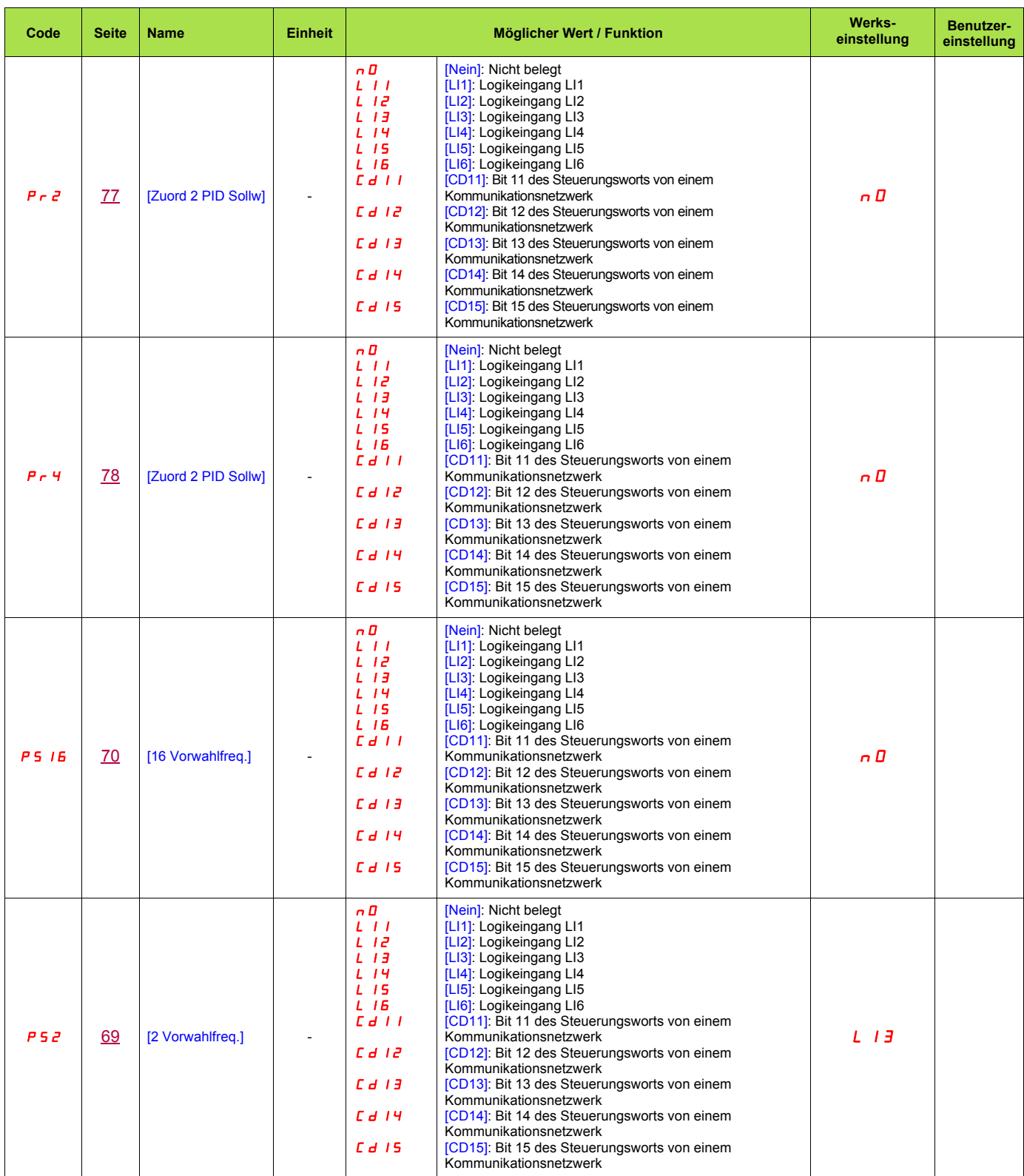

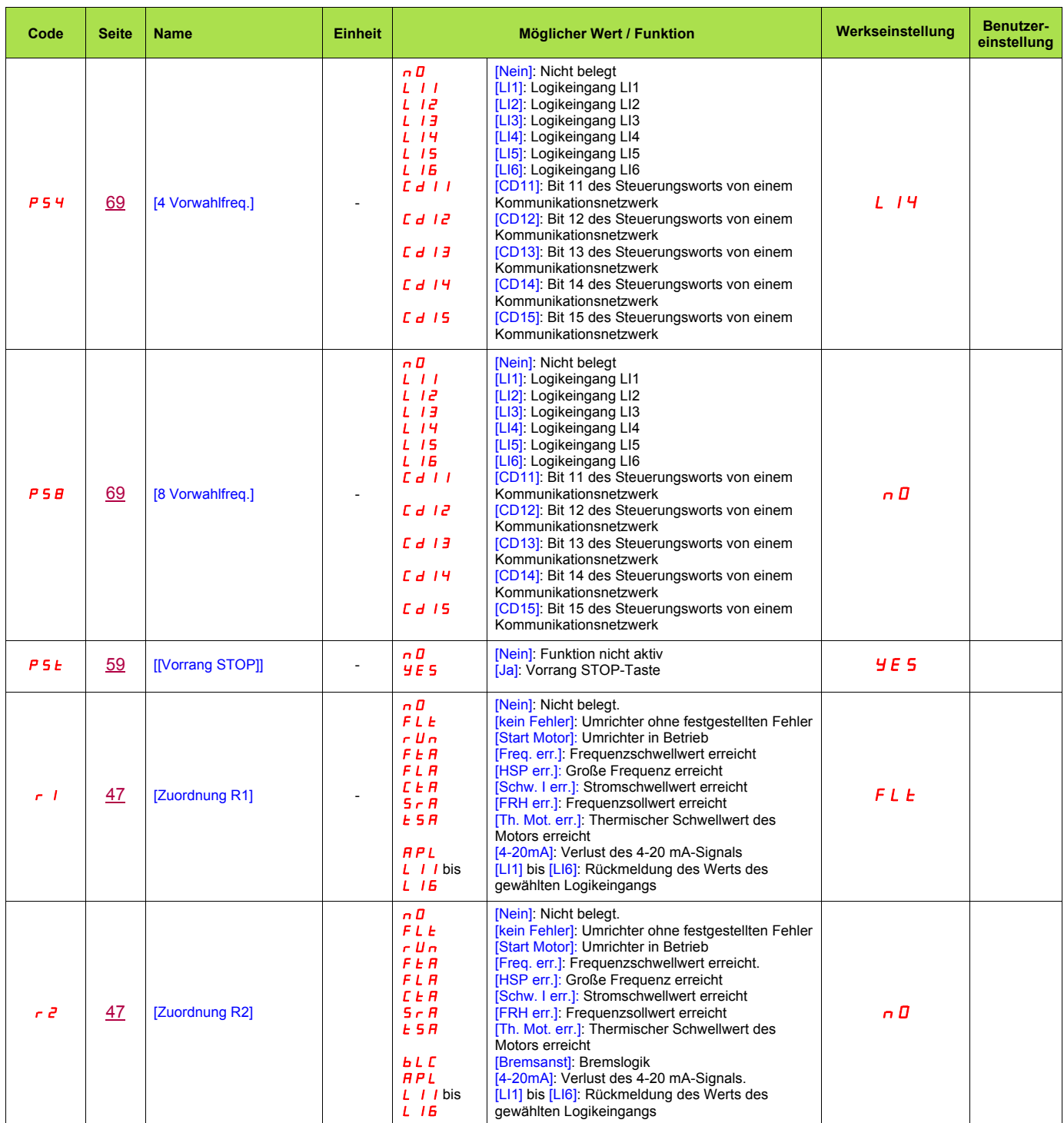

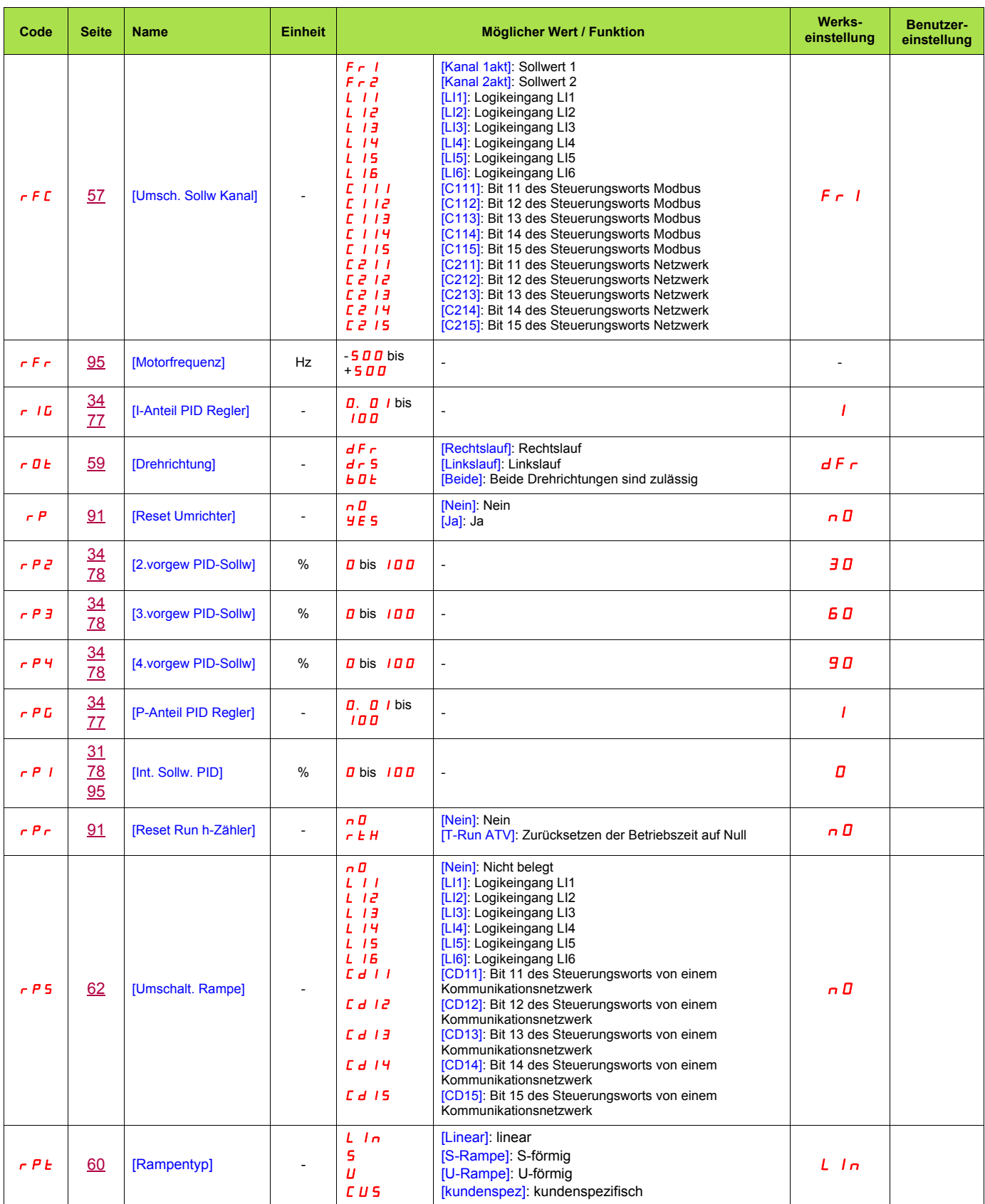

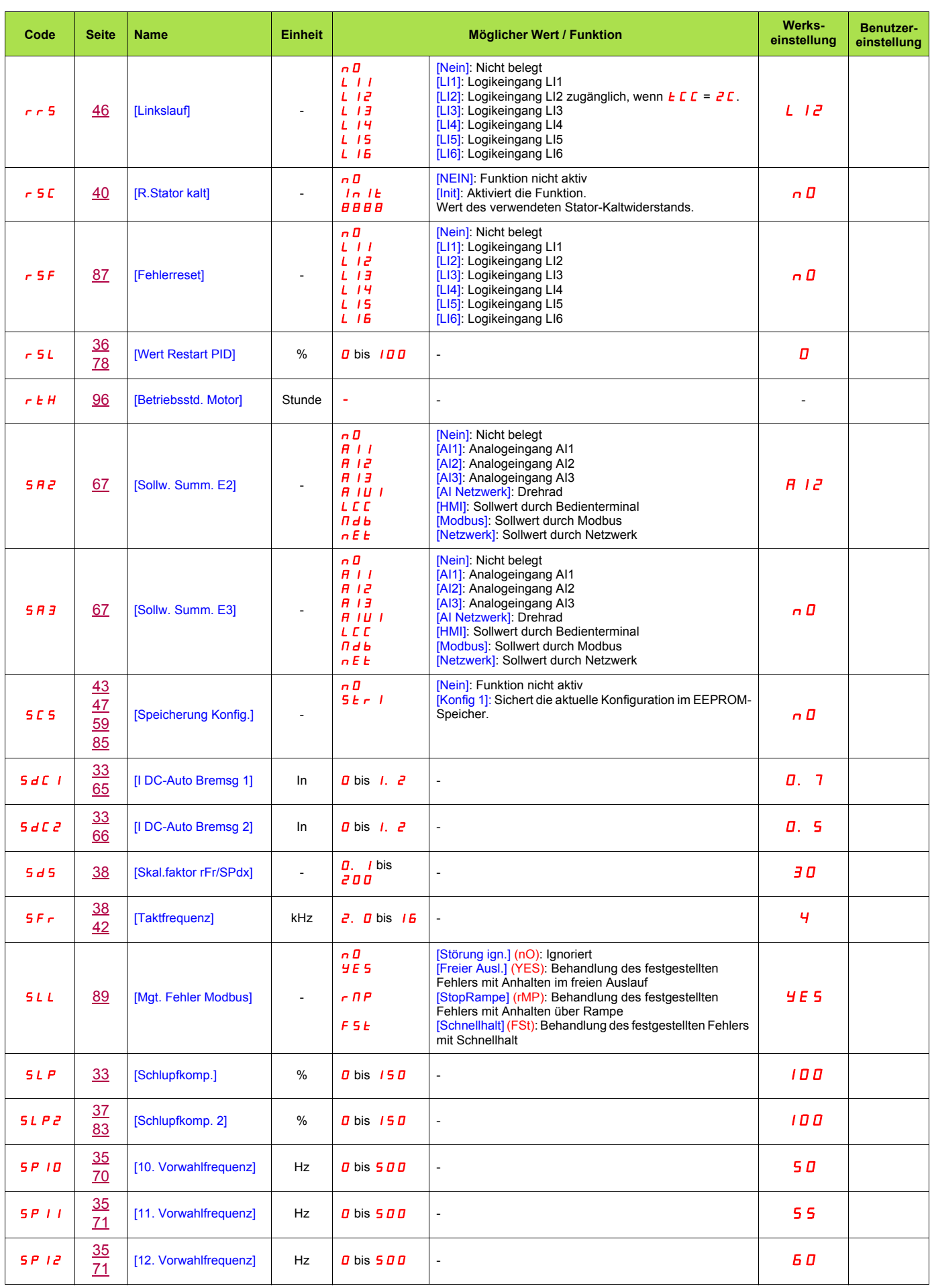

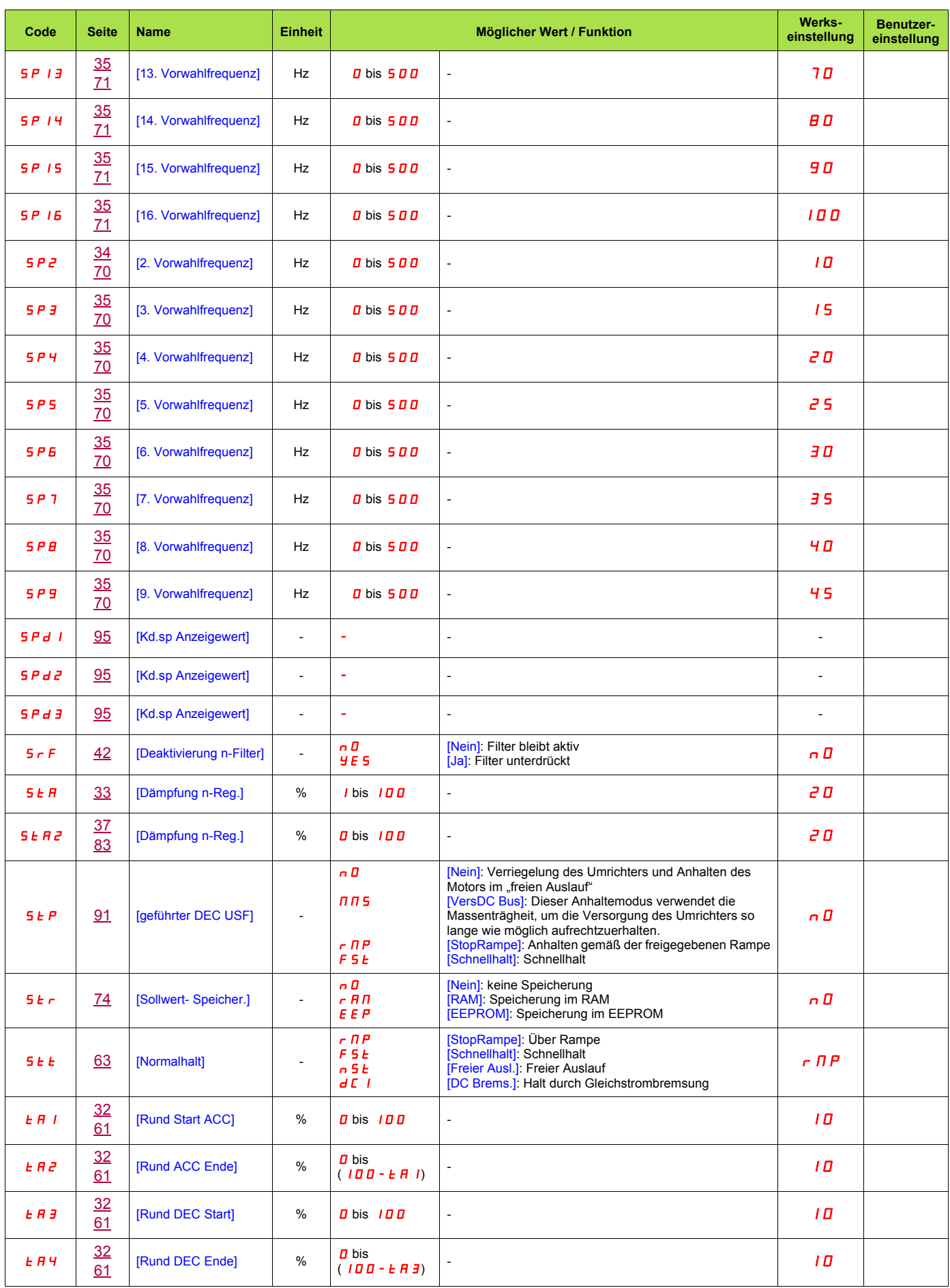

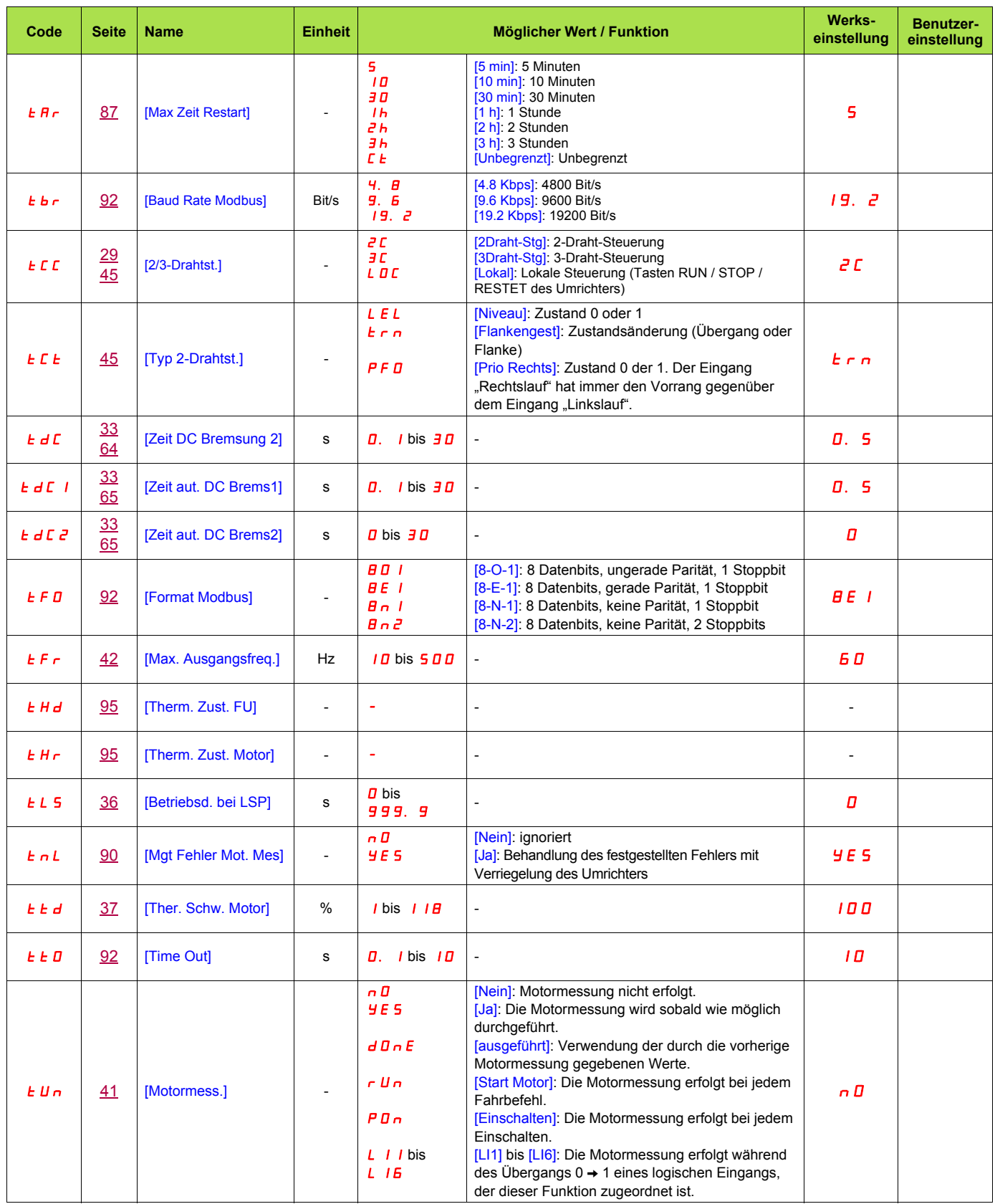

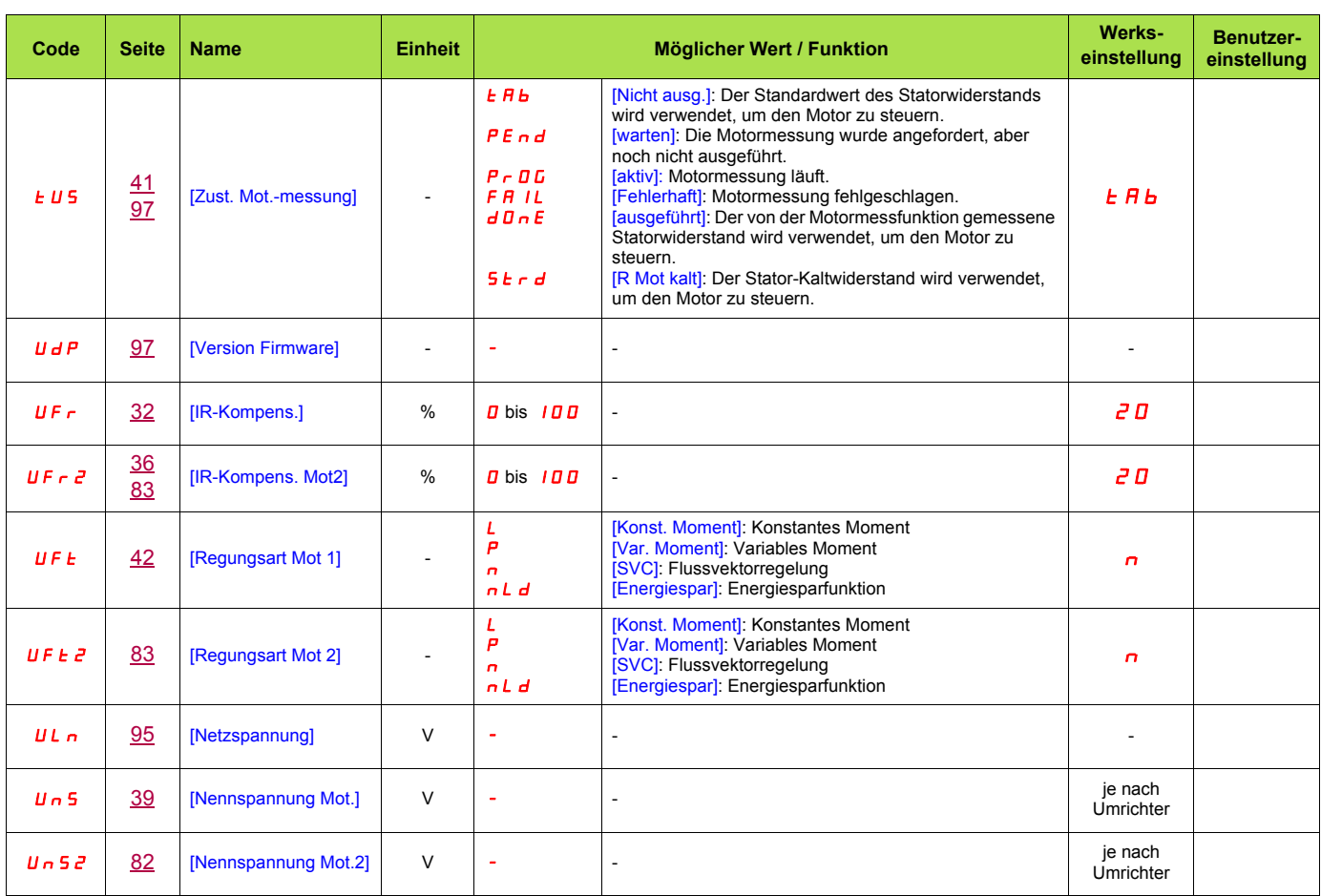

**BBV46386**

**ATV312\_programming\_manual\_de\_v1**

**05/2009**